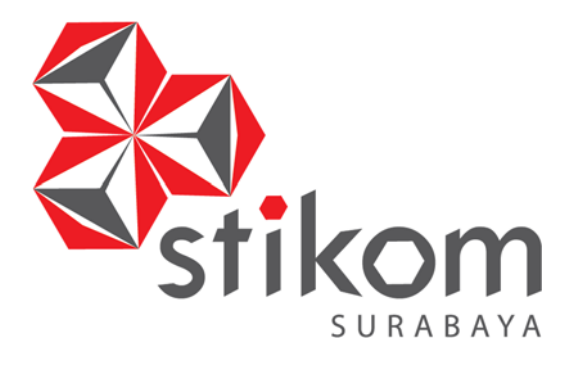

## **RANCANG BANGUN APLIKASI PENJUALAN BERBASIS WEB PADA PERCETAKAN ARBAIN GRAFIKA SURABAYA**

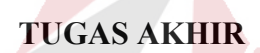

**Program Studi** 

**S1 Sistem Informasi** 

SURABAYA

**Oleh:** 

**Anisa Noor Afifa** 

**14.41010.0137** 

**FAKULTAS TEKNOLOGI DAN INFORMATIKA INSTITUT BISNIS DAN INFORMATIKA STIKOM SURABAYA** 

**2018**

### **RANCANG BANGUN APLIKASI PENJUALAN BERBASIS WEB PADA PERCETAKAN ARBAIN GRAFIKA SURABAYA**

### **TUGAS AKHIR**

**Diajukan sebagai salah satu syarat untuk menyelesaikan** 

### **Program Sarjana**

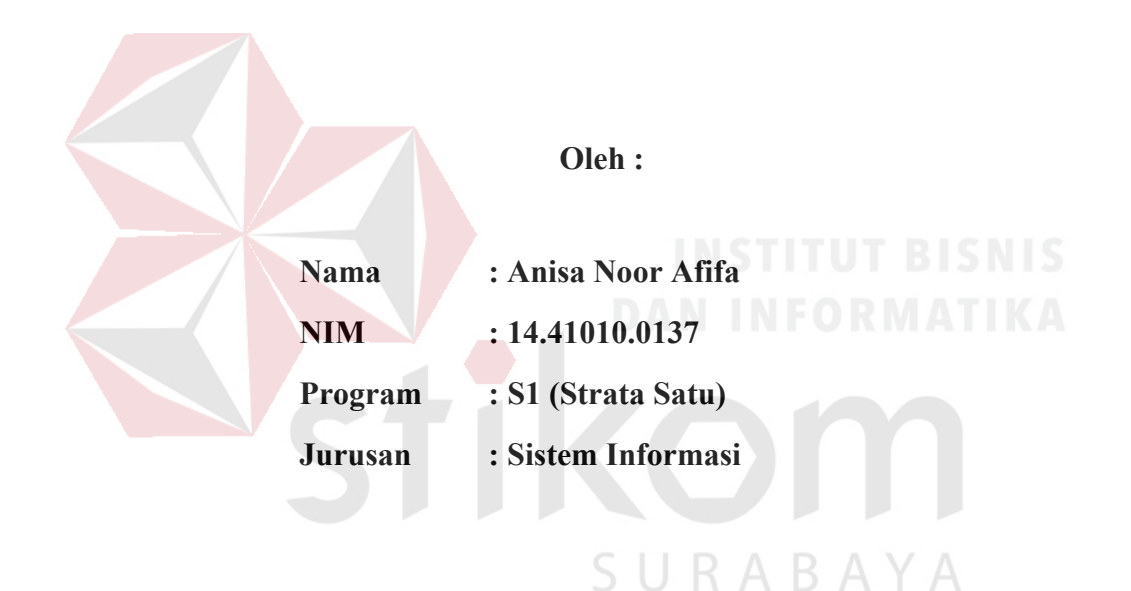

### **FAKULTAS TEKNOLOGI DAN INFORMATIKA INSTITUT BISNIS DAN INFORMATIKA STIKOM SURABAYA 2018**

### **TUGAS AKHIR**

### RANCANG BANGUN APLIKASI PENJUALAN BERBASIS WEB PADA PERCETAKAN ARBAIN GRAFIKA SURABAYA

Dipersiapkan dan disusun oleh

#### Anisa Noor Afifa

### NIM: 14.41010.0137

Telah diperiksa, diuji dan disetujui oleh Dewan Penguji

Pada: Januari 2018

### Susunan Dewan Penguji

#### Pembimbing

- I. Ayuningtyas, S.Kom., M.MT.<br>NIDN 0722047801
- II. Vivine Nurcahyawati, M.Kom.<br>NIDN 0723018101

### Penguji

I. Teguh Sutanto, M.Kom.<br>NIDN 0713027801

Tugas Akhir ini telah diterima sebagai salah satu persyaratan untuk memperoleh gelar Sarjana

 $113$ 

Dr Jusak. Dekan Fakultas Teknologi dan Informatika

INSTITUT BISNIS DAN INFORMATIKA STIKOM SURABAYA

#### **SURAT PERNYATAAN**

### PERSETUJUAN PUBLIKASI DAN KEASLIAN KARYA ILMIAH

Sebagai mahasiswa Institut Bisnis dan Informatika Stikom Surabaya, saya :

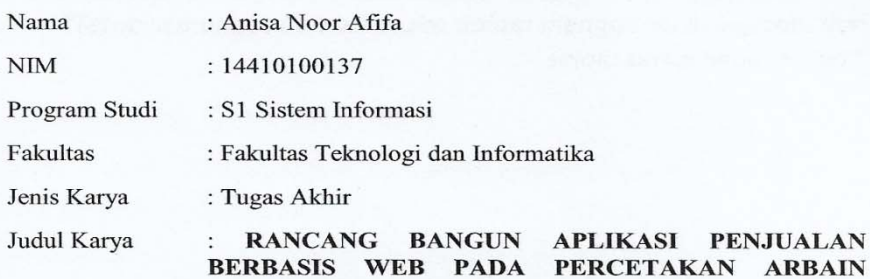

**GRAFIKA SURABAYA** 

Menyatakan dengan sesungguhnya bahwa:

- $1.$ Demi pengembangan Ilmu Pengetahuan, Teknologi dan Seni, saya menyetujui memberikan kepada Institut Bisnis dan Informatika Stikom Surabaya Hak Bebas Royalti Non-Eksklusif (Non-Exclusive Royalti Free Right) atas seluruh isi/ sebagian karya ilmiah saya tersebut di atas untuk disimpan, dialihmediakan dan dikelola dalam bentuk pangkalan data (database) untuk selanjutnya didistribusikan atau dipublikasikan demi kepentingan akademis dengan tetap mencantumkan nama saya sebagai penulis atau pencipta dan sebagai pemilik Hak Cipta
- Karya tersebut di atas adalah karya asli saya, bukan plagiat baik sebagian maupun  $2.$ keseluruhan. Kutipan, karya atau pendapat orang lain yang ada dalam karya ilmiah ini adalah semata hanya rujukan yang dicantumkan dalam Daftar Pustaka saya
- Apabila dikemudian hari ditemukan dan terbukti terdapat tindakan plagiat pada karya  $\overline{3}$ . ilmiah ini, maka saya bersedia untuk menerima pencabutan terhadap gelar kesarjanaan yang telah diberikan kepada saya.

Demikian surat pernyataan ini saya buat dengan sebenarnya.

RAR Surabaya, Januari 2018

nenyatakan TERAI (a 18AEF757844674 00

Anisa Noor Afifa NIM: 14410100137 *"Tetap semangat dan berusaha dalam menggapai keinginan, dan selalu sertai dengan doa "* 

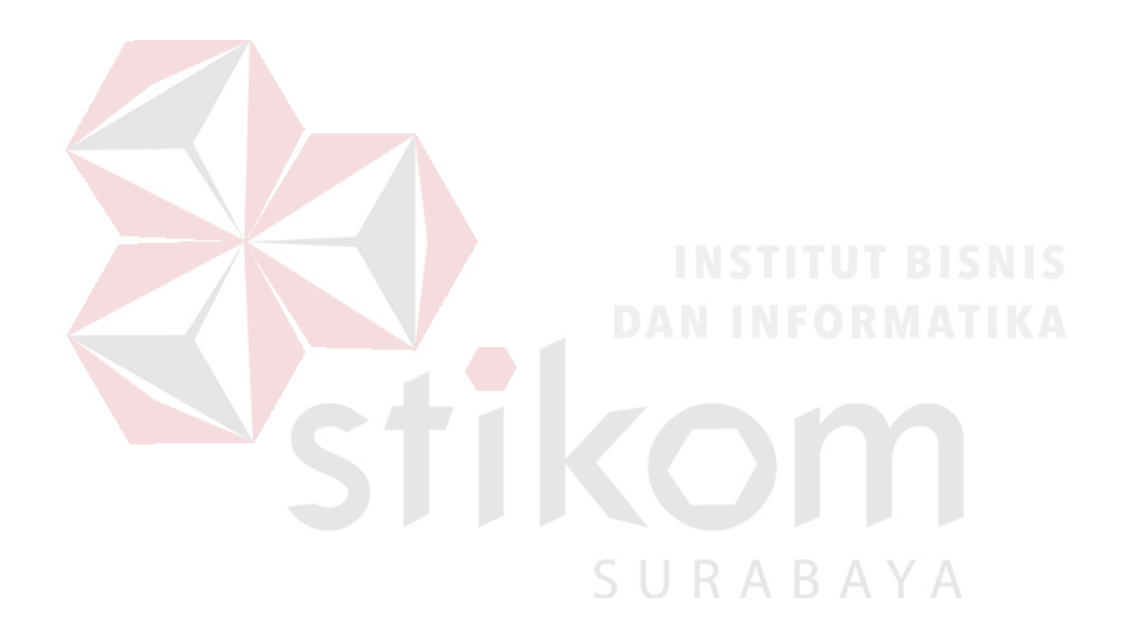

*Kupersembahkan untuk Kedua Orang Tuaku, dan Kakak‐Kakakku Tercinta,* 

*Keluarga dan teman‐teman yang kusayang dan menyayangiku* 

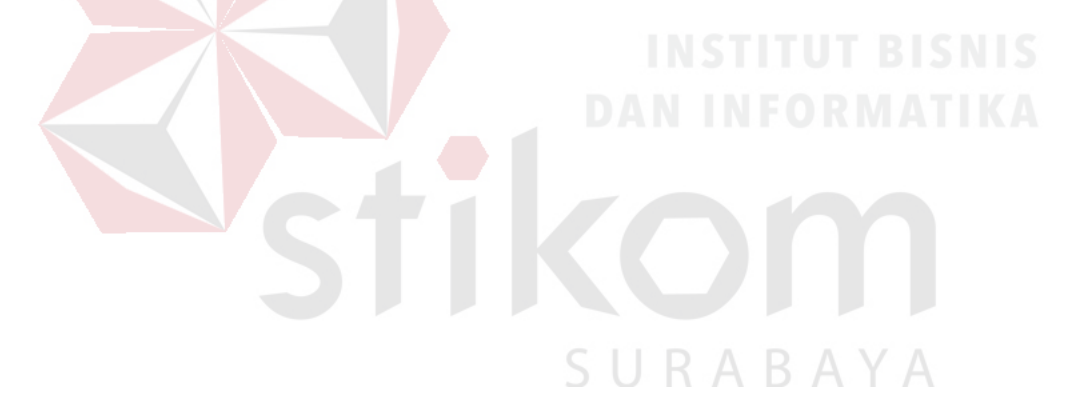

### **ABSTRAK**

Percetakan Arbain Grafika Surabaya merupakan sebuah usaha wiraswasta yang bergerak pada jasa percetakan. Selama proses penjualan yang dilakukan oleh percetakan Arbain Grafika Surabaya, terdapat beberapa permasalahan yang terjadi diantaranya pelanggan yang menanyakan harga produk yang akan dipesan dan harus menunggu dengan waktu yang cukup lama, bagian produksi terlambat memperoleh rincian informasi atau surat perintah kerja dari pemilik karena pemilik lupa atau mendadak dalam memberikan informasi, bagian administrasi memerlukan waktu yang cukup lama untuk melakukan pencarian data penjualan dalam menyajikan laporan yang diinginkan oleh pemilik, Bagian administrasi tidak mengetahui tanggal jatuh tempo pembayaran pelanggan yang masih berhutang, pemilik atau bagian administrasi tidak dapat mengetahui pesanan produk pelanggan apakah sudah selesai atau belum dan harus menanyakan langsung kepada bagian produksi.

Untuk mengatasi permasalahan diatas, solusi yang diberikan yaitu aplikasi penjualan berbasis web pada percetakan. Aplikasi ini memiliki beberapa fitur seperti menghitung harga jual produk, mengelola pesanan pelanggan dan pembayaran pelanggan.

Aplikasi penjualan berbasis web pada percetakan Arbain Grafika Surabaya menghasilkan laporan-laporan yang dibutuhkan oleh pemilik. Selain itu, aplikasi penjualan berbasis web ini dapat menghasilkan informasi mengenai progres pesanan pelanggan, status pembayaran pelanggan, dan Surat Perintah Kerja (SPK).

Kata kunci : percetakan, penjualan, berbasis web

### **KATA PENGANTAR**

Puji syukur penulis panjatkan atas kehadirat Allah SWT yang telah memberikan taufiq, hidayah dan karunia-Nya sehingga penulis dapat melaksanakan kerja praktik ini serta dapat menyelesaikan laporan tugas akhir ini dengan tepat waktu dan sebaik-baiknya dengan judul "Rancang Bangun Aplikasi Penjualan Berbasis Web Pada Percetakan Arbain Grafika Surabaya". Laporan ini disusun dalam rangka memenuhi salah satu syarat menempuh Strata 1 di Institut Bisnis dan Informatika Stikom Surabaya, dan bertujuan untuk menambah ilmu, wawasan dan pengalaman dalam dunia kerja.

 Dalam penyusunan laporan tugas akhir ini, penulis banyak mendapatkan bantuan dari berbagai pihak, oleh sebab itu penulis ingin mengungkapkan rasa terima kasih kepada :

- 1. Kedua orang tuaku, kakakku, dan keluargaku tercinta yang telah memberikan dukungan dan semangat berupa moril maupun materiil serta memberikan perhatian dan semangat yang besar selama proses pengerjaan laporan tugas akhir.
- 2. Bapak Yerry selaku owner / pemilik Percetakan Arbain Grafika Surabaya yang telah memperkenankan penulis untuk melakukan studi lapangan.
- 3. Ibu Ayuningtyas, S.Kom., M.MT., MOS selaku Pembimbing 1 yang telah bersedia meluangkan waktu untuk penulis dan banyak memberikan saran dan masukan terhadap pembuatan aplikasi dan penyusunan laporan tugas akhir ini.
- 4. Ibu Vivine Nurcahyawati, M.Kom., OCP, selaku Pembimbing 2 yang telah bersedia meluangkan waktu untuk penulis dan banyak memberikan saran dan masukan terhadap pembuatan aplikasi dan penyusunan laporan tugas akhir ini.
- 5. Bapak Teguh Sutanto, M.Kom., MCP selaku Pembahas yang telah bersedia meluangkan waktu untuk penulis dan banyak memberikan saran dan masukan terhadap pembuatan aplikasi dan penyusunan laporan tugas akhir ini.
- 6. Teman-temanku serta kerabat yang selalu mendukung dan memberikan semangat kepada penulis dalam pembuatan aplikasi dan laporan tugas akhir

### ini.

Penulis menyadari bahwa laporan tugas akhir ini masih jauh dari kesempurnaannya seperti terdapat kesalahan baik dari segi penyusunan, tata Bahasa maupun isi dari laporan ini. Oleh karena itu, penulis bersedia menerima kritik dan saran yang membangun guna melengkapi dan menyempurnakan Laporan Tugas SURABAYA Akhir ini.

Atas perhatian dari segala pihak yang telah membantu penulis dalam penyusunan laporan Tugas Akhir ini, penulis mengucapkan terima kasih.

Surabaya, Januari 2018

Penulis

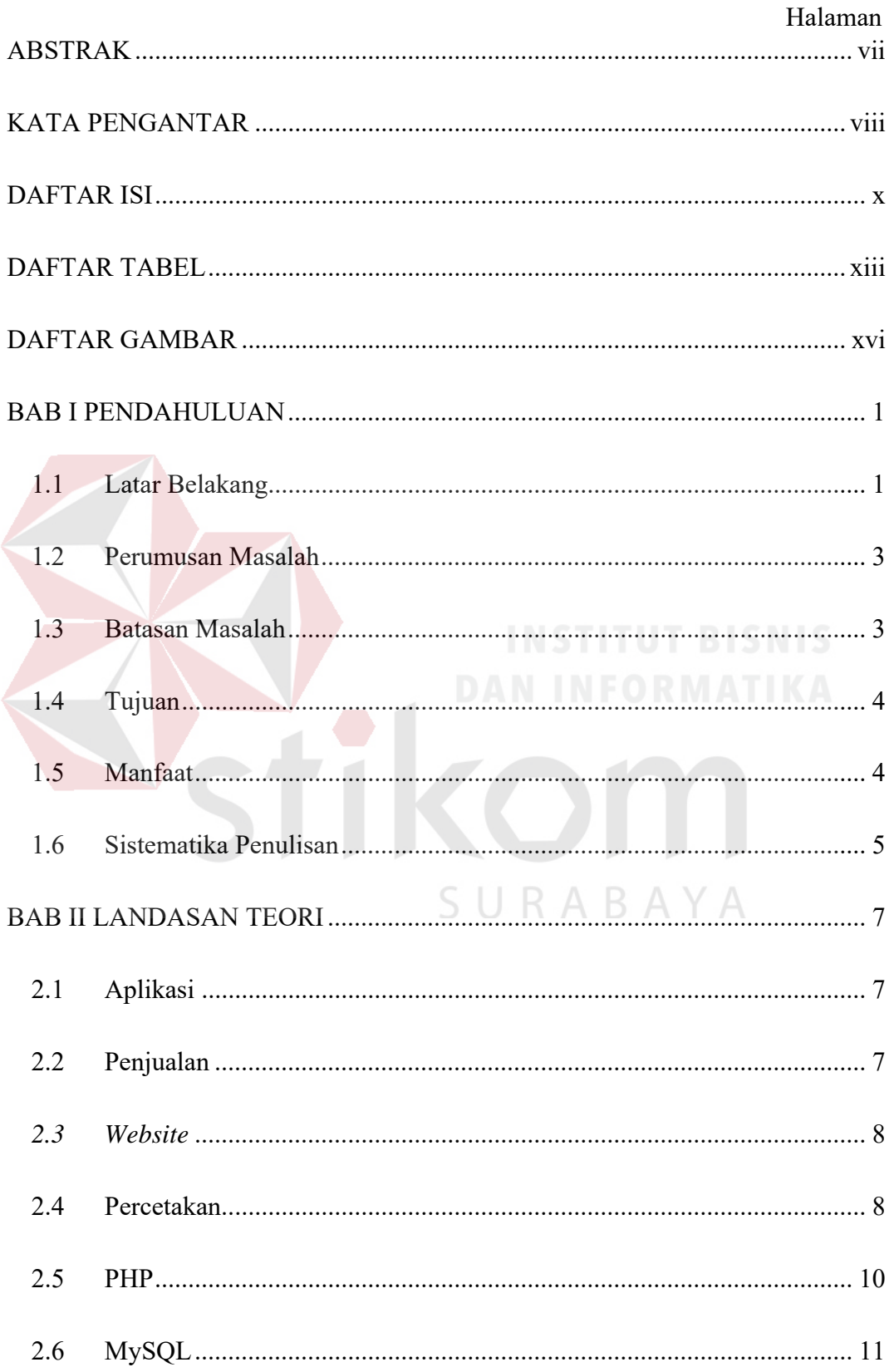

### **DAFTAR ISI**

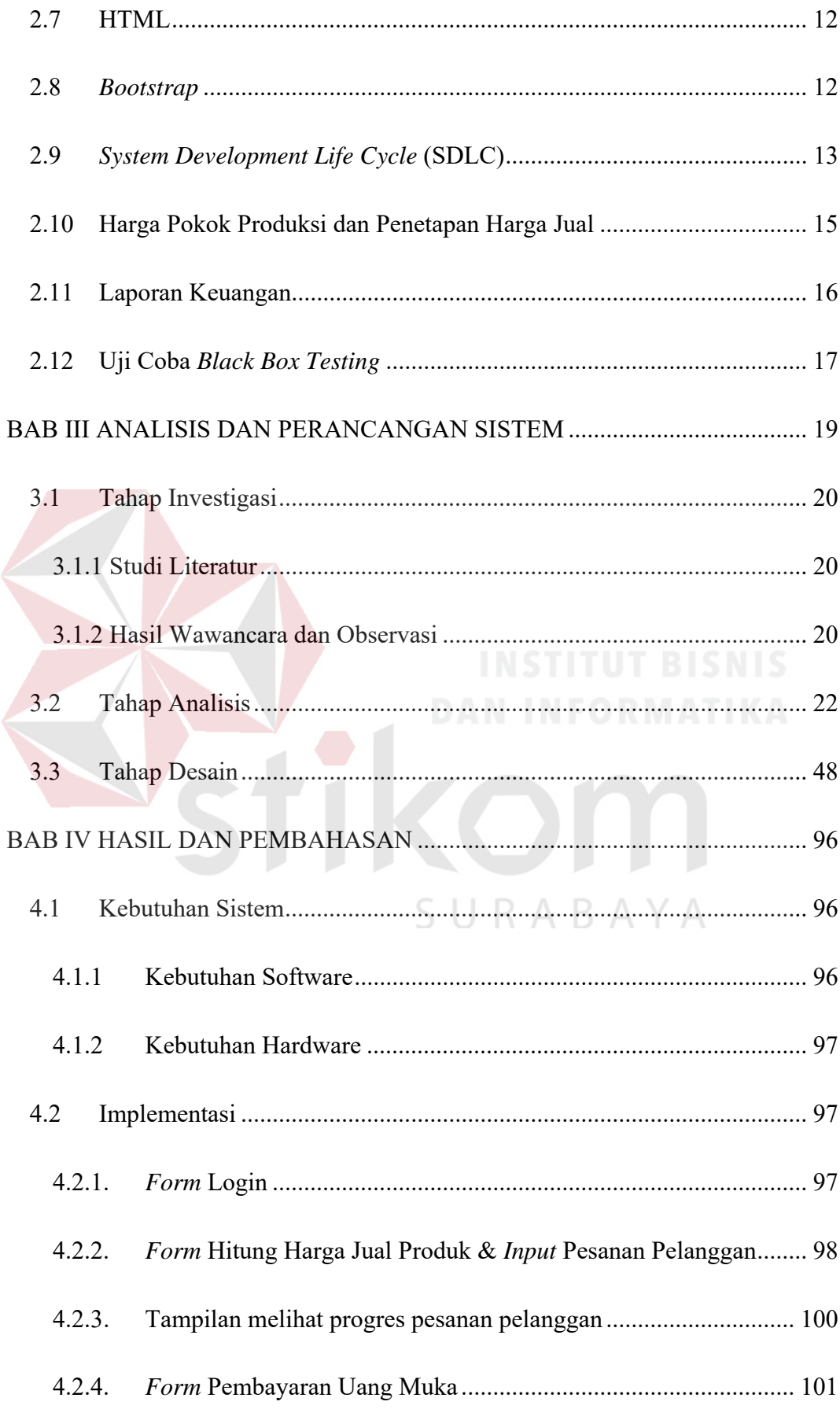

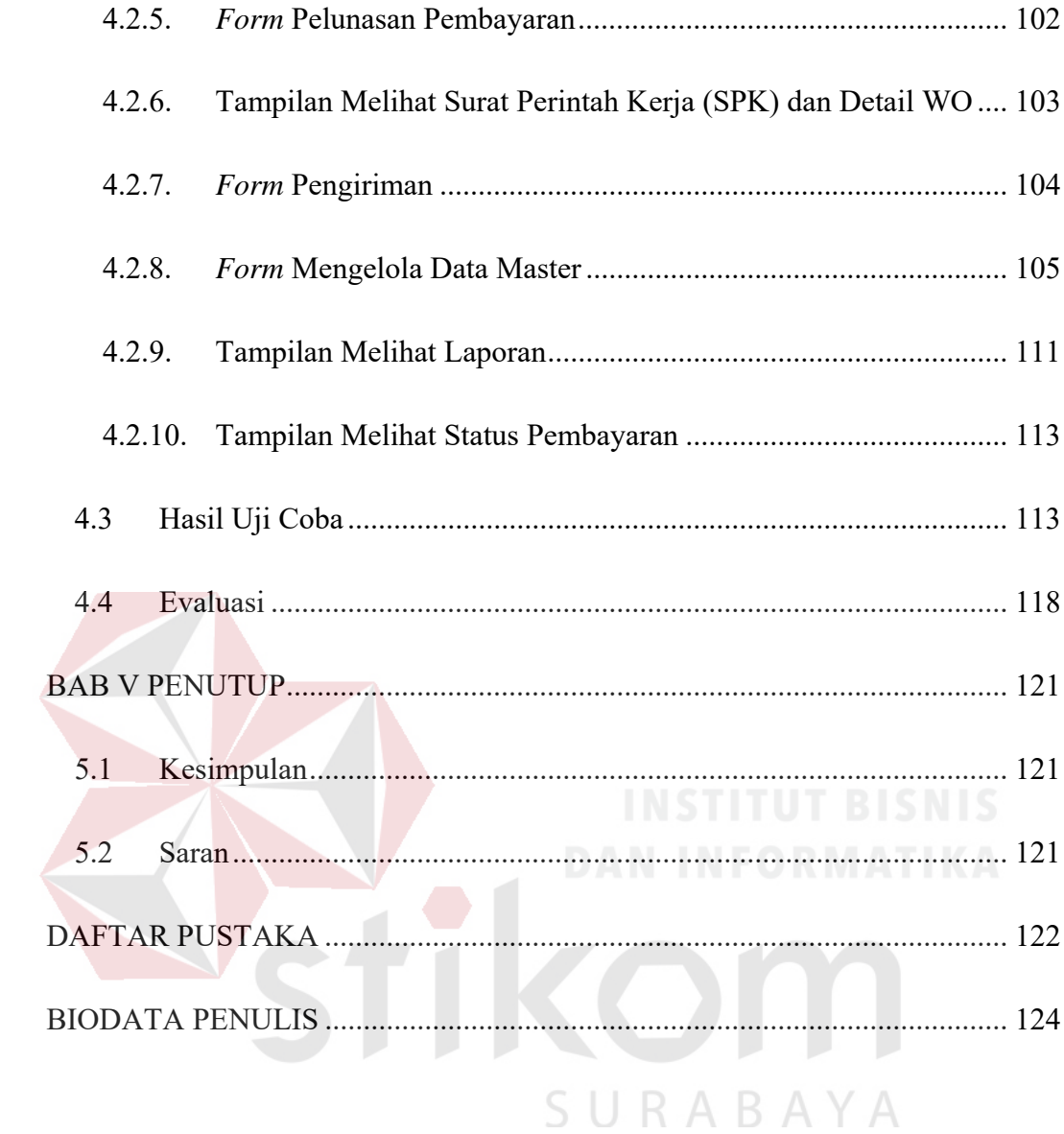

### **DAFTAR TABEL**

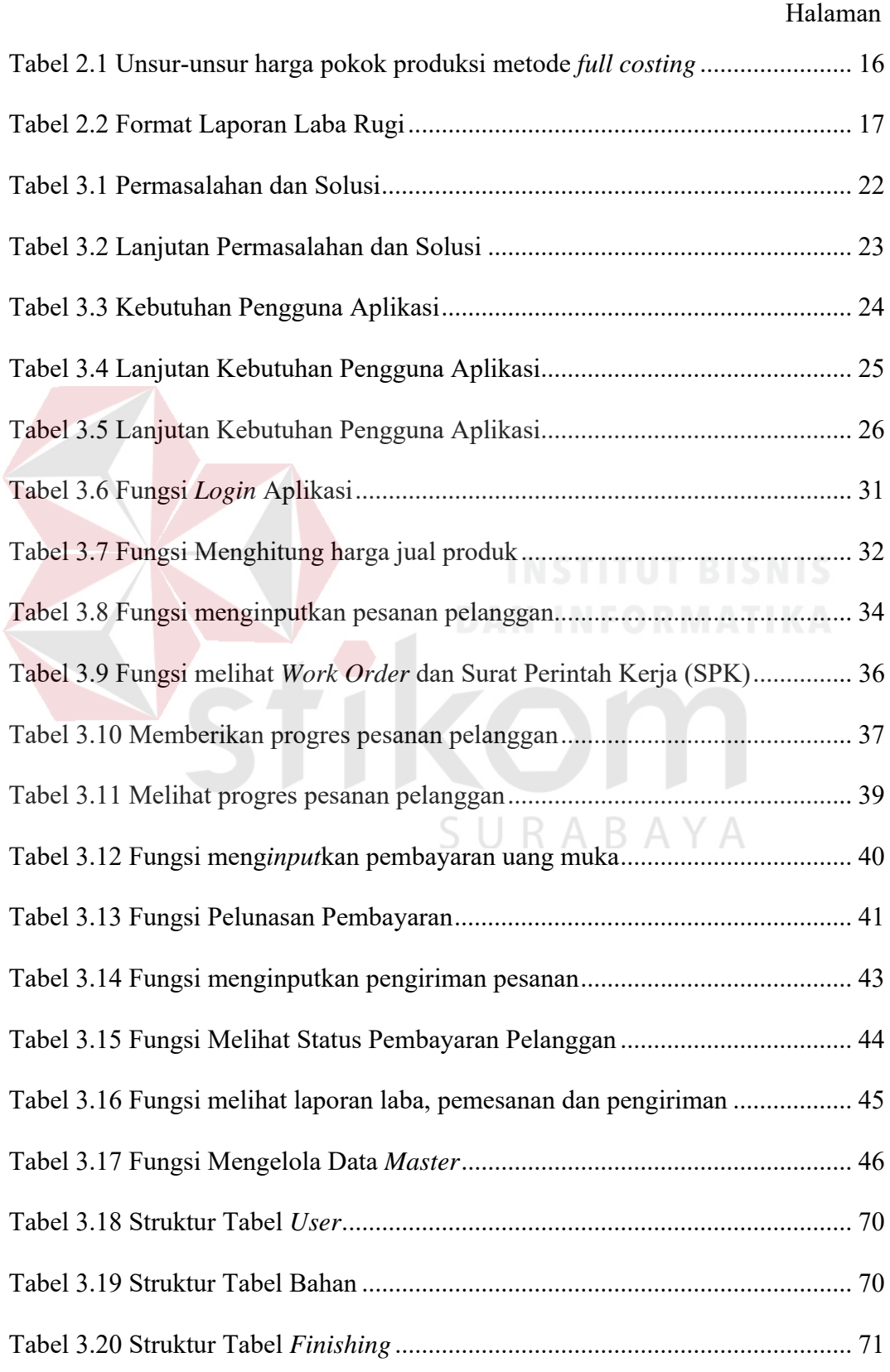

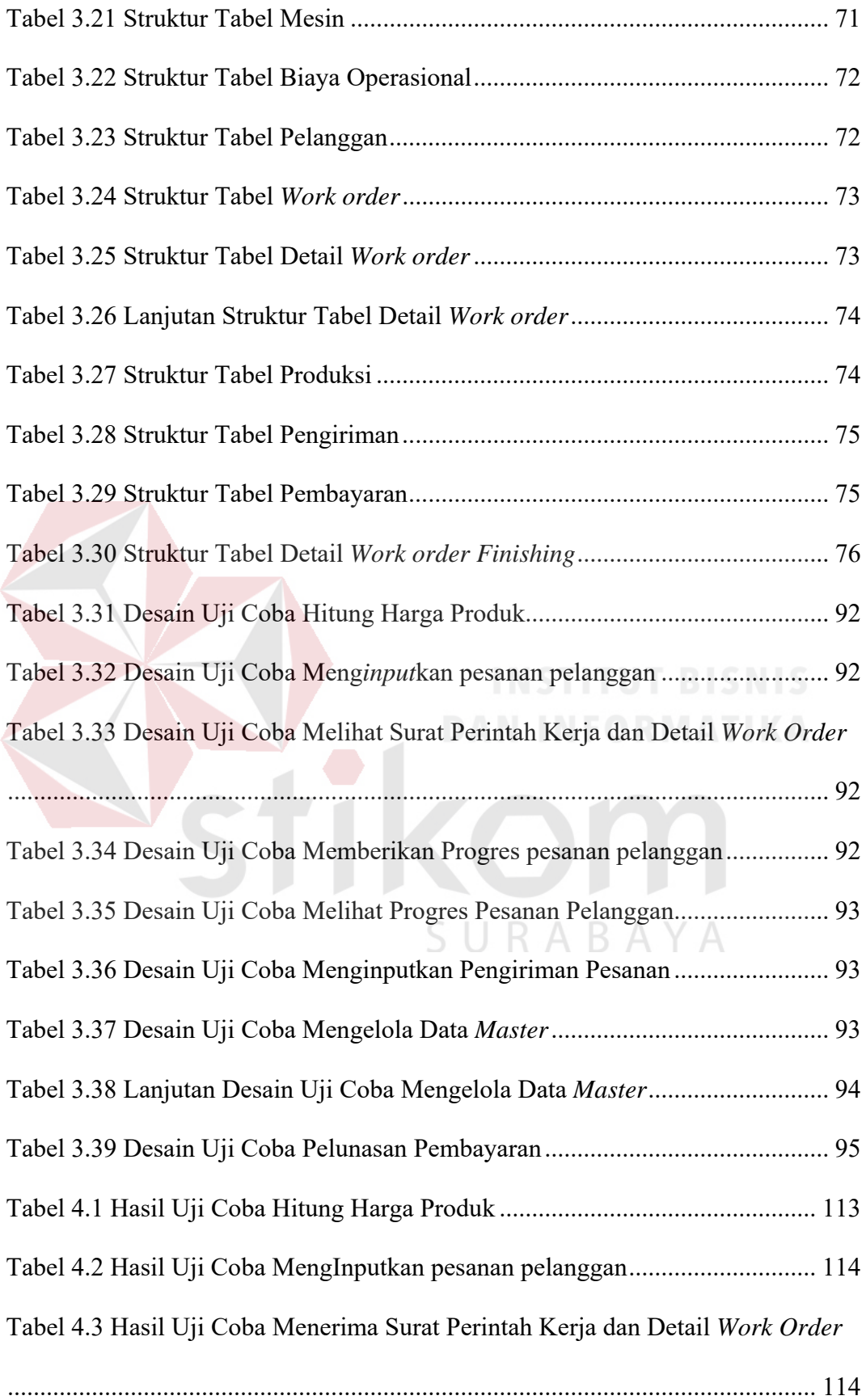

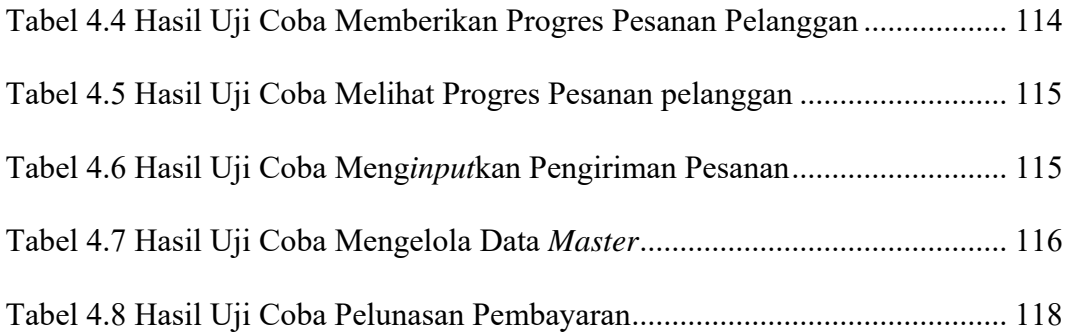

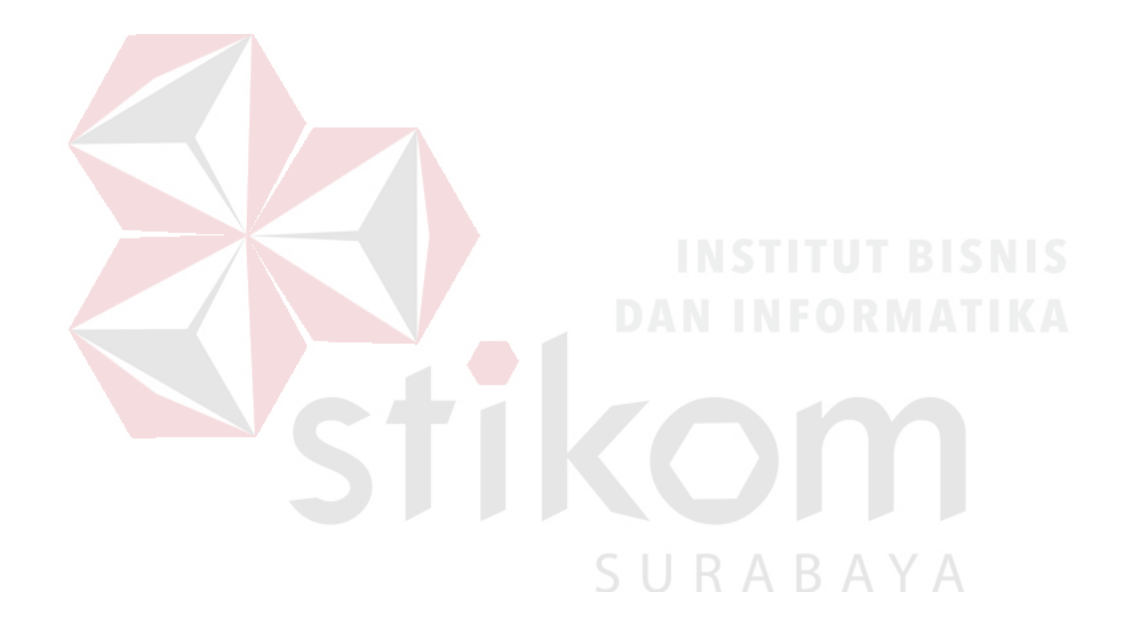

### **DAFTAR GAMBAR**

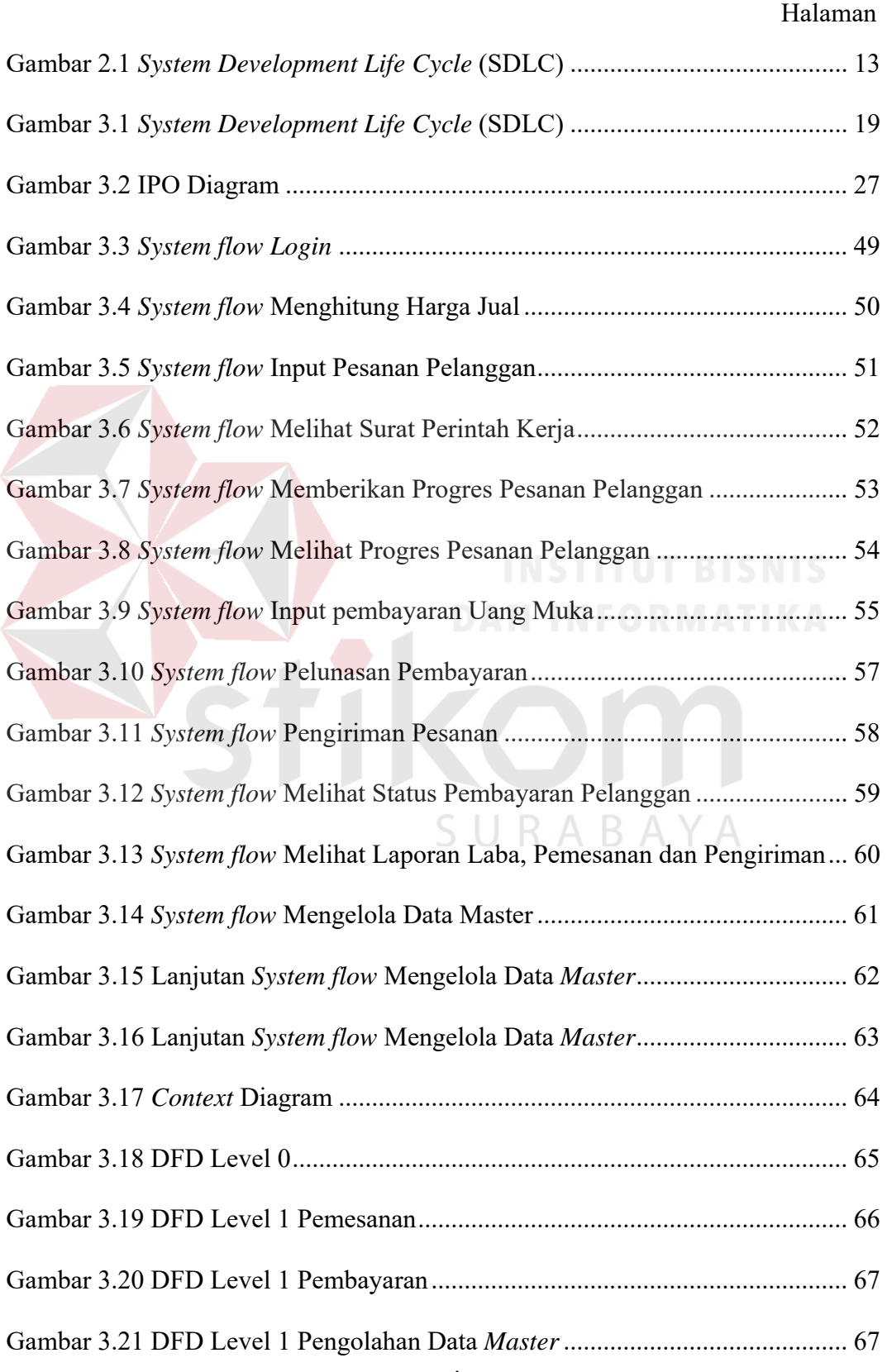

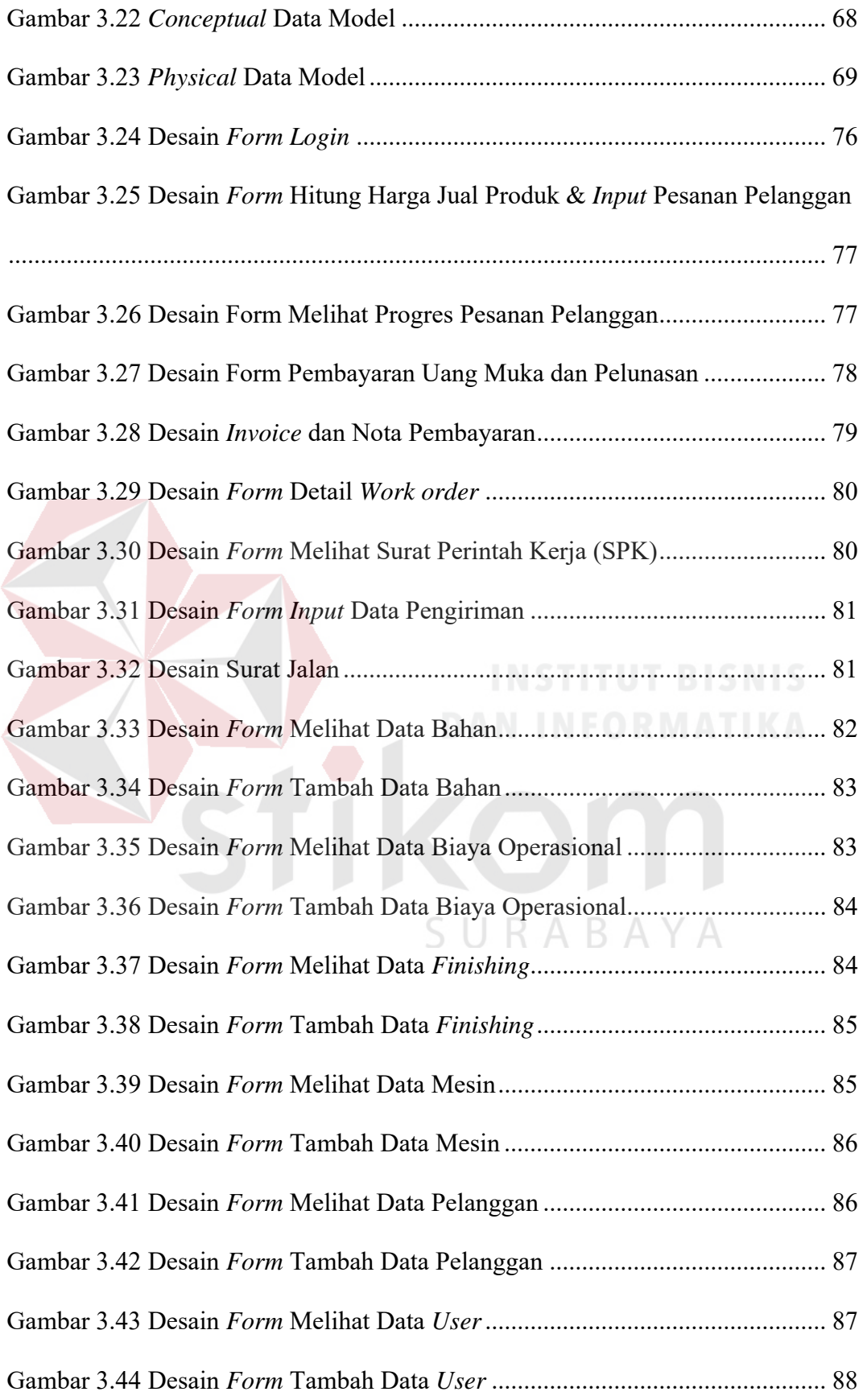

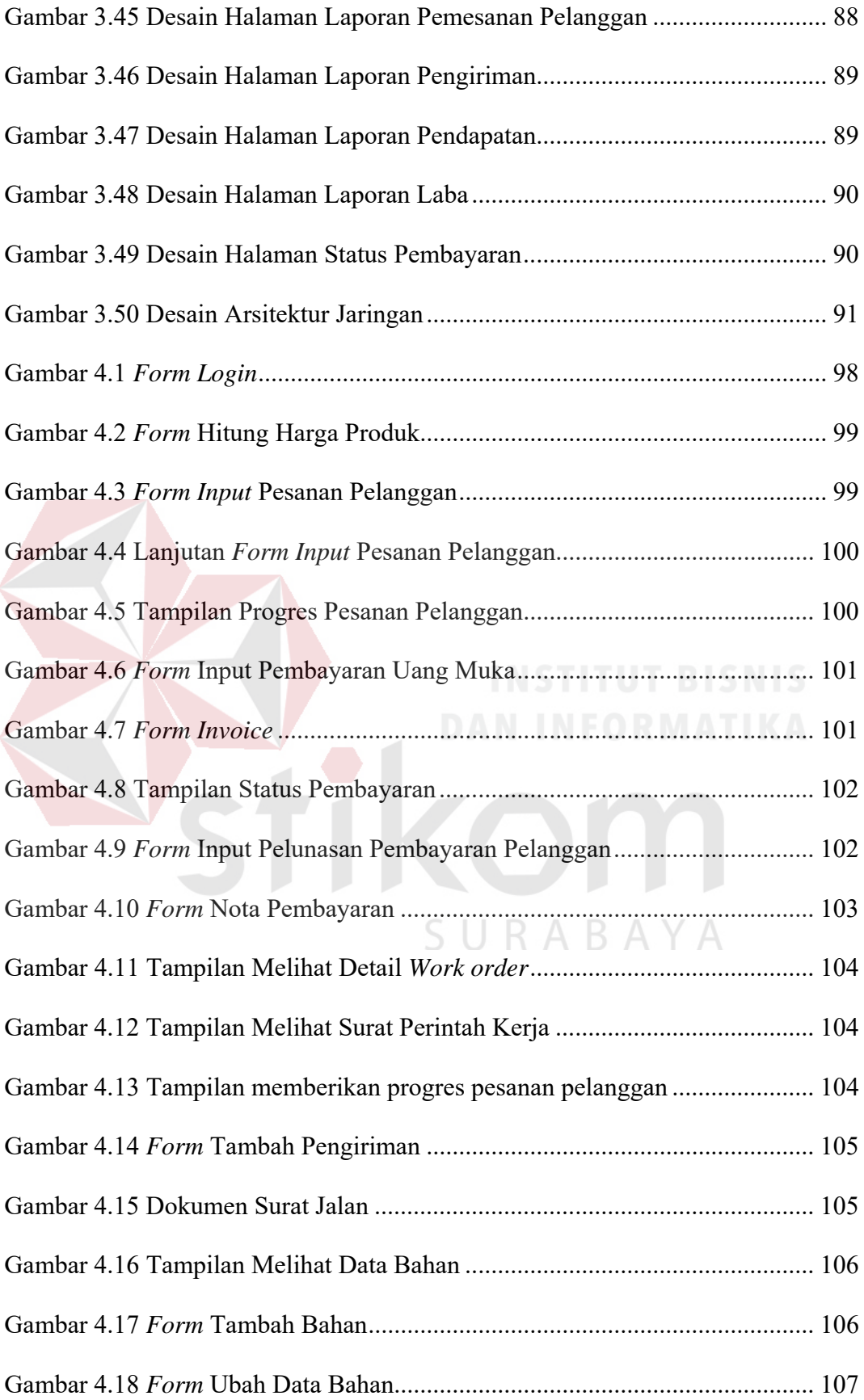

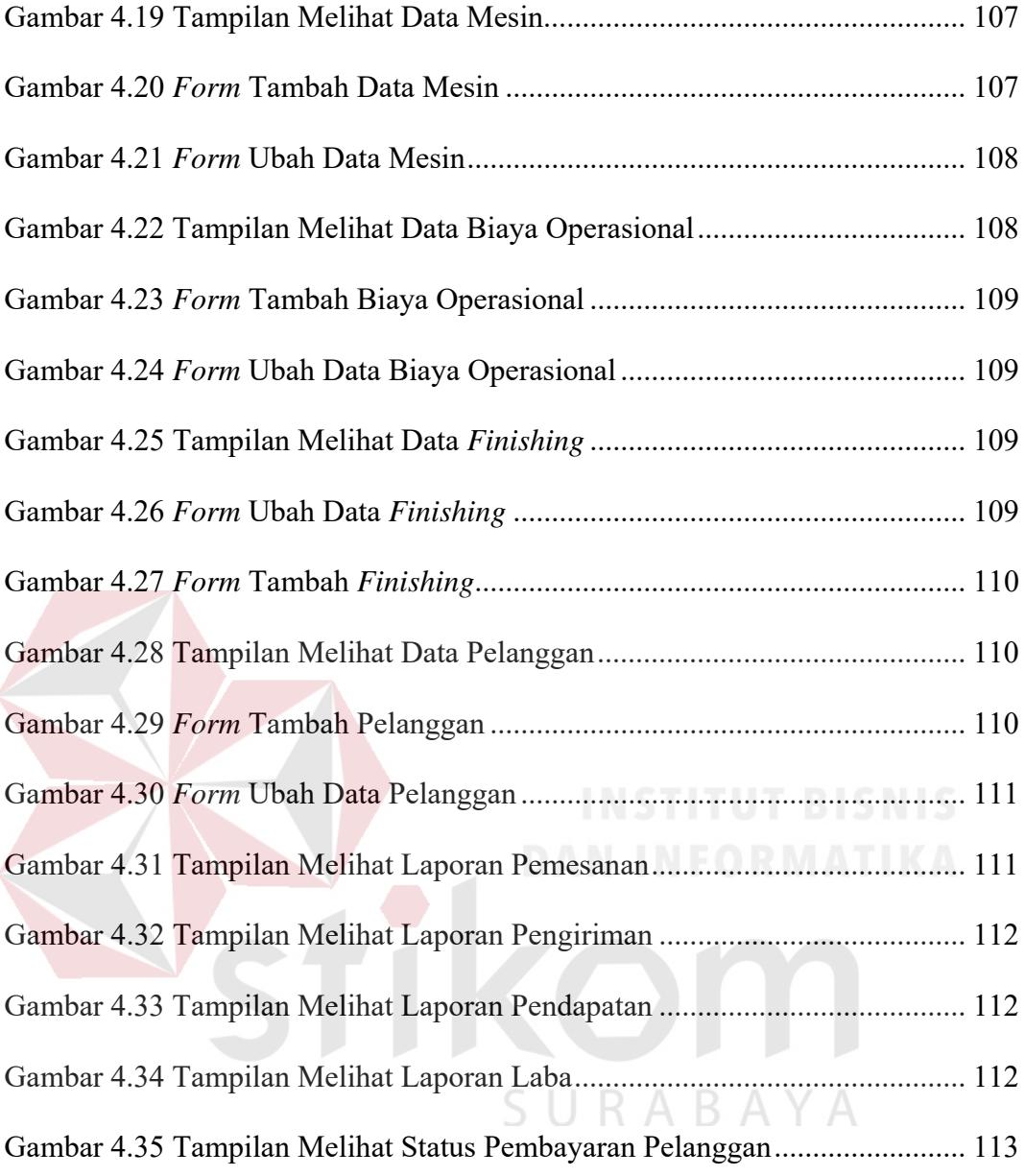

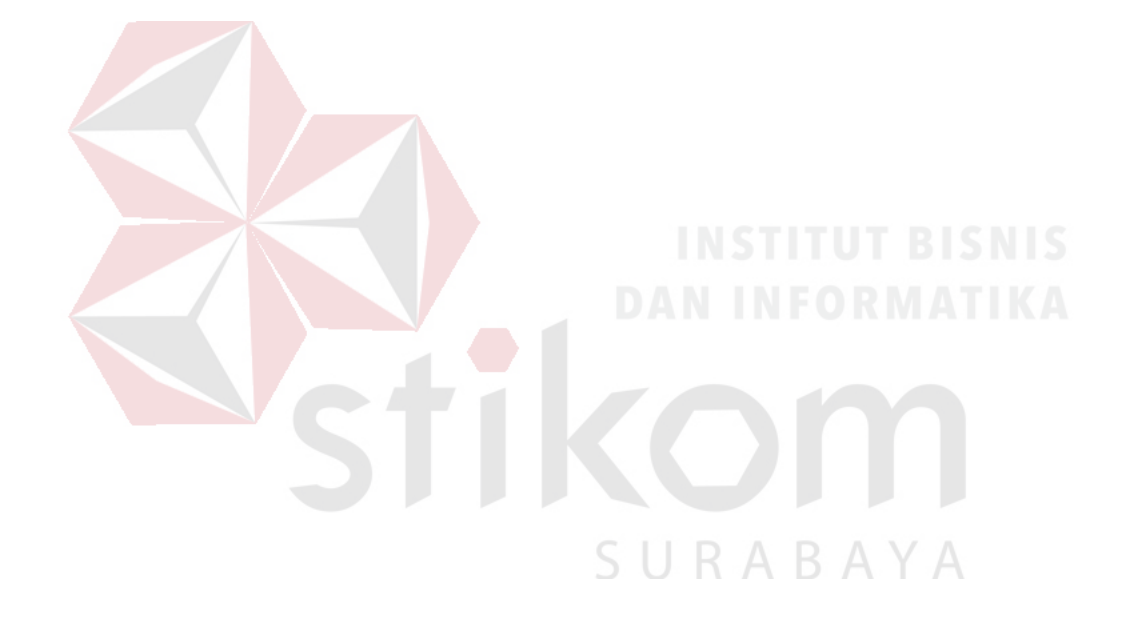

### **BAB I**

### **PENDAHULUAN**

### **1.1 Latar Belakang**

Percetakan Arbain Grafika Surabaya merupakan sebuah usaha wiraswasta yang bergerak pada jasa percetakan. Telah memiliki 5 mesin cetak dan 2 mesin potong yang digunakan selama proses penjualan untuk menghasilkan pesanan sesuai dari keinginan pelanggan.

Arbain Grafika Surabaya berlokasi di daerah Surabaya Barat dan telah memiliki 6 karyawan diantaranya 4 karyawan bagian produksi, 1 karyawan bagian administrasi dan 1 karyawan bagian pengiriman. Produk-produk yang dihasilkan oleh Arbain Grafika diantaranya majalah, brosur, kalender, undangan, buku kenangan, label sepatu, stiker produk makanan, kardus kue dan lain-lain. Selama ini, pemilik juga ikut berkontribusi dalam melakukan proses penjualan untuk melayani pelanggan yang memesan.

URABAYA

Penjualan pada Arbain Grafika merupakan proses yang dilakukan dengan mengolah bahan baku berupa kertas, tinta, dan plat melalui mesin cetak untuk menghasilkan suatu produk sesuai dengan permintaan pelanggan. Proses penjualan yang ada pada percetakan Arbain Grafika dimulai dari pelanggan menanyakan harga satuan produk yang akan dipesan. Pelanggan akan memesan produk dengan memberikan desain produk yang sudah disiapkan dan pelanggan dapat memberikan uang muka atau tidak. Tahap selanjutnya bagian produksi menyiapkan bahan dan melakukan proses produksi sesuai rincian informasi dari pemilik. Apabila produk

sudah selesai, pelanggan akan diberitahu bahwa pesanan sudah dapat diambil. Bagian administrasi membuatkan *not*a sesuai pesanan pelanggan dan pelanggan melakukan pembayaran atau pelunasan pembayaran kepada bagian administrasi. Setelah selesai, pelanggan dapat mengambil pesanan.

Dari penjelasan proses penjualan diatas, terdapat beberapa permasalahan yang ada yaitu ketika (1) pelanggan menanyakan harga satuan produk yang akan dipesan, biasanya harus menunggu dengan waktu yang cukup lama dikarenakan pemilik harus mencatat satu per satu rincian produk sesuai yang diinginkan pelanggan sehingga tidak dapat langsung melakukan perhitungan; (2) bagian produksi memperoleh rincian informasi atau surat perintah kerja dari pemilik, terkadang pemilik lupa atau mendadak dalam memberikan informasi tersebut hingga dapat menghambat pekerjaan bagian produksi; (3) pemilik ingin mengetahui pendapatan yang diperoleh selama periode tertentu, bagian administrasi masih melakukan penyajian informasi secara manual sehingga membutuhkan waktu yang lama dalam pencarian *not*a penjualan, pembuatan dan penyajian informasi yang diminta pemilik; (4) Bagian administrasi tidak mengetahui tanggal jatuh tempo pembayaran pelanggan yang masih berhutang. Pencarian data yang dilakukan untuk melihat tanggal jatuh tempo pembayaran memerlukan waktu yang lama sehingga dapat menimbulkan adanya pelanggan yang telah melewati tanggal jatuh tempo pembayaran; (5) pelanggan menanyakan apakah produk yang dipesan sudah selesai atau belum. Pemilik atau bagian administrasi harus mengecek dan menanyakan langsung kepada bagian produksi.

Dari beberapa permasalahan yang terjadi pada percetakan Arbain Grafika diatas, maka muncul suatu kebutuhan berupa aplikasi penjualan untuk dapat

mengatasi permasalahan yang ada saat ini. Diharapkan dengan adanya aplikasi penjualan ini mampu untuk (1) digunakan dalam proses perhitungan harga penjualan sesuai kebutuhan pelanggan; (2) dapat memberikan informasi list kebutuhan produksi; (3) memberikan informasi berupa pendapatan dan laba yang diperoleh selama periode tertentu; (4) memberikan informasi berupa pelanggan siapa saja yang masih belum melunasi pembayaran beserta tanggal jatuh tempo; serta (5) memberikan informasi berupa progres dari proses produksi pesanan pelanggan.

### **1.2 Perumusan Masalah**

Berdasarkan latar belakang di atas, dapat dirumuskan permasalahan yaitu Bagaimana merancang bangun aplikasi penjualan pada percetakan Arbain Grafika Surabaya dan dapat menghasilkan informasi yang dibutuhkan pemilik, bagian administrasi dan bagian produksi.

### **1.3 Batasan Masalah**

Batasan masalah dalam rancang bangun aplikasi penjualan ini adalah sebagai berikut : RABAYA

- 1. Tidak menangani terkait dengan *hosting* untuk aplikasi *web*.
- 2. Simulasi data yang digunakan dari bulan Mei 2017 sampai dengan Juli 2017.
- 3. Pengguna dari aplikasi adalah pemilik, bagian administrasi dan bagian produksi.
- 4. Pengembangan aplikasi menggunakan metode *System Development Life Cycle* (SDLC) yang dilakukan tidak sampai tahapan *maintenance*.

### **1.4 Tujuan**

Berdasarkan latar belakang dan rumusan masalah diatas, tujuan dari proposal ini adalah untuk merancang dan membangun sebuah aplikasi penjualan berbasis *web* yang dapat digunakan pada proses bisnis penjualan percetakan Arbain Grafika.

### **1.5 Manfaat**

Manfaat yang diharapkan dari aplikasi ini adalah sebagai berikut :

a. Bagian Administrasi

Membantu dalam memperoleh informasi terkait dengan tanggal jatuh tempo pelanggan yang masih belum melunasi pembayaran, membantu dalam perhitungan harga jual pesanan pelanggan, progres dari proses produksi pesanan pelanggan, dan membantu dalam menghasilkan dan menyajikan informasi kebutuhan manajerial yang dibutuhkan.

b. Bagian Produksi

Membantu dalam memperoleh informasi pengerjaan produksi pesanan pelanggan dan dapat memberikan progres dari proses produksi yang sedang dilakukan.

c. Pemilik

### SURABAYA

Membantu dalam perhitungan harga jual pesanan pelanggan, membantu dalam memberikan informasi pengerjaan pada bagian produksi, dan memperoleh informasi pendapatan atau laba yang diperoleh selama periode tertentu.

### **1.6 Sistematika Penulisan**

Penulisan laporan tugas akhir ini terdiri dari 5 bab, masing-masing bab memiliki sub bab yang akan menjelaskan isi dari tiap bab. Sistematika penulisan laporan ini adalah sebagai berikut :

### BAB I : PENDAHULUAN

Pada bab ini membahas tentang latar belakang masalah, perumusan masalah, batasan masalah, tujuan penelitian, manfaat penelitian, sistematika penulisan

### BAB II : LANDASAN TEORI

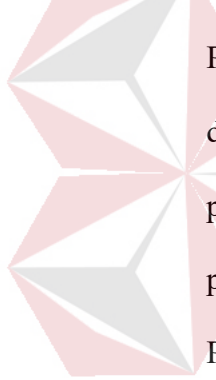

Pada bab ini membahas tentang teori-teori yang dapat mendukung dalam proses analisis sampai dengan proses perancangan dan pembuatan aplikasi yang dapat menyelesaikan permasalahan pada perusahaan terdiri dari Aplikasi, Penjualan, *Website*, Percetakan, PHP, MySQL, HTML, *Bootstrap*, *System Development Life Cycle*, *Black Box Testing*, Harga Pokok Produksi Dan Penetapan Harga Jual, dan Laporan Keuangan.<br>  $\Box$ R A B A Y A

### BAB III : ANALISIS DAN DESAIN SISTEM

Pada bab ini membahas tentang hasil dilakukannya analisis permasalahan dan bagaimana melaksanakan perancangan sistem yang dibuat. Desain sistem tersebut antara lain *System flow,* diagram konteks, Data *Flow* Diagram, *Conceptual* Data Model (CDM) dan *Physical* Data Model (PDM) dan desain sistem *Input* dan *output*.

### BAB IV : HASIL DAN PEMBAHASAN

Pada bab ini membahas implementasi sistem yang disesuaikan dengan rancangan dan desain sistem yang sebelumnya telah dibuat. Setelah diimplementasikan ke dalam bentuk perangkat lunak maka dilakukan pengujian terhadap sistem dengan menggunakan metode *black box*.

### BAB V : PENUTUP

Pada bab ini berisikan uraian kesimpulan dan saran untuk pengembangan aplikasi selanjutnya agar lebih dapat dikembangkan dan dapat menjadi lebih baik dari sebelumnya.

SURABAYA

### **BAB II**

### **LANDASAN TEORI**

### **2.1 Aplikasi**

Perangkat lunak aplikasi adalah suatu subkelas perangkat lunak komputer yang memanfaatkan kemampuan komputer langsung untuk melakukan suatu tugas yang diinginkan pengguna. Biasanya dibandingkan dengan perangkat lunak sistem yang mengintegrasikan berbagai kemampuan komputer, tapi tidak secara langsung menerapkan kemampuan tersebut untuk mengerjakan suatu tugas yang menguntungkan pengguna. (Safaat H, 2012)

Aplikasi adalah alat terapan yang difungsikan secara khusus dan terpadu sesuai kemampuan yang dimilikinya. (Sutabri, 2012)

Aplikasi adalah *software* yang dibuat oleh suatu perusahaan komputer untuk mengerjakan tugas-tugas tertentu, misalnya Ms.World, Ms.Excel. (Asropudin, 2013)

### **2.2 Penjualan**

### SURABAYA

Penjualan merupakan tujuan dari pemasaran artinya perusahaan melalui departemen / bagian pemasaran termasuk tenaga penjual (*sales force*) nya akan berupaya melakukan kegiatan penjualan untuk menghabiskan produk yang dihasilkan. (Zulkarnain, 2012)

Penjualan adalah jumlah yang dibebankan kepada pembeli untuk barang dagang yang diserahkan merupakan pendapatan perusahaan yang bersangkutan. (Soemarso, 2009)

### *2.3 Website*

*Website* merupakan sebuah halaman berisi informasi yang dapat dilihat jika komputer terkoneksi dengan internet. Dengan adanya *website*, semua orang di dunia bisa mendapatkan dan mengelola informasi dengan berbagai sumber yang tersedia di internet. *Website* sendiri saat ini bisa memuat berbagai macam media, mulai dari teks, gambar, suara bahkan video. (Wahana Komputer , 2010)

*Web* adalah sebuah sistem dengan informasi yang disajikan dalam bentuk teks, gambar, suara, dan lain-lain yang tersimpan dalam sebuah server Web Internet yang disajikan dalam bentuk hiperteks. Web dapat diakses oleh perangkat lunak client Web yang disebut browser. *Browser* membaca halaman-halaman Web yang tersimpan dalam *server* Web melalui *protocol* yang disebut *Hypertext Transfer Protocol* (HTTP). (Janner, 2010)

### **2.4 Percetakan**

Percetakan adalah sebuah proses industri untuk memproduksi secara massal tulisan dan gambar, terutama dengan tinta di atas kertas menggunakan sebuah mesin cetak. Dia merupakan sebuah bagian penting dalam penerbitan dan percetakan transaksi.

Banyak buku, koran, brosur, flyer dan majalah sekarang ini biasanya dicetak menggunakan teknik percetakan offset. Image yang akan dicetak di print di atas film lalu di transfer ke plat cetak. Warna-warna bisa didapatkan dengan menimpakan beberapa pola warna dari setiap pelat offset sekaligus. (Rafikatama Group, 2016)

Cetak digital adalah semua teknologi reproduksi yang menerima data elektronik dan menggunakan titik (dot) untuk replikasi. Semua mesin cetak yang memanfaatkan komputer sebagai sumber data dan proses cetak memanfaat prinsip titik; dimana gambar atau image pada material (kertas, plastik, tekstil, dan lain-lain) tersusun dari kumpulan titik-titik. (Danarti & Sukendro, 2008)

Percetakan Arbain Grafika ini bergerak pada jasa percetakan dengan mengolah bahan kertas menjadi suatu produk seperti majalah, brosur, buku kenangan, *hangtag*, stiker, kalender, undangan, label produk, kardus kue, dan lain-lain. Ketentuan yang ada pada percetakan ini adalah minimum pesanan produk adalah 100 *pieces*, tidak ada batasan ukuran minimal produk jadi mengikuti ukuran sesuai dengan keinginan pelanggan.

Garis besar proses bisnis yang ada pada percetakan Arbain Grafika yaitu :

- Pelanggan datang ke lokasi dengan membawa material yang dibutuhkan untuk proses produksi seperti kertas, plat, dan desain. Untuk beberapa produk seperti undangan dan buku yasin apabila pelanggan masih belum mengetahui bentuk yang diinginkan, pihak Arbain Grafika memiliki beberapa contoh untuk membantu mengarahkan pelanggan terkait bentuk produk yang efisien dan sesuai dengan selera serta budget pelanggan.

- Pihak Arbain Grafika tidak menerima jasa untuk mendesainkan produk yang diinginkan pelanggan terkecuali untuk pelanggan yang mengikuti contoh produk yang disarankan oleh Arbain Grafika seperti undangan dan buku yasin.

- Setelah material (kertas dan plat) yang dibutuhkan sudah siap, produk yang dipesan siap untuk diproses cetak.

- Ketika produk pesanan pelanggan sudah selesai dicetak, langkah selanjutnya adalah cetakan tersebut perlu proses *finishing* atau tidak. Hampir semua produk seperti kalender, undangan, buku kenangan dan lain-lain memerlukan proses *finishing* agar sesuai dengan keinginan pelanggan. Lalu produk pelanggan yang telah selesai di *finishing* akan dikemas untuk siap diambil oleh pelanggan atau diantar ke pelanggan. Percetakan Arbain Grafika memiliki 3 proses produksi antara lain :

- Pra Cetak : persiapan bahan kertas untuk dipotong sesuai dengan kebutuhan produk pelanggan, rekam plate (hasil desain yang sudah jadi direkam ke plat agar desain cetak terdapat di atasnya dan plat ini nantinya akan dipasang ke mesin cetak). - Cetak : plat cetak dan kertas ditempatkan pada posisinya masing-masing dan tinta yang sudah diolah sesuai dengan desain, diletakkan pada posisinya.

- *Finishing* : proses *finishing* terdiri berbagai macam diantaranya proses sisir kertas (bertujuan untuk membagi beberapa kertas menjadi beberapa bagian), foil (membubuhi kertas dengan tulisan atau gambar menjadi mengkilat seperti warna emas, perak dan lain-lain), embossed (menghiasi kertas dengan tulisan atau gambar dapat berbentuk timbul atau tenggelam akibat press dari klise), proses laminating (untuk hasil cetak dilapisi dengan plastik pada bagian luarnya), ponds (memotong ketas menjadi bentuk-bentuk tertentu akibat dari potongan pisau mesin ponds), lem (untuk menyambungkan atau menyatukan kertas cetakan semisal amplop, buku, dan lain-lain), menjilid, jahit benang, nomorator, membungkus dengan plastik dan lain-lain.

### **2.5 PHP**

PHP adalah script bersifat server-side yang ditambahkan ke dalam HTML. PHP sendiri merupakan singkatan dari Personal Home Page Tools. Script ini akan membuat suatu aplikasi dapat diintegrasikan ke dalam HTML sehingga suatu halaman web tidak lagi bersifat statis, namun menjadi dinamis. Sifat server-side berarti pengerjaan script dilakukan di server, baru kemudian hasilnya dikirimkan ke browser. (Prasetyo, 2008)

PHP bersifat *open source* yang berarti dapat digunakan siapa saja secara gratis. Program yang dibuat dengan menggunakan bahasa pemrograman PHP dapat dijalankan pada semua sistem operasi yang memiliki *web browser*. Aplikasi *web base* yang dibuat dengan menggunakan bahasa pemrograman PHP lebih cepat dari ASP maupun Java. Selain itu juga didukung dengan banyak paket database seperti MySQL, Oracle, PostgrSQL dan lain-lain. (Arief, 2012)

### **2.6 MySQL**

*My Structure Query Languange* (MySQL) adalah sebuah implementasi dari sistem manajemen basis data relasional (RDBMS) yang didistribusikan secara gratis dibawah *lisensi General Public Licensi* (GPL). MySQL sebenarnya merupakan turunan salah satu konsep utama dalam basis data yang telah ada sebelumnya yaitu *Structure Query Languange* (SQL).

SQL adalah sebuah konsep pengoperasian basis data, terutama untuk pemilihan atau seleksi dan pemasukan data, yang memungkinkan pengoperasian data dikerjakan dengan mudah secara otomatis.

Dengan menggunakan SQL, proses akses *database* menjadi lebih *user-friendly*  dibandingakan dengan menggunakan dBASE atau Clipper yang masih menggunakan perintah-perintah pemograman. Pemakaian *database* MySQL yang dimaksud adalah pemgembang aplikasi *database* yang ingin menggunakan MySQL mempunyai kelebihan dapat diakses oleh banyak bahasa pemograman. Ukuran *database* MySQL lebih kecil dari *database file* yang lain.

Beberapa pertimbangan *programmer* memilih My SQL dalam mengolah *database* yaitu kecepatan, mudah digunakan, *open source,* kapabilitas, biaya murah, keamanan, lintas *platForm.* (Aditya, 2010)

### **2.7 HTML**

HTML adalah bahasa untuk menyebarkan informasi pada Web. Ketika merancang HTML, ide ini diambil dari *Standard Generalized Markup Language* (SGML). Walaupun HTML tidak mudah dipahami oleh kebanyakan orang, ketika diterbitkan penggunaannya menjadi mudah dipahami. HTTP adalah protokol komunikasi *stateless* yang berbasiskan pada TCP yang awalnya digunakan untuk mengambil kembali file-file HTML dari *server Web* ketika dirancang pada tahun 1991. *Uniform Resource Locator*(URL). URL tersusun atas tiga bagian yaitu *form*at transfer, nama *host*, *path* berkas dokumen. (Simarmata, 2010)

HTML adalah suatu bahasa yang dikenali oleh *web browser* untuk menampilkan informasi dengan lebih menarik dibandingkan dengan tulisan teks biasa (*plain text)*. (Oktavian, 2013)

### **2.8** *Bootstrap*

# Bootstrap merupakan sebuah *framework* CSS yang memudahkan aplikasi *web* ataupun situs *web responsive* secara cepat, mudah dan gratis. *Bootstrap* sendiri terdiri dari CSS dan HTML untuk menghasilkan *grid, layout, typography, table, Form, navigation* dan lain-lain. Di dalam bootstrap juga terdapat jquery plugin untuk menghasilkan komponen UI yang cantik seperti *transitions, modal, dropdown, scrollspy, tooltip, tab, popover, alert, button, carousel*, dan lain-lain.

Dengan bantuan *bootstrap* dapat membuat *responsive website* dengan mudah dan dapat berjalan sempurna pada *browser-browser* populer seperti chrome,

firefox, safari, dan opera. *Bootstrap* diciptakan oleh dua orang *programmer twitter*  yaitu Mark Otto dan Jacob Thorton pada tahun 2011. Pada saat itu *programmer twitter* menggunakan berbagai macam *tool dan library* yang mereka kenal dan suka untuk melaksanakan pekerjaan mereka, sehingga tidak ada standarisasi dan akibatnya sulit untuk dikelola. Lalu Mark Otto dan Jacob Thorton tergerak untuk menciptakan satu *tool* atau *framework* yang dapat digunakan bersama di lingkungan internal twitter. (Alatas, 2013)

### **2.9** *System Development Life Cycle* **(SDLC)**

Menurut (O'Brien & Marakas, 2008) , SDLC memiliki beberapa tahapan, yaitu *System Investigation, System Analysis, System Design, System Implementation* dan *System Maintenance.* Berikut tahapan-tahapan SDLC akan dijelaskan pada gambar

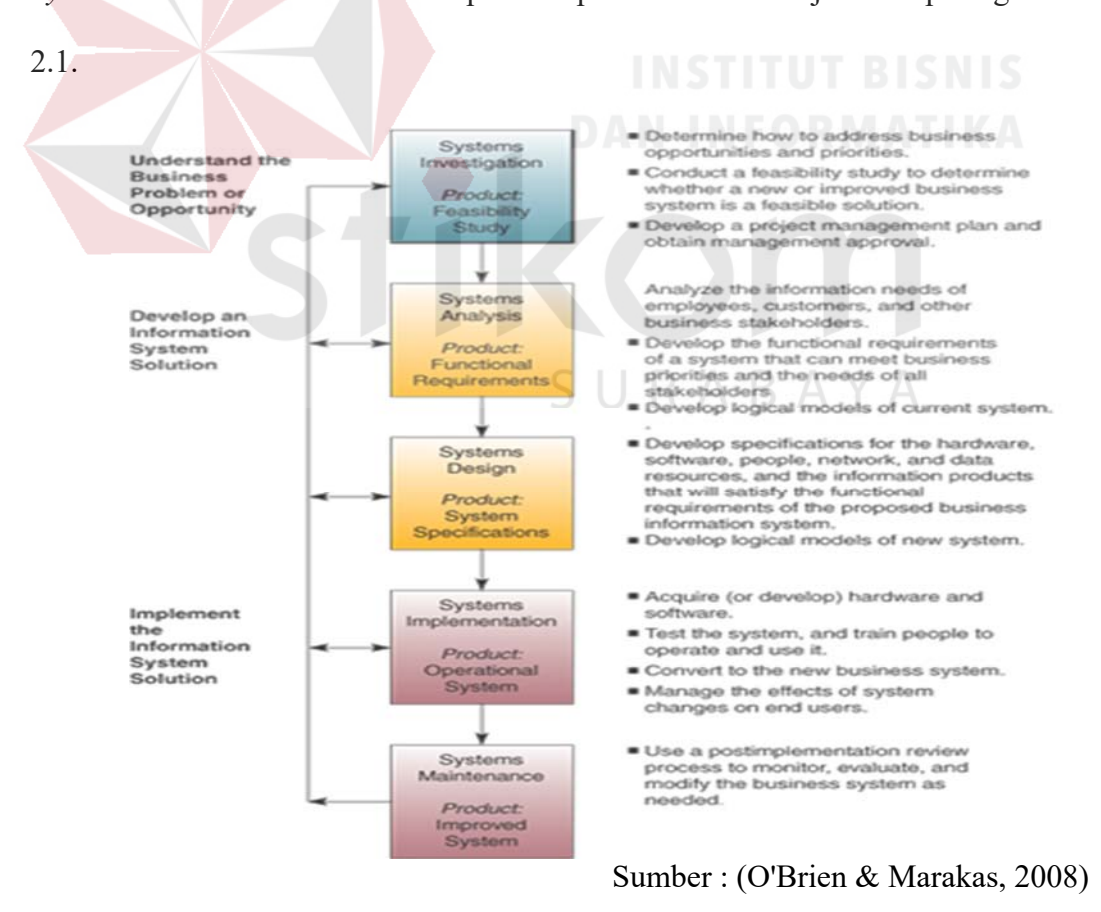

Gambar 2.1 *System Development Life Cycle (SDLC)*

- 1. *System Investigation*
	- Menentukan bagaimana menambah peluang bisnis dan prioritas.
	- Melakukan studi kelayakan untuk menentukan apakah sistem bisnis yang baru atau lebih baik merupakan solusi yang layak.
	- Mengembangkan rencana pengelolaan proyek dan mendapatkan persetujuan manajemen.
- 2. *System Analysis*
	- Mengidentifikasi kebutuhan informasi karyawan, pelanggan dan pemangku kepentingan bisnis lainnya.
		- Mengembangkan persyaratan fungsional suatu sistem yang dapat memenuhi prioritas bisnis dan kebutuhan semua pemangku kepentingan.
	- Mengembangkan model *logical* dari sistem saat ini.
- 3. *System Design*
	- Mengembangkan spesifikasi untuk perangkat keras, perangkat lunak, orang, jaringan, dan sumber data dan produk informasi yang akan memenuhi persyaratan fungsional dari sistem informasi bisnis yang diusulkan.
	- Mengembangkan model logis dari sistem baru.
- 4. *System Implementation*
	- Mengembangkan perangkat keras dan perangkat lunak.
	- Uji sistem dan latih orang untuk mengoperasikan dan menggunakannya.
- Beralih ke sistem bisnis baru.
- Mengelola efek perubahan sistem pada pengguna akhir.
- 5. *System Maintenance*
	- Gunakan proses *review* pasca-implementasi untuk mengevaluasi, dan memodifikasi sistem bisnis sesuai kebutuhan.

### **2.10 Harga Pokok Produksi dan Penetapan Harga Jual**

Harga Pokok Produksi adalah biaya-biaya yang berasal dari bahan baku, tenaga kerja dan biaya tetap yang dikeluarkan selama produksi. (Bustami & Nurlela, 2009)

Metode penentuan harga pokok produksi adalah cara memperhitungkan unsurunsur biaya ke dalam harga pokok produksi. Dalam memperhitungkan unsur-unsur biaya ke dalam harga pokok produksi terdapat beberapa metode, salah satunya yaitu *full costing*. (Mulyadi, 2005)

Pendekatan *Full Costing* merupakan metode penentuan harga pokok produksi yang memperhitungkan semua unsur biaya produksi ke dalam harga pokok produksi, yang terdiri dari biaya bahan baku, biaya tenaga kerja langsung dan biaya *overhead* pabrik, baik yang berperilaku variabel maupun tetap.

*Full Costing* secara sederhana mengelompokkan biaya menurut fungsi pokok organisasi perusahaan manufaktur, sehingga biaya dikelompokkan menjadi biaya produksi dan biaya non produksi. Biaya produksi merupakan komponen biaya penuh produk, sedangkan biaya non produksi (biaya pemasaran dan biaya administrasi dan umum) diperlakukan sebagai biaya periode dalam *full costing*. Dengan demikian harga pokok produksi menurut metode *full costing* terdiri dari unsur biaya berikut ini :

| Biaya Bahan Baku            | Rp. Xxx |
|-----------------------------|---------|
| Biaya tenaga kerja          | Rp. Xxx |
| Biaya overhead pabrik tetap | Rp. Xxx |
| Harga Pokok Produksi        | Rp. Xxx |

Tabel 2.1 Unsur-unsur harga pokok produksi metode *full costing* 

### Sumber : (Mulyadi, 2005)

Terdapat beberapa metode penerapan harga menurut (Swastha, 2010) salah satunya yaitu metode penetapan harga berdasarkan biaya dengan menggunakan *Cost Plus Pricing*.

*Cost Plus Pricing* yaitu cara yang digunakan oleh penjual untuk menentukan harga jual ditambahkan dengan margin untuk mendapatkan laba yang diinginkan, rumus perhitungannya sebagai berikut :

Biaya Total + Margin = Harga Jual............................(1)

### **2.11 Laporan Keuangan**

Laporan laba rugi adalah laporan yang digunakan untuk menunjukkan kemampuan perusahaan atau entitas bisnis dalam menghasilkan keuntungan pada suatu periode waktu tertentu. Dalam laporan laba rugi akan tercantum akun nominal (Akun Pendapatan dan Akun Beban). Pendapatan dikurangi beban akan menghasilkan laba/rugi. (Pura, 2012)
Berikut format laporan laba rugi secara sederhana adalah sebagai berikut :

| Pendapatan  | <b>Xxxx</b> |
|-------------|-------------|
| Beban       | (xxx)       |
| Laba / rugi | Xxxx        |

Tabel 2.2 *Format* Laporan Laba Rugi

# Sumber : (Pura, 2012)

Pendapatan adalah kenaikan kekayaan perusahaan akibat penjualan produk atau jasa dalam rangka menjalankan kegiatan usaha perusahaan. Sedangkan beban merupakan pengorbanan ekonomis yang dilakukan perusahaan untuk memperoleh barang atau jasa yang digunakan dalam usaha perusahaan dan bermanfaat pada suatu periode tertentu.

# **2.12 Uji Coba** *Black Box Testing*

Uji coba merupakan elemen yang paling kritis dari penilaian perangkat lunak yang telah dikerjakan. Dalam teknik uji coba perangkat lunak akan dibahaas dasardasar uji coba perangkat lunak dan perancangan permasalahan uji coba yang fokusnya pada kumpulan teknik yang digunakan untuk membuat uji coba sesuai dengan permasalahan dan juga disesuaikan dengan tujuan uji coba secara keseluruhan. (Mahyuzir, 1991)

 Metode uji coba *black box* berfokus pada keperluan fungsional dari perangkat lunak. Dengan menggunakan metode *blackbox*, analis sistem akan memperoleh kumpulan kondisi dari *Input* yang akan mengerjakan seluruh keperluan fungsional program. Tujuan metode ini untuk mencari kesalahan-kesalahan pada :

- 1. Fungsi yang salah atau hilang
- 2. Kesalahan pada *interface*
- 3. Kesalahan pada struktur data atau akses *database*
- 4. Kesalahan perfomansi
- 5. Kesalahan inisialisasi dan tujuan akhir.

Uji coba dirancang untuk menjawab pertanyaan-pertanyaan sebagai berikut :

- 1. Untuk mengetahui bagaimana validitas fungsional di ujicoba kan
- 2. Untuk mengetahui seperti apa kelas *Input* yang terbaik untuk uji coba yang baik
- 3. Untuk mengetahui apakah sistem sangat peka terhadap nilai *Input* tertentu
- 4. Untuk mengetahui bagaimana jika kelas data yang terbatas dipisahkan
- 5. Untuk mengetahui bagaimana volume data yang dapat ditoleransi oleh sistem
- 6. Untuk mengetahui bagaimana pengaruh kombinasi data terhadap pengoperasian sistem

SURABAYA

## **BAB III**

### **ANALISIS DAN PERANCANGAN SISTEM**

Pada bab ini akan dibahas mengenai tahapan-tahapan yang dilakukan dalam merancang dan membangun aplikasi dengan mengacu pada metode *System Development Life Cycle* (SDLC) menurut O'Brien dan Marakas. Tahapan-tahapan tersebut terdiri dari *system investigation* hingga sampai pada *system maintenance.*  Namun pada laporan ini hanya digunakan sampai pada *system implementation* saja karena tidak sampai pada penerapan di perusahaan. Berikut adalah tahapan-tahapan yang digunakan seperti yang terlihat pada gambar 3.1 berikut.

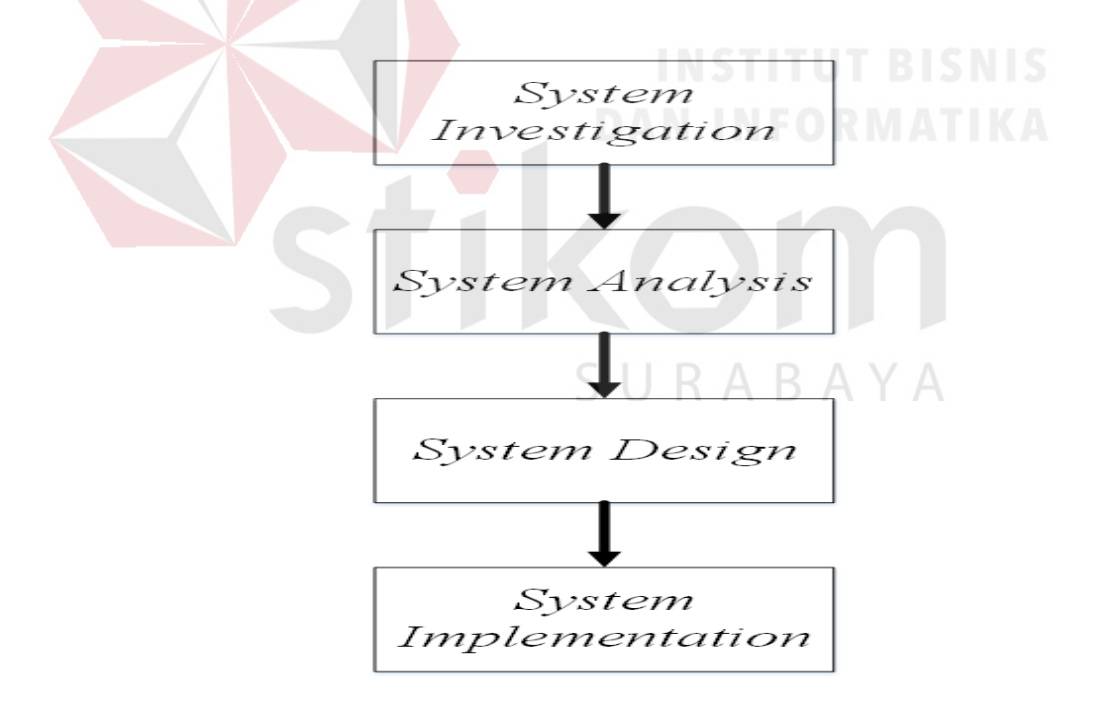

Gambar 3.1 *System Development Life Cycle* (SDLC)

 Penjelasan tahapan-tahapan yang digunakan pada gambar 3.1 diatas sebagai berikut :

### **3.1 Tahap Investigasi**

Pada tahap ini membahas mengenai hasil pengumpulan data yang dilakukan melalui wawancara dan observasi pada percetakan Arbain Grafika Surabaya.

# **3.1.1 Studi Literatur**

Sebelum melakukan analisis, dilakukan pencarian informasi dari berbagai literatur yang berhubungan dengan perancangan aplikasi yang akan dibuat. Literatur yang sudah dipelajari diantaranya mengenai aplikasi, penjualan, percetakan, harga pokok produksi, penentuan harga jual, metode System Development Life Cycle (SDLC), dan lain-lain.

## **3.1.2 Hasil Wawancara dan Observasi**

Pada tahap ini, telah dilakukan pengumpulan informasi mengenai proses bisnis yang ada pada percetakan dimulai dari pelanggan menanyakan harga produk, pelanggan melakukan pemesanan produk yang diinginkan, hingga produk telah diambil oleh pelanggan. Pengumpulan informasi tersebut akan dilakukan melalui wawancara dengan pemilik percetakan yaitu Bapak Yerry dan melakukan observasi langsung selama proses bisnis berjalan.  $\mathsf{S} \ \mathsf{U} \ \mathsf{R} \ \mathsf{A} \ \mathsf{B} \ \mathsf{A} \ \mathsf{Y} \ \mathsf{A}$ 

Berdasarkan hasil wawancara dan observasi, diperoleh beberapa informasi sebagai berikut :

- 1. Pada proses penjualan pada percetakan Arbain Grafika Surabaya, melibatkan tiga orang bagian pada perusahaan yaitu bagian administrasi, pemilik, dan bagian produksi
- 2. Bagian Administrasi memiliki tugas untuk merekap data pesanan, pembayaran, dan pengiriman.
- 3. Pemilik memiliki tugas untuk menghitung harga jual produk untuk pelanggan dan memberikan surat perintah kerja kepada bagian produksi.
- 4. Bagian produksi memperoleh surat perintah kerja untuk digunakan dalam mempersiapkan kebutuhan memproduksi pesanan pelanggan.
- 5. Pelanggan menanyakan harga produk yang diinginkan kepada pemilik, dan apabila harga sesuai pelanggan akan melanjutkan memesan produk. Pelanggan memberikan uang muka kepada pemilik.
- 6. Menentukan harga jual produk yang sebelumnya telah dibahas pada bab 2 yaitu pada tabel 2.1 dan rumus no.1 dan dapat diperjelas menggunakan rumus berikut :
	- Harga Pokok Produksi (Metode Full Costing
	- $=$  biaya bahan baku

**RABAYA** 

- + biaya tenaga kerja (per hari yang diperlukan untuk proses produksi)
- $+$  biaya overhead pabrik tetap (ongkos cetak  $+$  biaya  $f$ *inishing*
- + biaya lainnya)

# Harga Jual Produk (Metode Cost Plus Pricing)

 $=$  Biaya total(harga pokok produksi yang diperoleh)

- + Margin (sebesar 20 % dari HPP)
- 7. Pemilik akan mencatat kebutuhan untuk memproduksi pesanan pelanggan dan akan memberikan catatan ke bagian produksi. Bagian produksi akan menyiapkan kebutuhan sesuai dengan yang diberikan oleh pemilik.
- 8. Setelah pesanan pelanggan selesai, pelanggan akan mengambil dan melunasi pembayaran kepada bagian administrasi. Terdapat beberapa

pelanggan yang meminta pesanan mereka untuk dikirim saja dan pelunasan akan dilakukan via transfer. Bagian administrasi akan menyiapkan surat jalan apabila pesanan diminta untuk dikirim.

9. Terdapat beberapa pelanggan yang diberikan jangka waktu untuk pembayaran. Jangka waktu yang diberikan kurang lebih selama 1 hingga 2 bulan. Kriteria pelanggan yang diberikan jangka waktu pembayaran yaitu pelanggan yang rutin memesan produk selama 2 bulan.

# **3.2 Tahap Analisis**

Dari hasil wawancara dan obsevasi untuk mengetahui proses bisnis yang ada di percetakan Arbain Grafika, ditemukan beberapa permasalahan selama proses bisnis berlangsung. Berikut adalah beberapa permasalahan yang ada pada percetakan Arbain Grafika Surabaya :

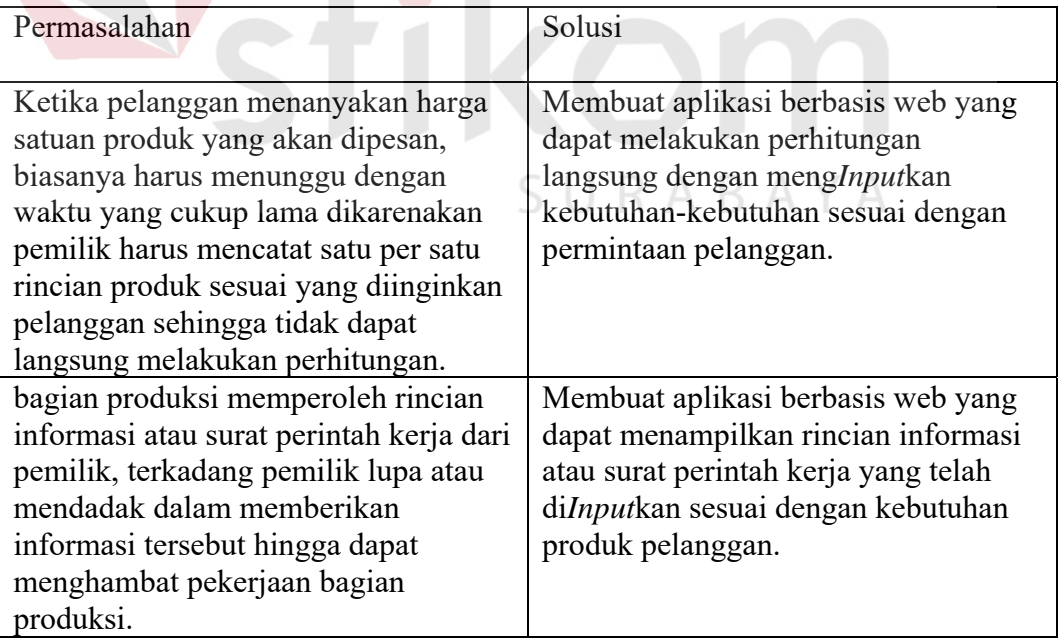

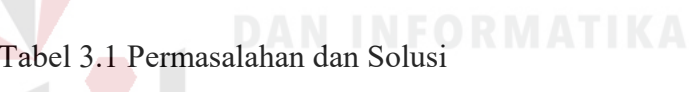

| Permasalahan                                                                                                    | Solusi                                                                                                    |
|----------------------------------------------------------------------------------------------------|----------------------------------------------------------------------------------------------------|
| Ketika pemilik ingin mengetahui<br>pendapatan yang diperoleh selama<br>periode tertentu, bagian administrasi<br>masih melakukan penyajian informasi<br>secara manual sehingga membutuhkan<br>waktu yang lama dalam pencarian<br>nota penjualan, pembuatan dan<br>penyajian informasi yang diminta<br>pemilik.                     | Membuat aplikasi berbasis web untuk<br>menampilkan laporan pendapatan<br>yang diperoleh dan dapat dipahami                                                       |
| Bagian administrasi tidak mengetahui<br>tanggal jatuh tempo pembayaran<br>pelanggan yang masih berhutang.<br>Pencarian data yang dilakukan untuk<br>melihat tanggal jatuh tempo<br>pembayaran memerlukan waktu yang<br>lama sehingga dapat menimbulkan<br>adanya pelanggan yang telah melewati<br>tanggal jatuh tempo pembayaran. | Membuat aplikasi berbasis web untuk<br>menampilkan atau memberikan<br>notifikasi siapa saja pelanggan yang<br>masih belum melakukan pembayaran<br>atau pelunasan |
| Ketika pelanggan menanyakan apakah<br>produk yang dipesan sudah selesai<br>atau belum. Pemilik atau bagian<br>administrasi harus mengecek dan<br>menanyakan langsung kepada bagian<br>produksi.                                                                                                    | Membuat aplikasi berbasis web yang<br>mampu menampilkan informasi terkait<br>dengan update pengerjaan pesanan<br>produk pelanggan                                |
|                                                                                                    |                                                                                                    |

Tabel 3.2 Lanjutan Permasalahan dan Solusi

# 3.2.1. Menentukan Kebutuhan Pengguna Aplikasi  $A \ B \ A \ Y \ A$

 Untuk mengetahui proses-proses apa saja yang diperlukan oleh pengguna aplikasi, perlu adanya tabel kebutuhan aplikasi untuk dapat menjelaskan proses, pengguna, permasalahan, dan dampaknya. Berikut penjelasan dari kebutuhan pengguna aplikasi.

| No.              | Proses                     | Pengguna             | Informasi          |
|------------------|----------------------------|----------------------|--------------------|
| 1.               | Login Aplikasi             | -Pemilik             | -Data User         |
|                  |                            | -Bagian Administrasi |                    |
|                  |                            | -Bagian Produksi     |                    |
| 2.               | Menghitung harga jual      | -Bagian administrasi | -Informasi Harga   |
|                  |                            | -Pemilik             | Jual               |
| 3.               | Menginputkan pesanan       | -Bagian administrasi | -Data Work order   |
|                  | pelanggan                  | -Pemilik             | Data<br>Detail     |
|                  |                            |                      | Work order         |
|                  |                            |                      | - Data Produksi    |
|                  |                            |                      | -Surat Perintah    |
|                  |                            | <b>DAN INFO</b>      | Kerja (SPK)        |
| $\overline{4}$ . | Melihat work order dan     | -Bagian Produksi     | -Data Work order   |
|                  | Perintah<br>Surat<br>Kerja |                      | - Data Produksi    |
|                  | (SPK)                      |                      | Data<br>Detail     |
|                  |                            |                      | Produksi           |
|                  |                            |                      | Perintah<br>-Surat |
|                  |                            |                      | Kerja (SPK)        |
| 5.               | Memberikan<br>progres      | -Bagian Produksi     | -Data Produksi     |
|                  | pesanan pelanggan          |                      | -Data<br>Detail    |
|                  |                            |                      | Work order         |

Tabel 3.3 Kebutuhan Pengguna Aplikasi

| No. | Proses                 | Pengguna             | Informasi         |
|-----|------------------------|----------------------|-------------------|
| 6.  | Melihat<br>Progres     | -Pemilik             | -Data Work order  |
|     | Pesanan Pelanggan      | -Bagian Administrasi | Data<br>Detail    |
|     |                        |                      | Work order        |
| 7.  | Menginputkan           | -Bagian Administrasi | -Invoice          |
|     | Pembayaran Uang        |                      | $-Work$<br>order  |
|     | Muka                   |                      | Terupdate         |
|     |                        |                      | - Pembayaran      |
| 8.  | Menginputkan           | -Bagian Administrasi | - Pembayaran      |
|     | pelunasan pembayaran   |                      | -Data Work order  |
|     |                        |                      | Terupdate         |
|     |                        |                      | -Nota             |
|     |                        |                      | Pembayaran        |
| 9.  | Menginputkan           | -Bagian Administrasi | -Surat Jalan      |
|     | pengiriman pesanan     |                      | -Data Pengiriman  |
| 10. | Melihat<br>status      | -Bagian Administrasi | -Laporan Piutang  |
|     | pembayaran pelanggan   | -Pemilik             | Pelanggan         |
| 11. | Melihat laporan laba,  | -Pemilik             | laba,<br>-Laporan |
|     | pesanan dan pengiriman |                      | dan<br>pesanan    |
|     |                        |                      | pengiriman        |

Tabel 3.4 Lanjutan Kebutuhan Pengguna Aplikasi

| No. | Proses                | Pengguna             | Informasi         |
|-----|-----------------------|----------------------|-------------------|
| 12. | Mengelola Data Master | -Bagian Administrasi | -Data Bahan, data |
|     |                       |                      | Finishing, Mesin, |
|     |                       |                      | Biaya             |
|     |                       |                      | Operasional       |
| 13. | Mengelola Data User   | -Pemilik             | -Data User        |

Tabel 3.5 Lanjutan Kebutuhan Pengguna Aplikasi

# 3.2.2. Menggambar kebutuhan sistem

 Untuk mengetahui kebutuhan sistem apa saja diperlukan, dapat dilakukan dengan menggambarkan blok *chart* diagram yang berisikan *Input*, proses dan *output* yang nantinya akan digunakan. Berikut adalah blok *chart* diagram :

SURABAYA

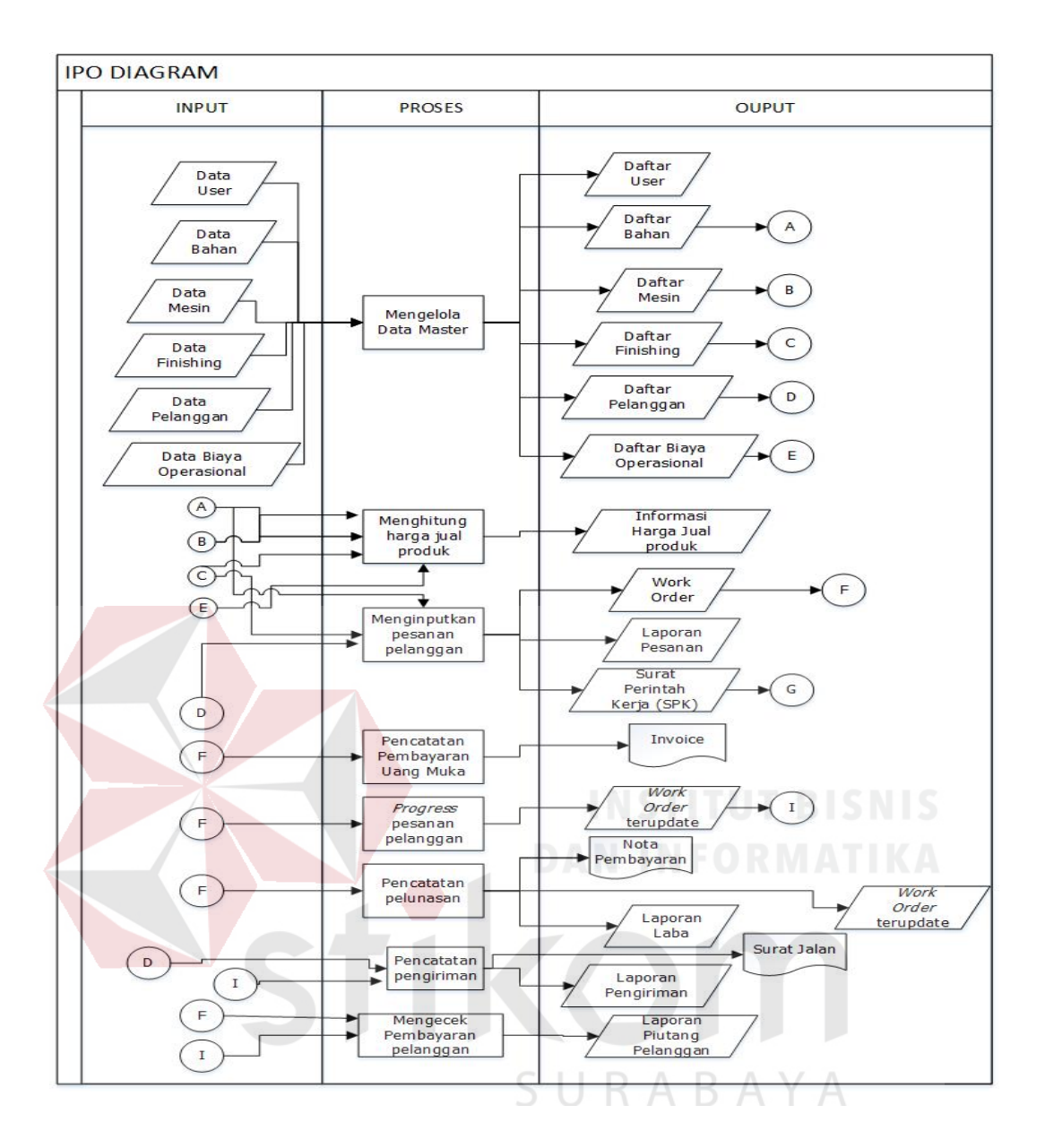

Gambar 3.2 IPO Diagram

 Berikut adalah penjelasan dari masing-masing bagian : A. *Input*

- Data User, data yang berisi user name, password dan jabatan untuk mengakses aplikasi

- Data Bahan, data yang berisi nama bahan, harga, dan stok.

- Data Mesin, data yang berisi mesin apa saja yang dimiliki beserta dengan ongkos cetak yang dibebankan oleh setiap mesin.

- Data *Finishing*, data yang berisi tambahan *finishing* yang dibutuhkan untuk produk pesanan pelanggan seperti laminating, jilid, dan lain-lain.

- Data Pelanggan, data yang berisi informasi pelanggan seperti nama pelanggan, alamat, no.hp, email.

- Data Biaya Operasional, data yang berisi biaya-biaya lainnya yang menunjang proses produksi digunakan untuk proses perhitungan laporan keuangan.

B. Proses

- Mengelola data *master*, digunakan untuk mengelola data *master*.

- Menghitung harga jual produk, digunakan untuk menghitung harga jual produk dengan cara menghitung harga pokok produksi berdasarkan penjumlahan dari biaya bahan baku yang dibutuhkan, biaya tenaga kerja yang mengerjakan, biaya ongkos cetak,biaya *finishing* yang akan dijumlahkan dengan margin sebesar 20% dari harga pokok. Setelah itu harga pokok produksi dan *margin* yang telah diperoleh menghasilkan harga jual produk per *pieces* untuk pelanggan

- Meng*input*kan pesanan pelanggan, digunakan untuk menyimpan pesanan pelanggan

- Pencatatan pembayaran uang muka, digunakan untuk menyimpan data pembayaran uang muka oleh pelanggan.

- Progres pesanan pelanggan, digunakan untuk mengupdate progres pesanan pelanggan sudah selesai atau belum.

- Pencatatan Pelunasan, digunakan untuk menyimpan data pelunasan pembayaran pelanggan.

- Pencatatan Pengiriman, digunakan untuk menyimpan data pengiriman produk pelanggan.

- Mengecek Pembayaran Pelanggan, digunakan untuk melihat pelanggan siapa saja yang masih belum membayar / kasbon.

C. *Output*

- Daftar User, kumpulan data user yang sudah di*input*kan.

- Daftar Bahan, kumpulan data bahan yang sudah di*input*kan.

- Daftar Mesin, kumpulan data mesin yang sudah di*input*kan.

- Daftar *Finishing*, kumpulan data *finishing* yang sudah di*Input*kan.

- Daftar Pelanggan, kumpulan data pelanggan yang sudah di*Input*kan.

- Daftar Biaya Operasional, kumpulan data biaya-biaya tambahan kebutuhan yang sudah di*input*kan.

- Informasi harga jual produk, informasi ini menunjukkan harga produk yang sudah di*input*kan sesuai dengan kebutuhan produk pelanggan.

- Laporan pesanan, laporan ini menunjukkan hasil keseluruhan pesanan yang telah dilakukan oleh pelanggan selama periode waktu tertentu.

- Surat Perintah Kerja, merupakan informasi yang dibutuhkan oleh bagian produksi terkait apa saja yang digunakan pada pesanan produk pelanggan.

- *Work order*, merupakan rincian produk pelanggan yang sudah di*Input*kan oleh pemilik dan bagian administrasi.

- Invoice, merupakan bukti pembayaran DP dan kekurangan pembayaran yang telah dilakukan pelanggan.

- *Work order* Ter*update*, merupakan rincian produk pelanggan yang sudah di*Input*kan oleh pemilik, bagian administrasi, bagian produksi.

- *Not*a Pembayaran, merupakan bukti pembayaran pelunasan yang telah dilakukan pelanggan.

- Pembayaran ter*update*, merupakan rincian pelunasan pembayaran pelanggan yang sudah di*input*kan oleh bagian admnistrasi.

- Laporan Laba, laporan ini digunakan untuk mengetahui laba bersih yang diperoleh. Perhitungan yang digunakan untuk mengetahui laba bersihnya yaitu pendapatan yang diperoleh dan dikurangi dengan penjumlahan dari bebanbeban yang dikeluarkan seperti beban pemberian gaji dan beban biaya operasional lainnya sehingga menghasilkan laba bersih yang diperoleh.

- Surat Jalan, merupakan lampiran surat yang digunakan pada saat pengiriman produk pelanggan.

- Laporan Pengiriman, laporan ini menunjukkan data pengiriman produk pelanggan.

- Laporan Piutang Pelanggan, laporan ini menunjukkan *list* pelanggan siapa saja yang masih belum melakukan pelunasan pembayaran.

# 3.2.3. Analisis Kebutuhan Fungsional

Analisis kebutuhan fungsional digunakan untuk menjelaskan secara detail kebutuhan-kebutuhan yang diperlukan sebelum membangun sistem. Kebutuhan fungsional ini dibuat berdasarkan sudut pandang pengembang sistem yang didapat dari hasil analisis kebutuhan pengguna. Fungsi-fungsi tersebut diantaranya :

1. Fungsi *Login* Aplikasi

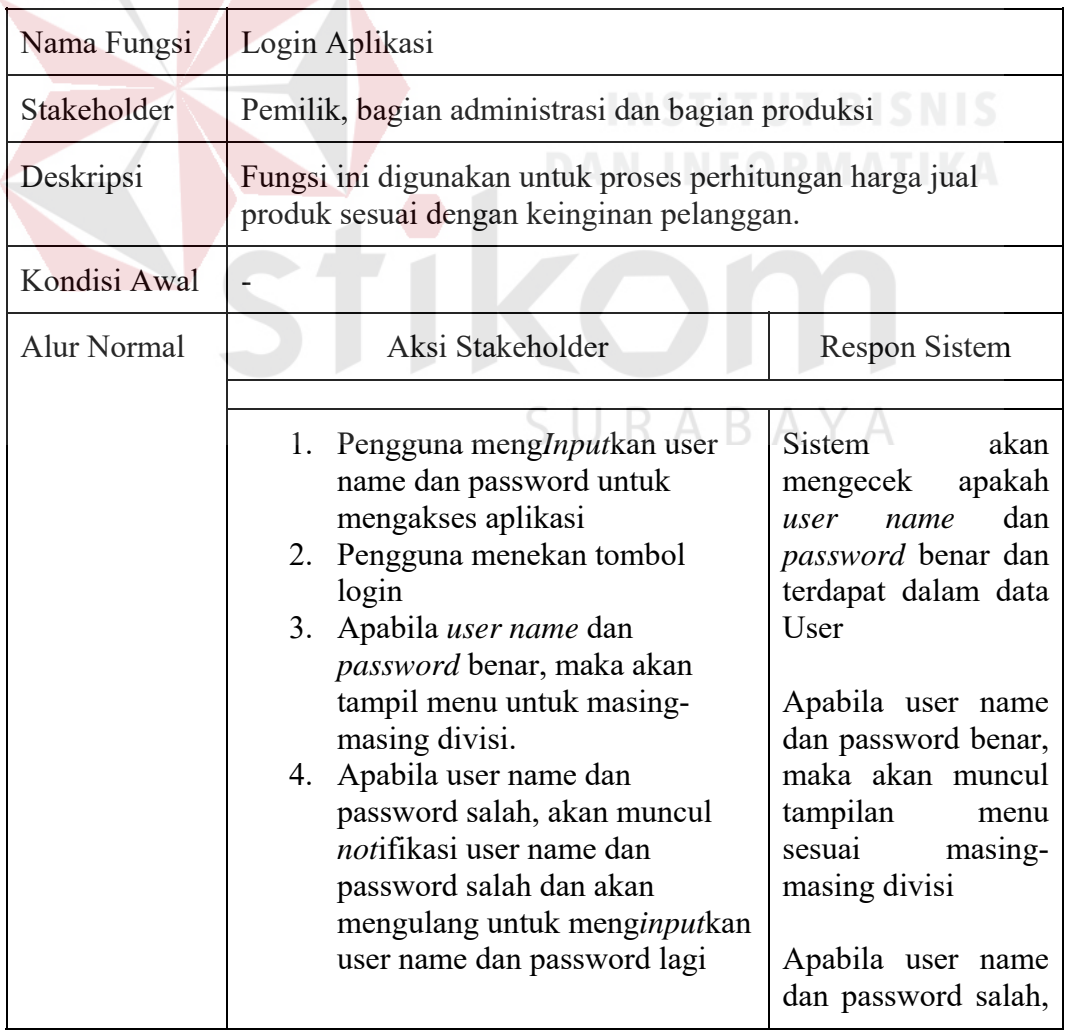

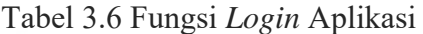

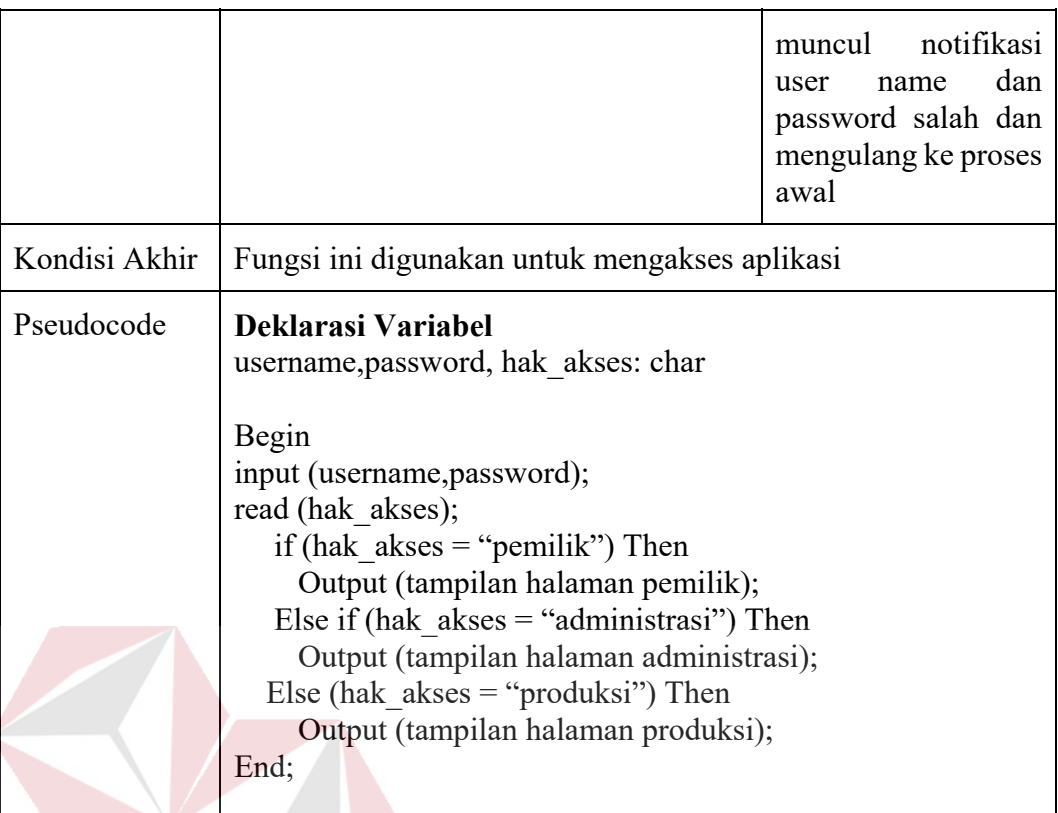

2. Fungsi Menghitung Harga Jual Produk

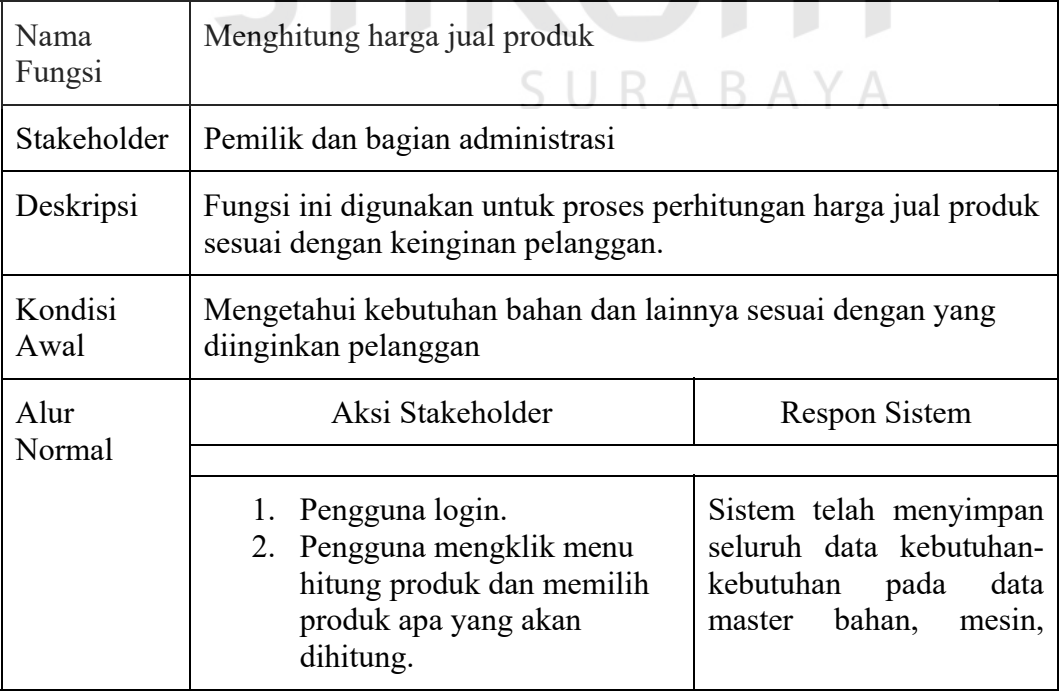

# Tabel 3.7 Fungsi Menghitung harga jual produk

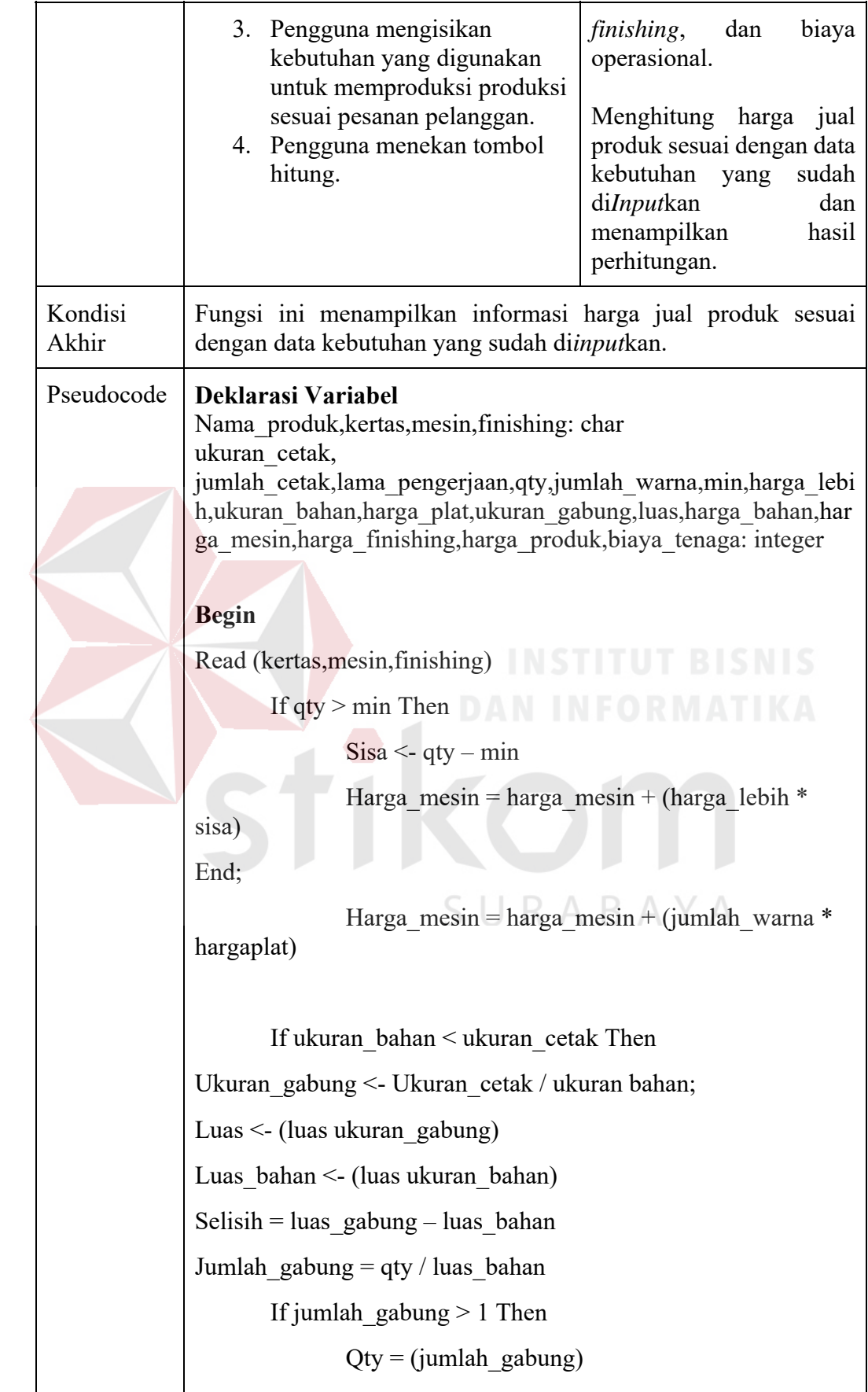

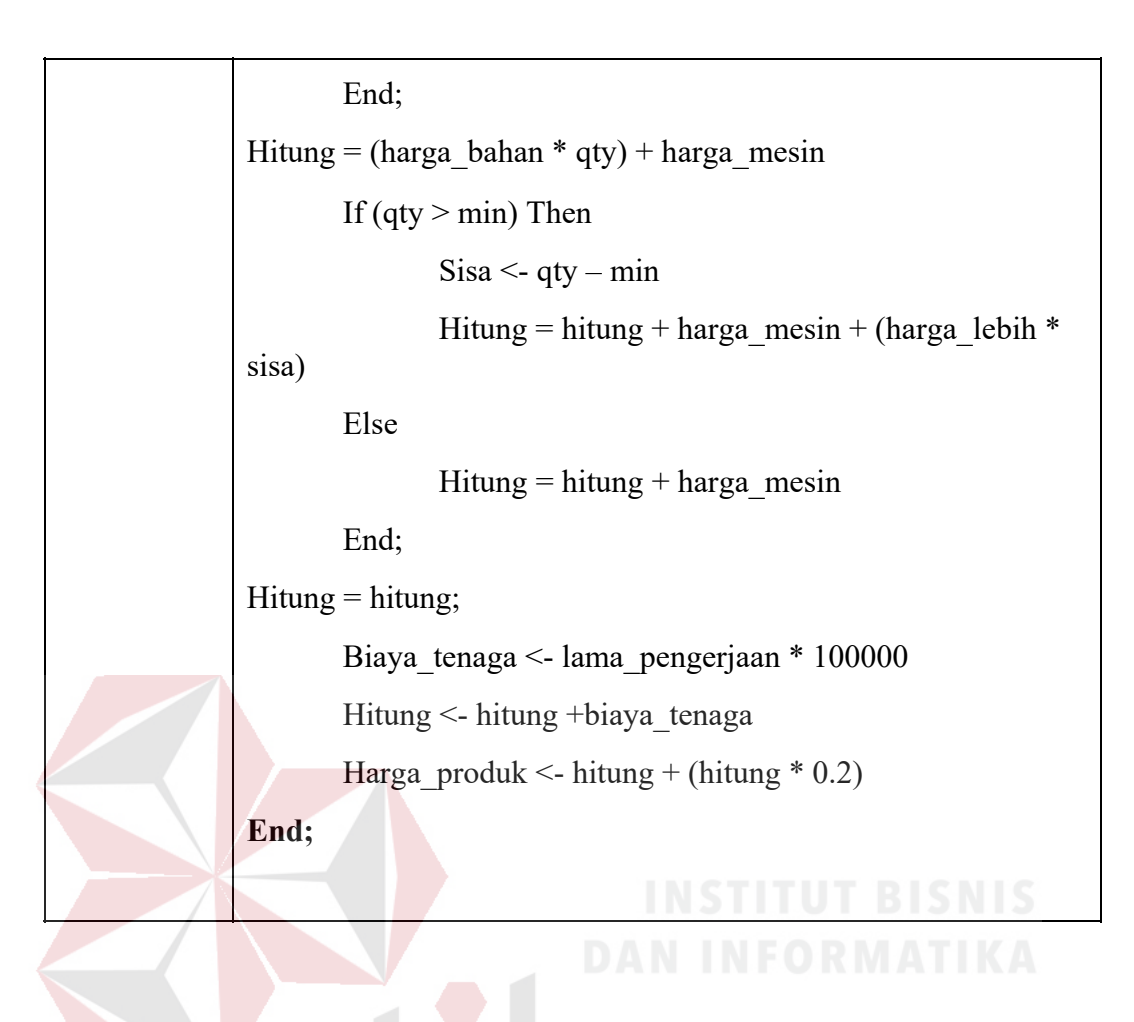

3. Fungsi meng*input*kan pesanan pelanggan

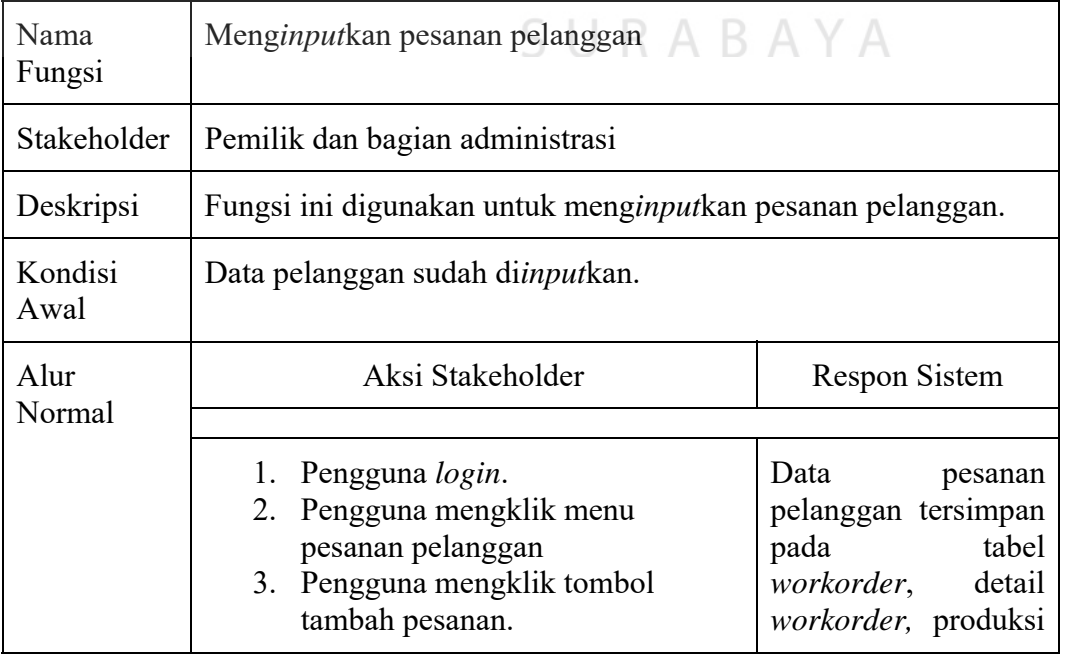

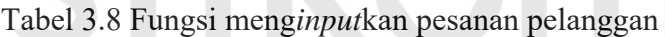

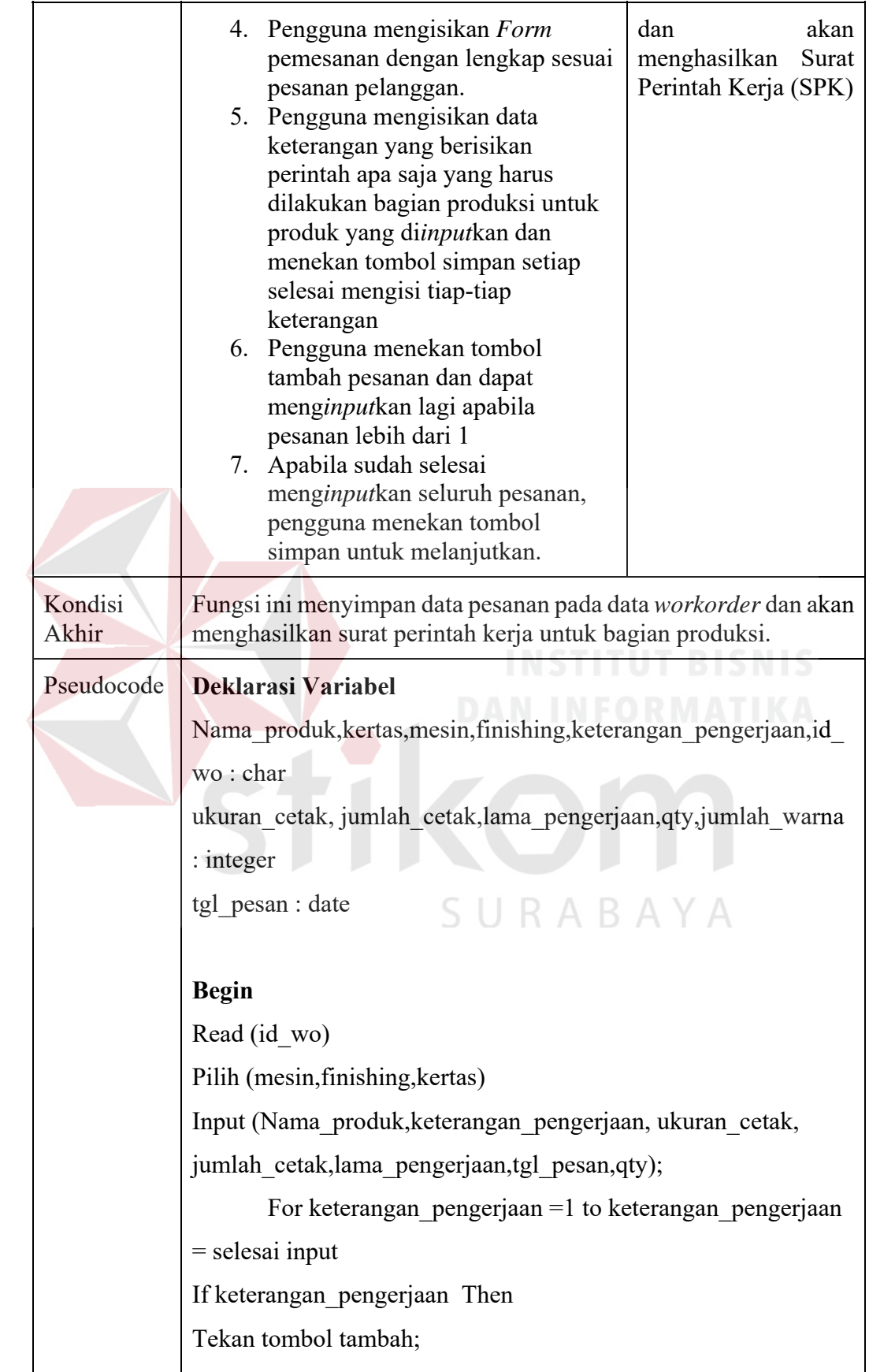

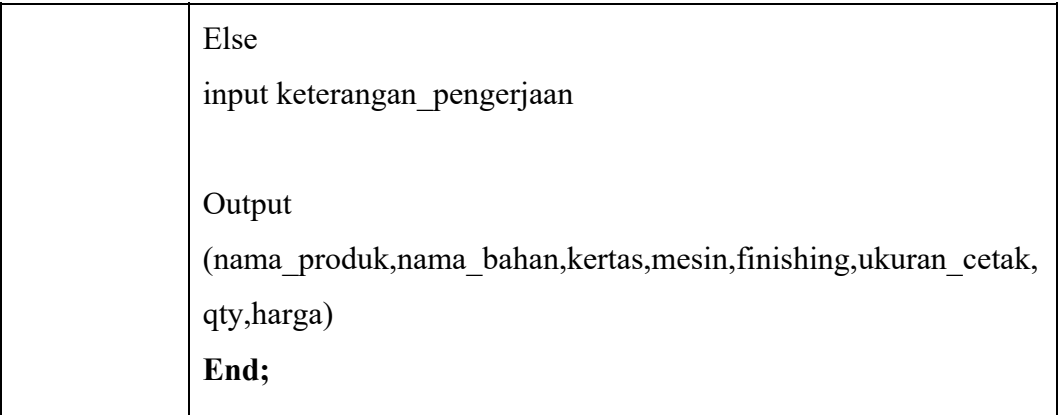

# 4. Fungsi melihat *Work order* dan Surat Perintah Kerja (SPK)

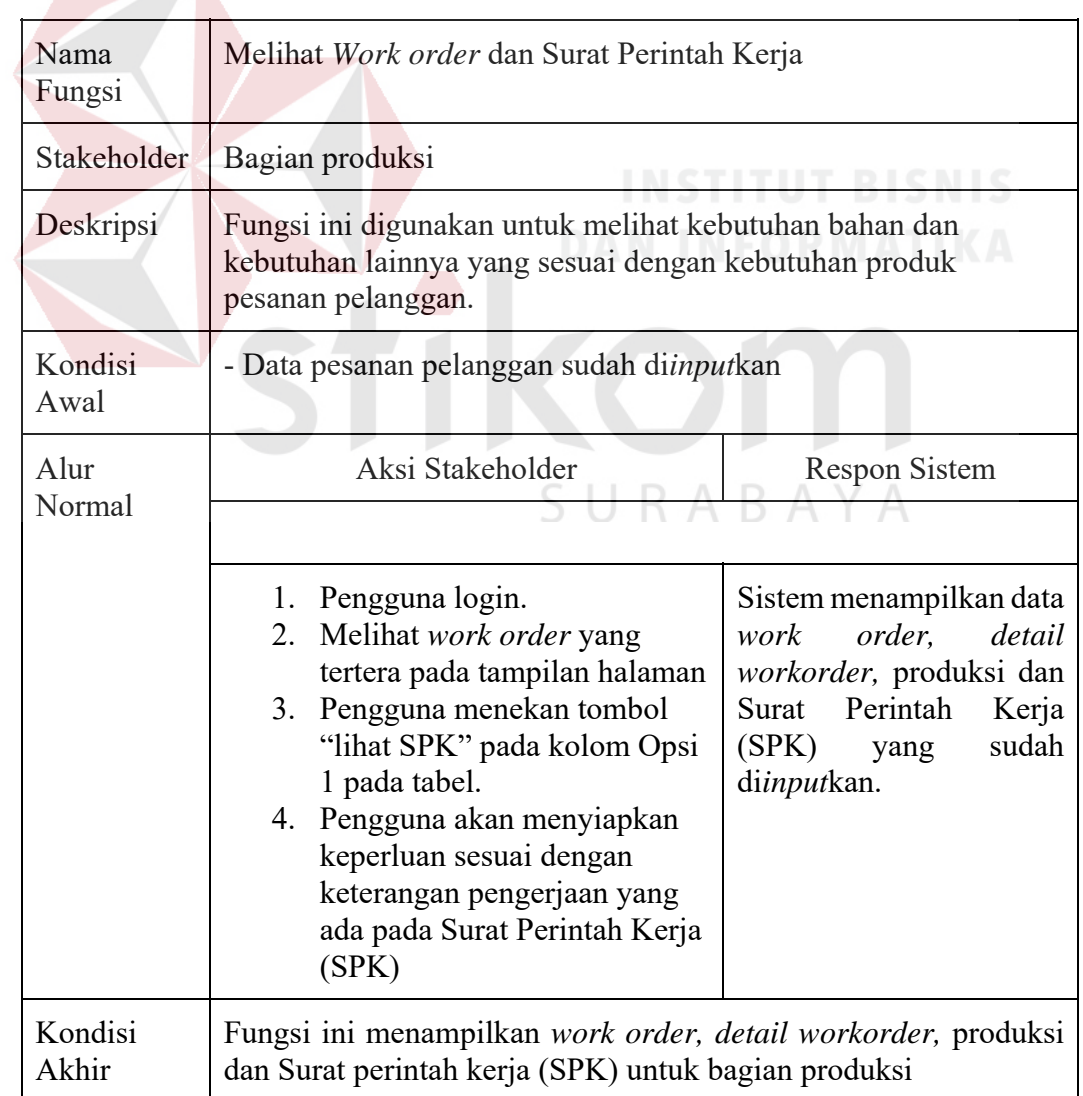

Tabel 3.9 Fungsi melihat *Work Order* dan Surat Perintah Kerja (SPK)

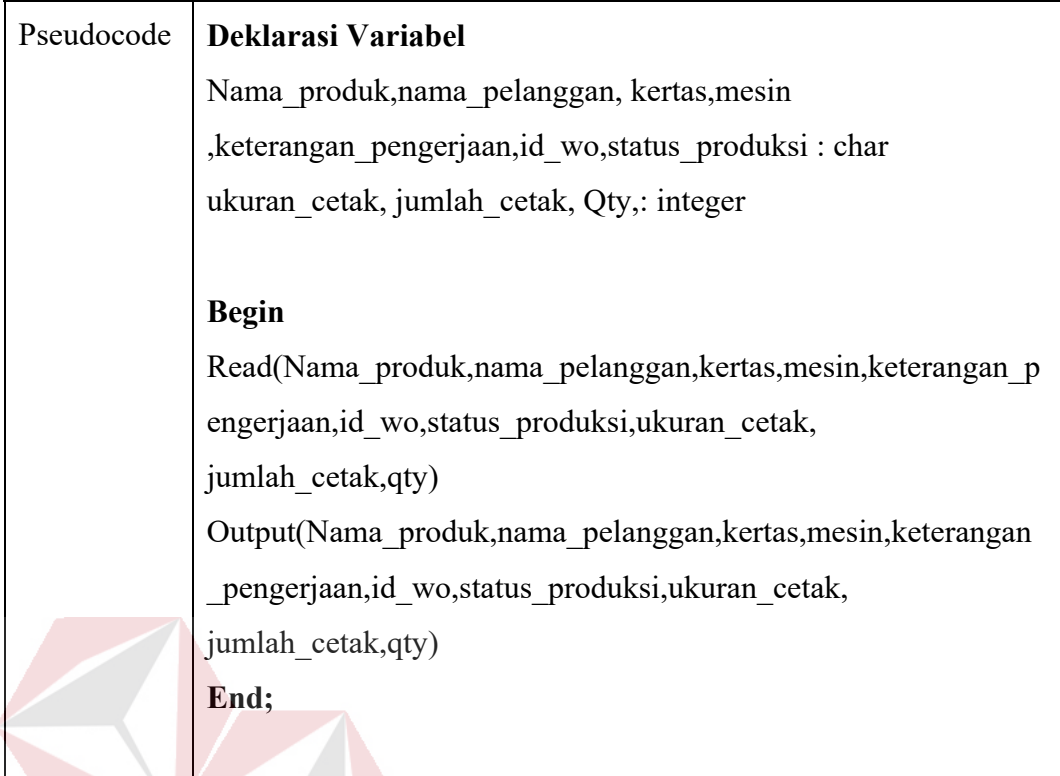

5. Fungsi memberikan progres pesanan pelanggan FORMATIKA

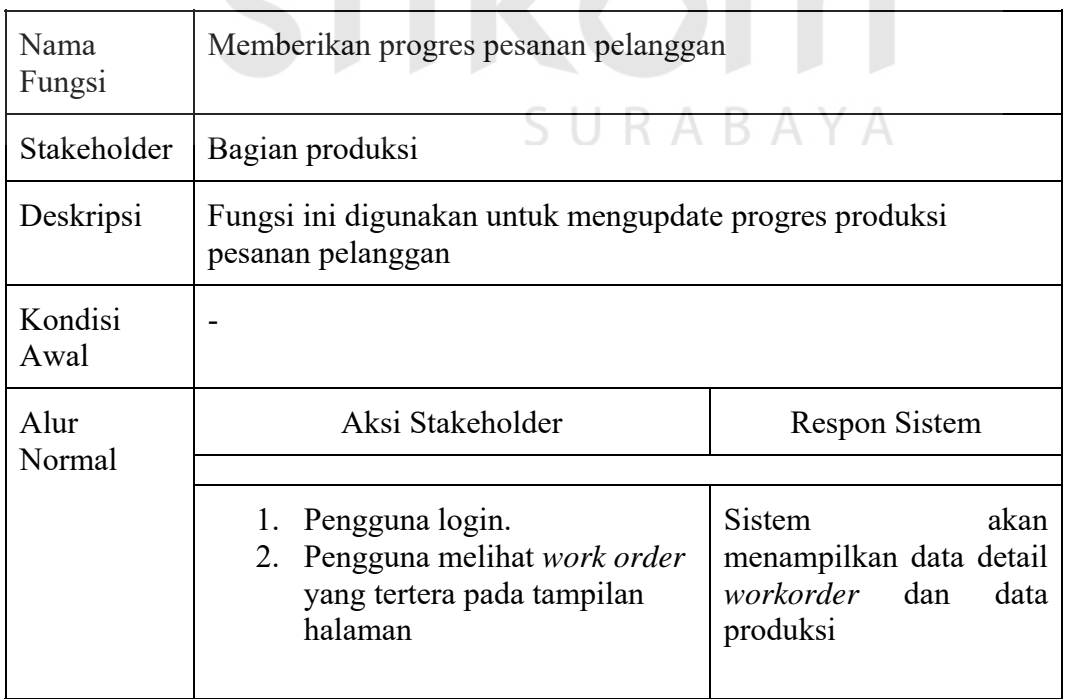

# Tabel 3.10 Memberikan progres pesanan pelanggan

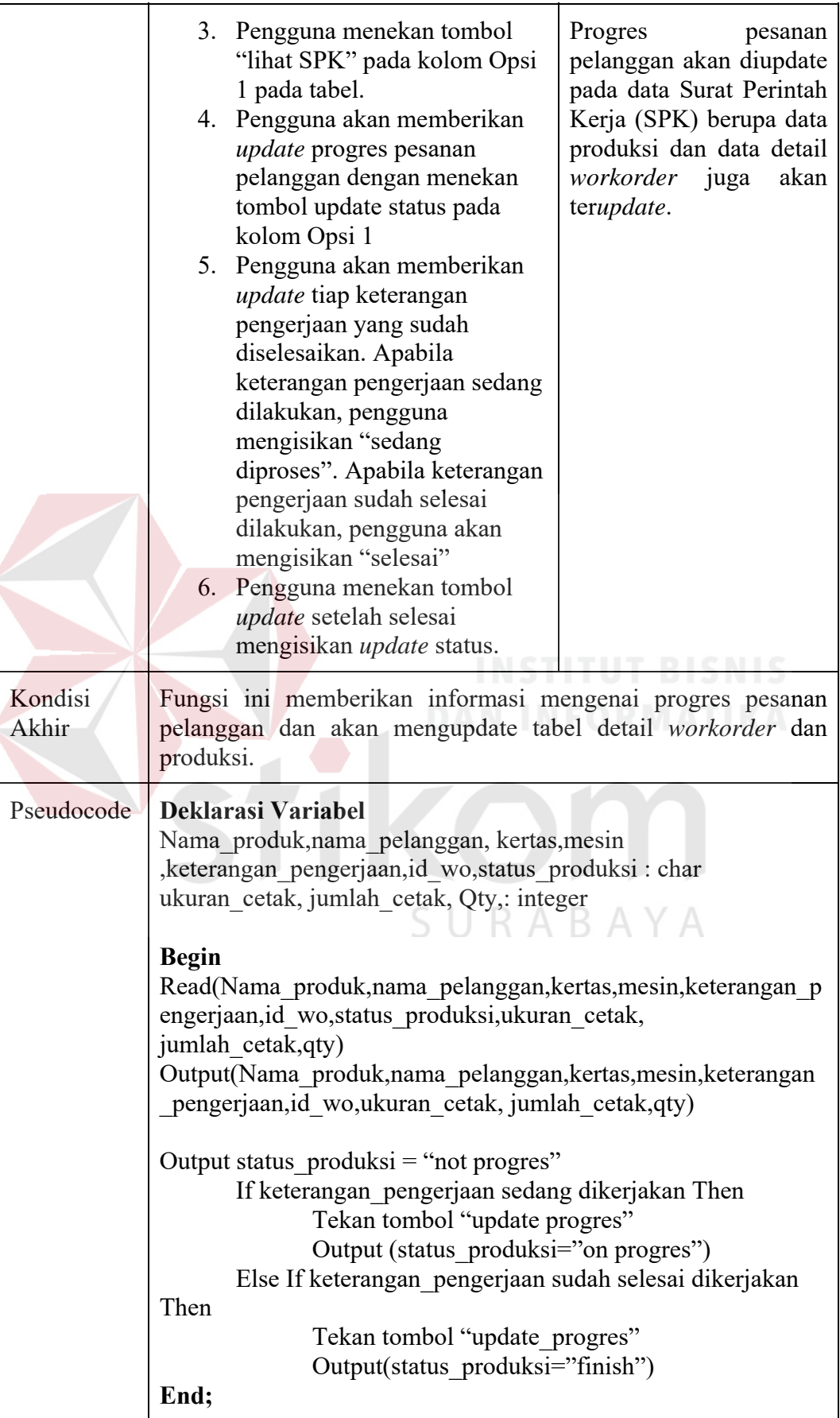

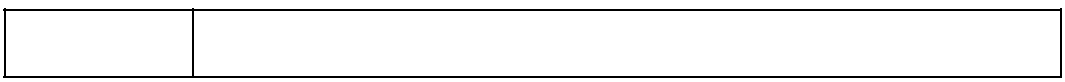

# 6. Fungsi melihat progres pesanan pelanggan

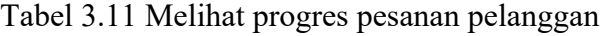

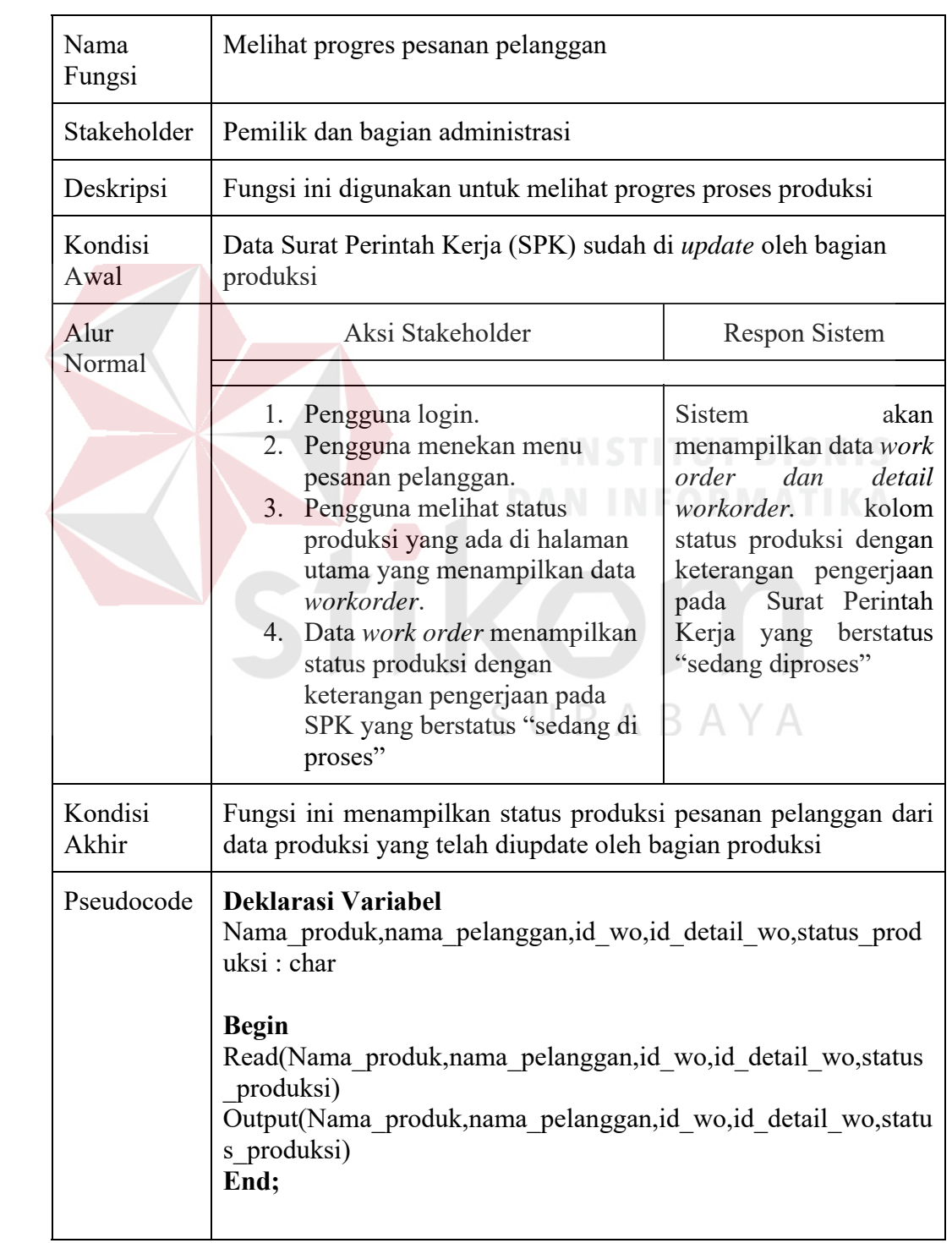

# 7. Fungsi meng*input*kan pembayaran uang muka

Tabel 3.12 Fungsi meng*input*kan pembayaran uang muka

| Nama Fungsi        | Menginputkan pembayaran uang muka                                                                                                    |                                                                                                    |  |
|--------------------|----------------------------------------------------------------------------------------------------|----------------------------------------------------------------------------------------------------|--|
| Stakeholder        | Bagian administrasi                                                                                                    |                                                                                                    |  |
| Deskripsi          | Fungsi ini digunakan untuk menginputkan pembayaran uang<br>muka                                                                                                    |                                                                                                    |  |
| Kondisi Awal       | Data pesanan sudah diinputkan dan tersimpan pada data<br>workorder                                                                                                    |                                                                                                    |  |
| <b>Alur Normal</b> | Aksi Stakeholder                                                                                                    | <b>Respon Sistem</b>                                                                                                    |  |
|                    | 1. Pengguna login.<br>2. Pengguna menekan menu<br>pesanan pelanggan<br>3. Tampilan menu pesanan<br>pelanggan akan menampilkan<br>data workorder.<br>Pengguna menekan tombol<br>4.<br>update pada Opsi 1 sesuai id<br>pesanan pelanggan yang dipilih<br>Tampilan halaman akan<br>5.<br>menampilkan detail<br>pembayaran dari pesanan<br>pelanggan<br>6. Apabila status pelanggan =<br>"non member", Pengguna<br>mengisikan kolom uang muka<br>sesuai dengan jumlah uang<br>muka yang diterima dari<br>pelanggan<br>7. Pengguna memilih status<br>pembayaran yang ada pada<br>tampilan halaman dengan<br>status"pembayaran uang muka"<br>Apabila status pelanggan =<br>8.<br>"member", pengguna akan<br>memilih status pembayaran | Sistem<br>menampilkan<br>data<br>workorder.<br>Data<br>workorder<br>akan terupdate pada<br>status<br>pembayaran<br>setelah diupdate oleh<br>pengguna dan akan<br>menghasilkan<br>data<br>detail pembayaran.<br>Sistem<br>akan<br>menampilkan<br>invoice yang dapat<br>di<br>print<br>oleh<br>pengguna<br>sebagai<br>bukti pembayaran<br>uang muka kepada<br>pelanggan |  |

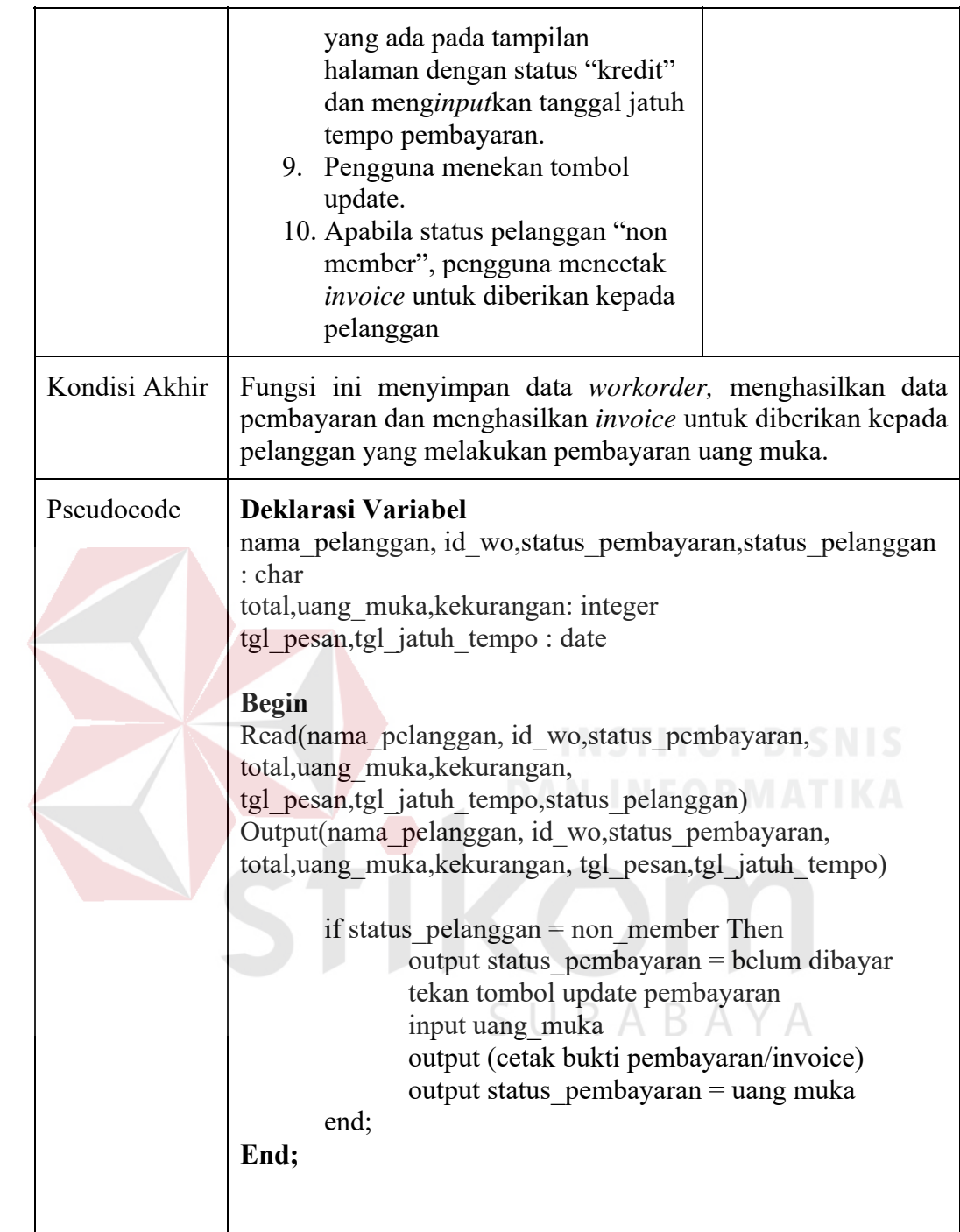

8. Fungsi Pelunasan Pembayaran

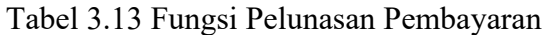

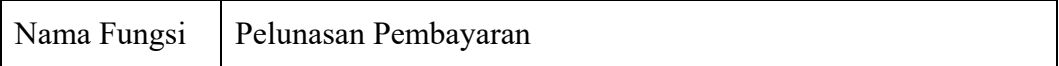

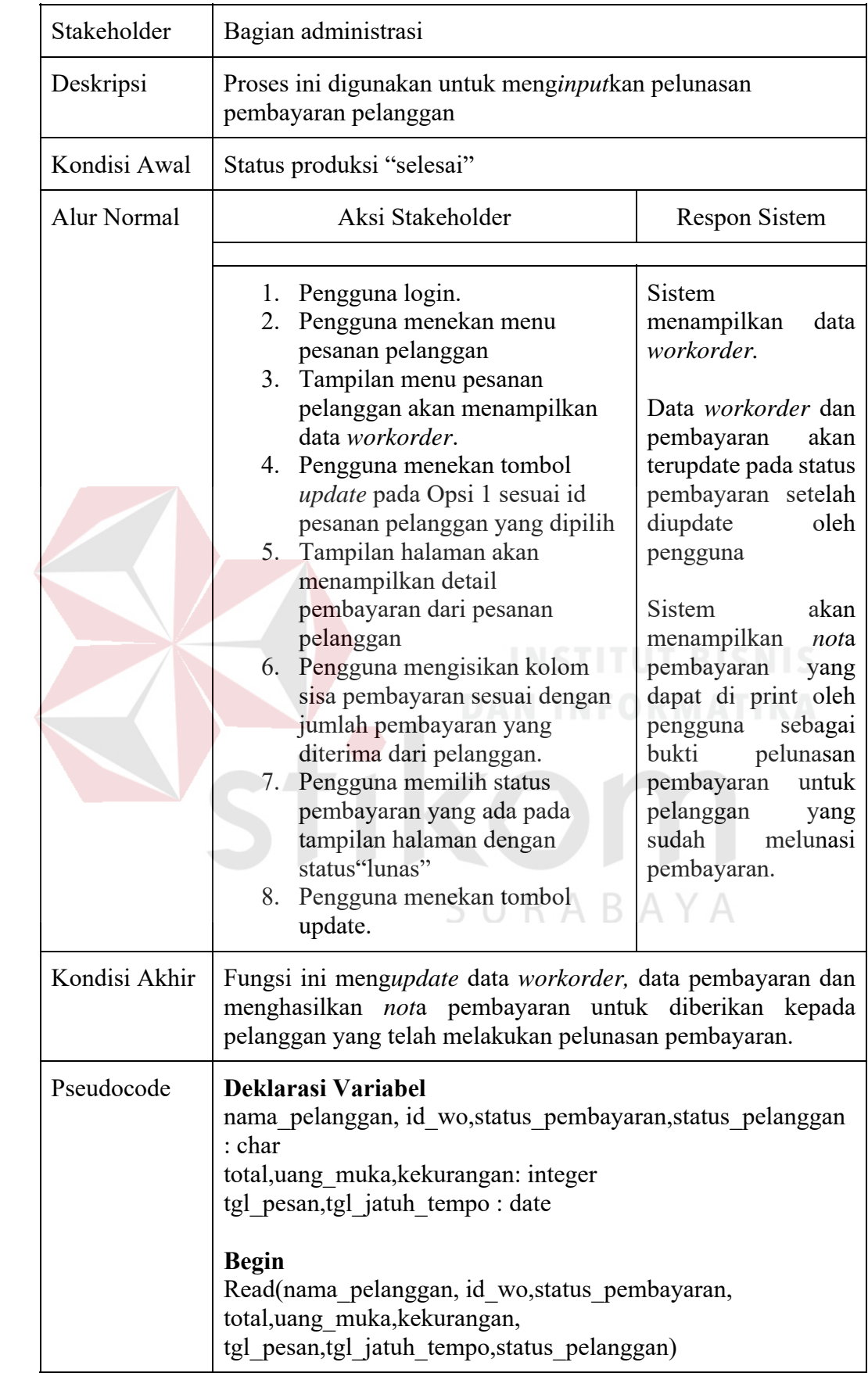

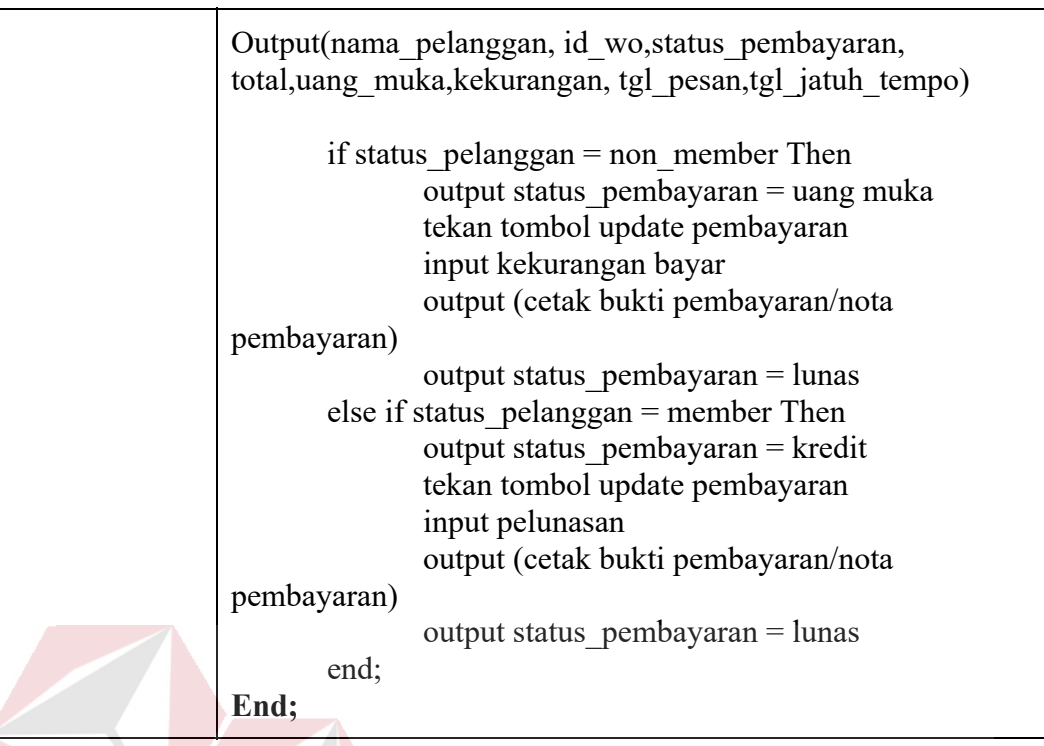

# 9. Fungsi Meng*input*kan Pengiriman Pesanan

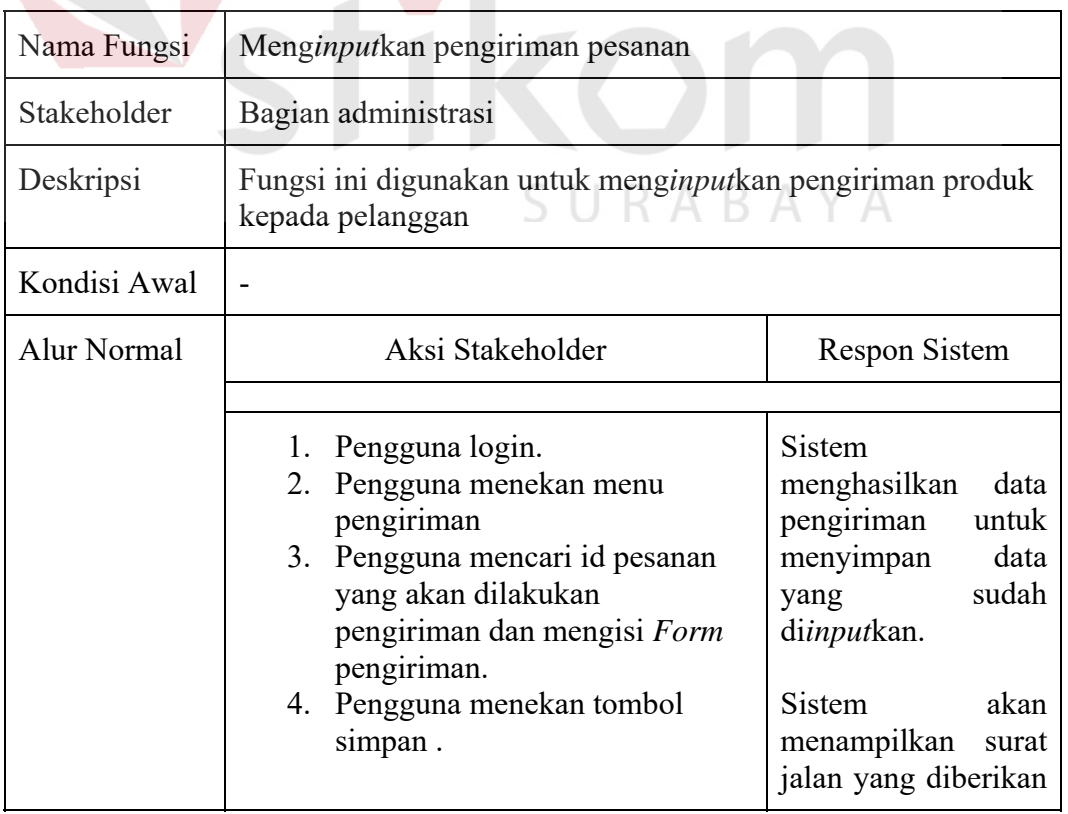

# Tabel 3.14 Fungsi meng*input*kan pengiriman pesanan

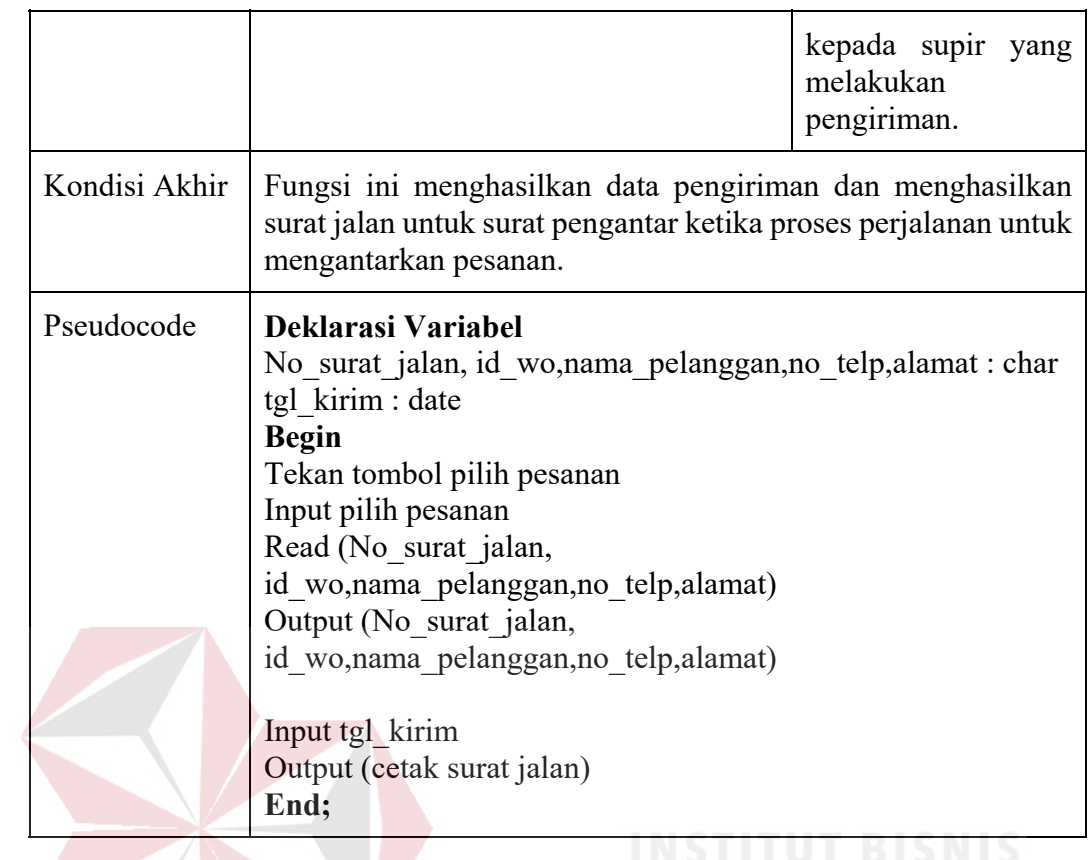

10. Fungsi Melihat Status Pembayaran Pelanggan

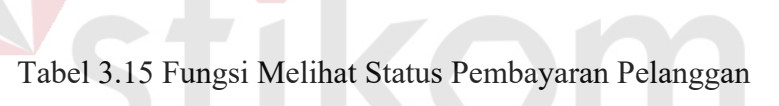

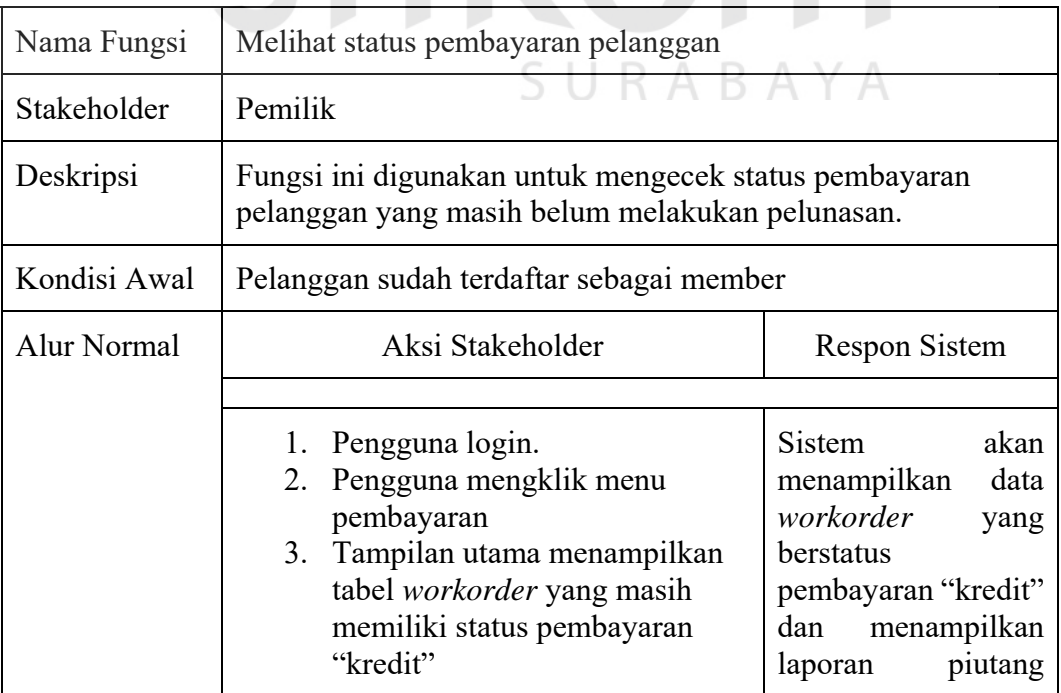

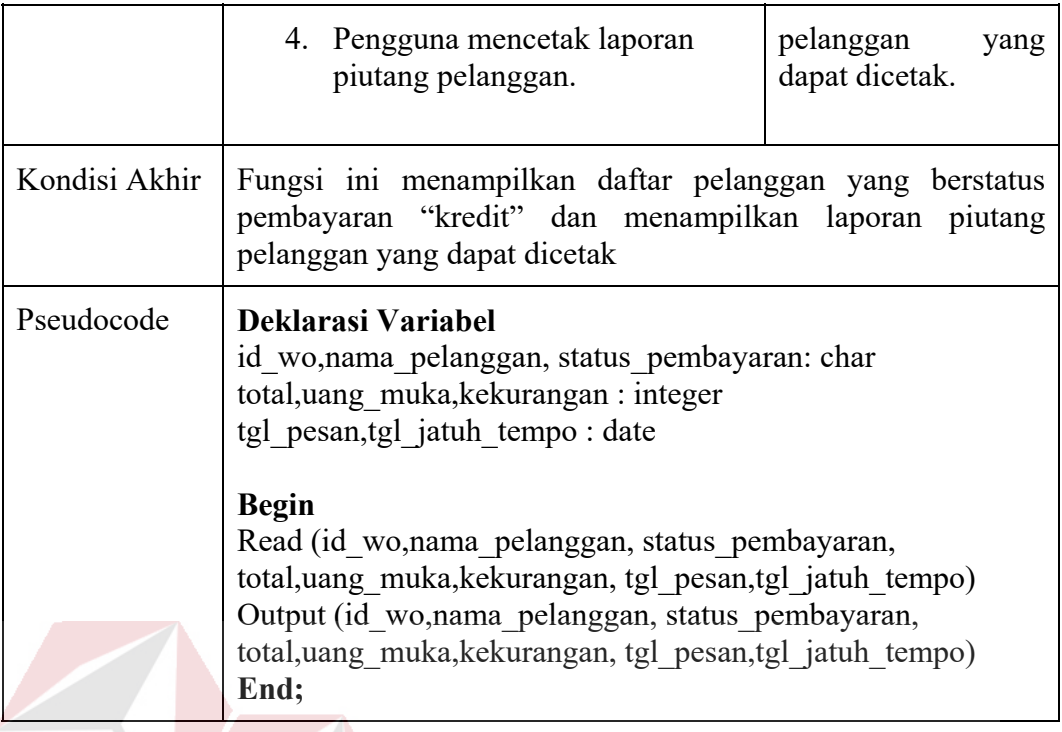

# 11. Fungsi Melihat Laporan Laba, Pemesanan, dan Pengiriman

Tabel 3.16 Fungsi melihat laporan laba, pemesanan dan pengiriman

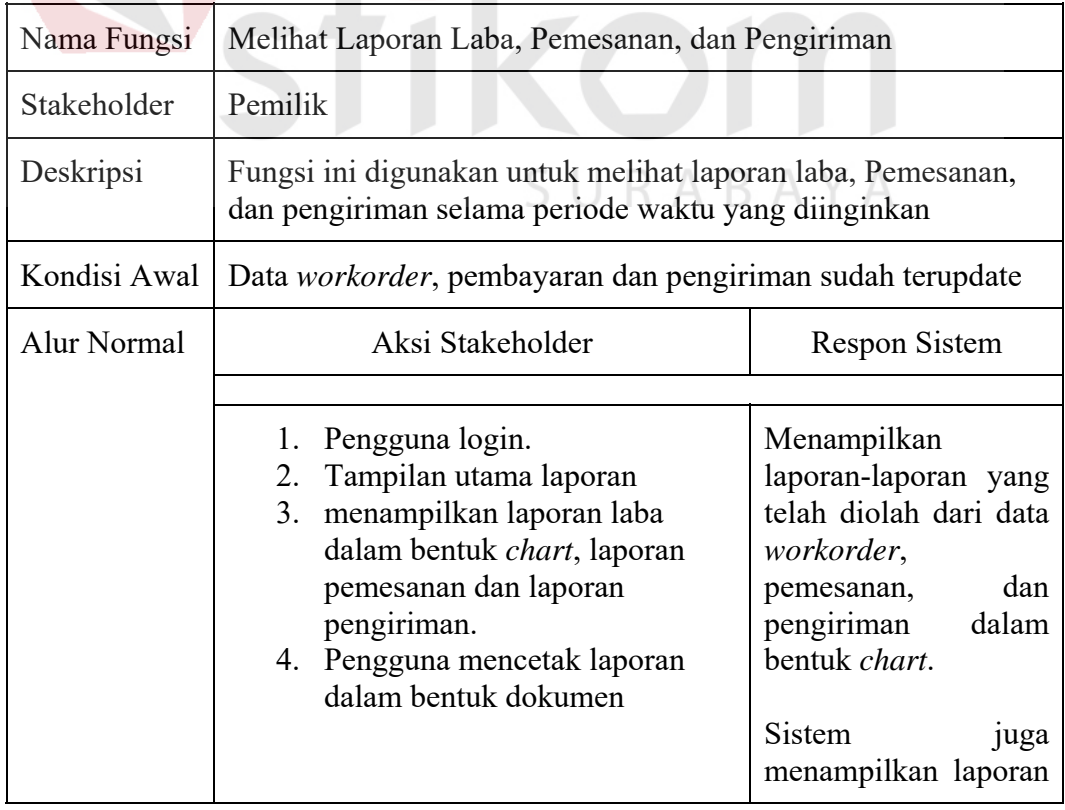

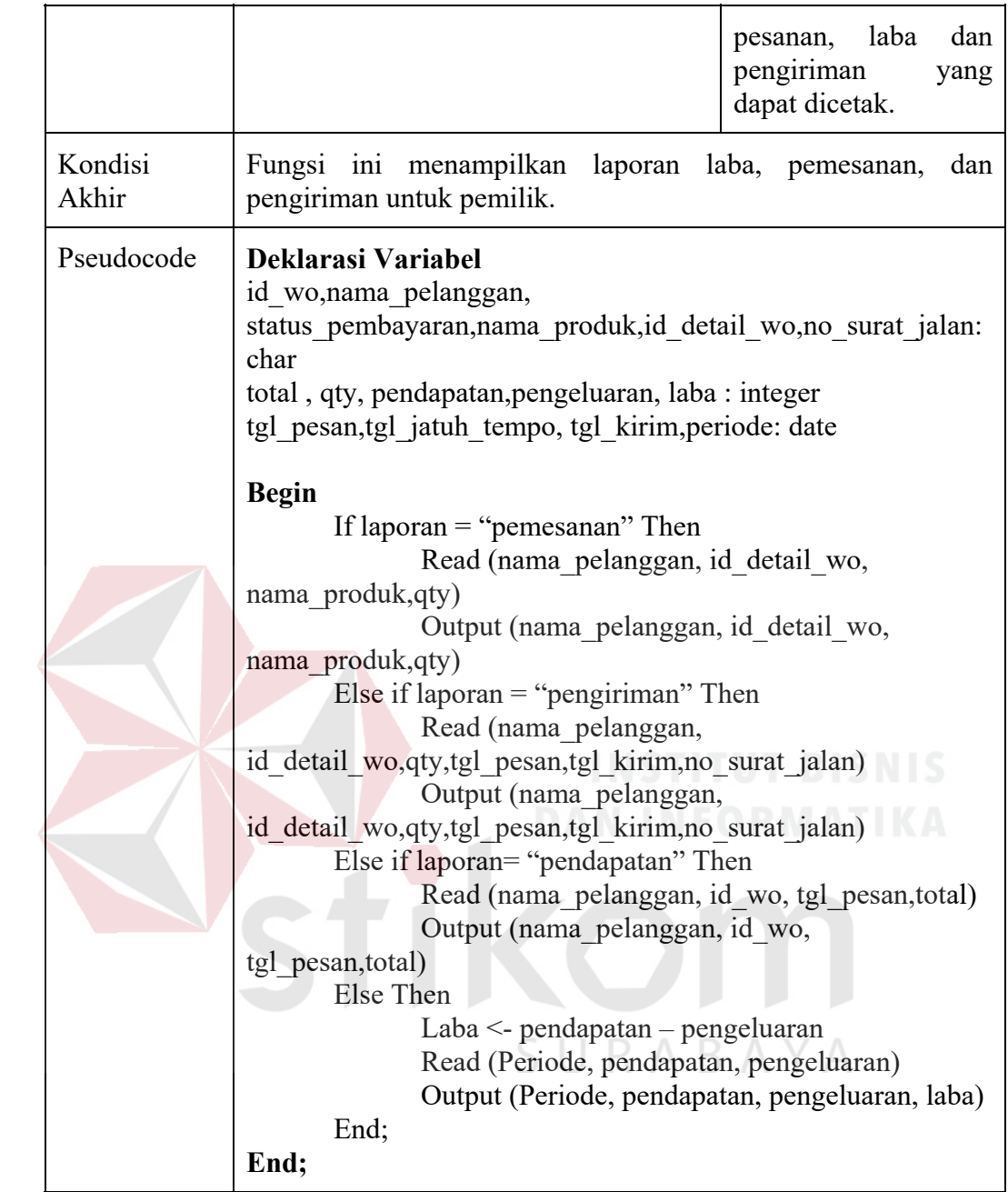

# 12. Fungsi Mengelola Data Master

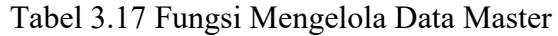

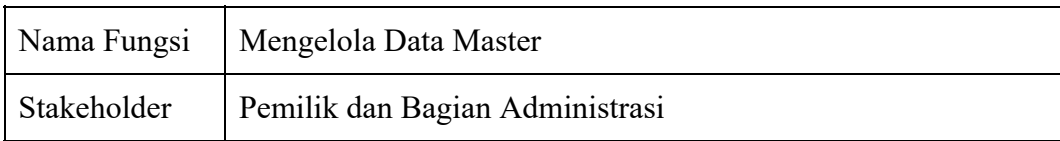

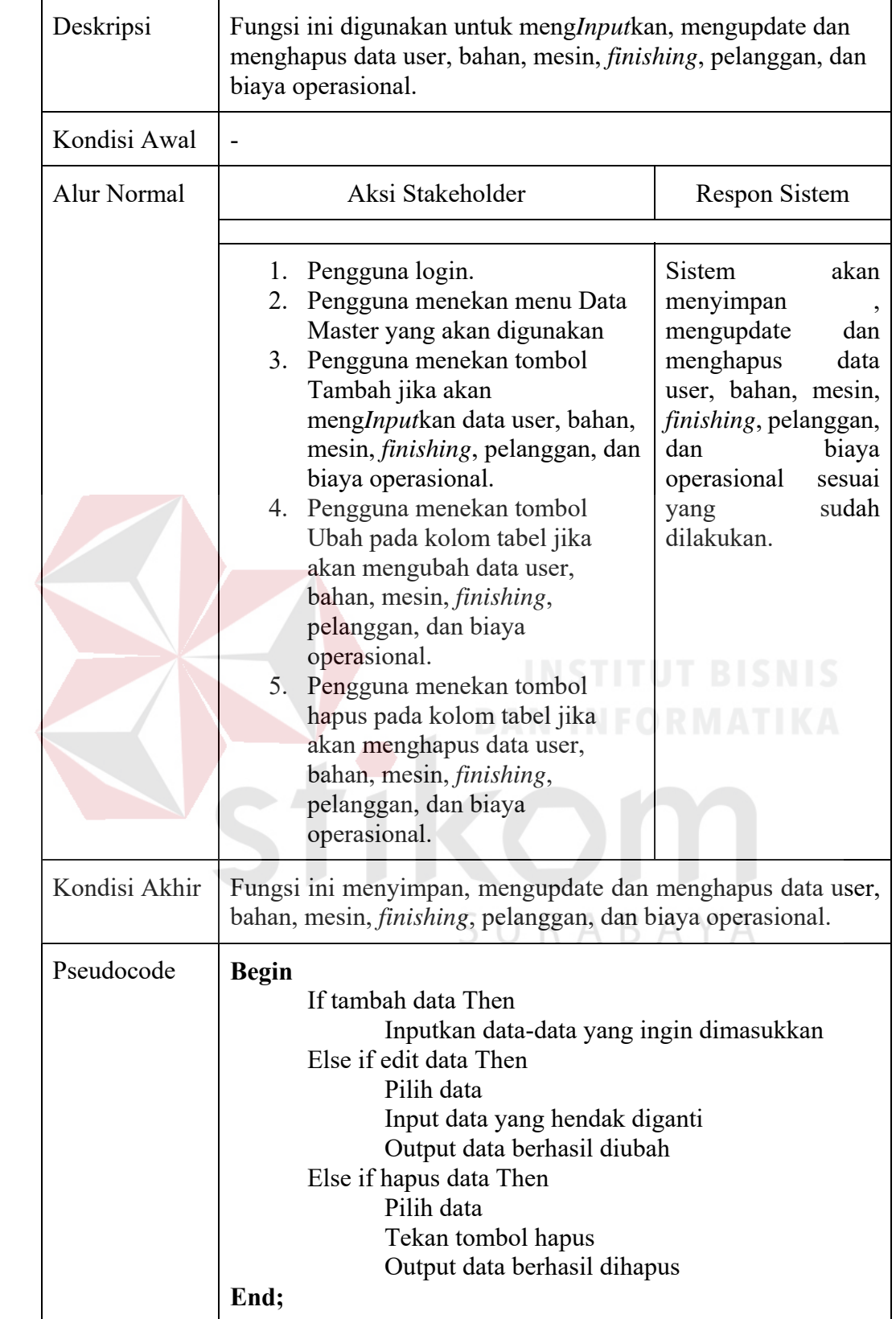

### 1. Operational

- a. Sistem web menggunakan internet
- b. Database update jika ada perubahan data.

## *2. Performance*

- a. Respon sistem terhadap permintaan *user* kurang dari 10 detik
- b. *Update database* dapat berubah secara *realtime* bila dilakukan *updating*
- c. Kapasitas *database* 100 Gb.
- *3. Security* 
	- a. Sistem yang digunakan dengan media *website* yang hanya bisa diakses oleh orang yang memiliki akun
	- b. Terdapat batasan hak akses untuk pemilik, bagian administrasi dan bagian produksi.

# *4. Cultural & Political*

- a. Sistem akan beroperasi dengan menggunakan bahasa Indonesia.
- b. Sistem hanya aktif digunakan pada waktu jam operational perusahaan berlangsung. SURABAYA

### **3.3 Tahap Desain**

Pada tahap desain ini, digunakan untuk menggambarkan terkait perancangan sistem yang akan dibangun. Perancangan sistem tersebut terdiri dari *system flow,*  diagram jenjang, data *flow* diagram, *Conceptual Data Model,* dan *Physical Data Model*.

- **3.3.1.** *System flow* (Alur Sistem)
	- *A. System flow Login*

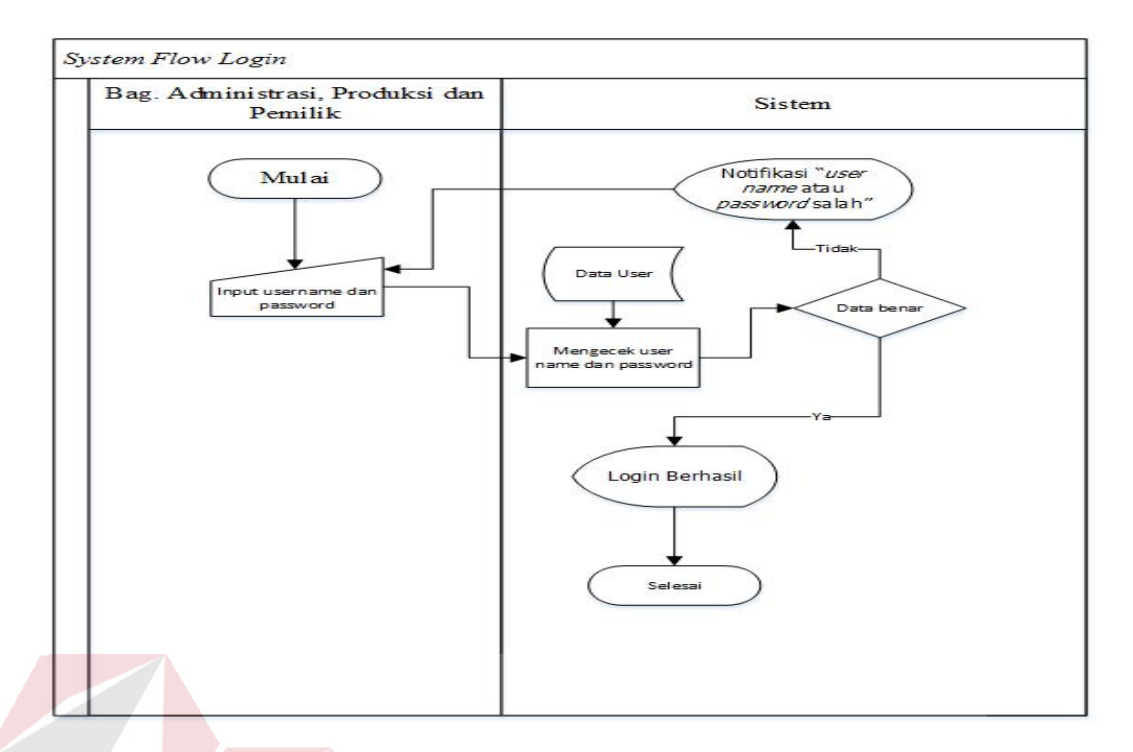

# Gambar 3.3 *System flow Login*

Gambar 3.3 merupakan *system flow* untuk proses login. Terdapat 1 entitas yang terdiri dari pemilik, bagian administrasi dan bagian produksi. Proses login dimulai dari pengguna meng*input*kan *user name* dan *password*, lalu dilakukan pengecekan sistem apakah *user name* dan *password* tersimpan dalam database atau tidak. Apabila benar, *login* berhasil dan akan dilanjutkan ke masing-masing tampilan halaman pengguna. Apabila salah,akan muncul notifikasi *user name* atau *password* dan salah dan kembali pada halaman awal *login*.

*B. System flow* Menghitung Harga Jual

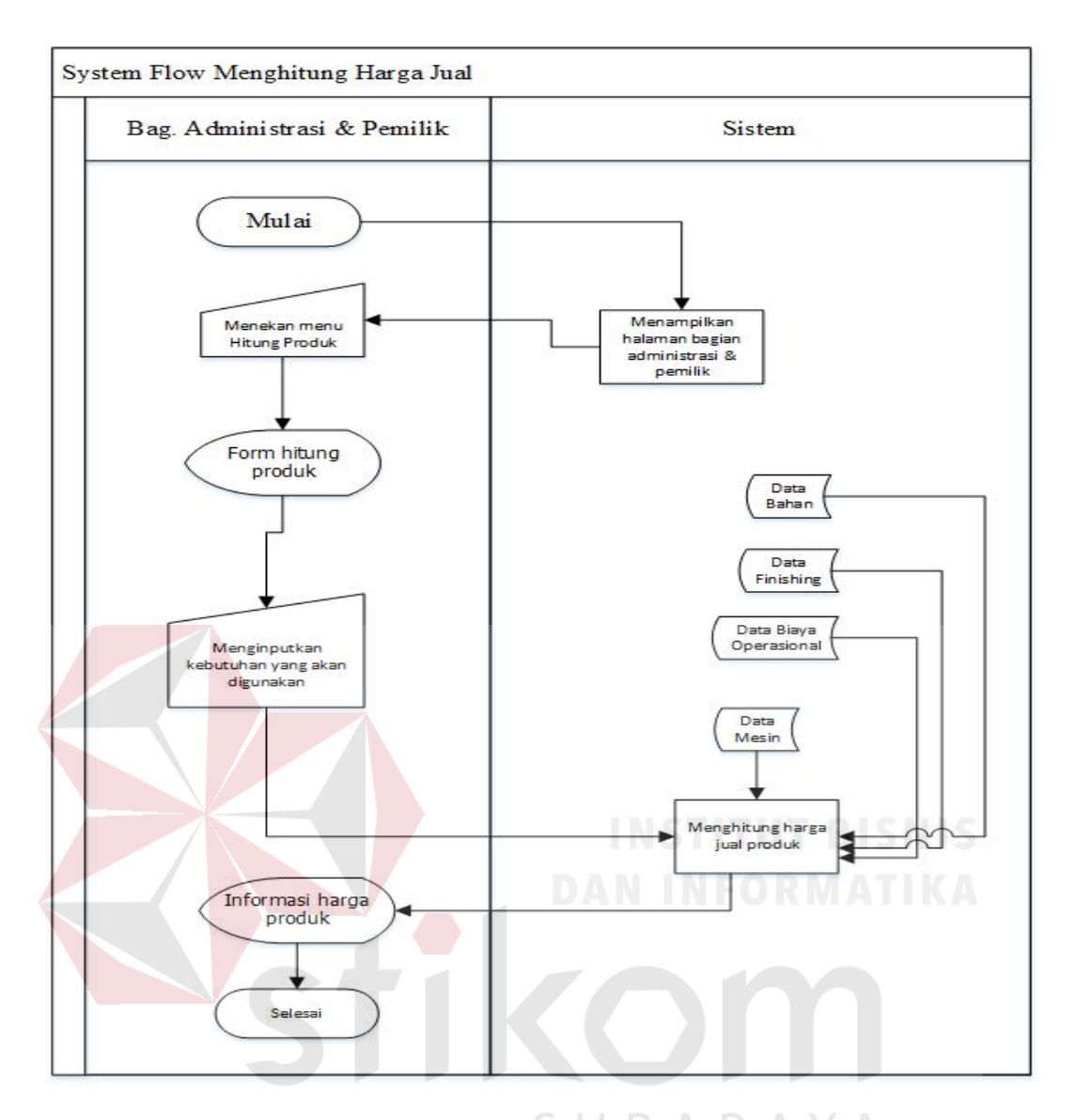

Gambar 3.4 *System flow* Menghitung Harga Jual

Gambar 3.4 merupakan *system flow* untuk proses menghitung harga jual. Terdapat 2 entitas yang terdiri dari pemilik dan bagian administrasi. Proses menghitung harga jual dimulai dari bagian administrasi / pemilik *login*. Setelah *login* berhasil, akan muncul sesuai halaman tampilan masing-masing. Selanjutnya menekan menu hitung produk dan akan muncul *Form* hitung produk. Lalu pengguna mengisikan *Form* hitung produk dan menekan tombol hitung. Sistem akan menghitung dan menampilkan informasi harga jual produk.

*C. System flow Input* Pesanan Pelanggan

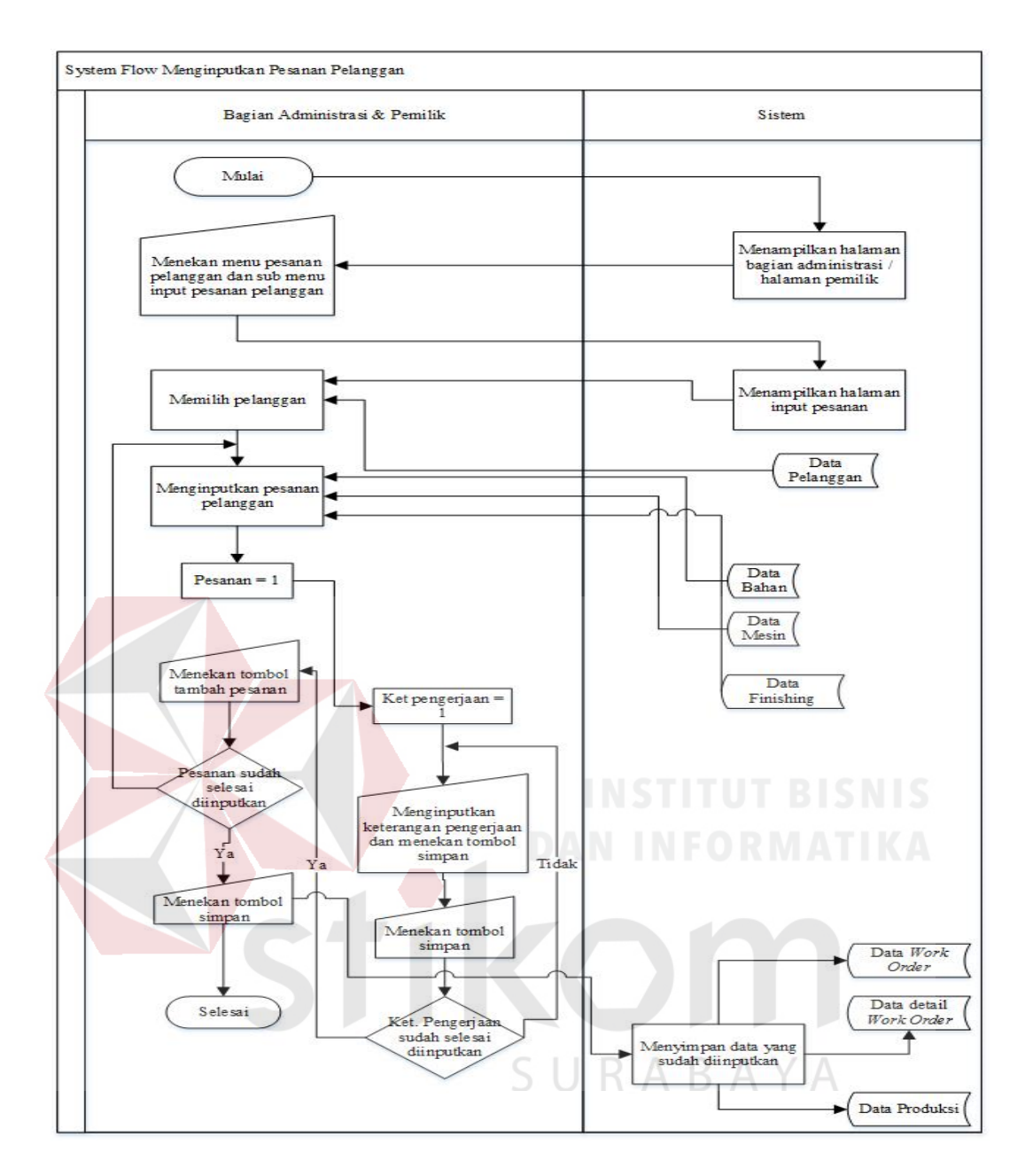

Gambar 3.5 *System flow Input* Pesanan Pelanggan

Gambar 3.5 merupakan *system flow* untuk meng*Input*kan pesanan pelanggan. Terdapat 2 entitas yang terdiri dari pemilik dan bagian administrasi. Proses meng*input*kan pesanan pelanggan dimulai dari bagian administrasi / pemilik *login*. Setelah *login* berhasil, akan muncul sesuai halaman tampilan masing-masing. Selanjutnya menekan menu pesanan dan sub menu *Input* pesanan pelanggan dan akan muncul *Form* pesanan. Lalu pengguna mencari dan memilih pelanggan.

pengguna akan meng*input*kan pesanan pelanggan. Setelah selesai, pengguna meng*input*kan keterangan pengerjaan dari masing-masing pesanan yang sudah di*input*kan dan menekan tombol tambah pesanan. Pengguna akan meng*input*kan pesanan pelanggan sesuai dengan yang akan dipesan oleh pelanggan. Apabila sudah selesai meng*input*kan keseluruhan pesanan, pengguna menekan tombol simpan dan sistem akan menyimpan data yang di*input*kan dan menghasilkan data *work order* dan data detail *work order*.

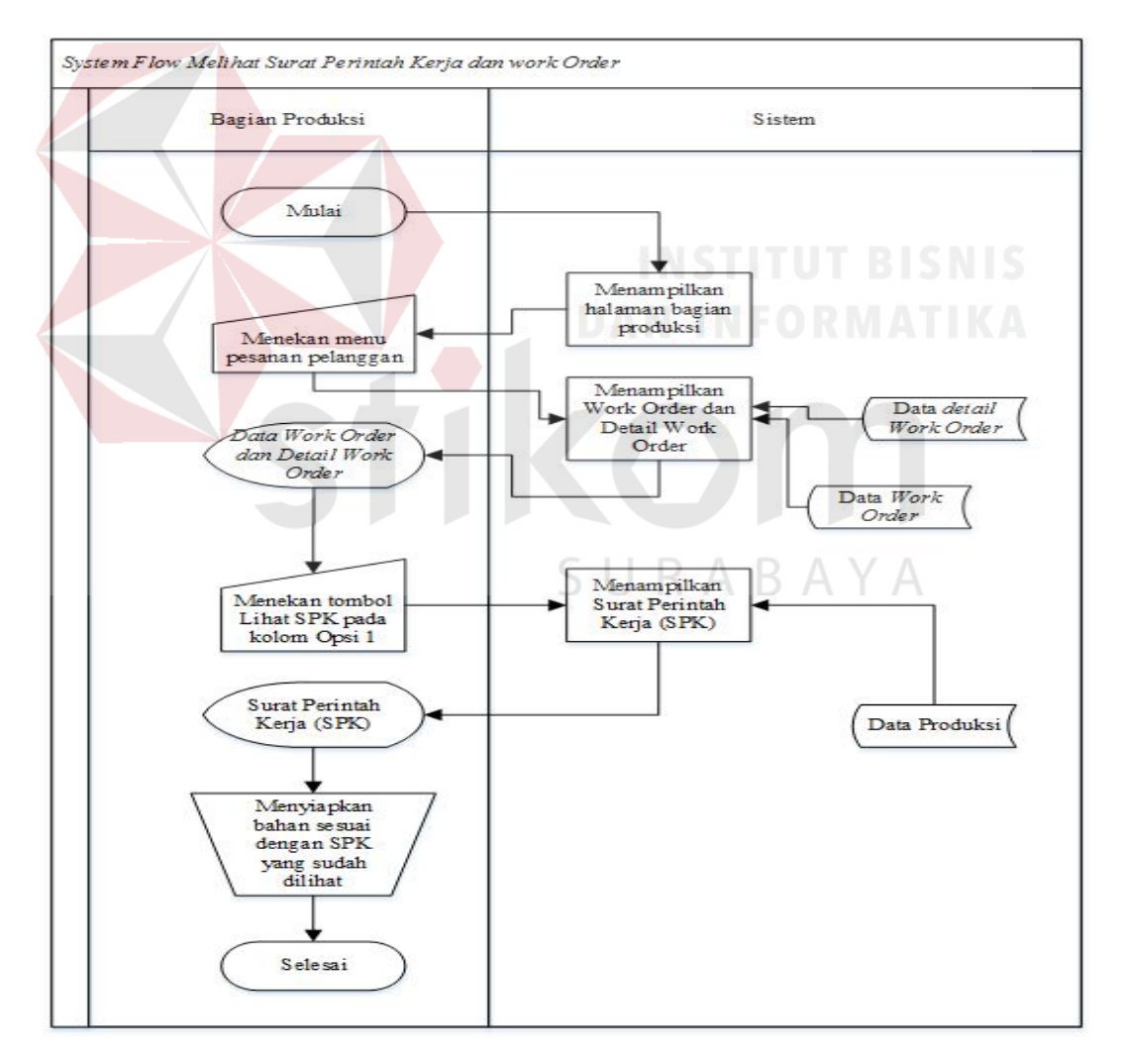

### *D. System flow* Melihat Surat Perintah Kerja

Gambar 3.6 *System flow* Melihat Surat Perintah Kerja
Gambar 3.6 merupakan *system flow* untuk melihat Surat Perintah Kerja (SPK) dan *work order*. Terdapat 1 entitas yaitu bagian administrasi. Proses melihat Surat Perintah Kerja dimulai dari bagian produksi login. Setelah login berhasil, akan muncul sesuai halaman tampilan masing-masing. Selanjutnya menekan menu pesanan pelanggan. Sistem akan menampilkan *work order*. Pengguna akan memilih pesanan mana yang akan dilihat untuk mengetahui surat perintah kerja (SPK) dengan menekan tombol Lihat SPK pada kolom opsi 1. Sistem akan menampilkan surat perintah kerja (SPK) sesuai dengan pesanan yang dipilih dan dikerjakan. Pengguna akan menyiapkan kebutuhan produksi sesuai yang ada pada Surat Perintah Kerja.

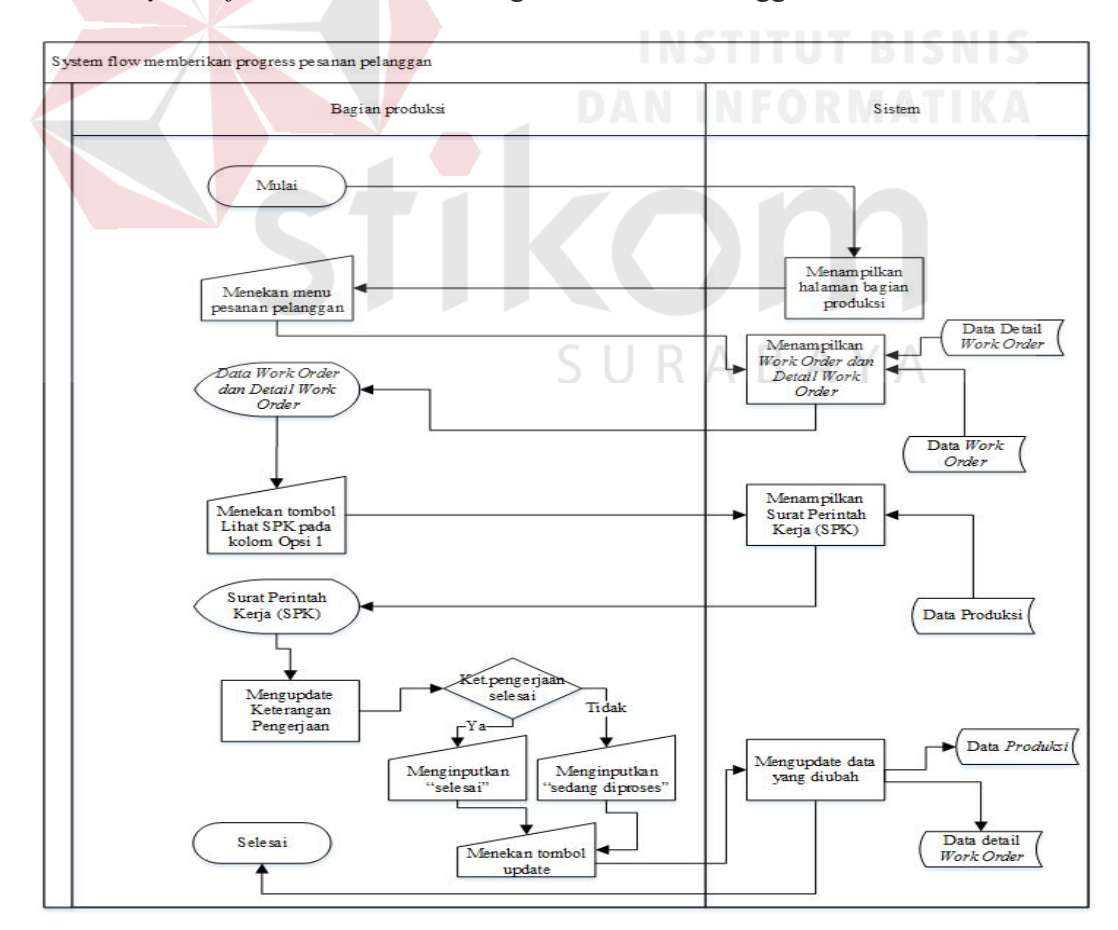

*E. System flow* Memberikan Progres Pesanan Pelanggan

Gambar 3.7 *System flow Memberikan* Progres *Pesanan Pelanggan*

Gambar 3.7 merupakan *system flow* untuk memberikan progres pesanan pelanggan. Terdapat 1 entitas yaitu bagian produksi. Proses progres pesanan pelanggan dimulai dari bagian produksi login. Setelah login berhasil, akan muncul sesuai halaman tampilan produksi. Selanjutnya pengguna menekan menu pesanan pelanggan. Sistem akan menampilkan *work order*. Menekan tombol SPK pada kolom Opsi 1 pesanan yang dipilih. Sistem akan menampilkan SPK pada pesanan yang dipilih. Pengguna akan menekan tombol update status pada kolom Opsi 1. Apabila keterangan pengerjaan sudah selesai, maka status produksi akan diisi dengan "selesai". Namun apabila keterangan pengerjaan masih sedang dalam proses pengerjaan, maka status produksi akan diisi dengan "sedang diproses". Pengguna akan menekan tombol update setelah meng*input*kan status produksi sesuai dengan keterangan pengerjaan yang sudah dikerjakan. Sistem akan mengupdate data *work order* dan detail *work order* sesuai yang sudah di*input*kan.

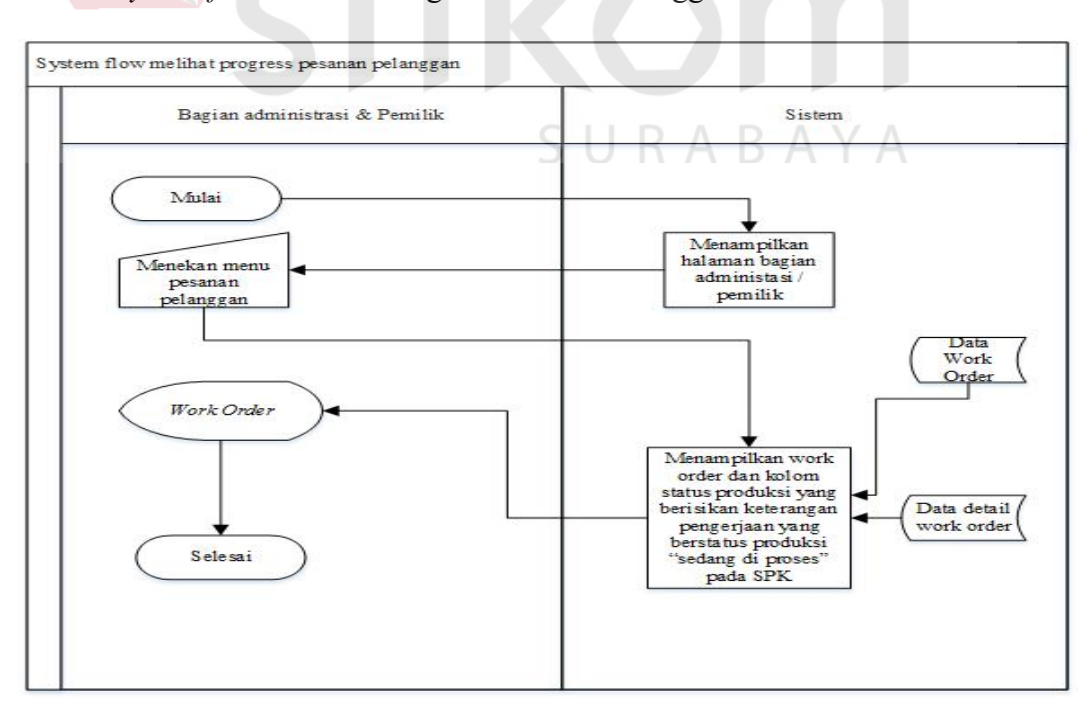

*F. System flow* Melihat Progres Pesanan Pelanggan

Gambar 3.8 *System flow* Melihat *Progres* Pesanan Pelanggan

Gambar 3.8 merupakan *system flow* untuk melihat *progres* pesanan pelanggan. Terdapat 1 entitas yang terdiri dari bagian administrasi dan pemilik. Proses melihat progres pesanan pelanggan dimulai dari bagian administrasi dan pemilik login. Setelah login berhasil, akan muncul sesuai halaman tampilan masing-masing. Selanjutnya pengguna akan menekan menu pesanan pelanggan dan sistem akan menampilkan *work order*. Pengguna dapat melihat sudah sampai mana proses produksi pesanan pelanggan pada kolom status produksi yang berisikan keterangan pengerjaan yang memiliki status produksi "sedang diproses.

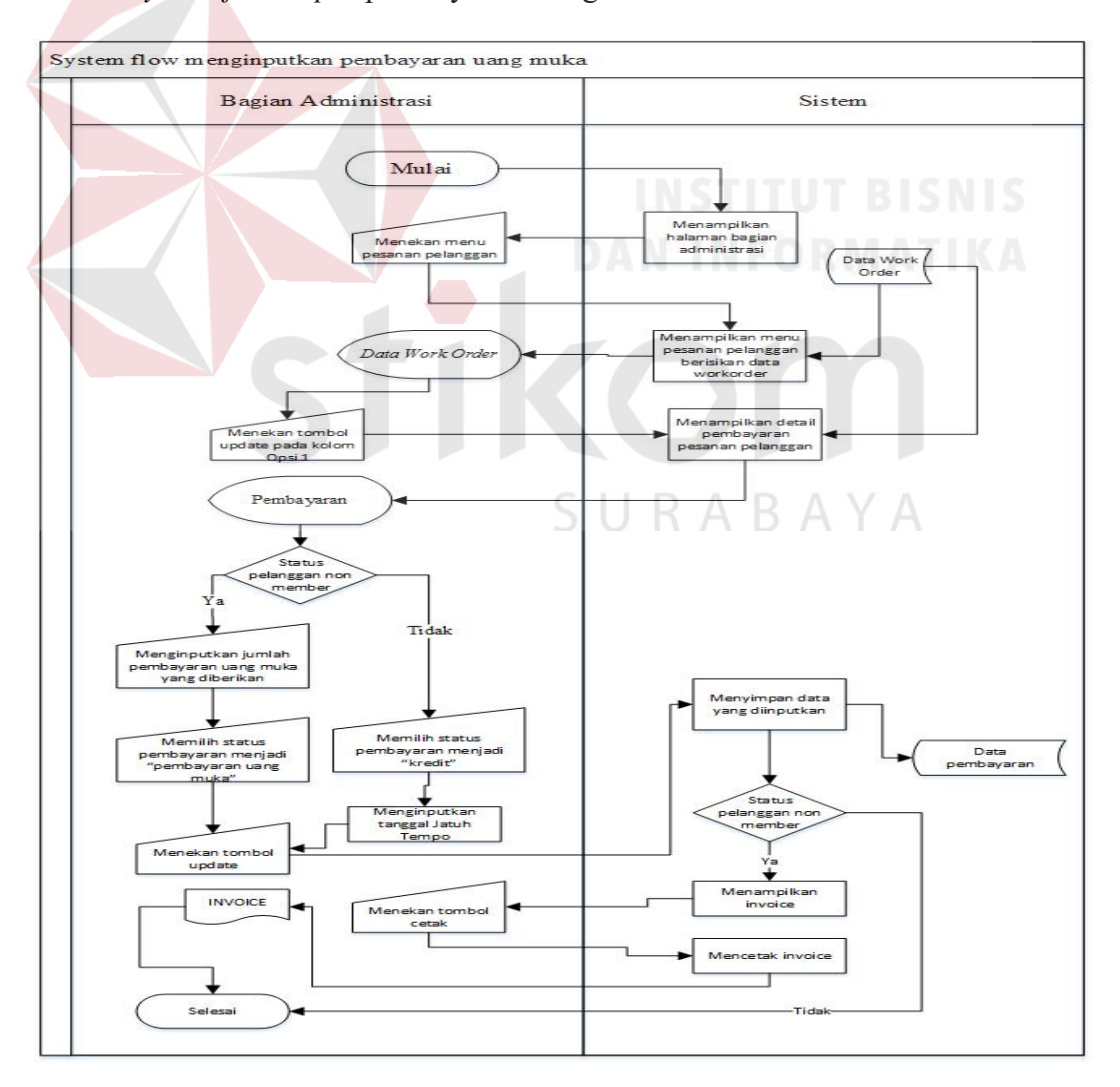

*G. System flow Input* pembayaran Uang Muka

Gambar 3.9 *System flow Input* pembayaran Uang Muka

Gambar 3.9 merupakan *system flow* untuk *Input* pembayaran uang muka. Terdapat 1 entitas yaitu bagian administrasi. Proses *Input* pembayaran uang muka dimulai dari bagian administrasi login. Setelah login berhasil, akan muncul sesuai halaman tampilan masing-masing. Selanjutnya pengguna akan menekan menu pesanan pelanggan. Sistem menampilkan menu pesanan pelanggan yang berisikan data *work order*. Pengguna menekan tombol update pada kolom Opsi 1. Sistem akan menampilkan detail pembayaran pelanggan. Apabila pelanggan berstatus "non member", pengguna meng*input*kan jumlah pembayaran uang muka yang diberikan dan mengisi status pembayaran dengan "pembayaran uang muka". Namun apabila pelanggan berstatus "member", pengguna mengisi status pembayaran dengan "kredit". Pengguna akan menekan tombol update setelah selesai dan sistem akan menyimpan data yang sudah di*input*kan pada data *work order* dan detail pembayaran. Selanjutnya apabila pelanggan berstatus "non member", sistem akan menampilkan invoice dan pengguna akan menekan tombol cetak agar sistem mencetak dan menghasilkan invoice.

SURABAYA

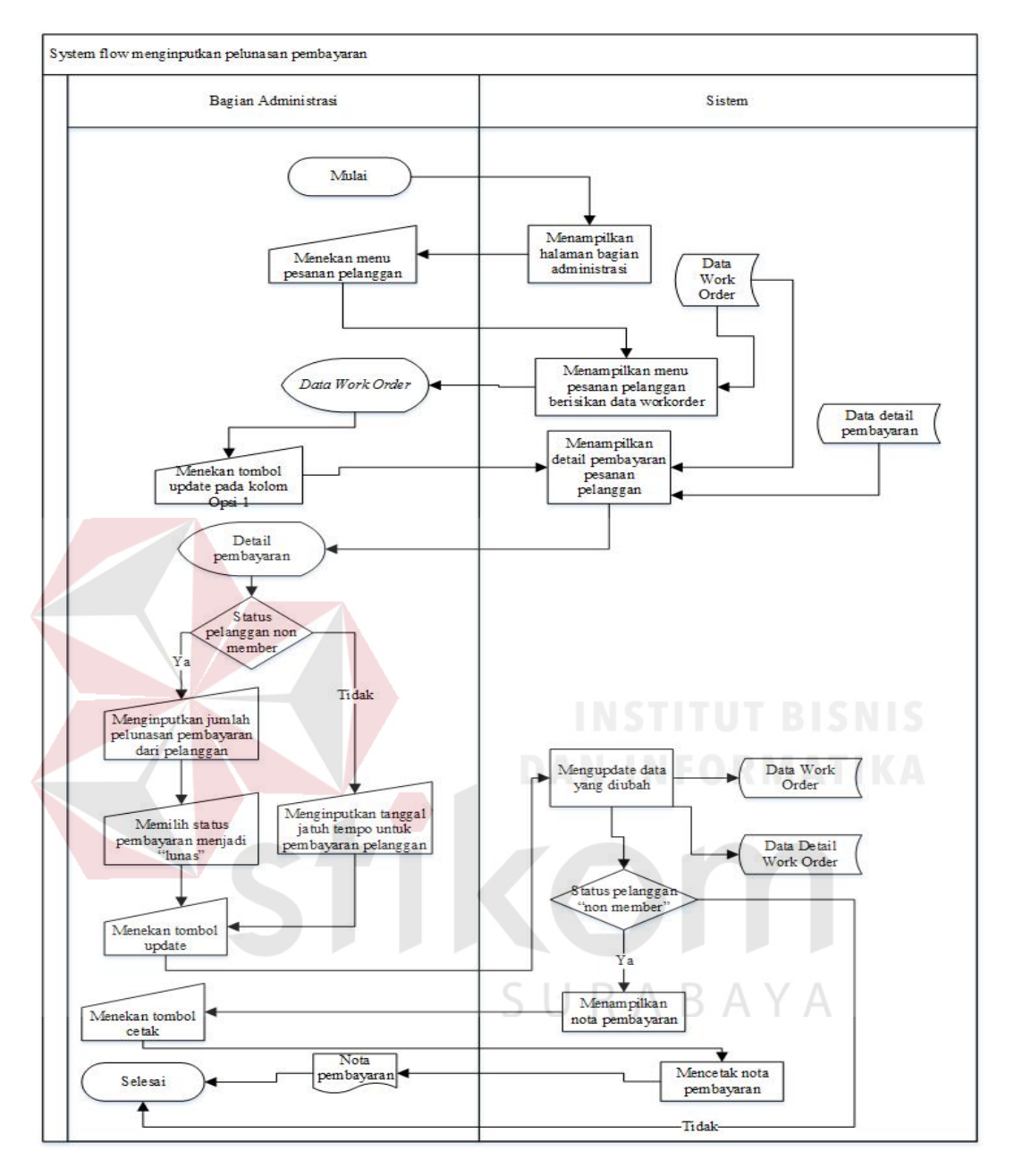

### *H. System flow* Pelunasan Pembayaran

Gambar 3.10 *System flow* Pelunasan Pembayaran

Gambar 3.10 merupakan *system flow* untuk pelunasan pembayaran pelanggan. Terdapat 1 entitas yaitu bagian administrasi. Proses *Input* pembayaran uang muka dimulai dari bagian administrasi *login*. Setelah login berhasil, akan muncul sesuai halaman tampilan masing-masing. Selanjutnya pengguna menekan menu pesanan pelanggan. Sistem menampilkan menu pesanan pelanggan yang berisikan data *work* 

*order*. Pengguna menekan tombol update pada kolom Opsi 1. Sistem akan menampilkan detail pembayaran pelanggan. Apabila pelanggan berstatus "non member", pengguna meng*Input*kan jumlah pelunasan pembayaran yang diberikan dan mengisi status pembayaran dengan "lunas". Namun apabila pelanggan berstatus "member", pengguna meng*input*kan tanggal jatuh tempo untuk pembayaran pelanggan. Pengguna akan menekan tombol update setelah selesai dan sistem akan menyimpan data yang sudah di*input*kan pada data *work order* dan detail pembayaran. Selanjutnya apabila pelanggan berstatus "non member", sistem akan menampilkan *not*a pembayaran dan pengguna akan menekan tombol cetak agar sistem mencetak dan menghasilkan *not*a pembayaran.

### *I. System flow* Meng*input*kan Pengiriman Pesanan

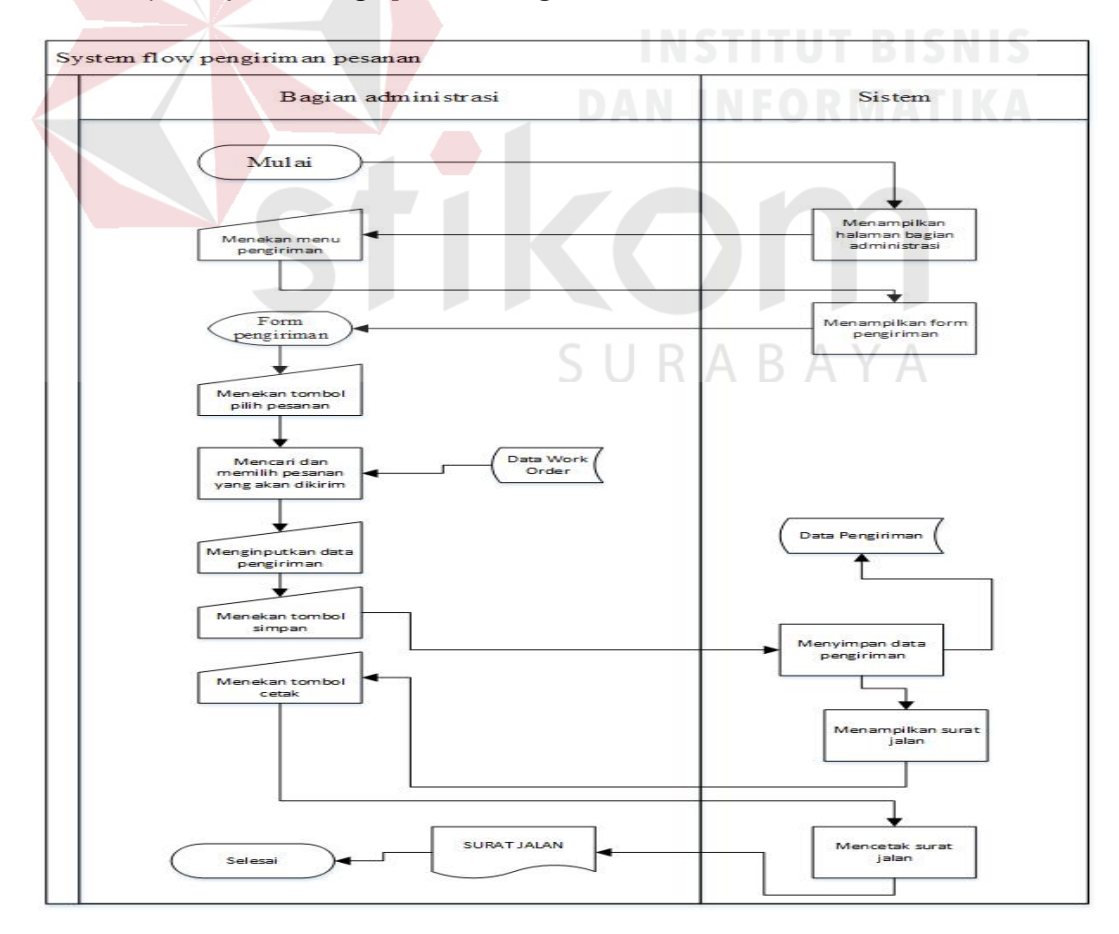

Gambar 3.11 *System flow* Pengiriman Pesanan

Gambar 3.11 merupakan *system flow* untuk *Input* pengiriman pesanan. Terdapat 1 entitas yaitu bagian administrasi. Proses *Input* pengiriman pesanan dimulai dari bagian administrasi login. Setelah login berhasil, akan muncul sesuai halaman tampilan masing-masing. Selanjutnya bagian administrasi menekan menu pengiriman pesanan. Pengguna menekan menu pengiriman dan menekan tombol pilih pesanan. Pengguna mencari dan memilih pesanan yang akan dikirim. Pengguna meng*input*kan data pengiriman dan setelah selesai pengguna menekan tombol simpan. Sistem akan menyimpan data yang sudah di*input*kan pada data pengiriman dan menampilkan surat jalan. Pengguna menekan tombol cetak dan sistem mencetak serta menghasilkan surat jalan.

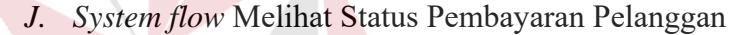

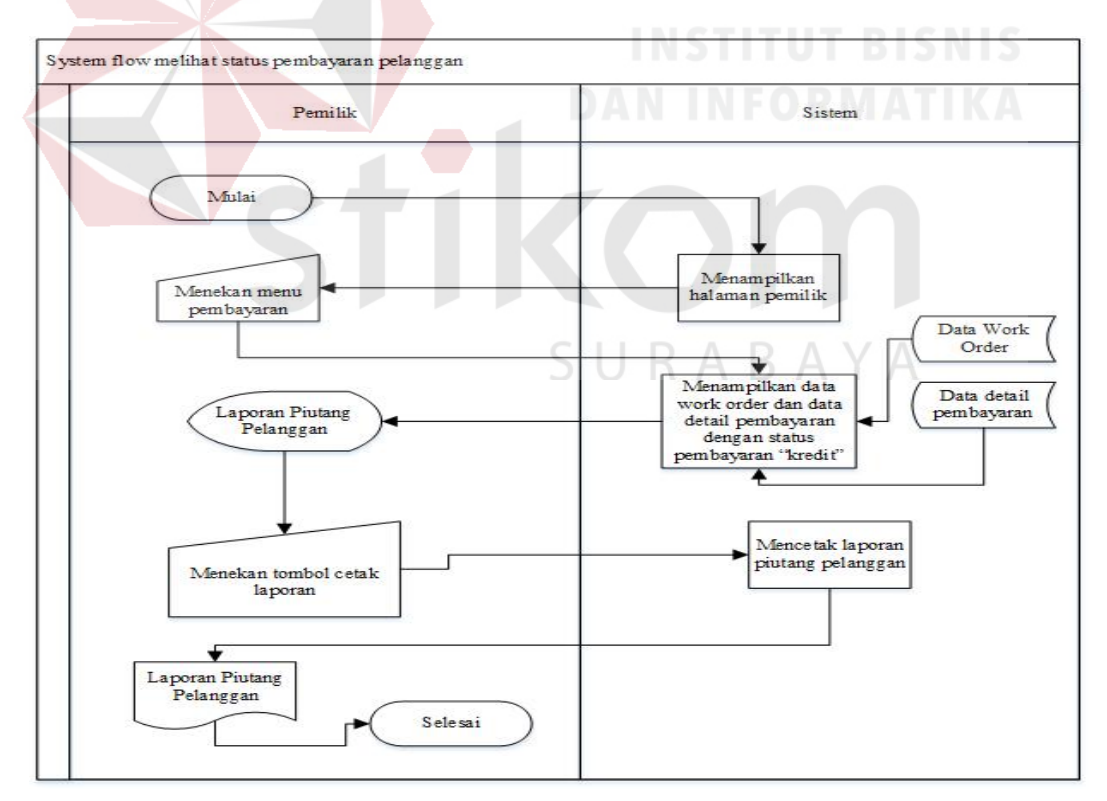

Gambar 3.12 *System flow* Melihat Status Pembayaran Pelanggan

Gambar 3.12 merupakan *system flow* untuk melihat status pembayaran pelanggan. Terdapat 2 entitas yaitu bagian administrasi dan pemilik. Proses melihat status pembayaran pelanggan dimulai dari bagian administrasi login. Setelah login berhasil, akan muncul sesuai halaman tampilan masing-masing. Selanjutnya pengguna menekan menu pembayaran. Sistem menampilkan data *work order* dan detail pembayaran yang masih berstatus "kredit" dalam bentuk laporan piutang pelanggan. pengguna menekan tombol cetak dan sistem akan mencetak serta menghasilkan laporan piutang pelanggan.

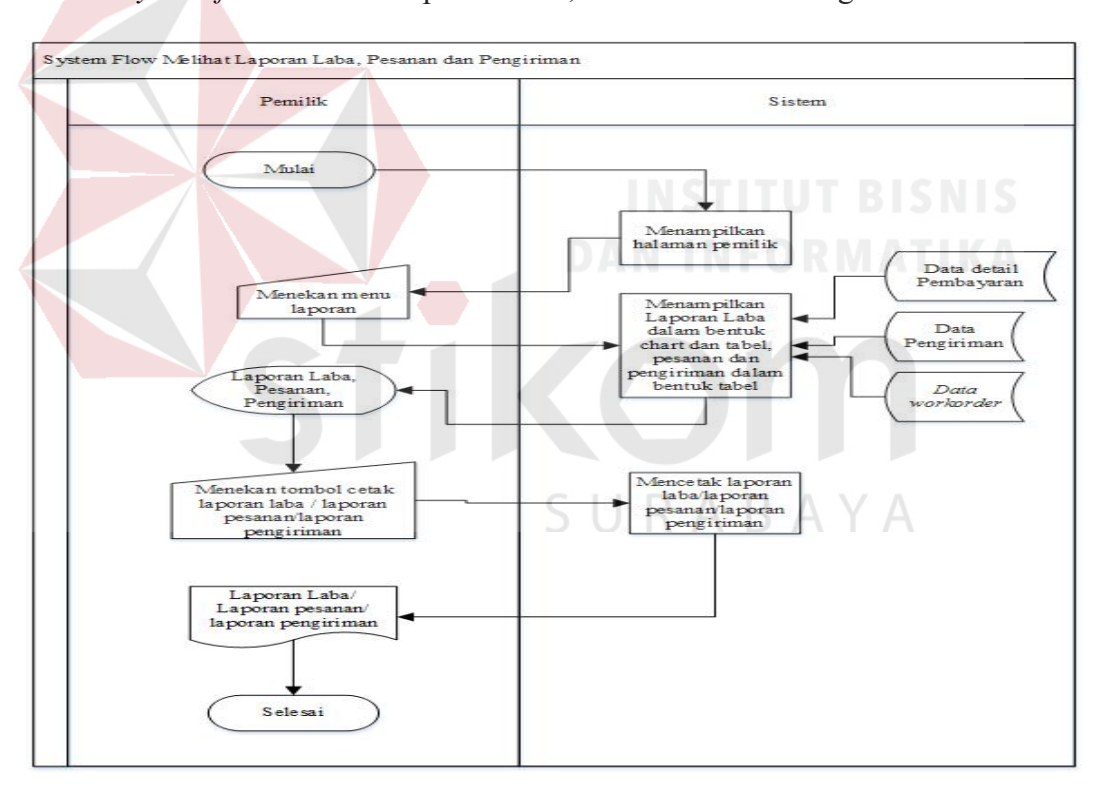

*K. System flow* Melihat Laporan Laba, Pemesanan dan Pengiriman

Gambar 3.13 *System flow* Melihat Laporan Laba, Pemesanan dan Pengiriman

Gambar 3.13 merupakan *system flow* untuk *input* pengiriman pesanan. Terdapat 1 entitas yaitu pemilik. Proses *input* pengiriman pesanan dimulai dari pemilik login. Setelah login berhasil, akan muncul sesuai halaman tampilan masing-masing. Selanjutnya pengguna menekan menu laporan dan sistem menampilkan laporan pesanan dan pengiriman dalam bentuk tabel, serta laporan laba dalam bentuk tabel dan *chart*. Pengguna menekan tombol cetak laporan laba / laporan pesanan / laporan pengiriman. Sistem akan mencetak dan menghasilkan laporan laba / laporan pesanan / laporan pengiriman.

#### L. *System flow* Mengelola Data Master

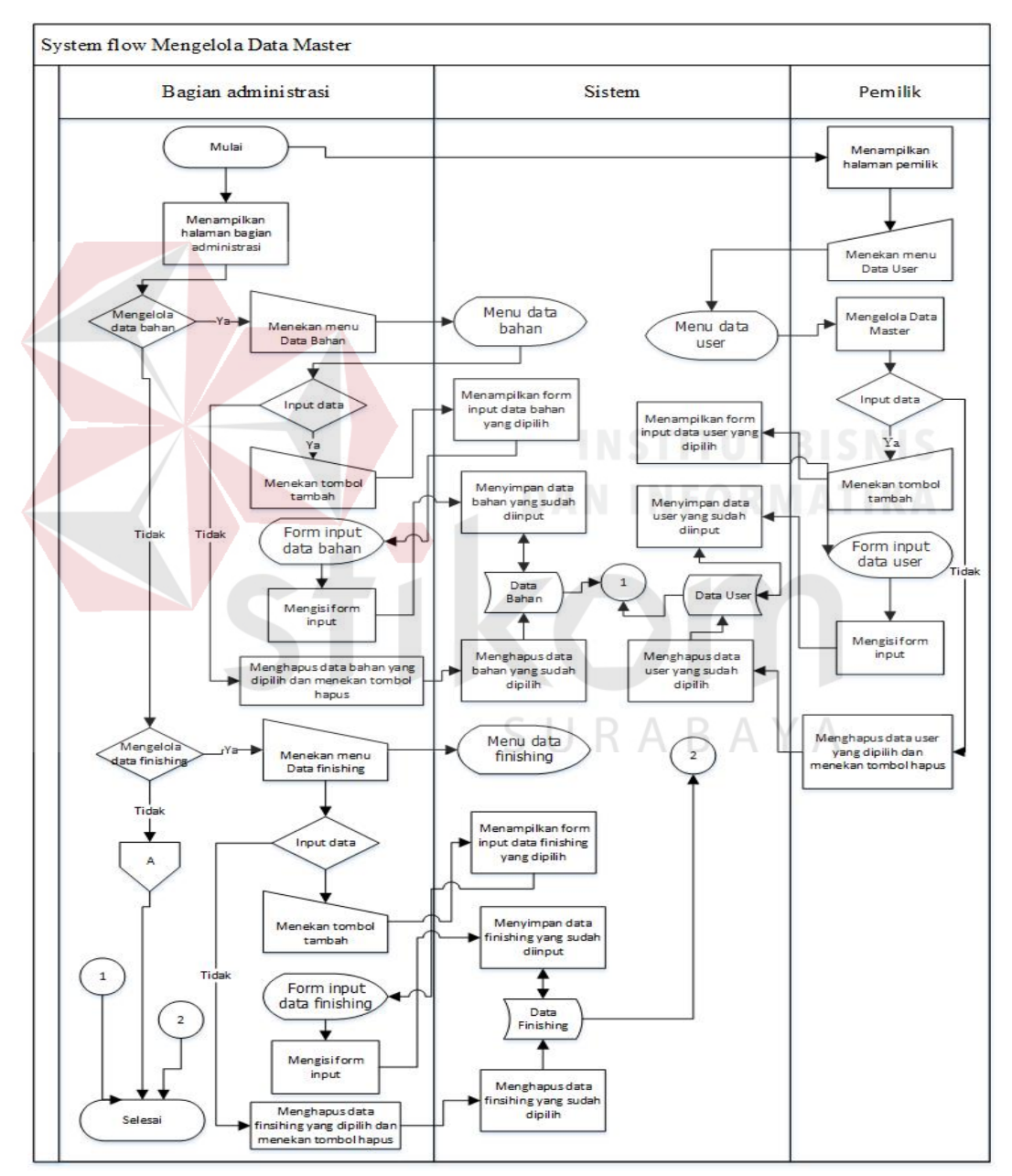

Gambar 3.14 *System flow* Mengelola Data Master

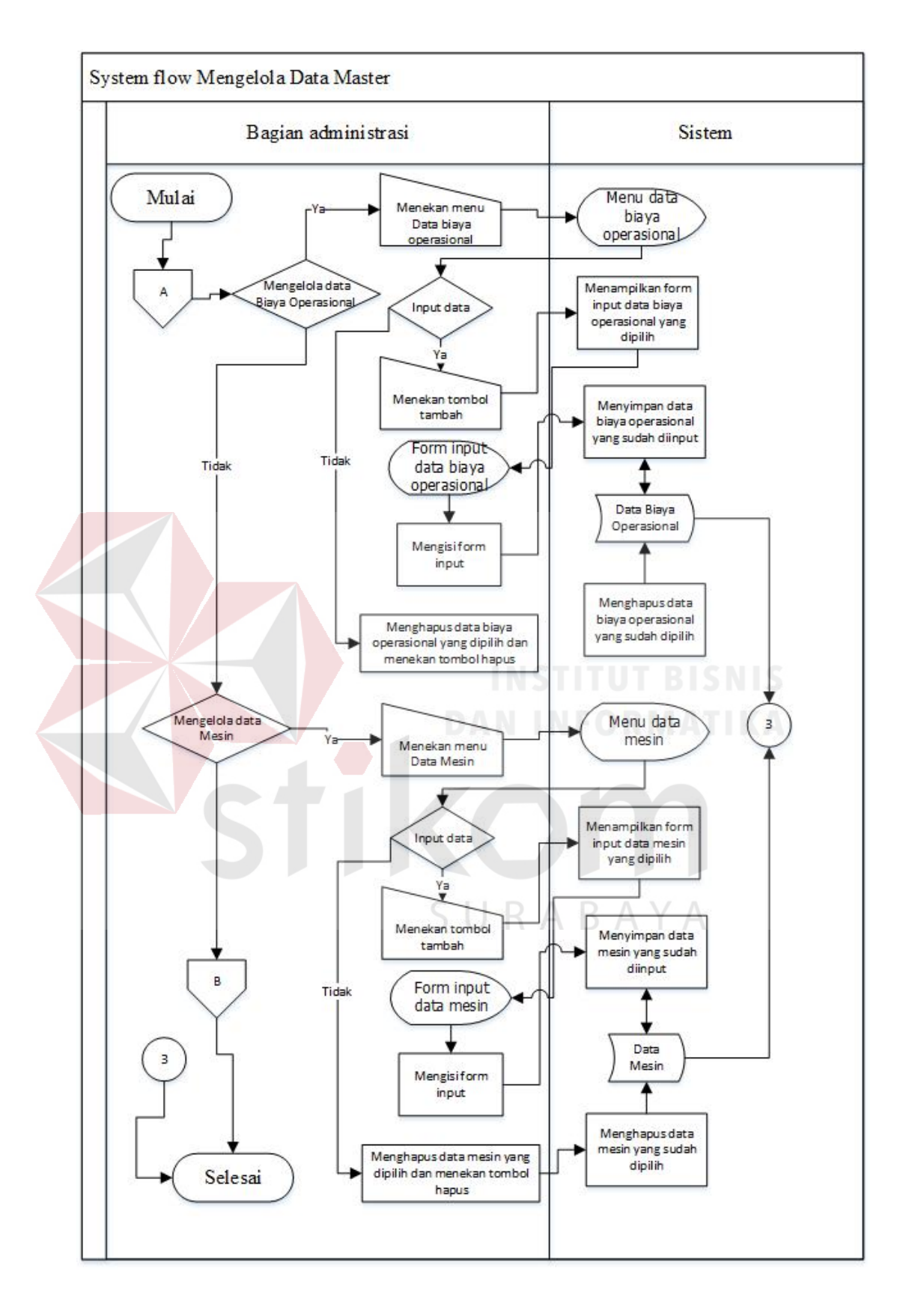

Gambar 3.15 Lanjutan *System flow* Mengelola Data Master

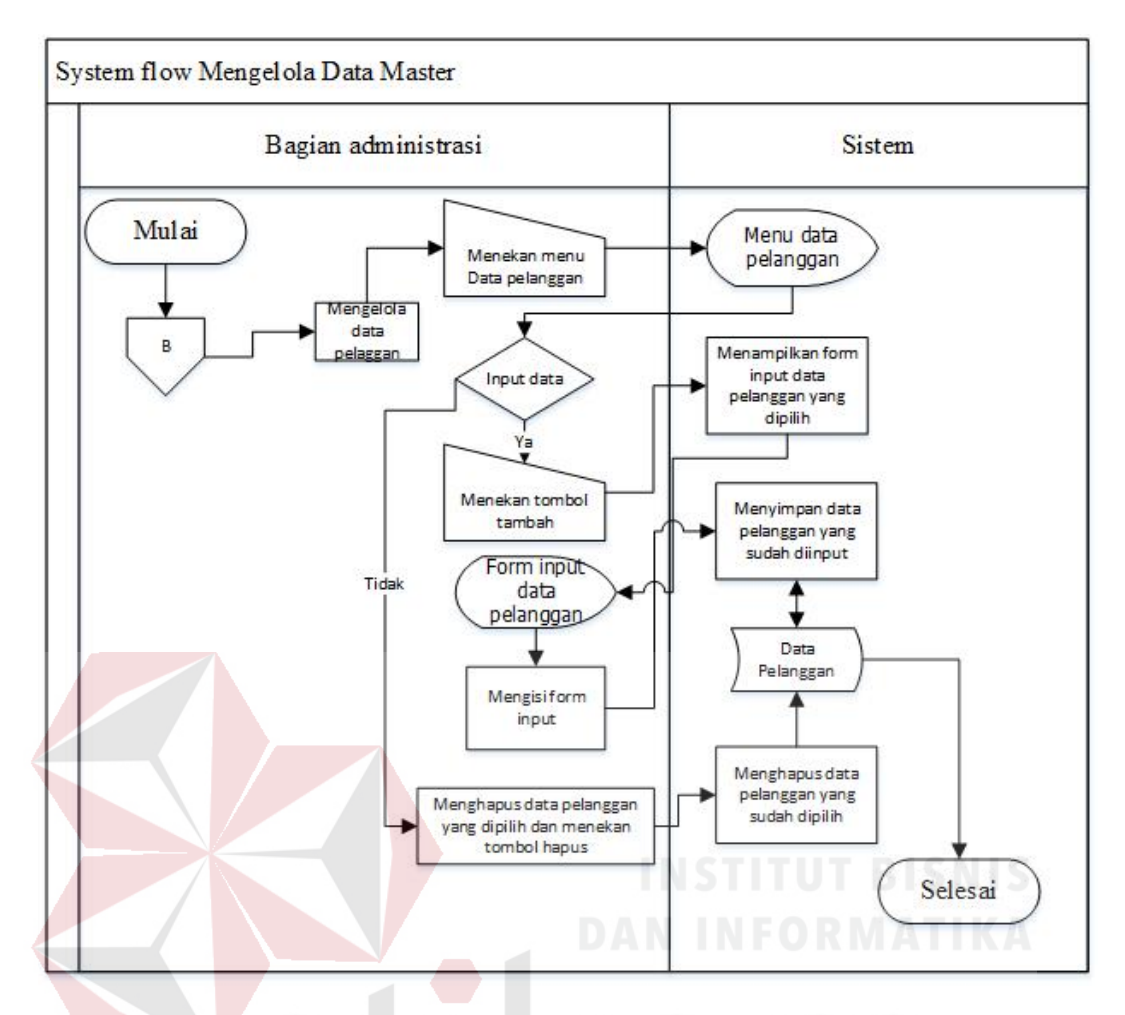

Gambar 3.16 Lanjutan *System flow* Mengelola Data Master

Gambar 3.14 merupakan *system flow* untuk mengelola data master. Terdapat 2 entitas yaitu pemilik dan bagian administrasi. Proses mengelola data master dimulai dari pemilik login. Setelah login berhasil, akan muncul sesuai halaman tampilan masing-masing. Pemilik mengelola data user sedangkan bagian administrasi mengelola data bahan, *finishing*, mesin, biaya operasional dan pelanggan. Pada gambar diatas, bagian administrasi mengelola data bahan dan data *finishing*. Pada gambar 3.15, bagian administrasi mengelola data mesin dan data biaya operasional. Sedangkan pada gambar 3.16 bagian administrasi mengelola data pelanggan.

#### **3.3.2.** *Context* Diagram

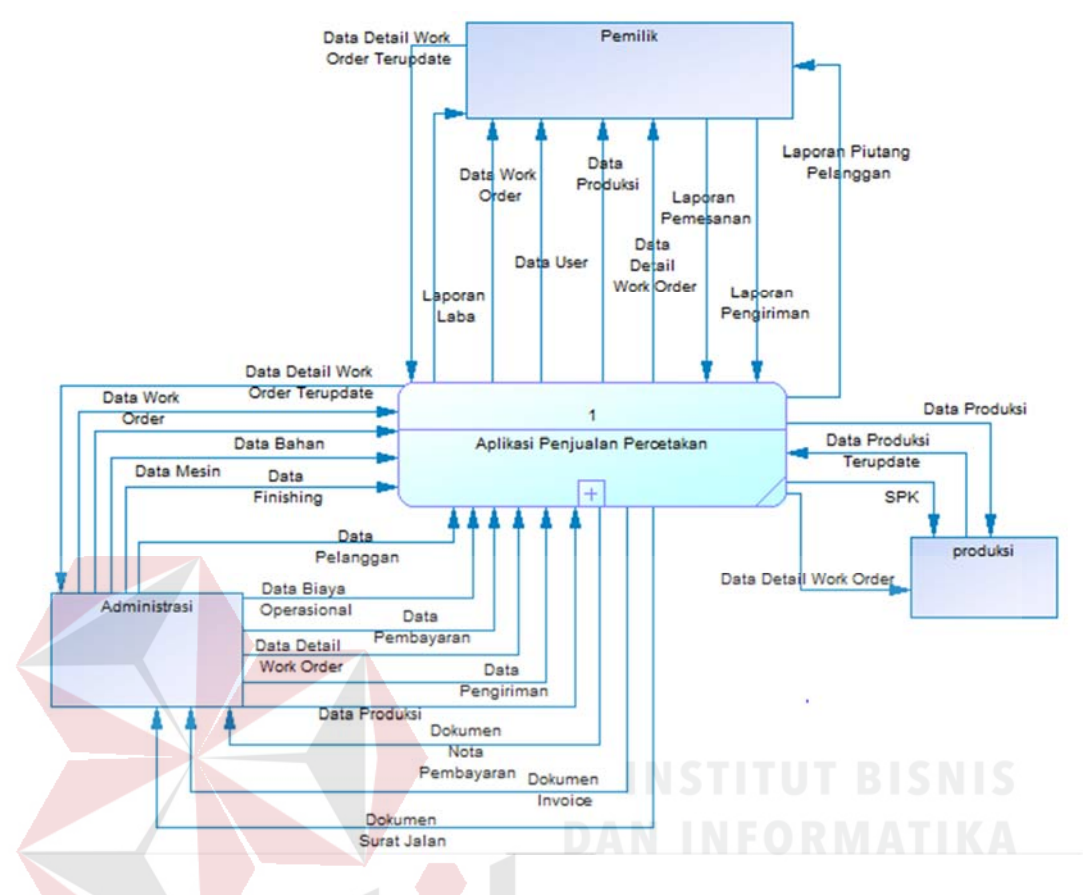

Gambar 3.17 *Context* Diagram

Gambar 3.17 merupakan diagram konteks yang menjelaskan terkait aplikasi penjualan percetakan yang akan dibuat. Pembuatan context diagram ini dilihat dari fungsional yang sudah dibuat sebelumnya. Terdapat 3 entitas yang berperan dalam proses bisnis yang berlangsung yaitu pemilik, bagian administrasi dan bagian produksi. Context diagram diatas di *decompose* menjadi Data *Flow* Diagram Level 0.

 Pada entitas pemilik, data yang dialirkan terdiri dari data *work order*, data detail *work order*, laporan pesanan, laporan pengiriman, laporan laba, data user dan laporan piutang pelanggan. Pada bagian administrasi, data yang dialirkan terdiri dari data user, data bahan, data mesin, data *finishing*, data biaya operasional, data

pelanggan, data pengiriman, data *work order*, data detail *work order*, data detail pembayaran, dokumen *not*a pembayaran, dokumen invoice, dokumen surat jalan. Sedangkan pada entitas bagian produksi, data yang dialirkan terdiri dari data user, data *work order*, data detail *work order*, dan dokumen SPK.

**3.3.3.** Data *Flow* Diagram (DFD Level 0)

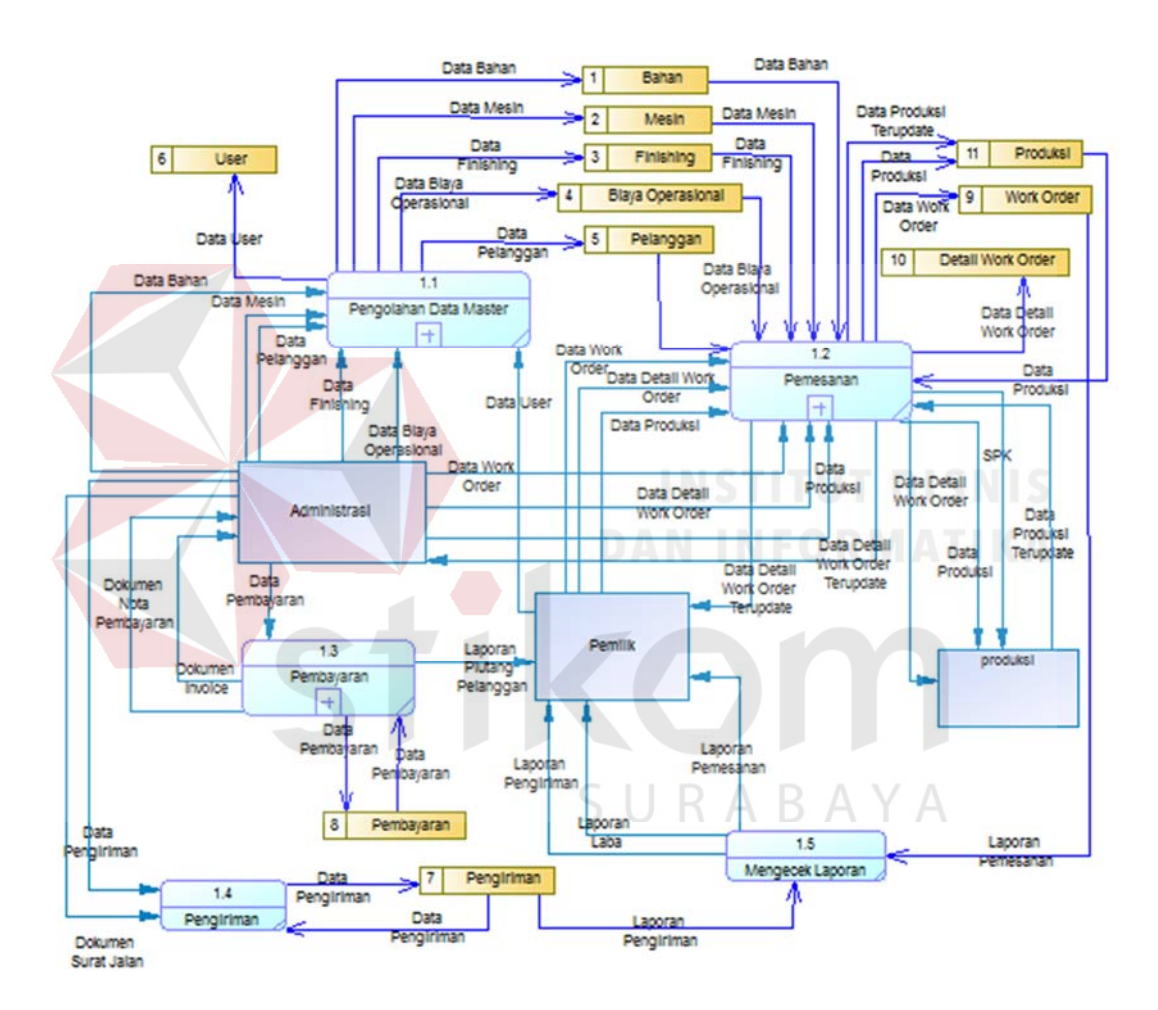

Gambar 3.18 DFD Level 0

Pada gambar 3.18 merupakan hasil dari proses decompose pada diagram konteks dan dilihat juga dari fungsional yang sudah dibuat dalam menentukan proses. Data Flow Diagram Level 0 terdiri dari beberapa proses yaitu proses pemesanan, pembayaran, pembuatan laporan, pengiriman dan mengelola data master. Terlihat pada gambar diatas, terdapat beberapa proses yang dilakukan proses decompose yaitu proses pesanan, pembayaran dan mengelola data master. Data Flow Diagram Level 0 di decompose menjadi beberapa Data Flow Diagram Level 1 sebagai berikut.

### **3.3.4.** Data Flow Diagram (DFD Level 1)

a. Data Flow Diagram (DFD Level 1) Pemesanan

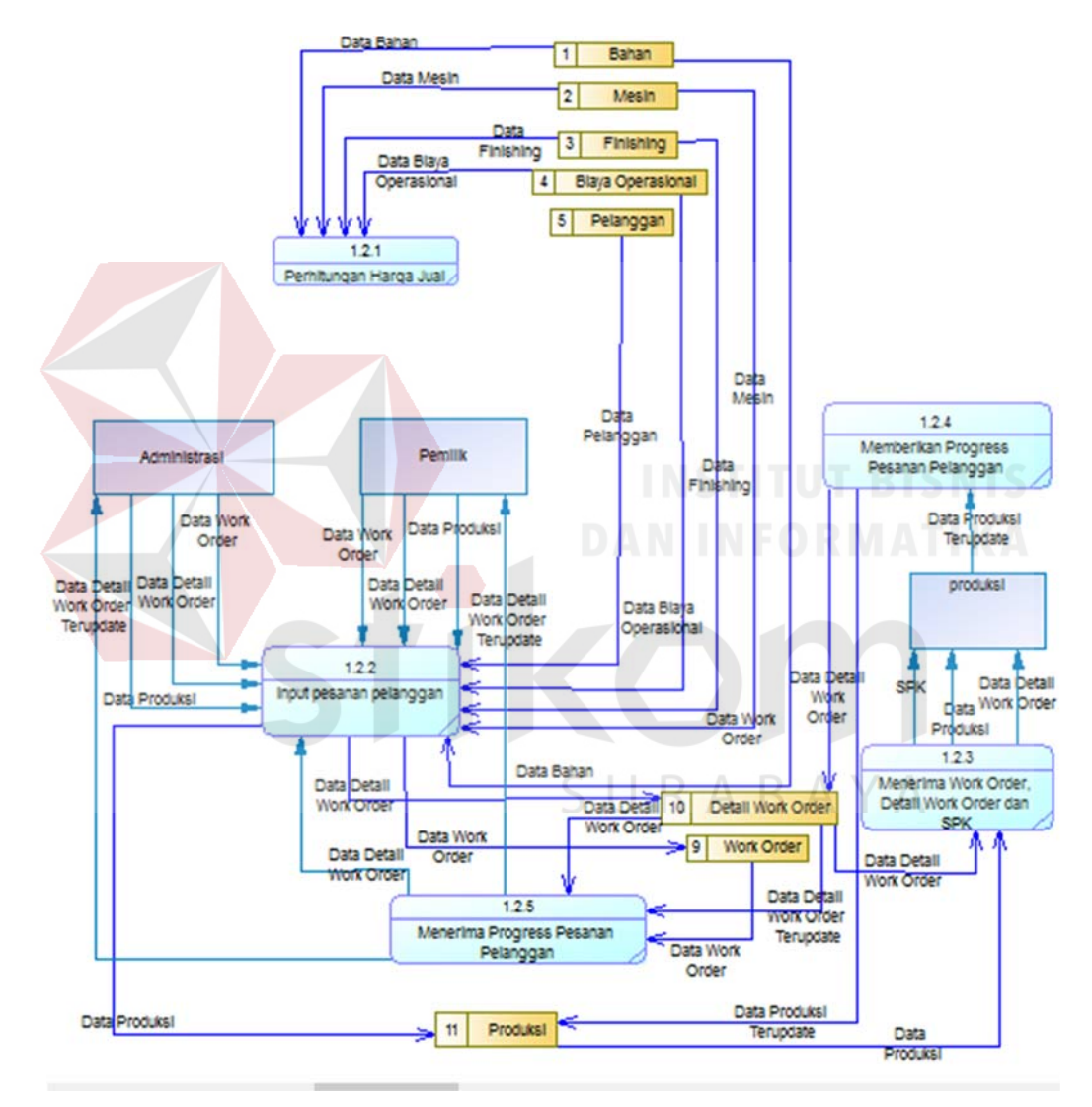

Gambar 3.19 DFD Level 1 Pemesanan

### b. Data Flow Diagram (DFD Level 1 Pembayaran)

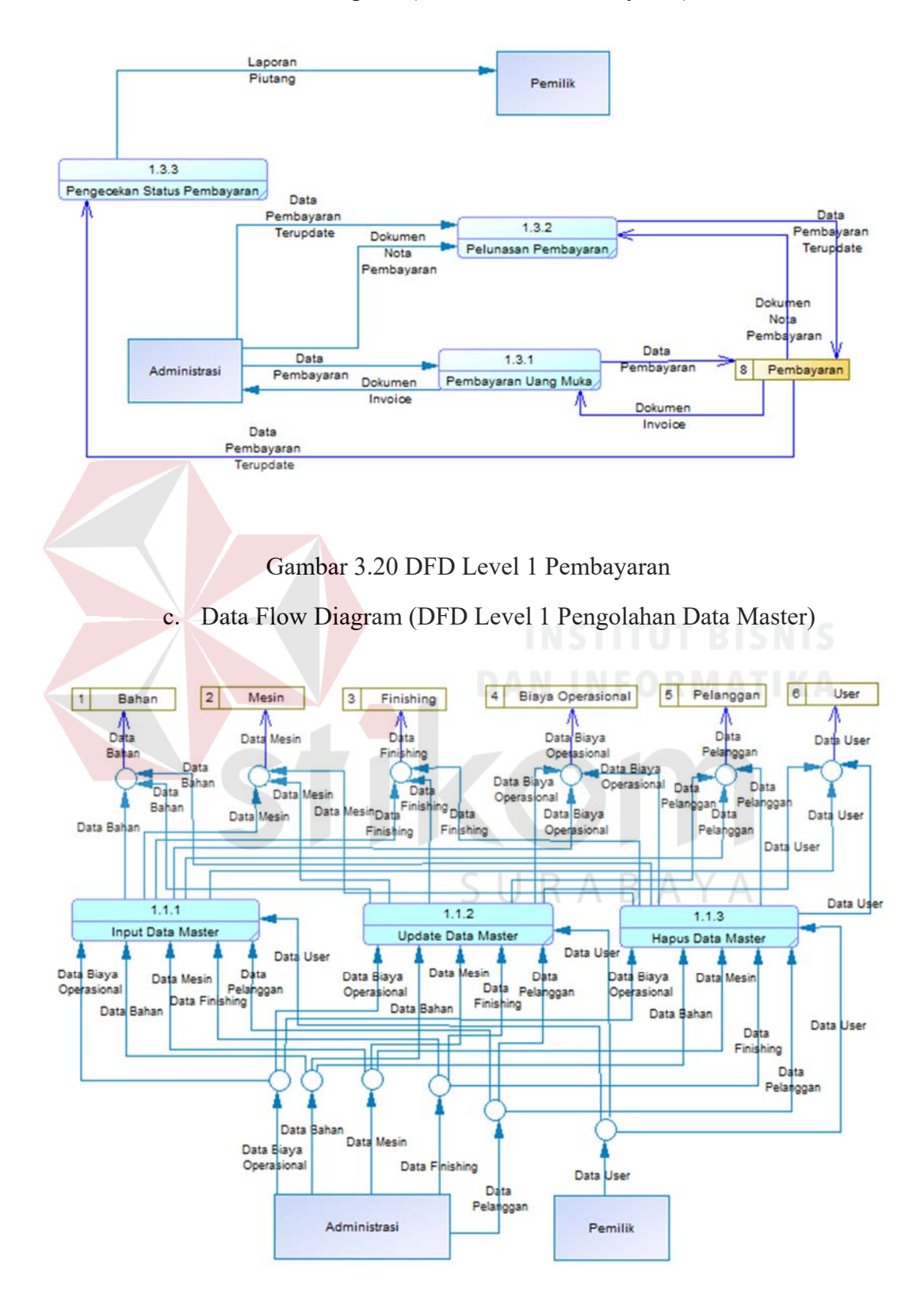

Gambar 3.21 DFD Level 1 Pengolahan Data Master

#### **3.3.5.** *Conceptual* Data *Model*

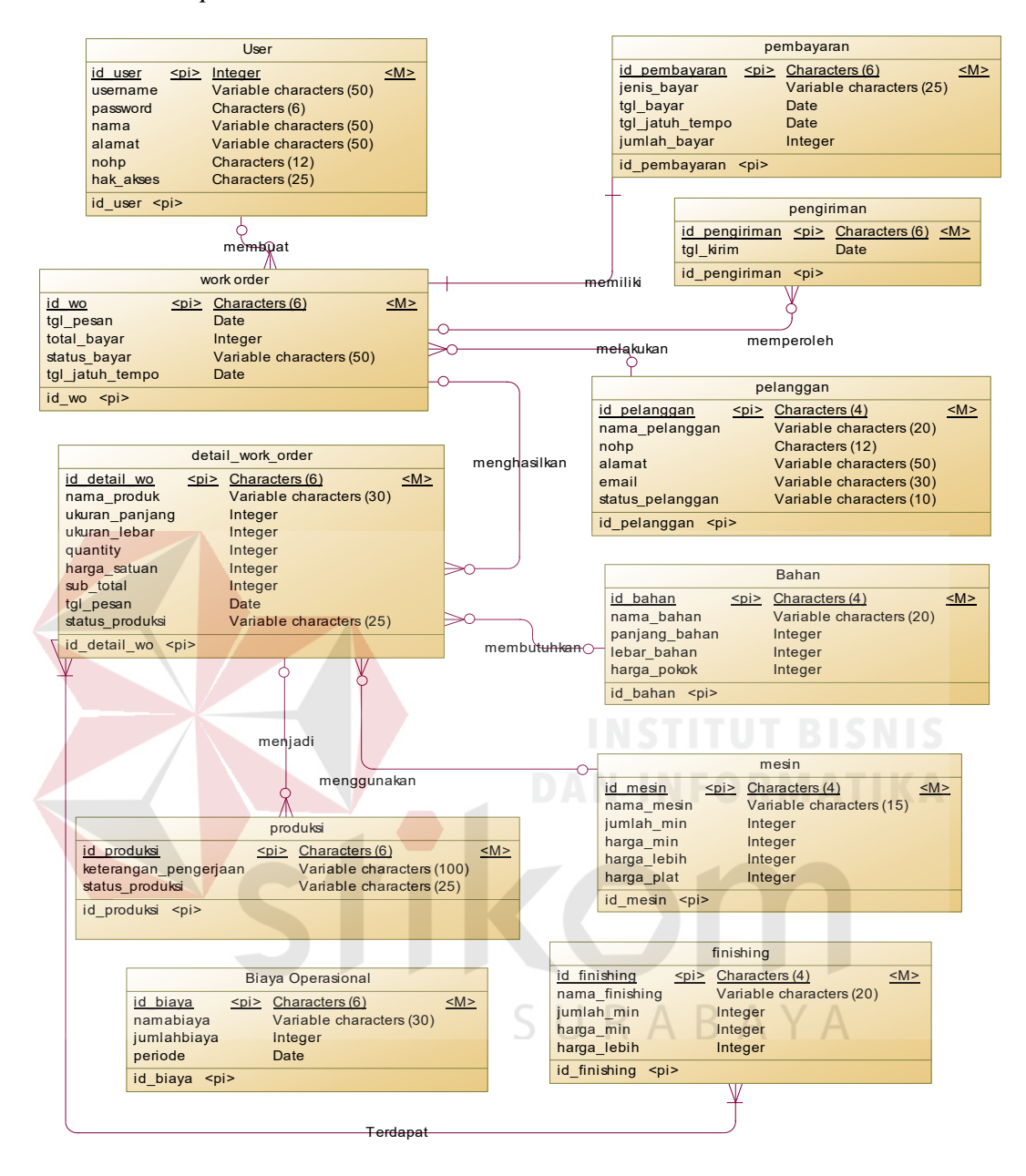

Gambar 3.22 *Conceptual Data Model* 

Perancangan *Conceptual* Data Model dilihat dari Data *Flow* Diagram Level 0. Pada gambar 3.22 terdapat 11 data yang dilihat dari data store pada Data Flow Diagram Level 0. *Conceptual* Data Model selanjutnya di *decompose* menjadi *Physical* Data Model yang digunakan dalam pembuatan *database* untuk menampung data-data untuk disimpan.

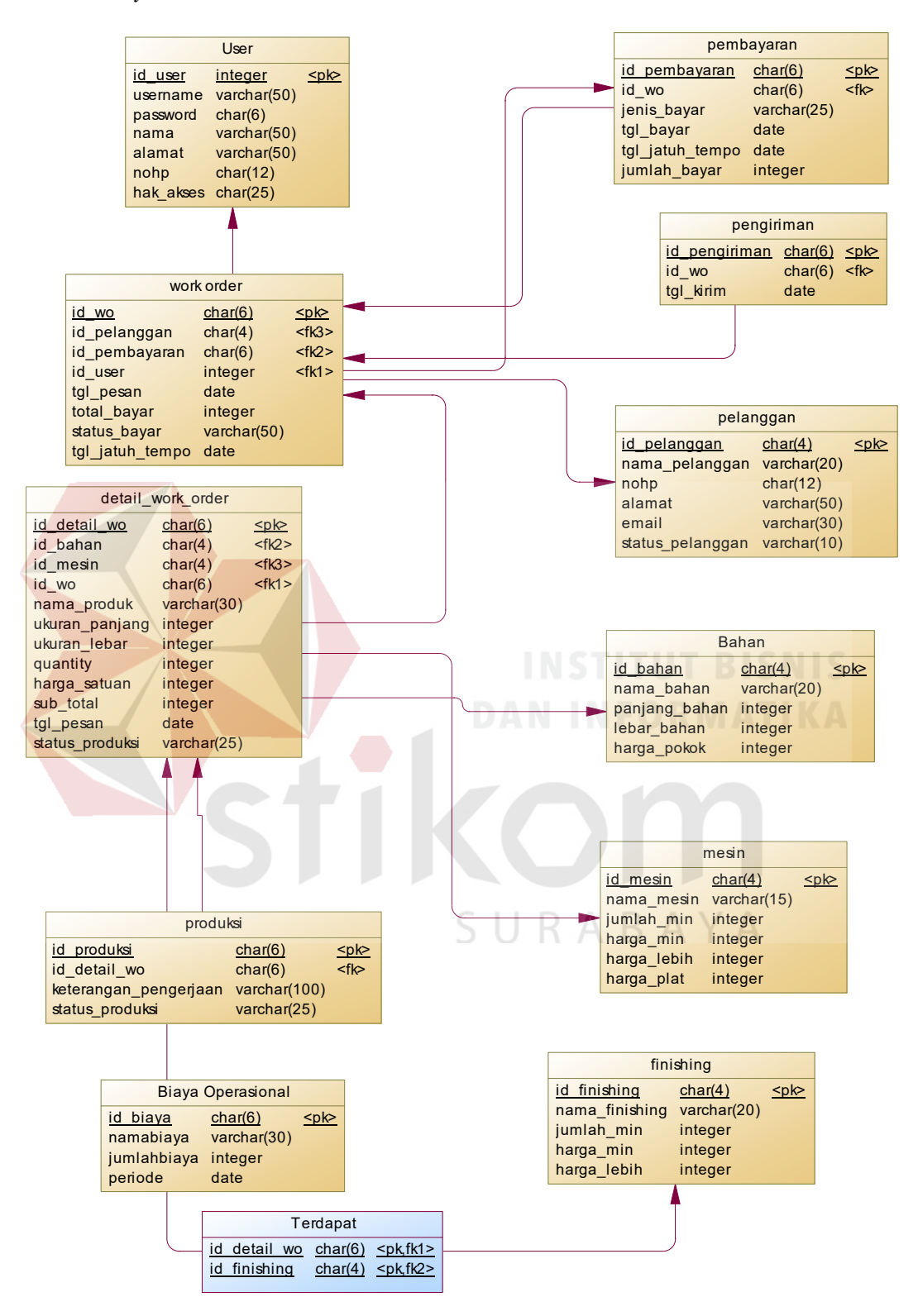

Gambar 3.23 *Physical Data Model* 

### **3.3.7.** Struktur Database

### **A. Tabel User**

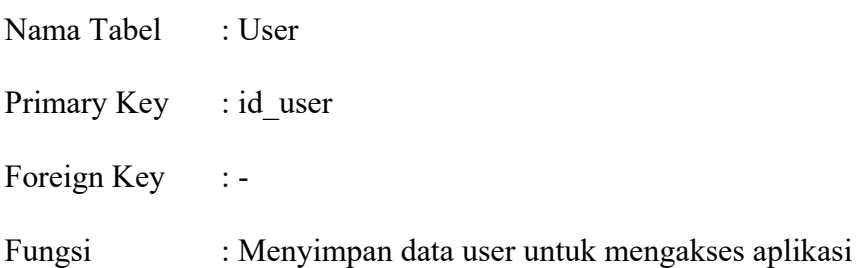

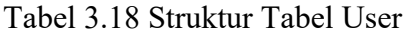

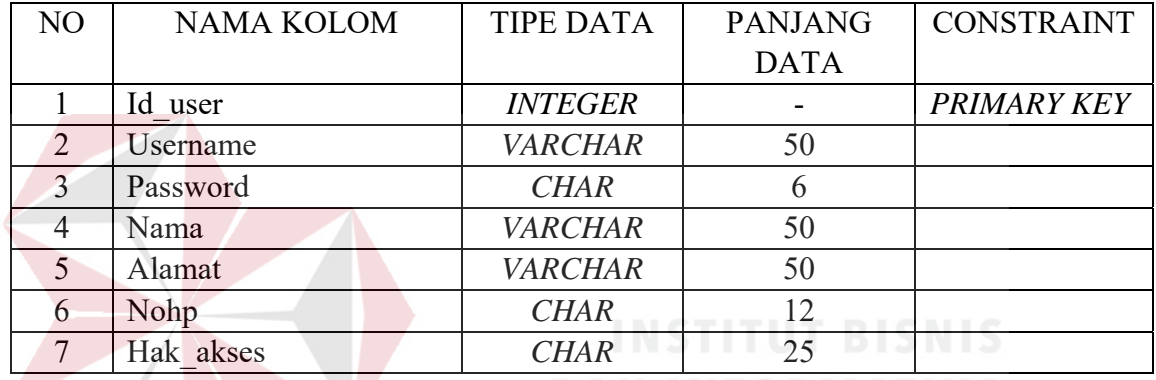

# **B. Tabel Bahan**

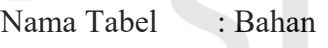

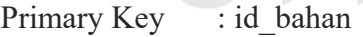

Foreign Key :-

Fungsi : Menyimpan data bahan (kertas) yang digunakan

### Tabel 3.19 Struktur Tabel Bahan

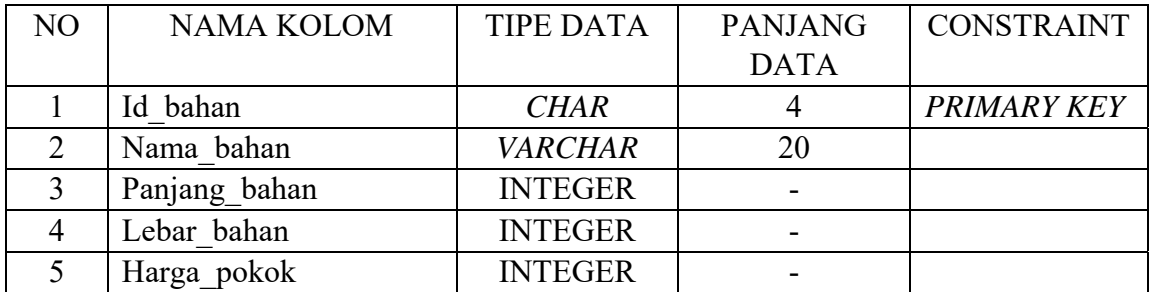

SURABAYA

# **C. Tabel** *Finishing*

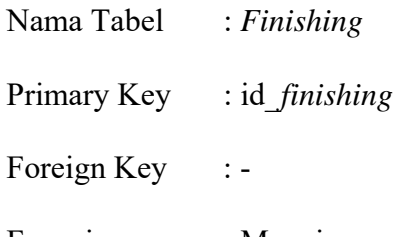

Fungsi : Menyimpan data *finishing* yang digunakan

Tabel 3.20 Struktur Tabel *Finishing*

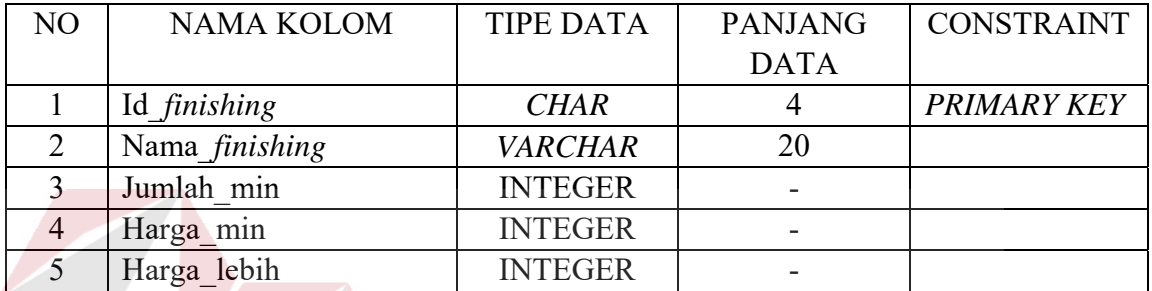

# **D. Tabel Mesin**

Nama Tabel : Mesin

Primary Key : id\_mesin

Foreign Key :-

Fungsi : Menyimpan data mesin yang digunakan

# Tabel 3.21 Struktur Tabel Mesin

Y A

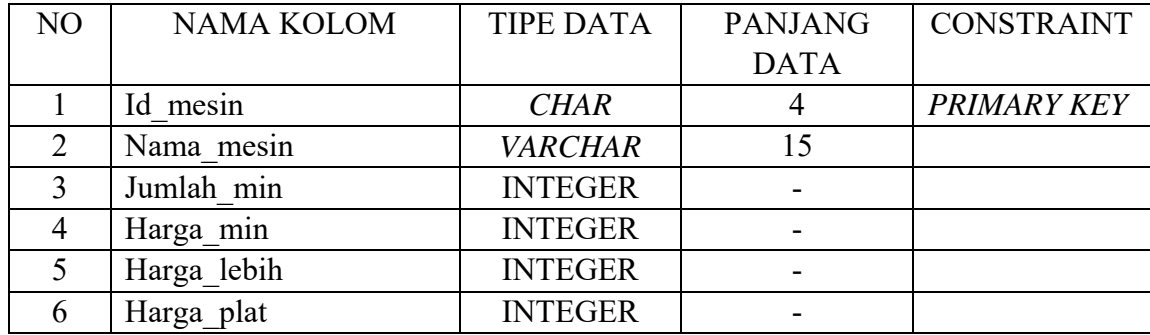

## **E. Tabel Biaya Operasional**

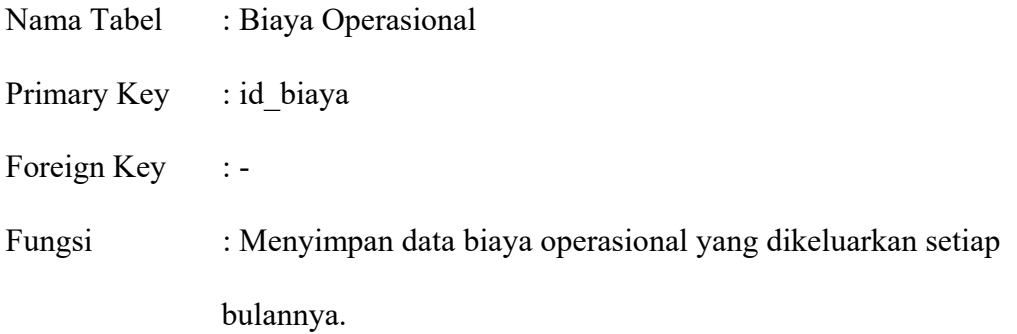

# Tabel 3.22 Struktur Tabel Biaya Operasional

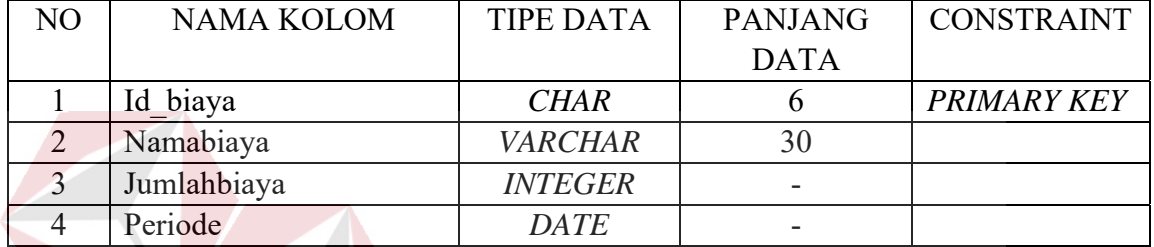

# **F. Tabel Pelanggan**

Nama Tabel : Pelanggan Primary Key : id\_pelanggan Foreign Key :-

Fungsi : Menyimpan data pelanggan yang memesan. А

### Tabel 3.23 Struktur Tabel Pelanggan

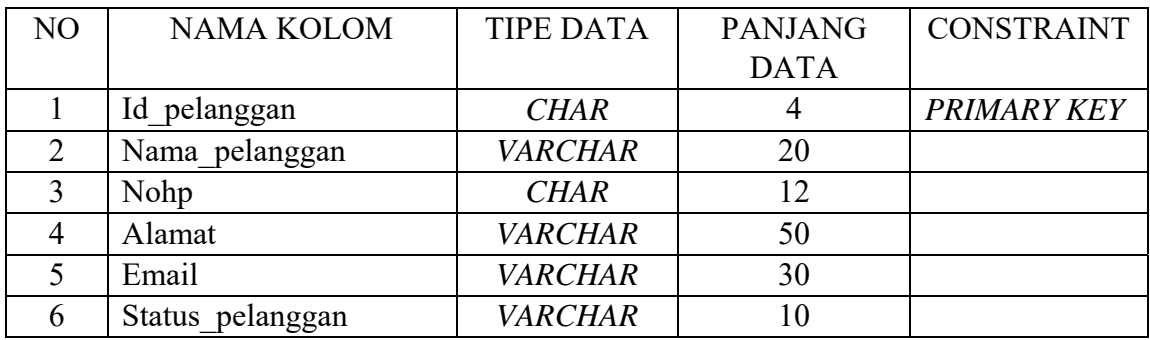

### **G. Tabel** *Work order*

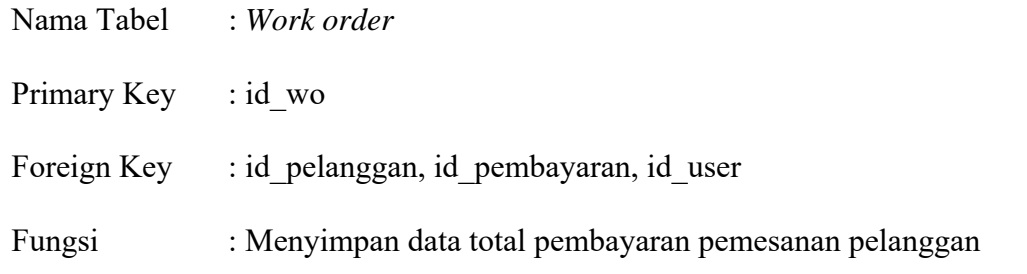

Tabel 3.24 Struktur Tabel *Work order*

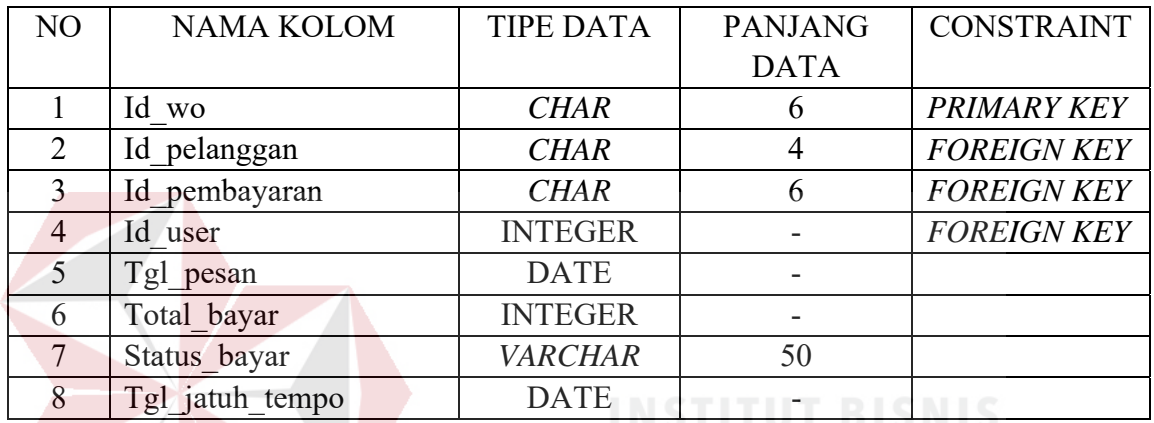

# **H. Tabel Detail** *Work order*

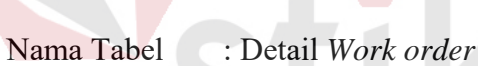

Primary Key : id detail wo

Foreign Key : id\_wo, id\_bahan, id\_mesin  $A \ B \ A \ Y \ A$ 

Fungsi : Menyimpan data detail pesanan pelanggan tiap produk.

Tabel 3.25 Struktur Tabel Detail *Work order*

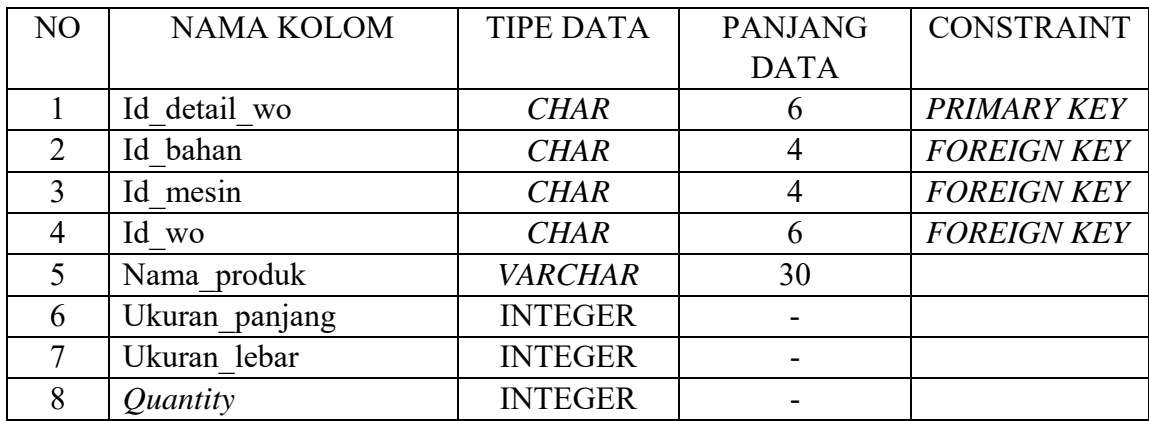

| NO. | NAMA KOLOM        | <b>TIPE DATA</b> | <b>PANJANG</b> | <b>CONSTRAINT</b> |
|-----|-------------------|------------------|----------------|-------------------|
|     |                   |                  | <b>DATA</b>    |                   |
|     | Harga keseluruhan | <b>INTEGER</b>   |                |                   |
|     | Sub total         | <b>INTEGER</b>   |                |                   |
|     | Tgl pesan         | <b>DATE</b>      |                |                   |
| 12  | Status produksi   | <b>VARCHAR</b>   |                |                   |

Tabel 3.26 Lanjutan Struktur Tabel Detail *Work order*

## **I. Tabel Produksi**

Nama Tabel : Produksi

Primary Key : id produksi

Foreign Key : id\_detail\_wo

Fungsi : Menyimpan data perintah kerja tiap produk pesanan

pelanggan.

Tabel 3.27 Struktur Tabel Produksi

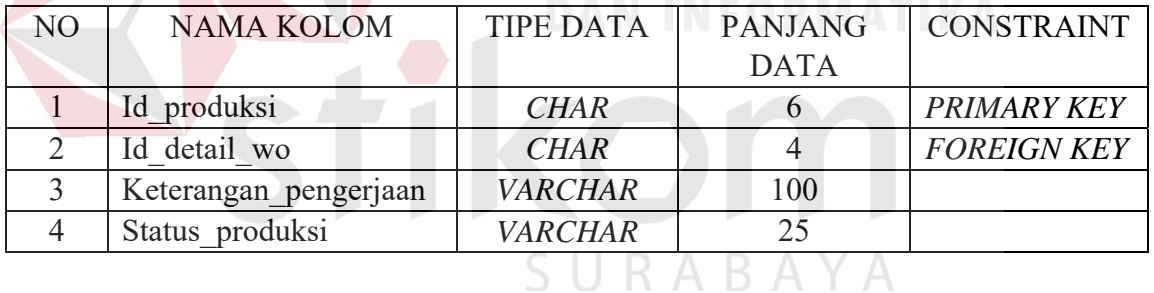

# **J. Tabel Pengiriman**

- Nama Tabel : Pengiriman
- Primary Key : id pengiriman

Foreign Key : id\_wo

Fungsi : Menyimpan data pengiriman pesanan pelanggan

| NО | NAMA KOLOM        | TIPE DATA   | <b>PANJANG</b> | <b>CONSTRAINT</b>  |
|----|-------------------|-------------|----------------|--------------------|
|    |                   |             | <b>DATA</b>    |                    |
|    | Id pengiriman     | <b>CHAR</b> |                | <b>PRIMARY KEY</b> |
|    | ld wo             | <b>CHAR</b> |                | <b>FOREIGN KEY</b> |
|    | kirim<br>$\sigma$ | <b>DATE</b> |                |                    |

Tabel 3.28 Struktur Tabel Pengiriman

### **K. Tabel Pembayaran**

Nama Tabel : Pembayaran

Primary Key : id pembayaran

Foreign Key : id\_wo

Fungsi : Menyimpan data pembayaran yang dilakukan oleh

pelanggan

Tabel 3.29 Struktur Tabel Pembayaran

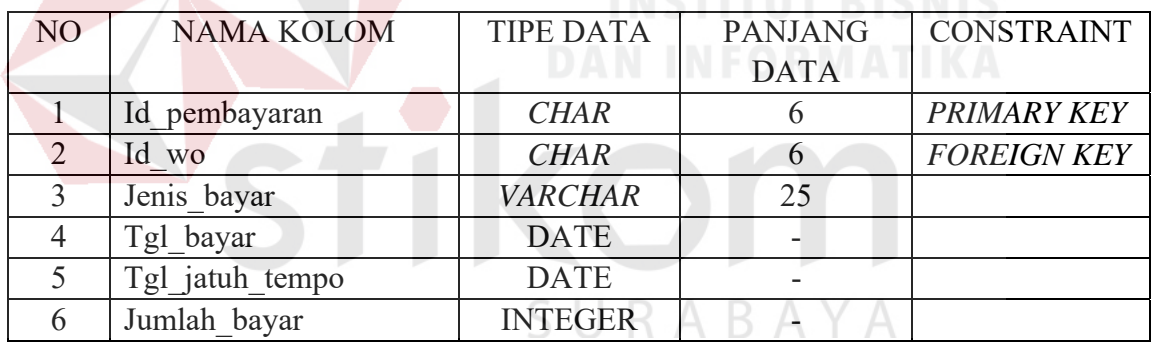

### **L. Tabel Detail** *Work order Finishing*

- Nama Tabel : Detail *Work order Finishing*
- Primary Key : id\_detail\_wo, id\_*finishing*
- Foreign Key : id\_detail\_wo, id\_*finishing*
- Fungsi : Menyimpan data *finishing* dan data detail *work order*

| NO. | NAMA KOLOM          | TIPE DATA   | <b>PANJANG</b> | <b>CONSTRAINT</b>  |
|-----|---------------------|-------------|----------------|--------------------|
|     |                     |             | <b>DATA</b>    |                    |
|     | Id detail wo        | <b>CHAR</b> |                | PRIMARY KEY,       |
|     |                     |             |                | <b>FOREIGN KEY</b> |
|     | Id <i>finishing</i> | <b>CHAR</b> |                | PRIMARY KEY,       |
|     |                     |             |                | <b>FOREIGN KEY</b> |

Tabel 3.30 Struktur Tabel Detail *Work order Finishing*

### **3.3.8.** Desain *User Interface*

#### **3.3.8.1** *Form* **Login**

*Form* login digunakan untuk pengguna agar dapat mengakses aplikasi sesuai dengan hak akses yang telah diberikan. Terdapat 3 hak akses untuk pengguna yaitu pemilik, bagian administrasi dan bagian produksi.

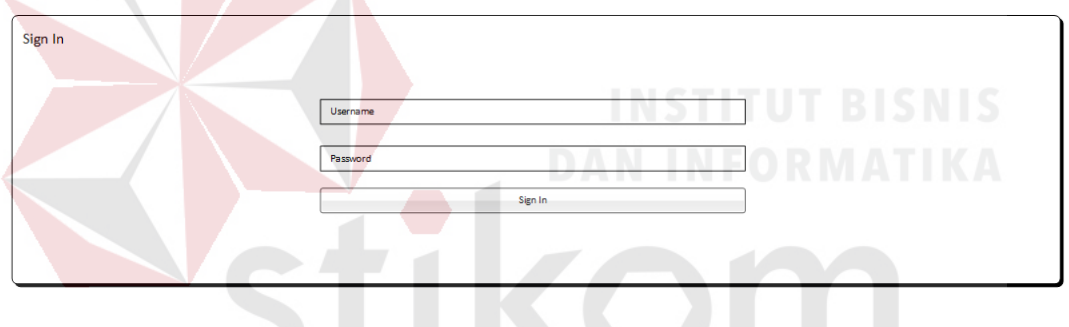

Gambar 3.24 Desain *Form* Login

# **3.3.8.2** *Form* **Hitung Harga Jual Produk &** *Input* **Pesanan Pelanggan**

*Form* ini digunakan untuk pengguna melakukan perhitungan harga produk yang akan dipesan oleh pelanggan.

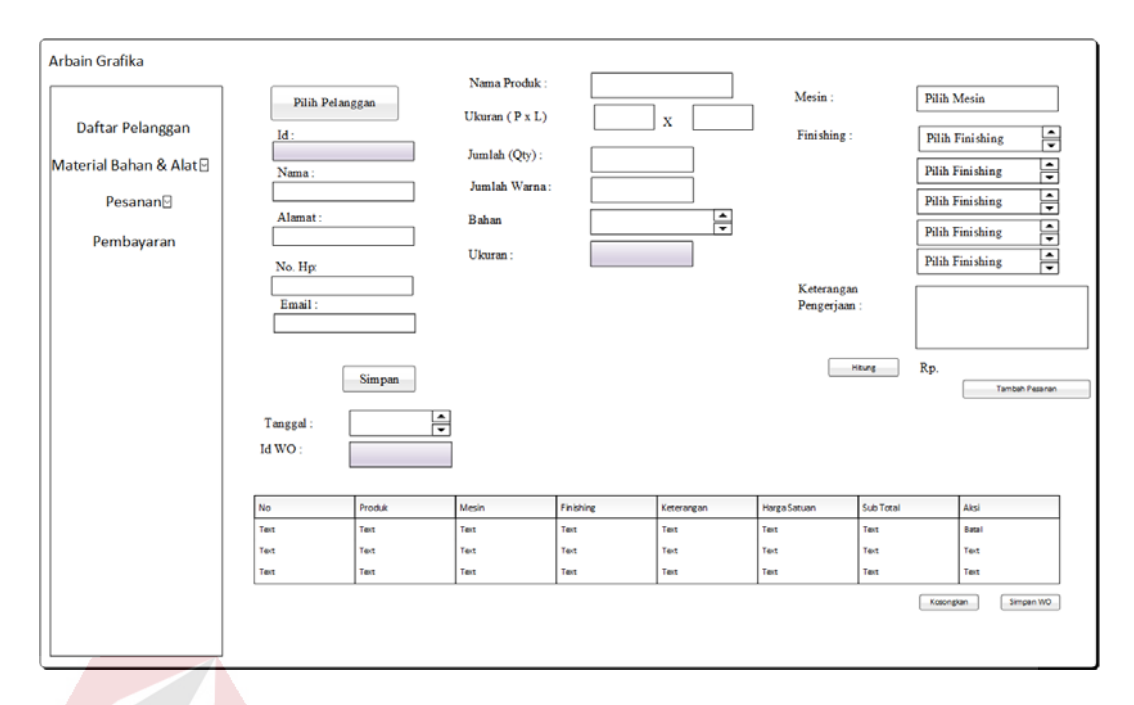

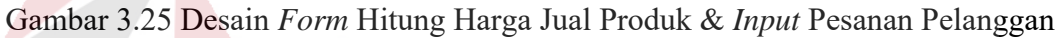

### **3.3.8.3** *Form* **Melihat** *Progres* **Pesanan Pelanggan**

*Form* ini digunakan untuk melihat progres pesanan pelanggan. Progres pesanan pelanggan yang sudah diberikan oleh bagian produksi, dapat dilihat di kolom status produksi.

| Arbain Grafika                 |      |                         |              |                     |                      |             |                        |
|--------------------------------|------|-------------------------|--------------|---------------------|----------------------|-------------|------------------------|
|                                |      | <b>Progress Pesanan</b> |              |                     |                      |             |                        |
| Daftar Pelanggan               |      |                         |              |                     | Cari Status Produksi |             | Carl                   |
| Material Bahan & Alat <b>⊠</b> | No.  | Id Pelanggan            | <b>Id WO</b> | <b>Id Detail WO</b> | User                 | Nama Produk | <b>Status Produksi</b> |
| Pesanan <sup>o</sup>           | Text | Text                    | Text         | Text                | Text                 | Text        | Text                   |
| Pembayaran                     | Text | Text                    | Text         | Text                | Text                 | Text        | Text                   |
|                                | Text | Text                    | Text         | Text                | Text                 | Text        | Text                   |
|                                |      |                         |              |                     |                      |             |                        |
|                                |      |                         |              |                     |                      |             |                        |
|                                |      |                         |              |                     |                      |             |                        |
|                                |      |                         |              |                     |                      |             |                        |
|                                |      |                         |              |                     |                      |             |                        |
|                                |      |                         |              |                     |                      |             |                        |
|                                |      |                         |              |                     |                      |             |                        |

Gambar 3.26 Desain *Form* Melihat Progres Pesanan Pelanggan

#### **3.3.8.4** *Form* **Pembayaran Uang Muka dan Pelunasan Pembayaran**

*Form* ini digunakan untuk meng*input*kan pembayaran uang muka. Terdapat juga invoice untuk diberikan kepada pelanggan non member yang sudah membayar uang muka. Selain itu *Form* ini digunakan untuk meng*input*kan pelunasan pembayaran pelanggan. Status pembayaran pada *Form* ini diisikan lunas ketika pelanggan sudah melakukan pelunasan pembayaran. Terdapat nota pembayaran sebagai bukti pelunasan yang diberikan untuk pelanggan.

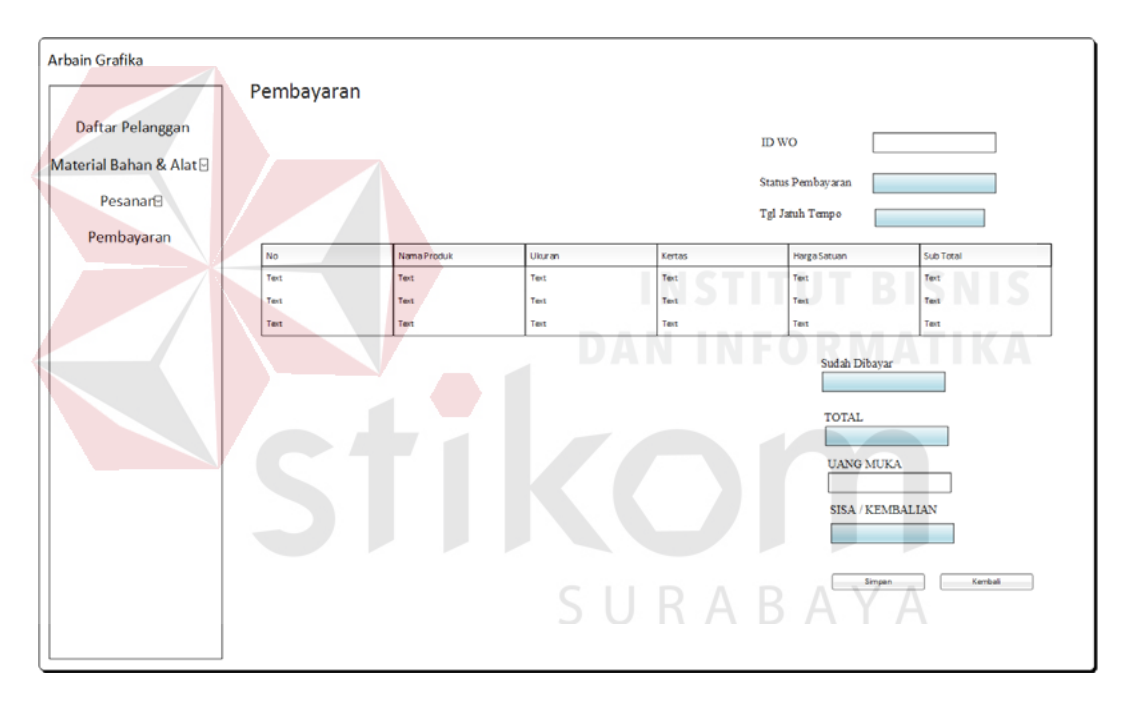

Gambar 3.27 Desain *Form* Pembayaran Uang Muka dan Pelunasan

#### - **Invoice**

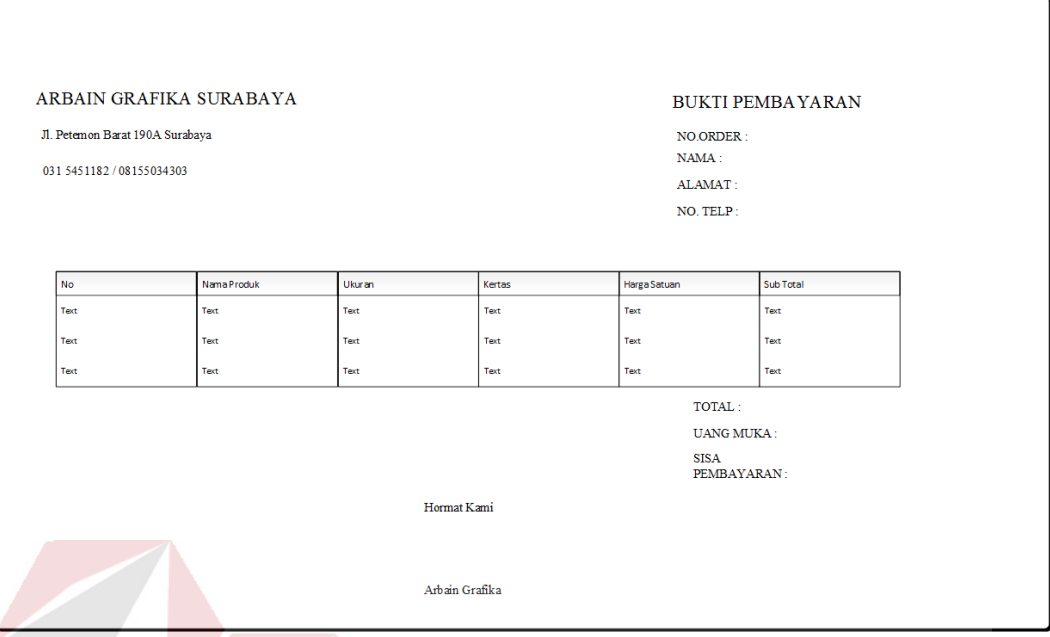

Gambar 3.28 Desain Invoice dan Nota Pembayaran

#### **3.3.8.5** *Form* **Melihat Surat Perintah Kerja (SPK) dan** *Work order*

*Form* ini digunakan oleh bagian produksi untuk melihat detail *work order* dan Surat Perintah Kerja (SPK). *Form* ini dapat dilihat setelah pemesanan pelanggan sudah selesai di*input*kan. Pada *Form* detail *work order*, berisikan data per produk yang dipesan oleh pelanggan. Untuk melihat Surat Perinth Kerja, bagian produksi dapat menekan Lihat SPK pada kolom 1. Dan pada *Form* SPK berisikan keterangan pengerjaan apa saja untuk produk yang dipesan. Setelah keterangan pengerjaan selesai dikerjakan, bagian produksi dapat mengupdate progres pesanan pelanggan dengan mengisikan pada status produksi dengan "done". Sedangkan ketika keterangan pengerjaan sedang dilakukan, bagian produksi dapat mengisikan status produksi dengan "*on process*". Status produksi yang sudah diberikan akan dapat dilihat oleh bagian administrasi dan pemilik.

| Daftar Pelanggan                                       |      | Detail Work Order |                     |                                           |                           |      |                        |        |        |                        |            |
|--------------------------------------------------------|------|-------------------|---------------------|-------------------------------------------|---------------------------|------|------------------------|--------|--------|------------------------|------------|
| Material Bahan & Alat <b>D</b>                         | No.  | <b>Id WO</b>      | <b>Id Detail WO</b> | Nama                                      | Nama Produk Panjang Lebar |      |                        | Kertas | Mesin  | Qty                    | Opsi 1     |
| Pesanan <sup>o</sup>                                   | Text | Text              | Text                | Pelanggan                                 | Text                      | Text | Text                   | Text   | Text   | Text                   | Detail SPK |
| Pembayaran                                             | Text | Text              | Text                | Text<br>Text                              | Text                      | Text | Text                   | Text   | Text   | Text                   | Text       |
|                                                        | Text | Text              | Text                | Text                                      | Text                      | Text | Text                   | Text   | Text   | Text                   | Text       |
|                                                        |      |                   |                     |                                           |                           |      |                        |        |        |                        |            |
|                                                        |      |                   |                     | Gambar 3.29 Desain Form Detail Work order |                           |      |                        |        |        |                        |            |
|                                                        |      | <b>SPK</b>        |                     |                                           |                           |      |                        |        |        |                        |            |
| Daftar Pelanggan                                       |      | No.               | <b>Id Detail WO</b> | Nama Produk                               | Keterangan                |      | <b>Status Produksi</b> |        | Opsi 1 |                        |            |
|                                                        |      | Text              | Text                | Text                                      | pengerjaan                |      | Text<br>ш              |        |        | <b>Update Progress</b> |            |
| Pesanan <sup>o</sup><br>Pembayaran                     |      | Text              | Text                | Text                                      | Text<br>Text              |      | Text                   |        | Text   |                        |            |
|                                                        |      | Text              | Text                | Text                                      | Text                      |      | Text                   |        | Text   |                        |            |
| Arbain Grafika<br>Material Bahan & Alat <sup>[2]</sup> |      |                   |                     |                                           |                           |      |                        |        |        |                        |            |

Gambar 3.30 Desain *Form* Melihat Surat Perintah Kerja (SPK)

### **3.3.8.6** *Form* **Pengiriman**

*Form* ini digunakan untuk menghasilkan surat jalan dan menyimpan data dilakukannya pengiriman. Surat jalan yang dihasilkan nantinya akan diberikan kepada orang yang melakukan pengantaran pesanan pelanggan.

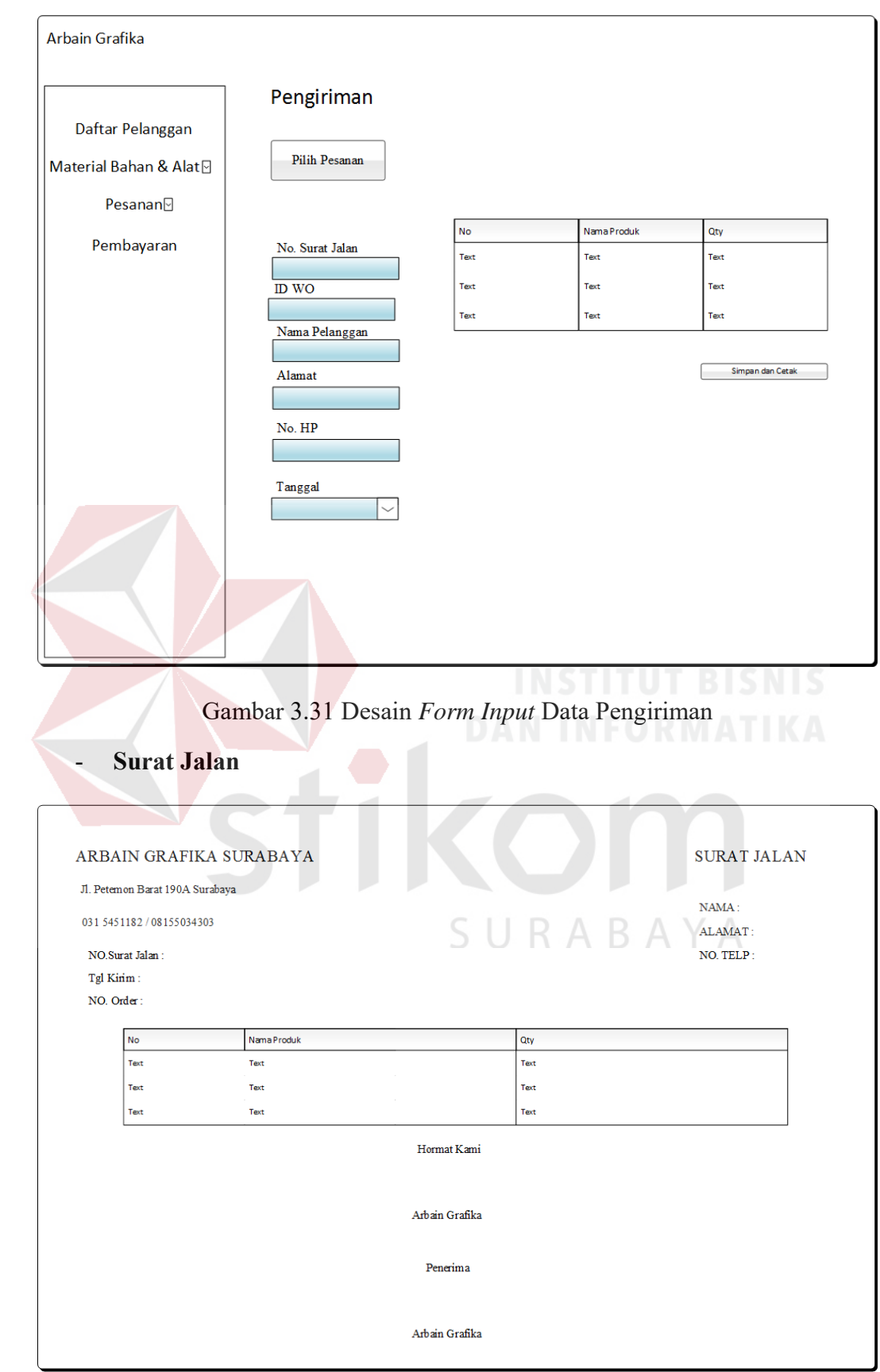

Gambar 3.32 Desain Surat Jalan

#### **3.3.8.7** *Form* **Mengelola Data Master**

*Form* ini digunakan untuk mengelola data master yang terdiri dari data bahan, data biaya operasional, data *finishing*, data mesin, data pelanggan dan data user. Terdapat 2 *Form* pada masing-masing data master yaitu *Form* melihat data master dan *Form* tambah data master. *Form* melihat data master digunakan untuk melihat daftar data master yang sudah tersimpan, mengedit data, dan menghapus data yang sudah tidak perlu disimpan lagi. Sedangkan *Form* tambah data master digunakan untuk menambahkan data master yang akan disimpan.

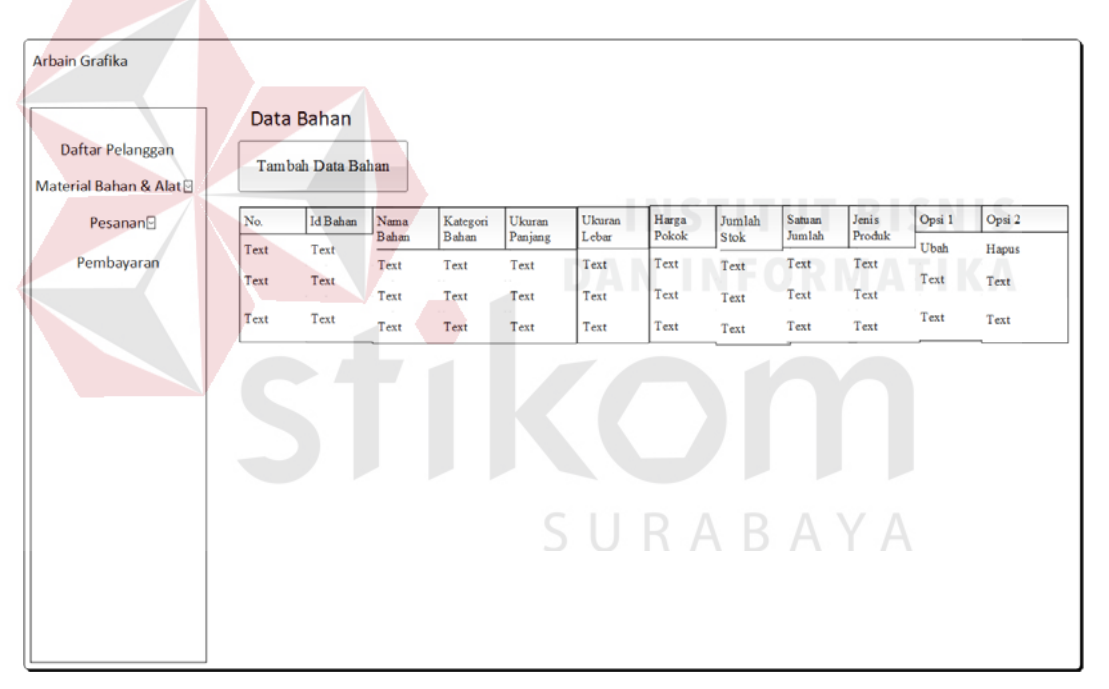

#### - **Data Bahan**

Gambar 3.33 Desain *Form* Melihat Data Bahan

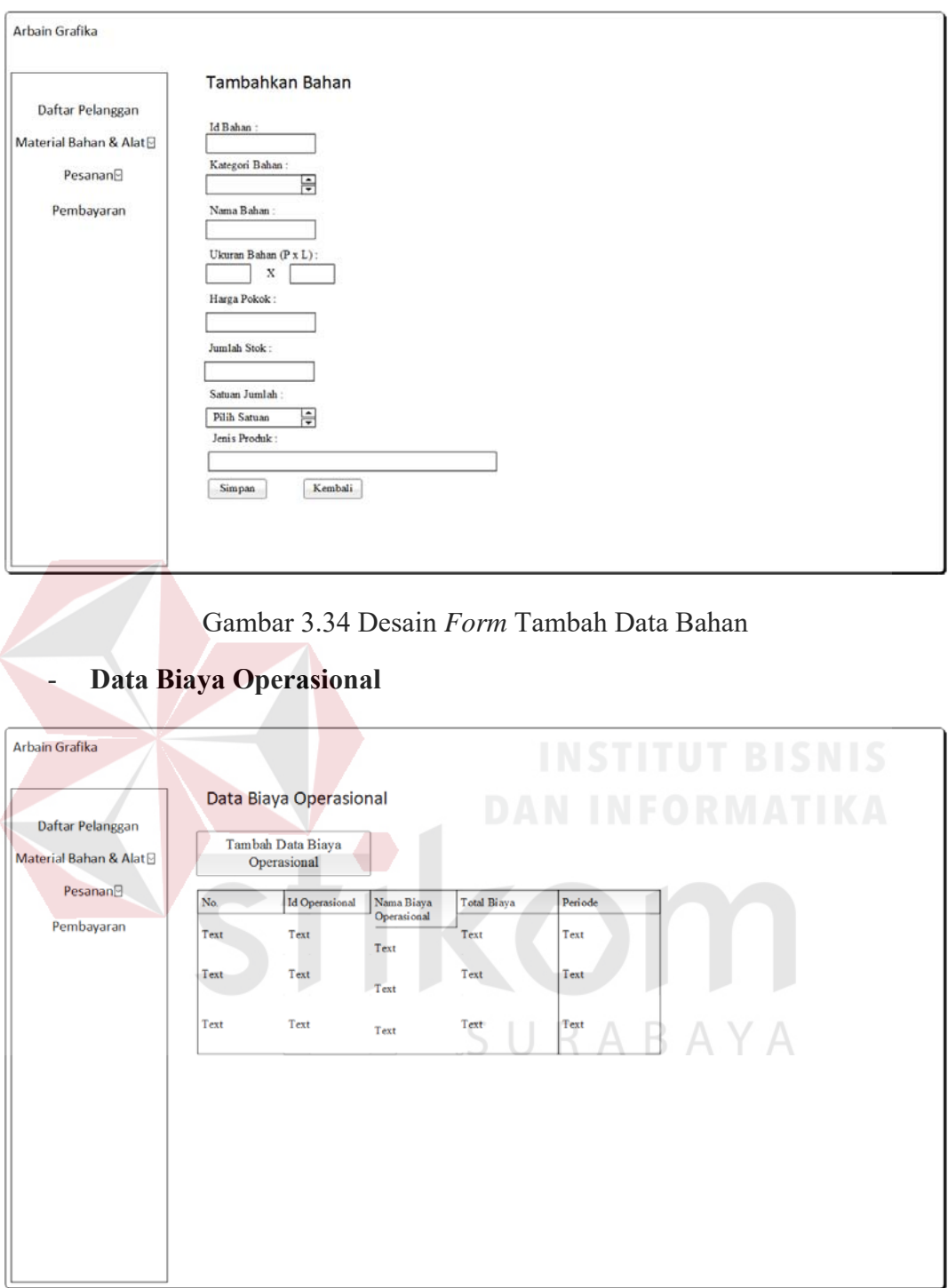

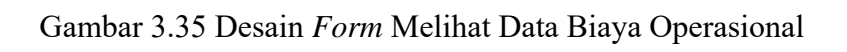

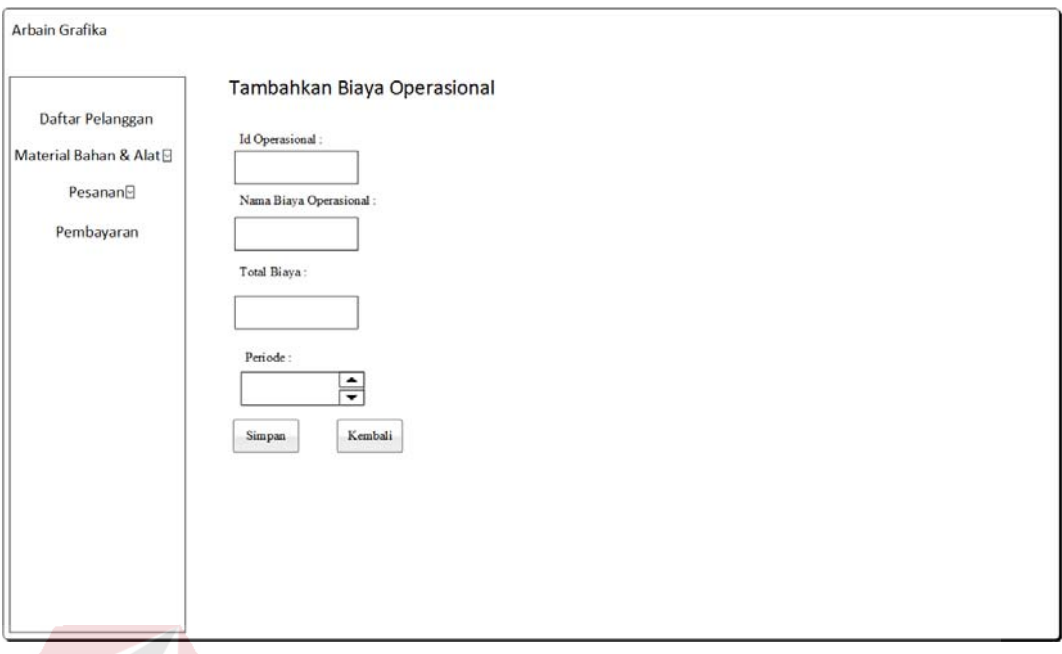

Gambar 3.36 Desain *Form* Tambah Data Biaya Operasional

| <b>Data Finishing</b>                                                      |              |                                                       |                |              |              | <b>INSTITUT BISNIS</b> |              |                         |
|----------------------------------------------------------------------------|--------------|-------------------------------------------------------|----------------|--------------|--------------|------------------------|--------------|-------------------------|
| Arbain Grafika                                                             |              |                                                       |                |              |              | <b>DAN INFORMATIKA</b> |              |                         |
| Daftar Pelanggan<br>Material Bahan & Alat <b>D</b><br>Pesanan <sup>®</sup> |              | <b>Data Finishing</b><br><b>Tambah Data Finishing</b> |                |              |              |                        |              |                         |
| Pembayaran                                                                 | No.          | <b>Id Finishing</b>                                   | Nama Finishing | Jumlah Min   | Harga Min    | Harga Lebih            | Opsi 1       | Opsi 2                  |
|                                                                            | Text<br>Text | Text<br>Text                                          | Text<br>Text   | Text<br>Text | Text<br>Text | Text                   | Ubah<br>Text | Hapus<br>$\sim$<br>Text |
|                                                                            | Text         | Text                                                  | Text           | Text         | Text         | Text                   | Text         | Text                    |
|                                                                            |              |                                                       |                |              |              |                        |              |                         |
|                                                                            |              |                                                       |                |              |              |                        |              |                         |
|                                                                            |              |                                                       |                |              |              |                        |              |                         |

Gambar 3.37 Desain *Form* Melihat Data *Finishing*

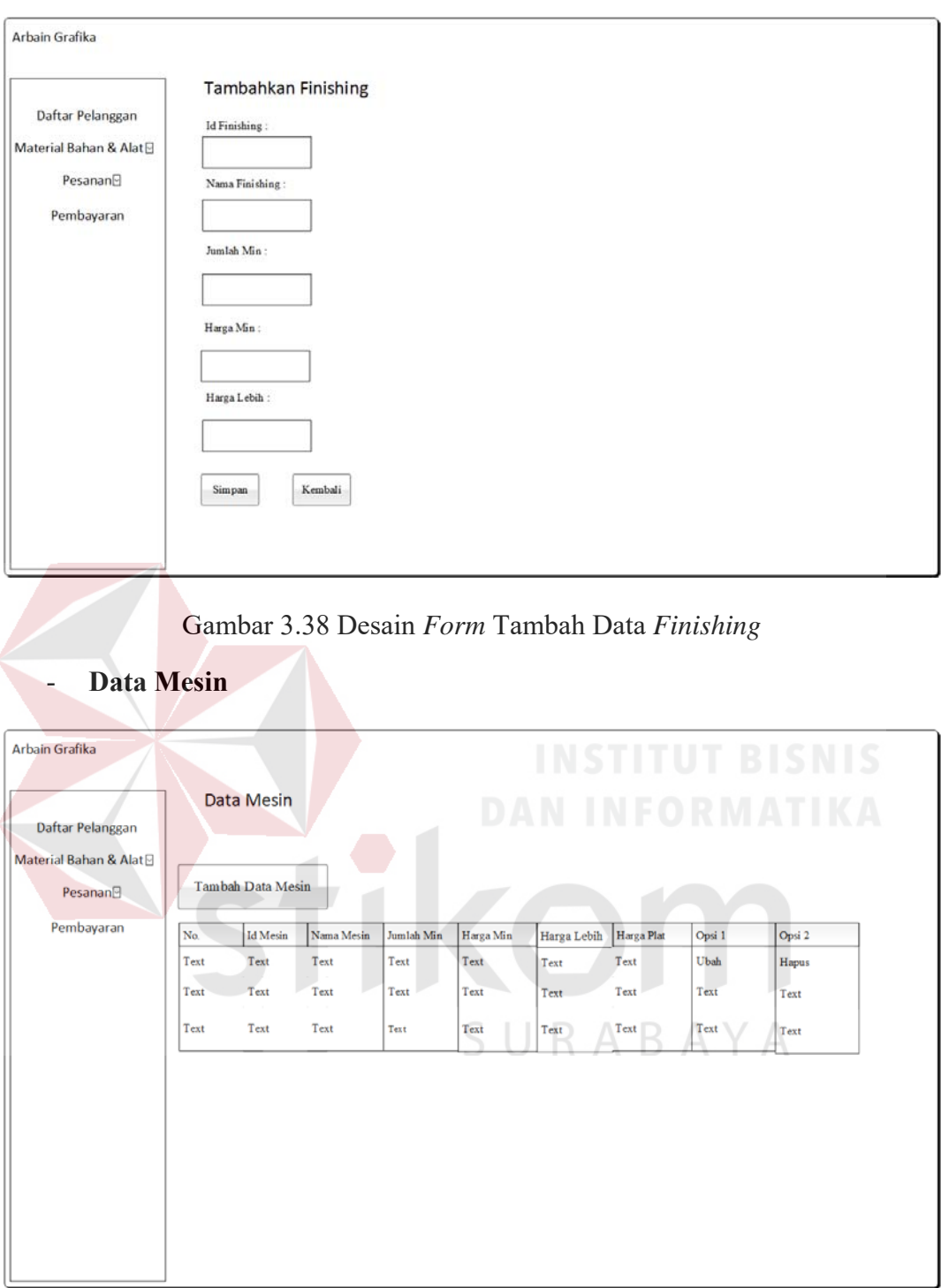

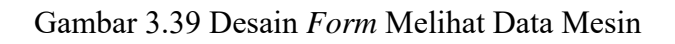

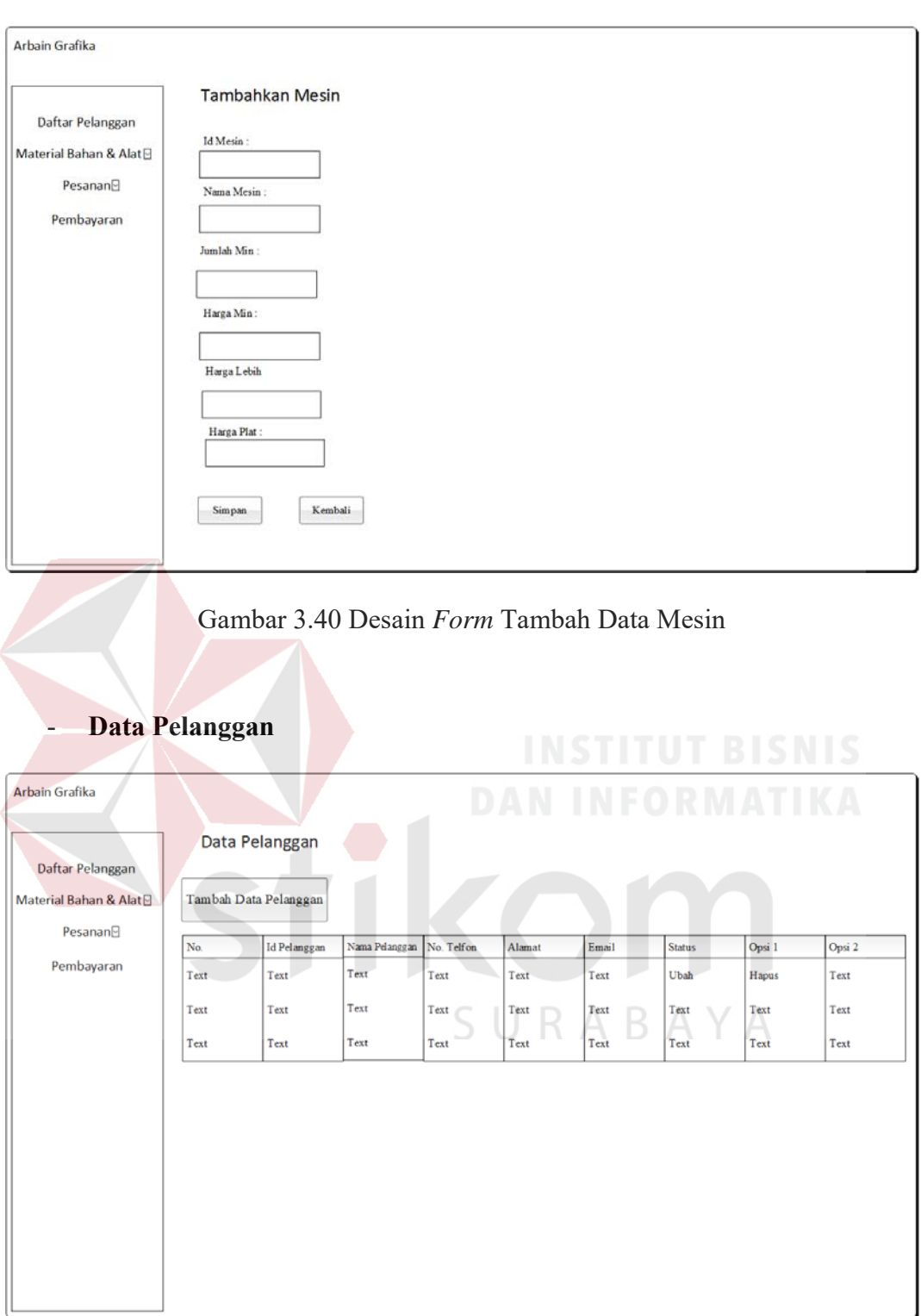

Gambar 3.41 Desain *Form* Melihat Data Pelanggan

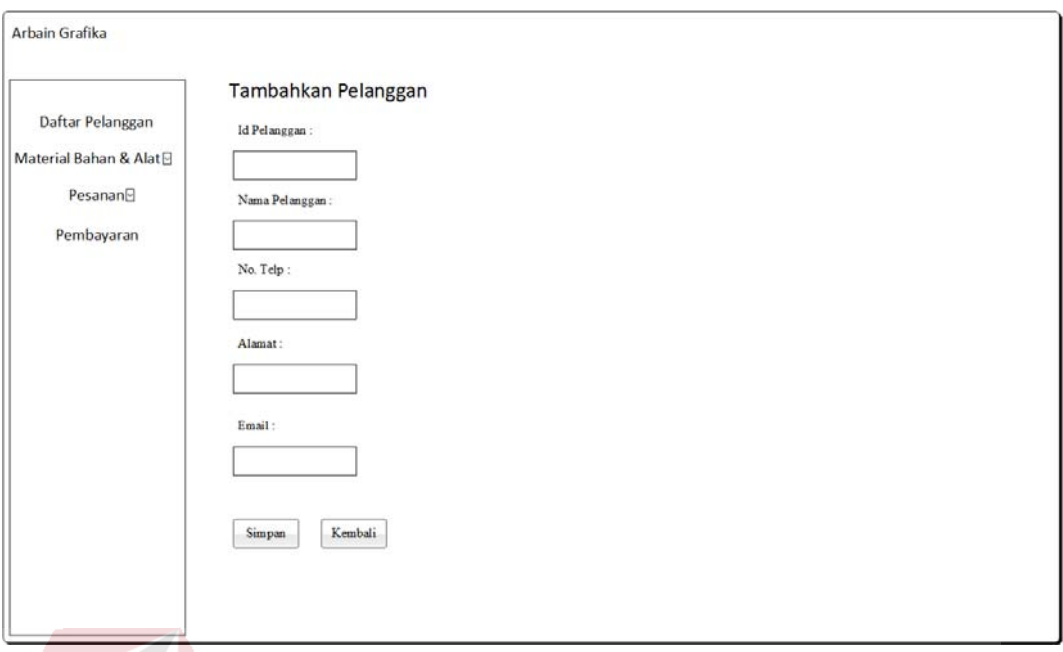

Gambar 3.42 Desain *Form* Tambah Data Pelanggan

| Arbain Grafika                                               |           |                  |      |        |        | <b>INSTITUT BISNIS</b> |        |        |
|--------------------------------------------------------------|-----------|------------------|------|--------|--------|------------------------|--------|--------|
| Daftar Pelanggan                                             | Data User | Tambah Data User |      |        |        | <b>DAN INFORMATIKA</b> |        |        |
| Material Bahan & Alat <sup>[2]</sup><br>Pesanan <sup>9</sup> | No.       | Usemame          | Nama | Alamat | No. Hp | Jabatan                | Opsi 1 | Opsi 2 |
| Pembayaran                                                   | Text      | Text             | Text | Text   | Text   | Text                   | Ubah   | Hapus  |
|                                                              | Text      | Text             | Text | Text   | Text   | Text                   | Text   | Text   |
|                                                              | Text      | Text             | Text | Text   | Text   | Text                   | Text   | Text   |
|                                                              |           |                  |      |        |        |                        |        |        |
|                                                              |           |                  |      |        |        |                        |        |        |
|                                                              |           |                  |      |        |        |                        |        |        |

Gambar 3.43 Desain *Form* Melihat Data User

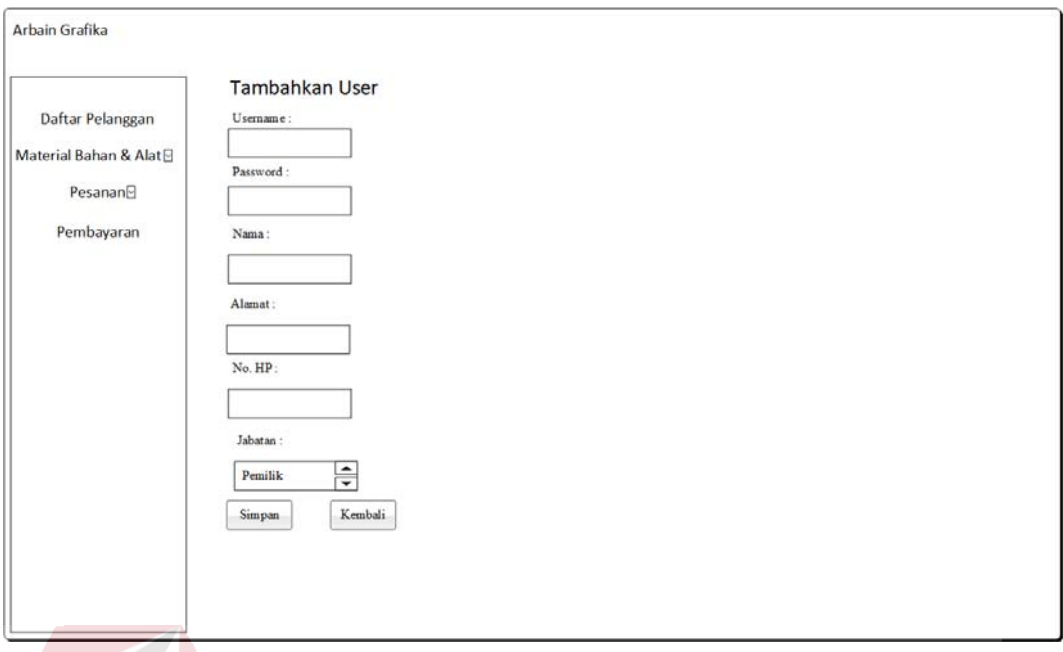

# Gambar 3.44 Desain *Form* Tambah Data User

# **3.3.8.8 Halaman Laporan**

Halaman ini digunakan untuk pemilik melihat laporan pesanan, laporan

pengiriman, laporan pendapatan dan laporan laba pada periode tertentu.

| Arbain Grafika<br>Daftar Pelanggan<br>Material Bahan & Alat <b>D</b><br>Pesanan <sup>o</sup><br>Pembayaran | Jumlah Pesanan<br><b>Detail</b> |                | B<br>Laporan Pemesanan Pelanggan | c           | IRABAYA |  |
|----------------------------------------------------------------------------------------------------|---------------------------------|----------------|----------------------------------|-------------|---------|--|
|                                                                                                    | No.                             | Nama Pelanggan | <b>Id Detail WO</b>              | Nama Produk | Qty     |  |
|                                                                                                    | Text                            | Text           | Text                             | Text        | Text    |  |
|                                                                                                    | Text                            | Text           | Text                             | Text        | Text    |  |
|                                                                                                    | Text                            | Text           | Text                             | Text        | Text    |  |
|                                                                                                    |                                 |                |                                  |             |         |  |

Gambar 3.45 Desain Halaman Laporan Pemesanan Pelanggan
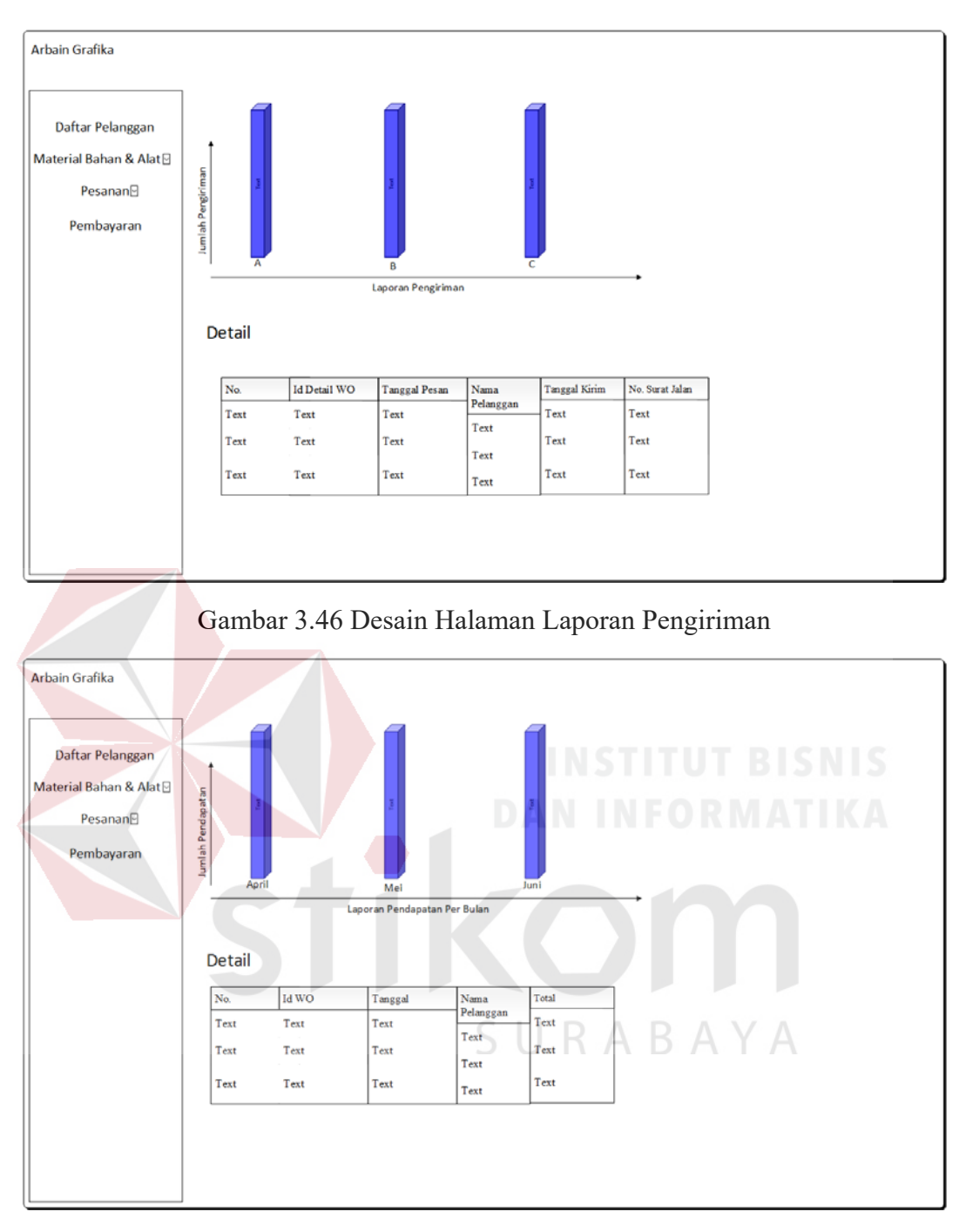

Gambar 3.47 Desain Halaman Laporan Pendapatan

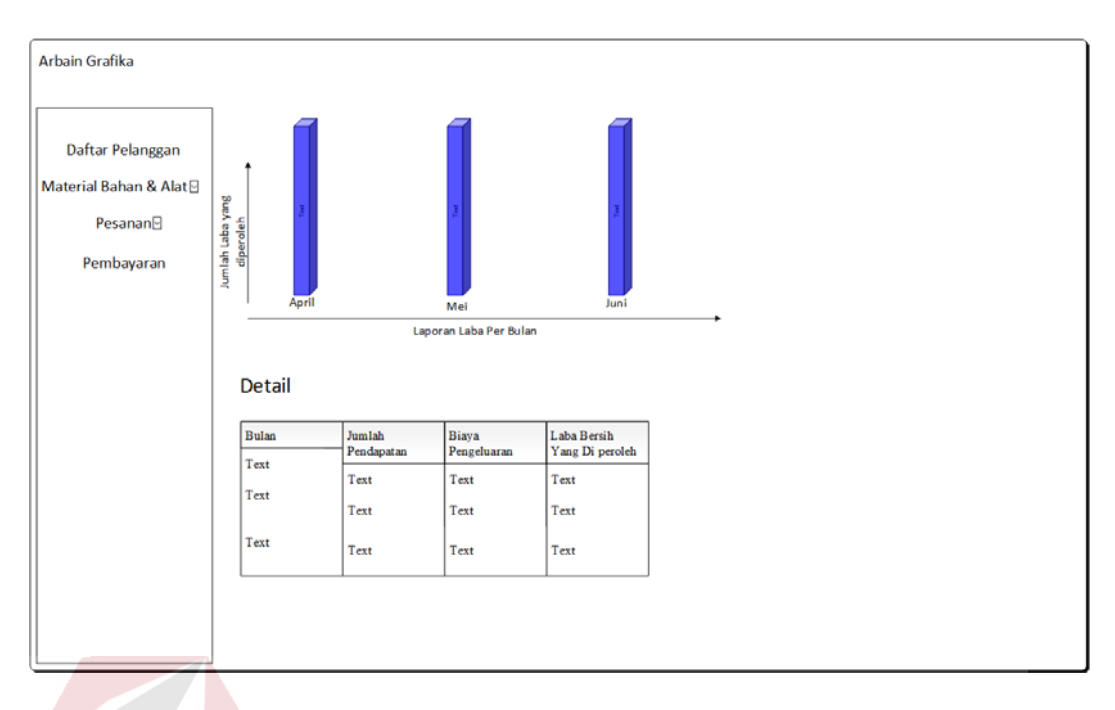

Gambar 3.48 Desain Halaman Laporan Laba

### **3.3.8.9 Halaman Status Pembayaran**

Halaman ini digunakan oleh pemilik untuk melihat status pembayaran pelanggan. Pemilik akan melihat pelanggan siapa saja yang masih belum melakukan pelunasan pembayaran.

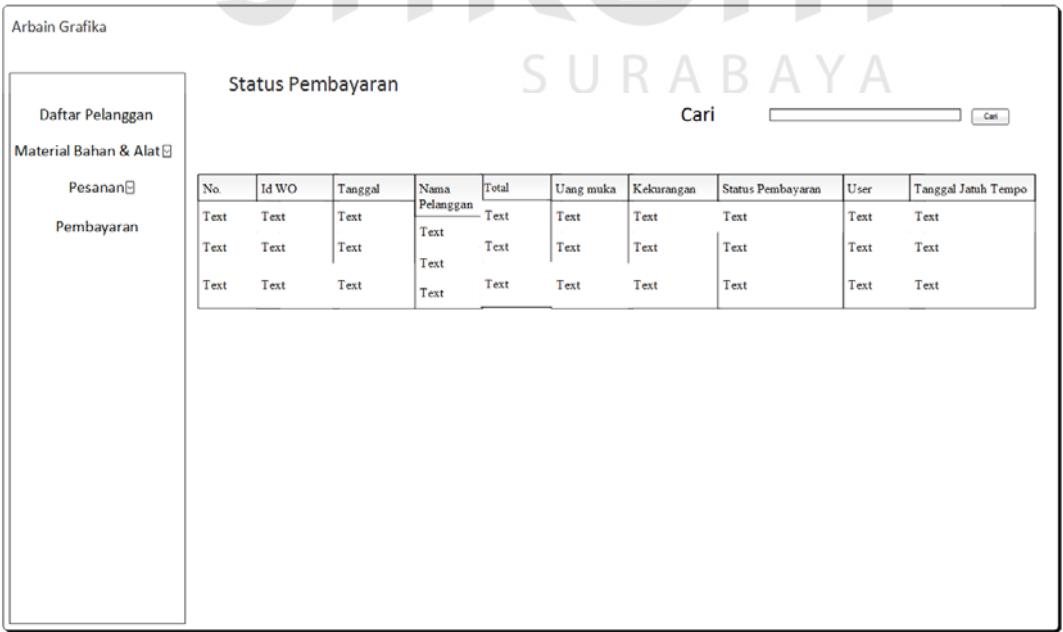

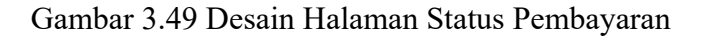

#### **3.3.9.** Desain Arsitektur Jaringan

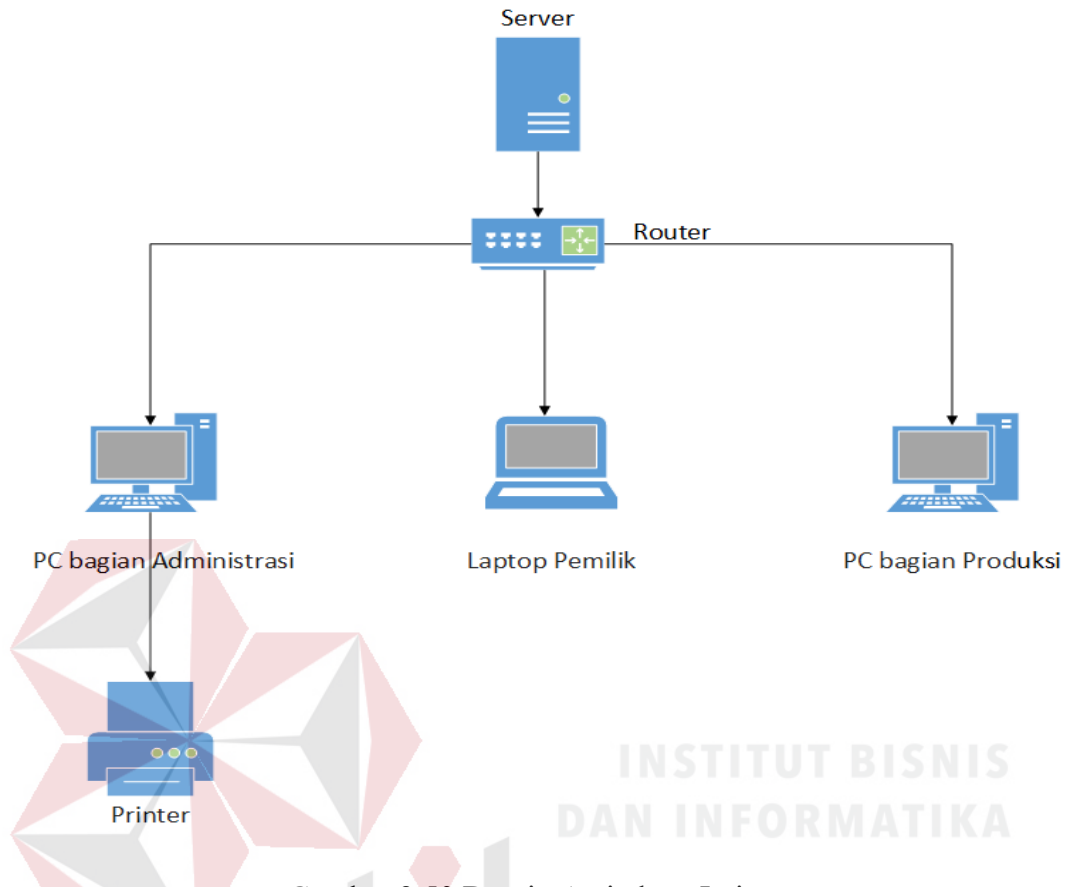

Gambar 3.50 Desain Arsitektur Jaringan

 Pada gambar 3.50 terlihat desain dari arsitektur jaringan yang dapat diterapkan pada percetakan Arbain Grafika Surabaya untuk menjalankan aplikasi penjualan yang dibuat. Sesuai dengan kebutuhan untuk menunjang penggunaan aplikasi penjualan, pada bagian administrasi, bagian produksi, dan administrasi memiliki 1 PC / Laptop yang digunakan untuk mengakses aplikasi. Terdapat router dan server yang digunakan untuk menghubungkan tiap-tiap komputer.

#### **3.3.10.** Desain Pengujian Aplikasi

a. Fungsi Hitung Harga Produk

Berikut adalah data yang digunakan dalam pengujian

| N <sub>0</sub> | Cara Pengujian   | Input                       | Hasil yang diharapkan    |
|----------------|------------------|-----------------------------|--------------------------|
|                | Menginput data   | Ukuran Cetak : "32 x 24",   | Menghasilkan total       |
|                | kriteria produk  | Jumlah Produk: "24000",     | harga produk sesuai      |
|                | yang akan dibuat | Jumlah Warna: "4", Bahan    | kriteria yang diinputkan |
|                | untuk            | : "Art Carton 260gr, ukuran | beserta jumlah bahan     |
|                | menghasilkan     | : 79 x 109", Lama           | yang dibutuhkan sesuai   |
|                | perhitungan      | Pengerjaan: "2", Mesin:     | dengan ukuran cetak      |
|                | harga jual       | "Oliver 58", Finishing      |                          |
|                |                  | "Plong"                     |                          |

Tabel 3.31 Desain Uji Coba Hitung Harga Produk

#### b. Fungsi Menginputkan Pesanan Pelanggan

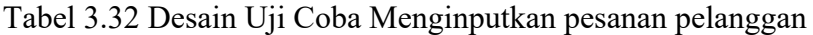

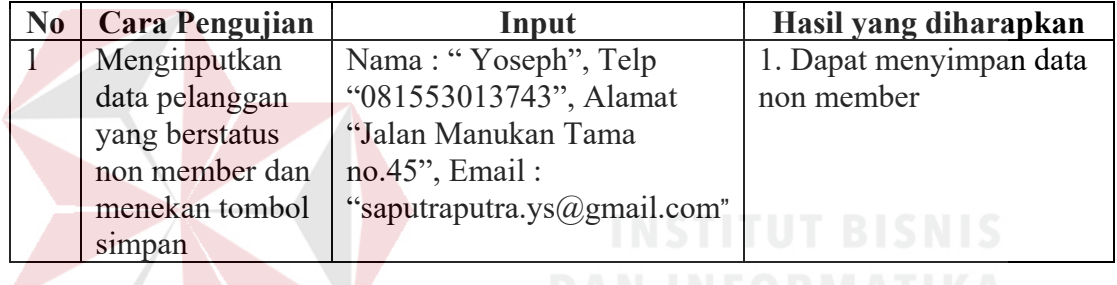

c. Fungsi melihat Surat Perintah Kerja dan Detail Work Order

Tabel 3.33 Desain Uji Coba Melihat Surat Perintah Kerja dan Detail Work Order

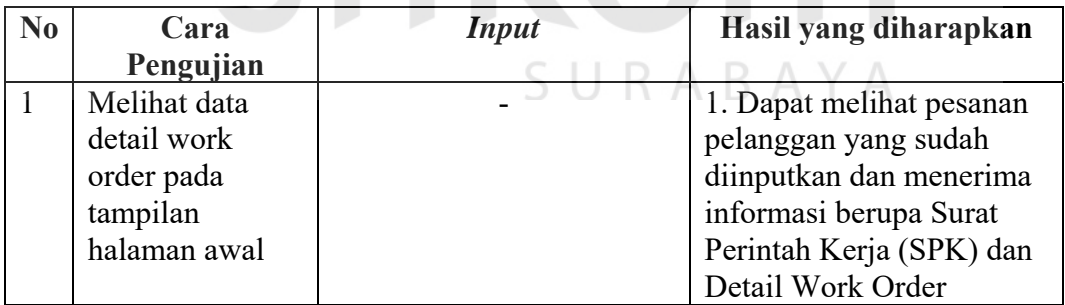

d. Fungsi Memberikan Progres Pesanan Pelanggan

Tabel 3.34 Desain Uji Coba Memberikan Progres pesanan pelanggan

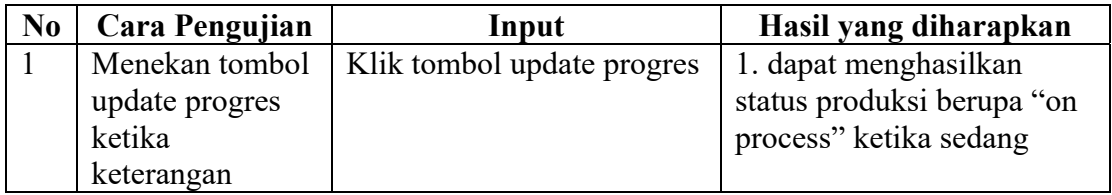

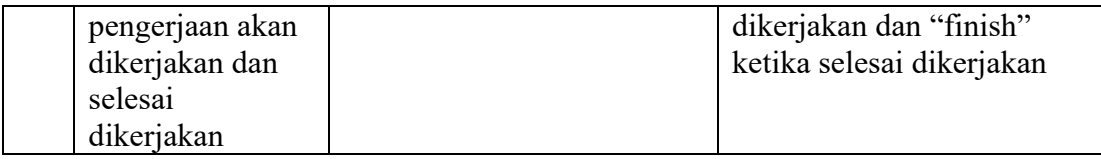

e. Fungsi Melihat Progres Pesanan Pelanggan

Tabel 3.35 Desain Uji Coba Melihat Progres Pesanan Pelanggan

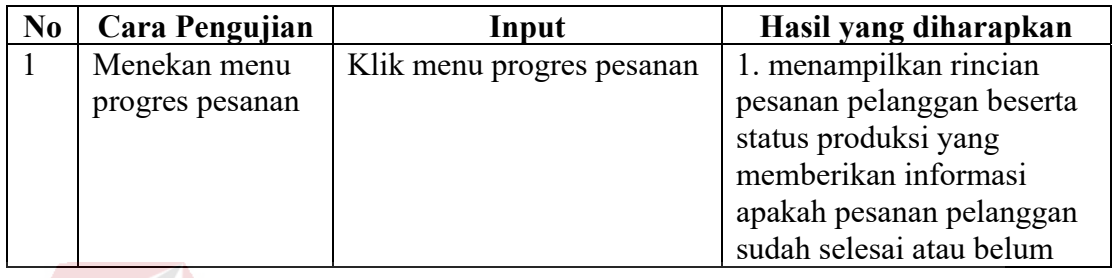

f. Fungsi Menginputkan Pengiriman Pesanan

Tabel 3.36 Desain Uji Coba Menginputkan Pengiriman Pesanan

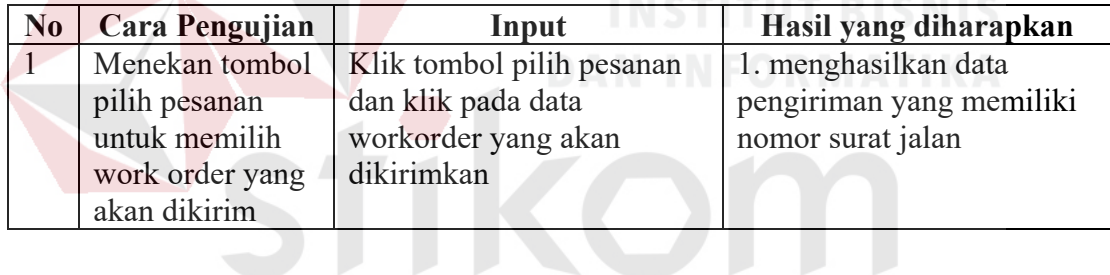

g. Fungsi Mengelola Data Master

Tabel 3.37 Desain Uji Coba Mengelola Data Master

SURABAYA

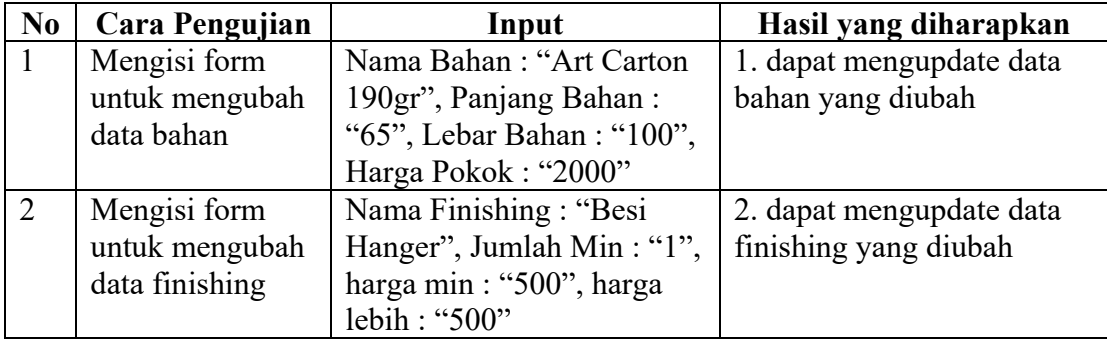

| $\mathbf{N}\mathbf{0}$   | Cara Pengujian                 | <b>Input</b>                                           | Hasil yang diharapkan                    |
|--------------------------|--------------------------------|--------------------------------------------------------|------------------------------------------|
| $\overline{3}$           | Mengisi form                   | Nama mesin : "Oliver 52",                              | 3. dapat mengupdate data                 |
|                          | untuk mengubah                 | jumlah min: "2000", harga                              | mesin yang diubah                        |
|                          | data mesin                     | $min$ : "250000", harga lebih                          |                                          |
|                          |                                | : "30". Harga plat :<br>"18000"                        |                                          |
| $\overline{4}$           | Mengisi form                   | Nama biaya : "Listrik",                                | 4. dapat mengupdate data                 |
|                          | untuk mengubah                 | Jumlah Biaya: "1000000",                               | biaya operasional yang                   |
|                          | data biaya<br>operasional      | periode: "12/05/2017"                                  | diubah                                   |
| 5                        | Mengisi form                   | Nama Bahan: "Bontak                                    | 5. dapat menyimpan data                  |
|                          | untuk menambah                 | Camel 210gr", Panjang                                  | bahan yang dimasukkan                    |
|                          | data bahan                     | Bahan: "65", Lebar Bahan                               |                                          |
|                          |                                | : "100", Harga Pokok :                                 |                                          |
| 6                        | Mengisi form                   | "1500"<br>Nama finishing :                             | 6. dapat menyimpan data                  |
|                          | untuk menambah                 | "Emboss", Jumlah Min:                                  | finishing yang dimasukkan                |
|                          | data finishing                 | "3000", Harga Min: "500",                              |                                          |
|                          |                                | harga lebih: "500"                                     |                                          |
| $\overline{\mathcal{L}}$ | Mengisi form<br>untuk menambah | Nama Mesin: "Oliver 58",                               | 7. dapat menyimpan data                  |
|                          | data mesin                     | Jumlah min "2000", harga<br>min: "275000", harga lebih | mesin yang dimasukkan                    |
|                          |                                | "35", harga plat "30500"                               |                                          |
| 8                        | Mengisi form                   | Nama Biaya: "Bahan                                     | 8. dapat menyimpan data                  |
|                          | untuk menambah                 | baku", Jumlah Biaya:                                   | biaya operasional yang                   |
|                          | data biaya<br>operasional      | "5000000", periode<br>``14/05/2017                     | dimasukkan                               |
| 9                        | Menekan tombol                 | Klik tombol hapus pada                                 | 9. menghapus data bahan                  |
|                          | hapus untuk                    | data bahan yang diinginkan                             | yang dipilih                             |
|                          | menghapus data                 |                                                        |                                          |
|                          | bahan yang                     |                                                        |                                          |
| 10                       | diinginkan<br>Menekan tombol   | Klik tombol hapus pada                                 | 10. menghapus data                       |
|                          | hapus untuk                    | data bahan yang diinginkan                             | finishing yang dipilih                   |
|                          | menghapus data                 |                                                        |                                          |
|                          | finishing yang                 |                                                        |                                          |
|                          | diinginkan                     |                                                        |                                          |
| 11                       | Menekan tombol<br>hapus untuk  | Klik tombol hapus pada<br>data mesin yang diinginkan   | 11. menghapus data mesin<br>yang dipilih |
|                          | menghapus data                 |                                                        |                                          |
|                          | mesin yang                     |                                                        |                                          |
|                          | diinginkan                     |                                                        |                                          |

Tabel 3.38 Lanjutan Desain Uji Coba Mengelola Data Master

#### h. Fungsi Pelunasan Pembayaran

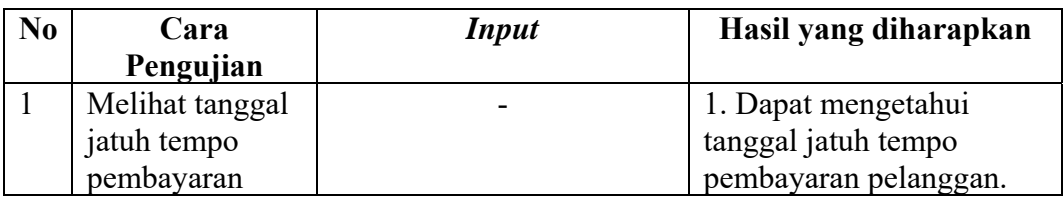

### Tabel 3.39 Desain Uji Coba Pelunasan Pembayaran

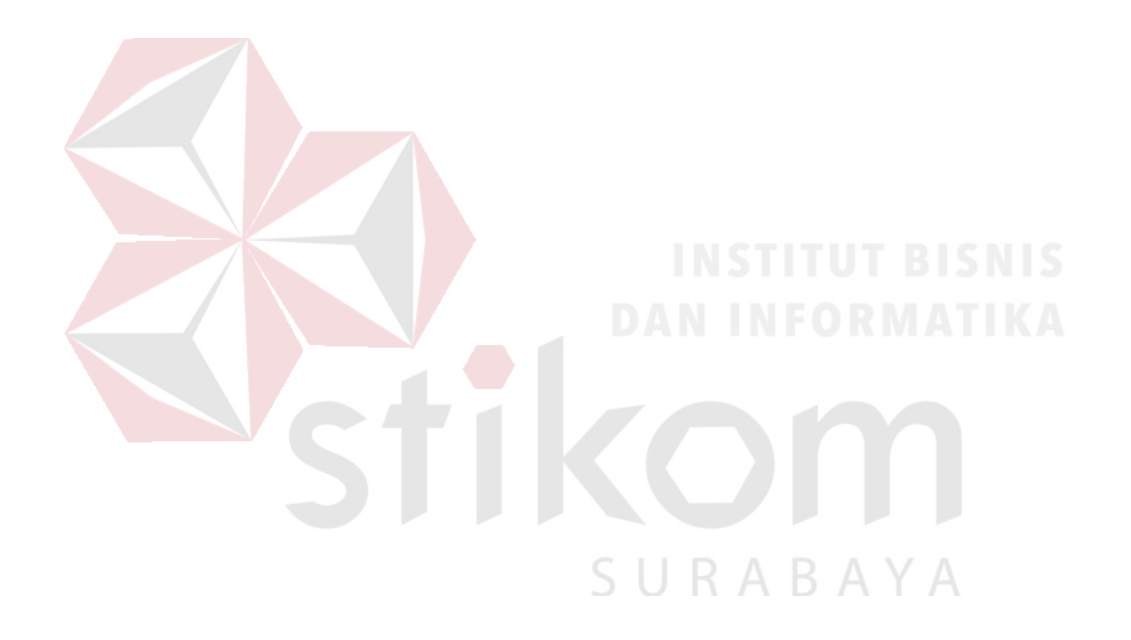

#### **BAB IV**

#### **HASIL DAN PEMBAHASAN**

Pada bab ini akan dibahas mengenai hasil implementasi program yang sudah dibangun, spesifikasi kebutuhan perangkat keras dan perangkat lunak hingga uji coba sistem yang sudah dilakukan.

#### **4.1 Kebutuhan Sistem**

Kebutuhan sistem digunakan untuk mendukung dan membantu selama proses menganalisis, merancang dan membangun sebuah aplikasi. Kebutuhan sistem terdiri dari 2 jenis yaitu kebutuhan software dan kebutuhan hardware. Adapun kebutuhan software dan hardware yang digunakan dijelaskan sebagai berikut.

#### **4.1.1 Kebutuhan Software**

Kebutuhan software merupakan kebutuhan berupa perangkat lunak yang digunakan dalam menganalisis, merancang dan membangun aplikasi. Kegunaan masing-masing software yang digunakan seperti untuk merancang desain sistem hingga sebagai tools untuk membangun aplikasi itu sendiri. Berikut adalah software yang digunakan :

- a. *Not*epad++
- b. Xampp
- c. MySQL
- d. Web Browser
- e. Power Designer
- f. Microsoft Visio 2013

#### **4.1.2 Kebutuhan Hardware**

Kebutuhan hardware merupakan kebutuhan berupa perangkat keras yang digunakan untuk mendukung komputer agar dapat berfungsi. Komponen hardware harus memiliki spesifikasi yang cukup baik serta kinerja yang bagus agar komputer dapat berjalan dengan baik dan lancar tanpa adanya hambatan. Berikut adalah spesifikasi kebutuhan hardware yang digunakan :

a. Processor Intel Core i3

b. RAM 2 GigaBytes

c. Hard disk minimal 100 GigaBytes

d. USB 2.0 Port

e. Modem 128 Kbps atau lebih

f. Monitor, mouse dan keyboard

#### **4.2 Implementasi**

Pada tahap implementasi, akan dijelaskan fitur-fitur yang ada pada aplikasi penjualan berbasis web pada percetakan Arbain Grafika Surabaya yang sudah SURABAYA dibangun.

#### 4.2.1. *Form* **Login**

*Form* ini digunakan untuk mengakses aplikasi. Masing-masing pengguna sudah memiliki hak aksesnya masing-masing. Terdiri dari 3 pengguna yaitu pemilik, bagian administrasi dan bagian produksi.

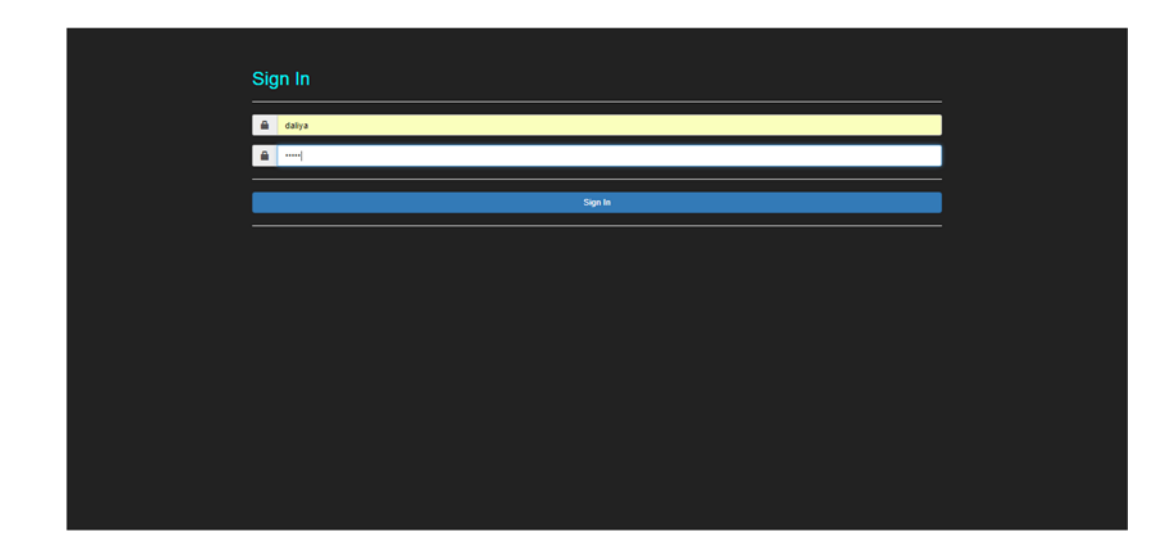

Gambar 4.1 *Form* Login

4.2.2. *Form* **Hitung Harga Jual Produk &** *Input* **Pesanan Pelanggan**  *Form* ini digunakan untuk pengguna melakukan perhitungan harga produk yang akan dipesan oleh pelanggan. Tahapan untuk menghitung harga produk adalah Pengguna mengisikan textbox nama produk, ukuran P x L, Jumlah Produk, Jumlah Warna, Bahan, Mesin, dan *Finishing* yang akan digunakan. Setelah itu, pengguna menekan tombol hitung dan akan muncul rincian harga berupa alert.

Sedangkan tahapan untuk meng*input*kan pesanan pelanggan adalah pengguna menekan tombol pilih pelanggan untuk memilih pelanggan yang memesan dan sudah menjadi member. Apabila pelanggan tidak menjadi member, pengguna mengisikan textbox yang ada dibawah tombol pilih pelanggan sesuai dengan identitas pelanggan, setelah selesai mengisinya pengguna menekan tombol simpan dan data pelanggan yang di*input*kan tadi akan otomatis digunakan. Lalu pengguna mengisikan textbox seperti yang dilakukan pada menghitung harga produk dan mengisikan textbox keterangan. Text box keterangan diisikan dengan cara setiap keterangan yang sudah diketik diakhiri dengan tombol titik dan spasi untuk melanjutkan ke keterangan yang akan diketik selanjutnya sampai

keterangan telah selesai di*input*kan. Apabila sudah selesai meng*input*kan pengguna menekan tombol pesanan dan rincian pesanan yang sudah di*input*kan akan berpindah ke tabel dibawahnya. Pengguna akan terus mengulang proses tersebut hingga selesai meng*input*kan pesanan. Sebelum menekan tombol tambah wo, pengguna harus mengisikan tanggal.

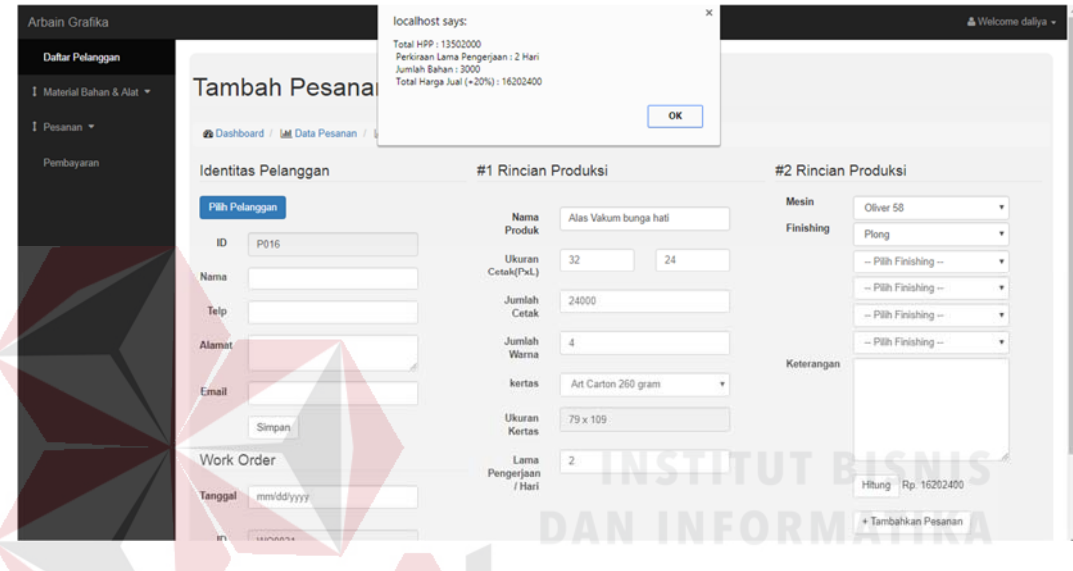

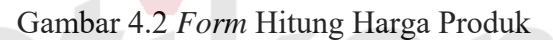

| <b>Arbain Grafika</b>     |                |                                                            |                     |                       |    |                     |                                  | & Welcome daliya +  |
|---------------------------|----------------|------------------------------------------------------------|---------------------|-----------------------|----|---------------------|----------------------------------|---------------------|
| Daftar Pelanggan          |                | <b>Tambah Pesanan</b>                                      |                     |                       |    |                     |                                  |                     |
| 1 Material Bahan & Alat ▼ |                | <b>2</b> Dashboard / Ltd Data Pesanan / Ltd Tambah Pesanan |                     |                       |    |                     |                                  |                     |
| I Pesanan -               |                |                                                            |                     |                       |    |                     |                                  |                     |
|                           |                | Identitas Pelanggan                                        | #1 Rincian Produksi |                       |    | #2 Rincian Produksi |                                  |                     |
| Pembayaran                | Pilh Pelanggan |                                                            | Nama                | Alas Vakum Bunga Hati |    | Mesin               | Oliver 58                        | ٠                   |
|                           | ID             | P001                                                       | Produk              |                       |    | Finishing           | Plong                            | ٠                   |
|                           |                |                                                            | Ukuran              | 32                    | 24 |                     | -- Pilih Finishing --            | $\scriptstyle\rm v$ |
|                           | Nama           | firdy                                                      | Cetak(PxL)          |                       |    |                     | -- Pilih Finishing --            | $\pmb{\mathrm{v}}$  |
|                           | Telp           | 08165444000                                                | Jumlah<br>Cetak     | 24000                 |    |                     | $-$ Pilh Finishing $-$           | ٠                   |
|                           | Alamat         | Jalan Belitung II / 6                                      | Jumlah<br>Warna     | 4                     |    |                     | $-$ Pilih Finishing $-$          | ٠                   |
|                           |                |                                                            |                     |                       |    | Keterangan          | potong kertas AC 260gr sesuai    |                     |
|                           | Email          | b21print@yahoo.com                                         | kertas              | Art Carton 260 gram   | ٠  |                     | ukuran<br>cetak warna 1.         |                     |
|                           |                | Simpan                                                     | Ukuran<br>Kertas    | 79 x 109              |    |                     | cetak warna 2<br>finishing plong |                     |
|                           | Work Order     |                                                            | Lama<br>Pengerjaan  | $\overline{z}$        |    |                     |                                  |                     |
|                           | Tanggal        | mm/dd/yyyy                                                 | / Hari              |                       |    |                     | Hitung Rp. 0                     |                     |
|                           |                |                                                            |                     |                       |    |                     | + Tambahkan Pesanan              |                     |
|                           | ID<br>WO       | WO0031                                                     |                     |                       |    |                     |                                  |                     |

Gambar 4.3 *Form* Input Pesanan Pelanggan

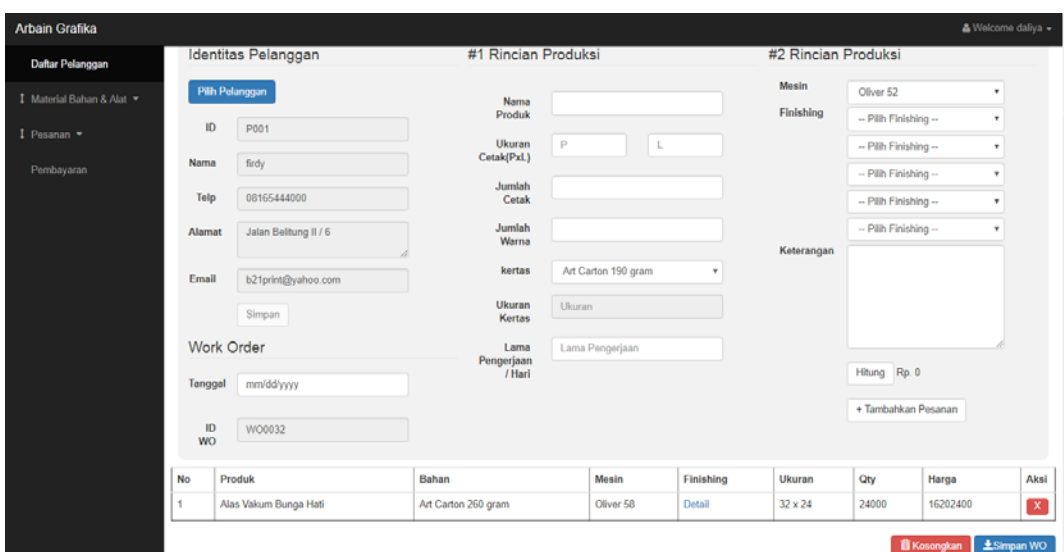

Gambar 4.4 Lanjutan *Form Input* Pesanan Pelanggan

## 4.2.3. **Tampilan melihat progres pesanan pelanggan**

Tampilan ini digunakan untuk melihat progres pesanan pelanggan. Progres pesanan pelanggan yang sudah diberikan oleh bagian produksi, dapat dilihat di kolom status produksi. Pada *Form* ini, dapat terlihat pesanan pelanggan apakah sudah selesai dikerjakan atau belum di kolom status produksi. Terdapat 3 status produksi yaitu "*not progres*" artinya pesanan masih belum dilakukan pengerjaan sama sekali, "*on process*" artinya pesanan masih sedang dikerjakan, dan "*finish*"  $\overline{A}$ artinya pesanan pelanggan telah selesai dikerjakan.

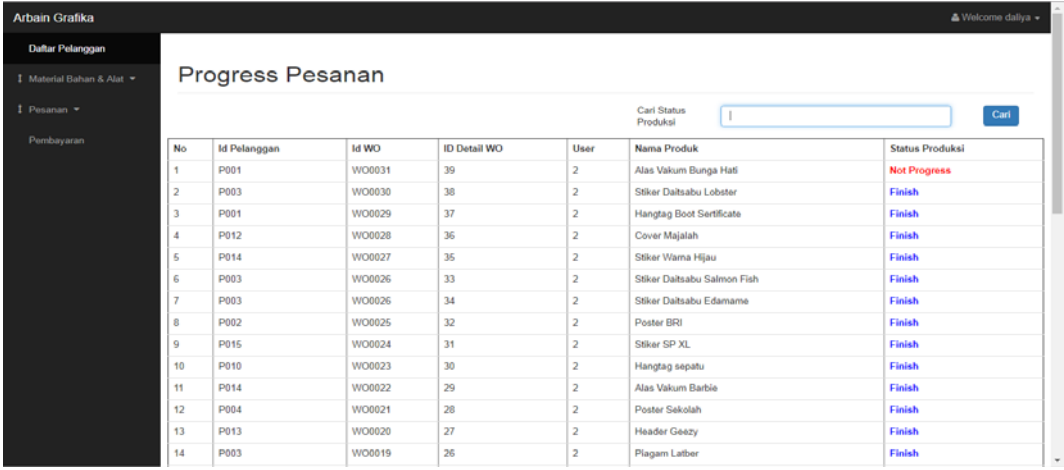

Gambar 4.5 Tampilan Progres Pesanan Pelanggan

#### 4.2.4. *Form* **Pembayaran Uang Muka**

*Form* ini digunakan untuk meng*input*kan pembayaran uang muka yang diberikan oleh pelanggan. Terdapat perbedaan pada pembayaran uang muka ini, yaitu apabila pelanggan berstatus member tidak memberikan uang muka dan tanggal jatuh tempo otomatis 30 hari setelah tanggal pesan. *Form* pembayaran uang muka ini hanya akan muncul ketika pengguna menekan tombol *update* pembayaran pada pelanggan yang berstatus non *member*.

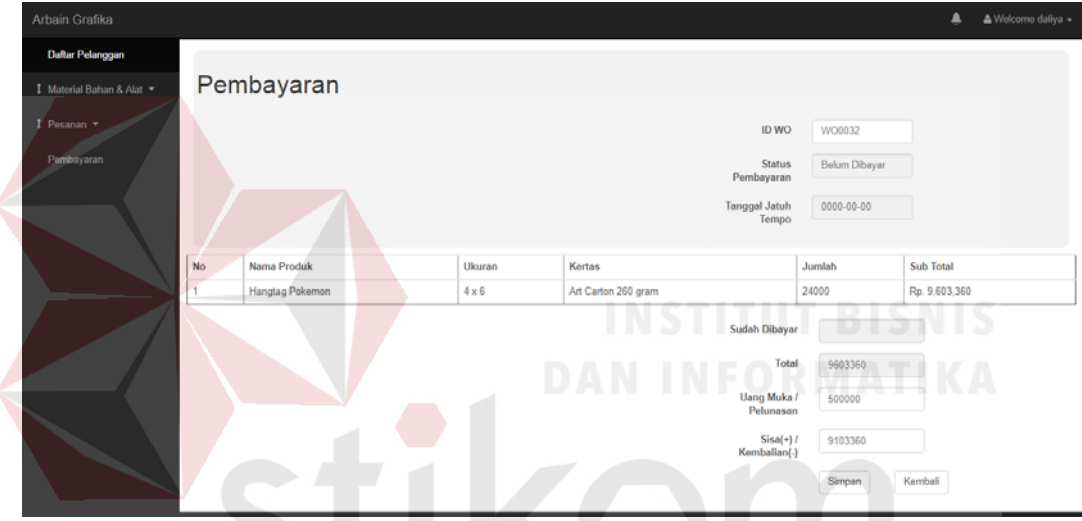

Gambar 4.6 *Form Input* Pembayaran Uang Muka

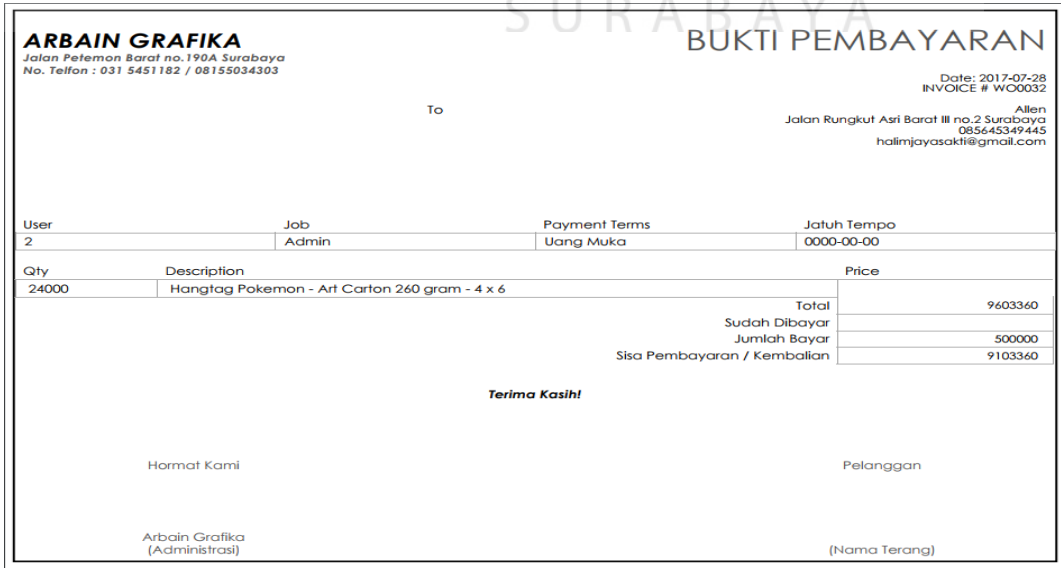

Gambar 4.7 *Form* Invoice

#### 4.2.5. *Form* **Pelunasan Pembayaran**

*Form* ini digunakan untuk meng*input*kan pelunasan pembayaran pelanggan. Setelah selesai meng*input*kan pelunasan pembayaran baik itu non member dan member, status pembayaran akan otomatis berubah menjadi "lunas". Selain itu, pelanggan akan memperoleh bukti pembayaran lunas berupa nota pembayaran.

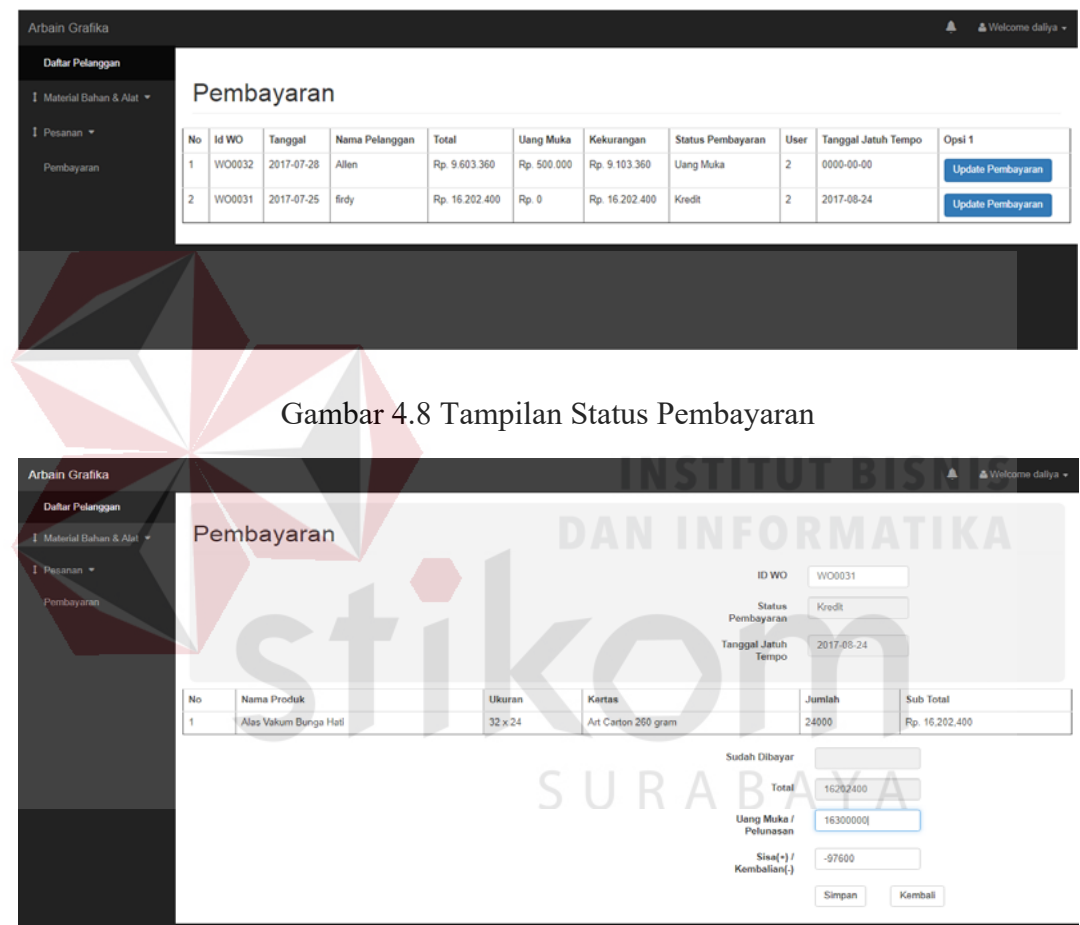

Gambar 4.9 *Form Input* Pelunasan Pembayaran Pelanggan

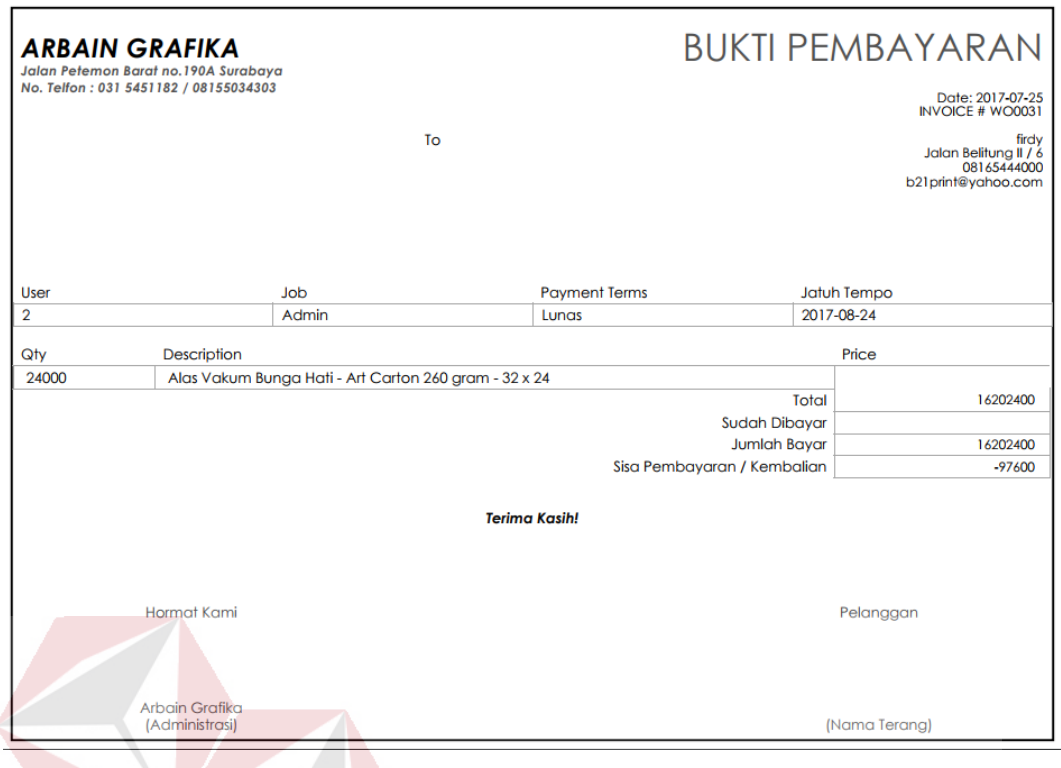

Gambar 4.10 *Form* Nota Pembayaran

### 4.2.6. **Tampilan Melihat Surat Perintah Kerja (SPK) dan Detail WO**

Tampilan ini digunakan oleh bagian produksi untuk melihat detail *work order* dan Surat Perintah Kerja (SPK). *Form* ini dapat dilihat setelah pemesanan pelanggan sudah selesai di*Input*kan. Pada *Form* detail *work order*, berisikan data per produk yang dipesan oleh pelanggan. Untuk melihat Surat Perintah Kerja, bagian produksi dapat menekan Lihat SPK pada kolom 1. Dan pada *Form* SPK berisikan keterangan pengerjaan apa saja untuk produk yang dipesan. Setelah keterangan pengerjaan selesai dikerjakan, bagian produksi dapat mengupdate progres pesanan pelanggan dengan menekan tombol update pengerjaan. Terdapat 3 status produksi yaitu "*not progres*" artinya pesanan masih belum dilakukan pengerjaan sama sekali, "*on process*" artinya pesanan masih sedang dikerjakan, dan "*finish*" artinya pesanan pelanggan telah selesai dikerjakan.

| Arbain Grafika |                         |              |                     |                |                             |                |       |                     |                      |        | & Welcome david = |  |
|----------------|-------------------------|--------------|---------------------|----------------|-----------------------------|----------------|-------|---------------------|----------------------|--------|-------------------|--|
| Work Order     |                         |              | Detail Work Order   |                |                             |                |       |                     |                      |        |                   |  |
|                | No                      | <b>Id WO</b> | <b>ID Detail WO</b> | Nama Pelanggan | Nama Produk                 | Panjang        | Lebar | Kertas              | Mesin                | Qty    | Aksi              |  |
|                | f.                      | WO0031       | 39                  | firdy          | Alas Vakum Bunga Hati       | 32             | 24    | Art Carton 260 gram | Oliver 58            | 24000  | <b>Detail SPK</b> |  |
|                | $\overline{2}$          | WO0030       | 38                  | Pak Budi       | Stiker Daitsabu Lobster     | 20             | 32    | Art Carton 260 gram | Oliver 52            | 500    | <b>Detail SPK</b> |  |
|                | $\overline{\mathbf{3}}$ | WO0029       | 37                  | firdy          | Hangtag Boot Sertificate    | 4              | 6     | Art Carton 260 gram | Oliver 58            | 20000  | <b>Detail SPK</b> |  |
|                | 4                       | WO0028       | 36                  | Indra          | Cover Majalah               | 18             | 25    | Art Carton 230 gram | Oliver <sub>52</sub> | 2500   | <b>Detail SPK</b> |  |
|                | 5                       | WO0027       | 35                  | Allen          | Stiker Warna Hijau          | 10             | 18    | Stiker Kromo        | Oliver 52            | 10000  | <b>Detail SPK</b> |  |
|                | 6                       | WO0026       | 34                  | Pak Budi       | Stiker Daitsabu Edamame     | 21             | 30    | Stiker Kromo        | Oliver 52            | 500    | <b>Detail SPK</b> |  |
|                | $\overline{7}$          | WO0026       | 33                  | Pak Budi       | Stiker Daitsabu Salmon Fish | 20             | 31    | Stiker Kromo        | Oliver 52            | 500    | <b>Detail SPK</b> |  |
|                | 8                       | WO0025       | 32                  | venri          | Poster BRI                  | 30             | 42    | Art Paper 150 gram  | Oliver 58            | 1500   | <b>Detail SPK</b> |  |
|                | $\overline{9}$          | WO0024       | 31                  | Eko            | Stiker SP XL                | 5              | 11    | Stiker Kromo        | Oliver <sub>52</sub> | 100000 | <b>Detail SPK</b> |  |
|                | 10                      | WO0023       | 30                  | Yoyok          | Hangtag sepatu              | $\overline{7}$ | 10    | Art Carton 260 gram | Oliver 52            | 3500   | <b>Detail SPK</b> |  |
|                | 11                      | WO0022       | 29                  | Allen          | Alas Vakum Barbie           | 20             | 29    | Art Carton 310 gram | Oliver 58            | 10000  | <b>Detail SPK</b> |  |

Gambar 4.11 Tampilan Melihat Detail *Work order*

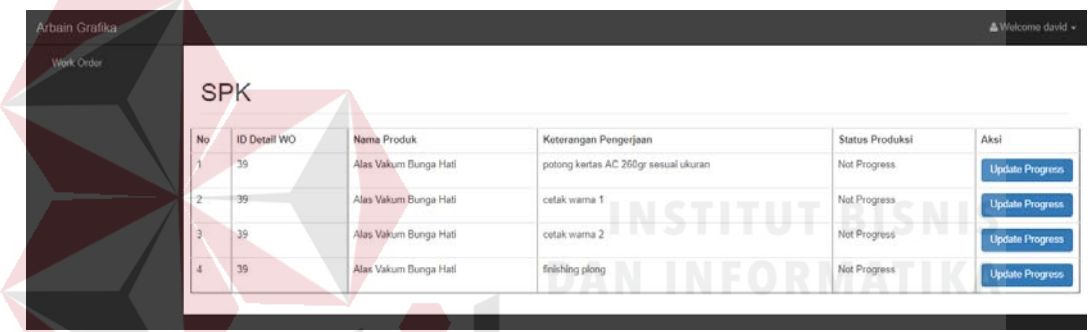

### Gambar 4.12 Tampilan Melihat Surat Perintah Kerja

| <b>Arbain Grafika</b> |                         |                     |                       |                                      |                        | & Welcome david -      |
|-----------------------|-------------------------|---------------------|-----------------------|--------------------------------------|------------------------|------------------------|
| Work Order            |                         |                     |                       |                                      |                        |                        |
|                       | <b>SPK</b>              |                     |                       | -                                    |                        |                        |
|                       | No                      | <b>ID Detail WO</b> | Nama Produk           | Keterangan Pengerjaan                | <b>Status Produksi</b> | Aksi                   |
|                       |                         | 39                  | Alas Vakum Bunga Hati | potong kertas AC 260gr sesuai ukuran | Finish                 | Update Progress        |
|                       | $\overline{2}$          | 39                  | Alas Vakum Bunga Hati | cetak warna 1                        | On Progress            | <b>Update Progress</b> |
|                       | $\overline{\mathbf{3}}$ | 39                  | Alas Vakum Bunga Hati | cetak warma 2                        | Not Progress           | <b>Update Progress</b> |
|                       | 4                       | 39                  | Alas Vakum Bunga Hati | finishing plong                      | Not Progress           | <b>Update Progress</b> |
|                       |                         |                     |                       |                                      |                        |                        |
|                       |                         |                     |                       |                                      |                        |                        |
|                       |                         |                     |                       |                                      |                        |                        |

Gambar 4.13 Tampilan memberikan progres pesanan pelanggan

#### 4.2.7. *Form* **Pengiriman**

*Form* ini digunakan untuk menghasilkan surat jalan dan menyimpan data dilakukannya pengiriman. Surat jalan yang dihasilkan nantinya akan diberikan kepada orang yang melakukan pengantaran pesanan pelanggan. Nomor surat jalan pada *Form* juga merupakan id\_pengiriman.

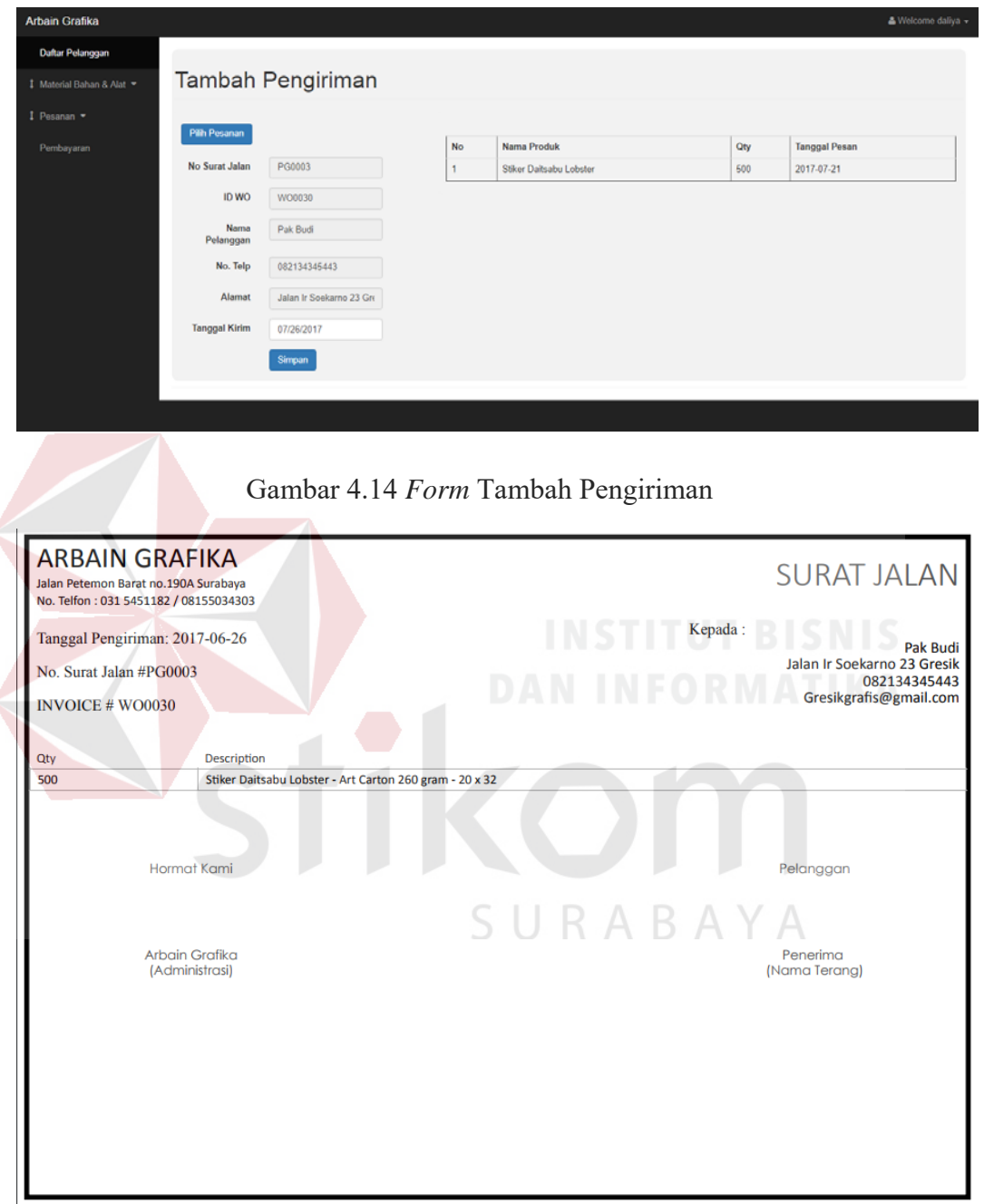

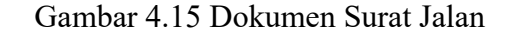

#### 4.2.8. *Form* **Mengelola Data Master**

*Form* ini digunakan untuk mengelola data master yang terdiri dari data bahan, data biaya operasional, data *finishing*, data mesin, data pelanggan dan data *user*. Terdapat 2 *Form* pada masing-masing data master yaitu *Form* melihat data master dan *Form* tambah data *master*. *Form* melihat data master digunakan untuk melihat daftar data master yang sudah tersimpan, mengedit data, dan menghapus data yang sudah tidak perlu disimpan lagi. Sedangkan *Form* tambah data *master* digunakan untuk menambahkan data *master* yang akan disimpan.

| Daftar Pelanggan        |                |                             |                     |                               |                     |             |              |
|-------------------------|----------------|-----------------------------|---------------------|-------------------------------|---------------------|-------------|--------------|
| I Material Bahan & Alat |                | Data Bahan                  |                     |                               |                     |             |              |
|                         |                |                             |                     |                               |                     |             |              |
| I Pesanan               |                | @ Dashboard / LM Data Bahan |                     |                               |                     |             |              |
| Pembayaran              |                | Tambah Data Bahan           |                     |                               |                     |             |              |
|                         |                |                             |                     |                               | Carl Nama<br>Bahan: |             | Cari         |
|                         | No             | <b>Id Bahan</b>             | Nama Bahan          | <b>Ukuran Bahan</b>           | Harga Pokok         | Opsi 1      | Opsi 2       |
|                         | 1.             | 8001                        | Art Carton 190 gram | 65 x 100 cm                   | Rp. 1.500           | <b>Ubah</b> | <b>Hapus</b> |
|                         | $\overline{2}$ | <b>B002</b>                 | Art Carton 190 gram | 79 x 109 cm                   | Rp. 2.045           | Ubah        | Hapus        |
|                         | B              | <b>B003</b>                 | Art Carton 210 gram | 65 x 100 cm                   | Rp. 1.706           | Ubah        | Hapus        |
|                         |                | <b>B004</b>                 | Art Carton 210 gram | 79 x 109 cm                   | Rp. 2.260           | Ubah        | <b>Hapus</b> |
|                         | 5              | <b>B005</b>                 | Art Carton 230 gram | 65 x 100 cm                   | Rp. 1.869           | <b>Ubah</b> | <b>Hapus</b> |
|                         | 6              | <b>B006</b>                 | Art Carton 230 gram | 79 x 109 cm<br><b>COLLEGE</b> | Rp. 2.476           | Ubah        | <b>Hapus</b> |
|                         |                | B007                        | Art Carton 260 gram | 65 x 100 cm                   | Rp. 2.700           | <b>Ubah</b> | <b>Hapus</b> |
|                         | 8              | <b>B008</b>                 | Art Carton 260 gram | 79 x 109 cm                   | Rp. 3.800           | Ubah        | <b>Hapus</b> |

Gambar 4.16 Tampilan Melihat Data Bahan

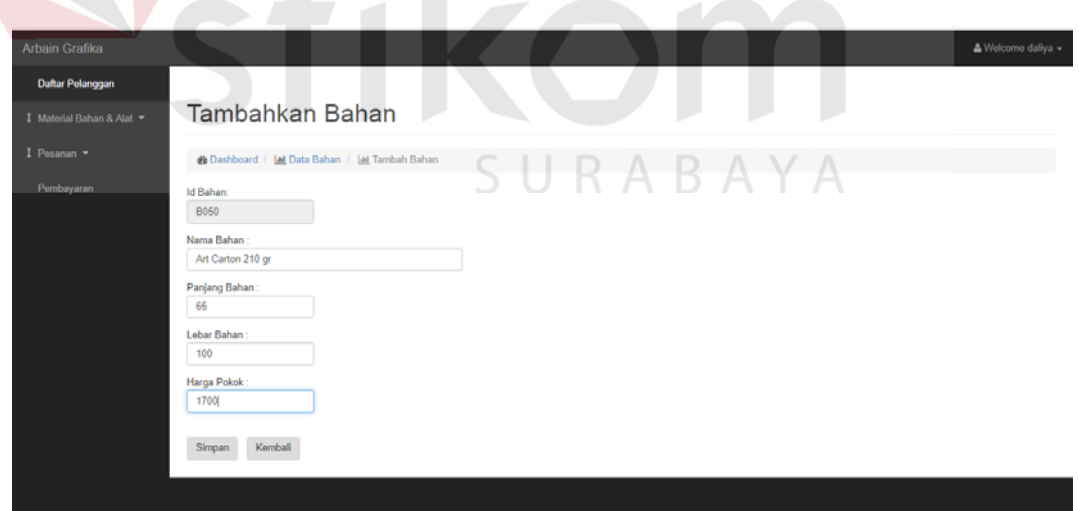

Gambar 4.17 *Form* Tambah Bahan

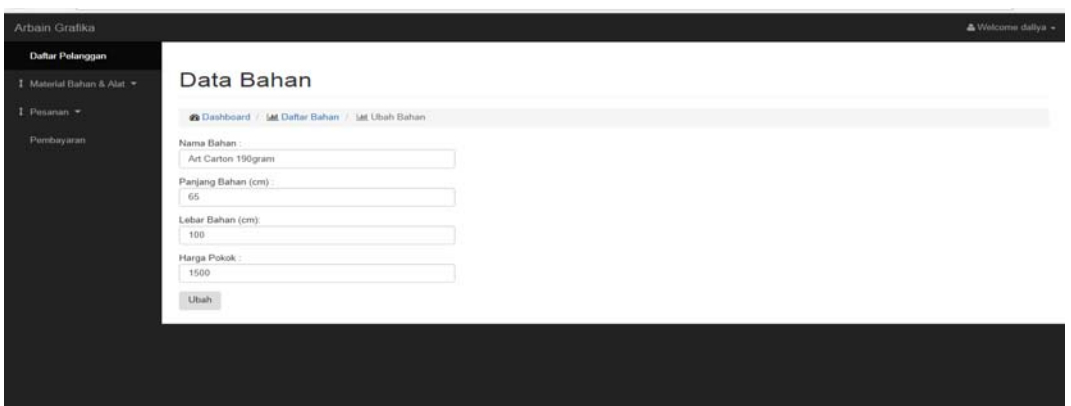

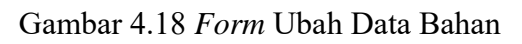

| I Muterial Bahan & Alat |                         | Data Mesin                          |            |            |             |                     |            |                              |        |
|-------------------------|-------------------------|-------------------------------------|------------|------------|-------------|---------------------|------------|------------------------------|--------|
| 1 Pesanan               |                         | <b>@ Dashboard</b> / Let Data Mesin |            |            |             |                     |            |                              |        |
| Pembayaran              |                         | Tambah Data Mesin                   |            |            |             |                     |            |                              |        |
|                         |                         |                                     |            |            |             |                     |            |                              |        |
|                         |                         |                                     |            |            |             | Cari Nama<br>Mesin: |            |                              | Cari   |
|                         | No                      | <b>Id Mesin</b>                     | Nama Mesin | Jumleh Min | Harga Min   | Harga Lebih         | Harga Plat | Opsi 1                       | Opsi 2 |
|                         |                         | M001                                | Oliver 52  | 2000       | Rp. 250,000 | Rp. 30              | Rp. 18.000 | <b>Ubah</b>                  | Hapus  |
|                         |                         |                                     |            |            |             |                     |            |                              |        |
|                         | $\rightarrow$           | M002                                | Oliver 58  | 2000       | Rp. 275,000 | Rp. 35              | Rp 30.500  | $\qquad \qquad \text{Ubath}$ | Hapus  |
|                         | $\overline{\mathbf{3}}$ | M003                                | Oliver 66  | 2000       | Rp. 350.000 | Rp. 40              | Rp. 35.000 | <b>Ubah</b>                  | Hapus  |

Gambar 4.19 Tampilan Melihat Data Mesin

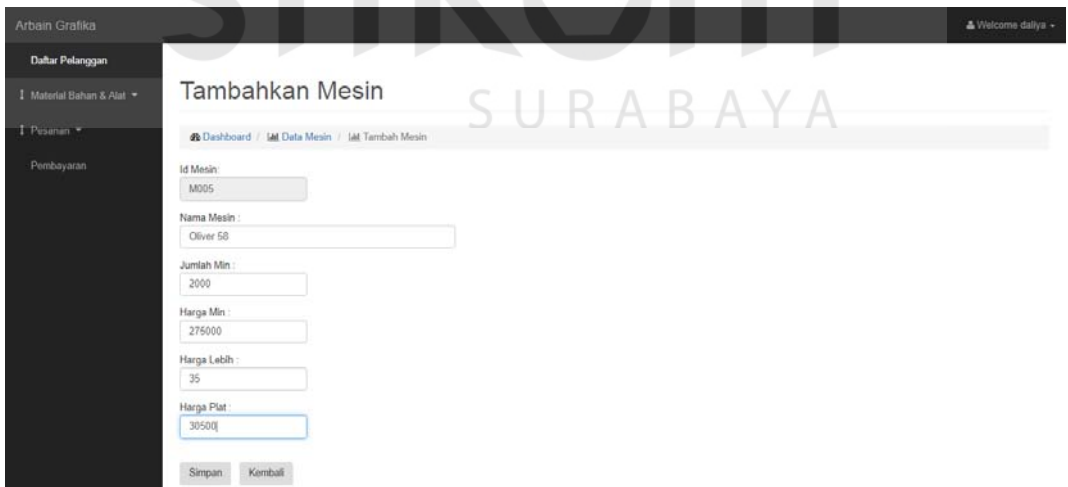

Gambar 4.20 *Form* Tambah Data Mesin

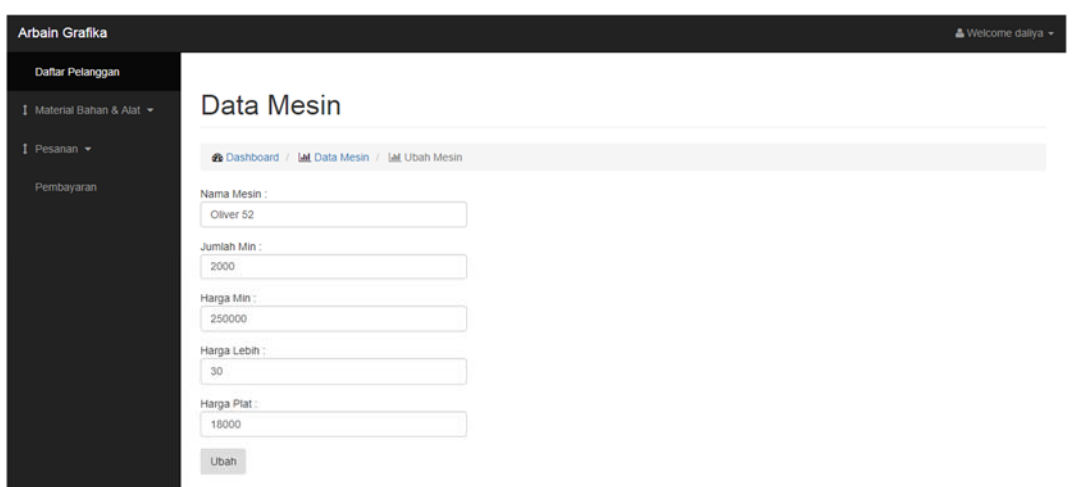

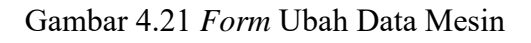

| Arbain Grafika                              |                |                                                                                         |                        |                |            |             | & Welcome daliya + |
|---------------------------------------------|----------------|-----------------------------------------------------------------------------------------|------------------------|----------------|------------|-------------|--------------------|
| Daftar Pelanggan<br>I Material Bahan & Alat |                |                                                                                         | Data Biaya Operasional |                |            |             |                    |
| I Pesanan<br>Pembayaran                     |                | <b>20 Dashboard</b> / MI Data Biaya Operasional<br><b>Tambah Data Biaya Operasional</b> |                        |                | Carl       | $\equiv$    | $\equiv$           |
|                                             |                |                                                                                         |                        |                | Periode    |             | Cari               |
|                                             | No             | <b>Id Biaya</b>                                                                         | Nama Biaya             | Jumlah Blaya   | Periode    | Opsi 1      | Opsi 2             |
|                                             | $1 -$          | OP0001                                                                                  | Listrik                | Rp. 2.050.000  | 22-05-2017 | <b>Ubah</b> | Hapus              |
|                                             | $\overline{2}$ | OP0002                                                                                  | Gaji Karyawan          | Rp. 12.000.000 | 27-05-2017 | Ubah        | Hapus              |
|                                             | $\overline{3}$ | OP0003                                                                                  | <b>Kertas</b>          | Rp. 8.000.000  | 30-05-2016 | Ubah        | Hapus              |
|                                             | 4              | OP0004                                                                                  | Lainnya                | Rp. 1.500.000  | 30-05-2017 | <b>Ubah</b> | Hapus              |
|                                             | 5              | OP0005                                                                                  | Listrik                | Rp. 2.200.000  | 22-06-2017 | Ubah        | Hapus              |
|                                             | 6              | OP0006                                                                                  | Gaji Karyawan          | Rp. 10.000.000 | 23-06-2018 | Ubah        | Hapus              |
|                                             | $\overline{7}$ | OP0007                                                                                  | Kertas                 | Rp. 5.000.000  | 30-06-2017 | Ubah        | Hapus              |
|                                             | 8              | OP0008                                                                                  | Lainnya                | Rp. 1.250.000  | 24-06-2017 | Ubah        | Hapus              |

Gambar 4.22 Tampilan Melihat Data Biaya Operasional

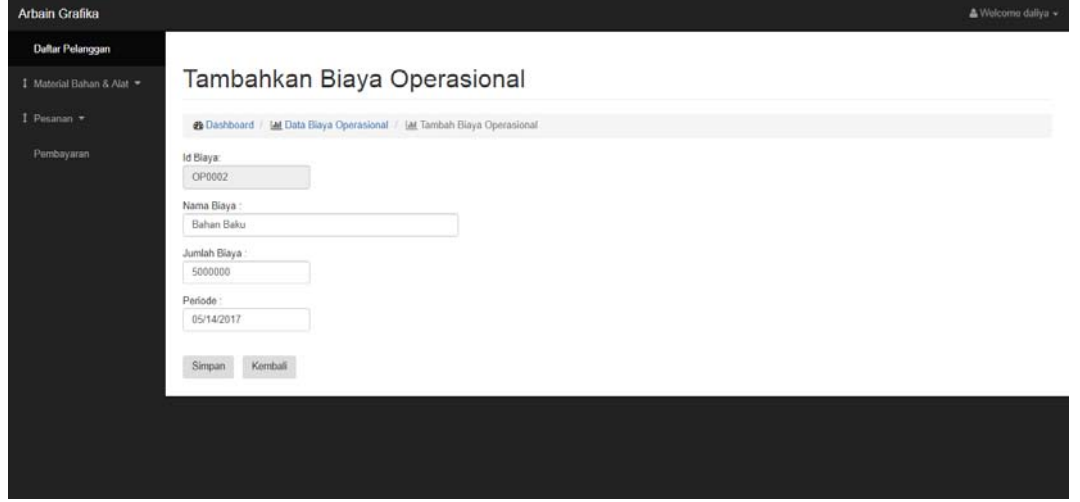

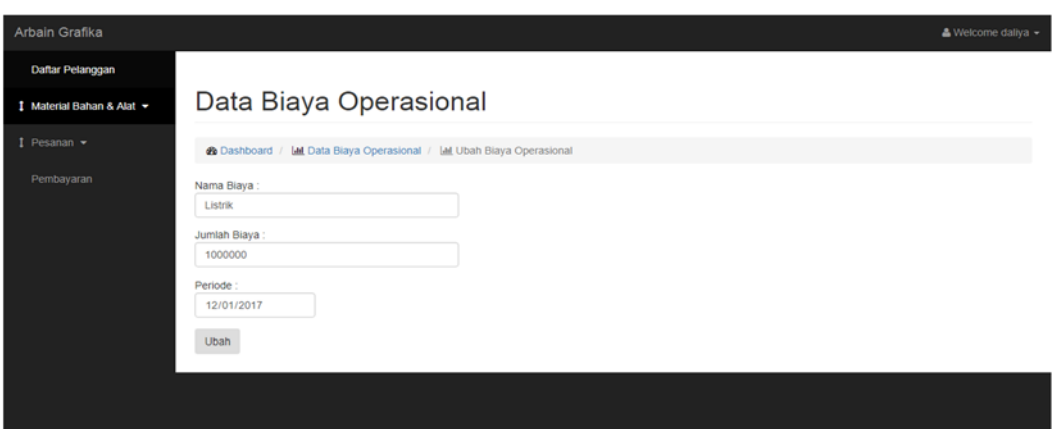

Gambar 4.23 *Form* Tambah Biaya Operasional

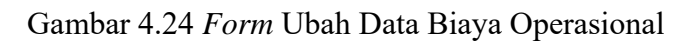

| <b>Arbain Grafika</b>   |                |                                         |                      |            |                        |                |                   | & Welcome daliya - |
|-------------------------|----------------|-----------------------------------------|----------------------|------------|------------------------|----------------|-------------------|--------------------|
| <b>Daftar Pelanggan</b> |                |                                         |                      |            |                        |                |                   |                    |
| I Material Bahan & Alat |                | <b>Data Finishing</b>                   |                      |            |                        |                |                   |                    |
| I Pesanan -             |                | <b>@ Dashboard</b> / Ltd Data Finishing |                      |            |                        |                |                   |                    |
| Pembayaran              |                | <b>Tambab Data Finishing</b>            |                      |            |                        |                |                   |                    |
|                         |                |                                         |                      |            | Cari Nama<br>Finishing |                |                   | Cari               |
|                         | <b>No</b>      | <b>Id Finishing</b>                     | Nama Finishing       | Jumlah Min | Harga Min              | Harga Lebih    | Opsi 1            | Opsi 2             |
|                         |                | F001                                    | Besi Hanger          | ۰          | Rp. 500<br>w<br>است    | Rp. 500        | Ubah              | Hapus              |
|                         | $\overline{2}$ | F002                                    | Box Kartunama        | ł          | Rp. 1.500              | Rp. 1,500<br>A | U <sub>ba</sub> h | Hapus              |
|                         | 3              | F003                                    | Embos                | 3000       | Rp. 75.000             | Rp. 20         | <b>Ubah</b>       | Hapus              |
|                         | 4              | F004                                    | Jilid Buku Manual    | ٠          | Rp. 500                | Rp. 500        | Ubah              | Hapus              |
|                         | 5              | F005                                    | Jild Hard Cover Yas  | f.         | Rp. 1.500              | Rp. 1.500      | Ubah              | Hapus              |
|                         | 6              | F006                                    | Jild Jah't Benang    |            | Rp. 1.000              | Rp. 1.000      | Ubah              | Hapus              |
|                         | ÷              | F007                                    | <b>Jilid Nota</b>    |            | Rp. 2.000              | Rp. 2.000      | <b>Ubah</b>       | Hapus              |
|                         | 8              | F008                                    | <b>Jilid Staples</b> |            | Rp. 750                | Rp. 750        | Ubah              | Hapus              |

Gambar 4.25 Tampilan Melihat Data *Finishing*  $\mathbb{A}$ 

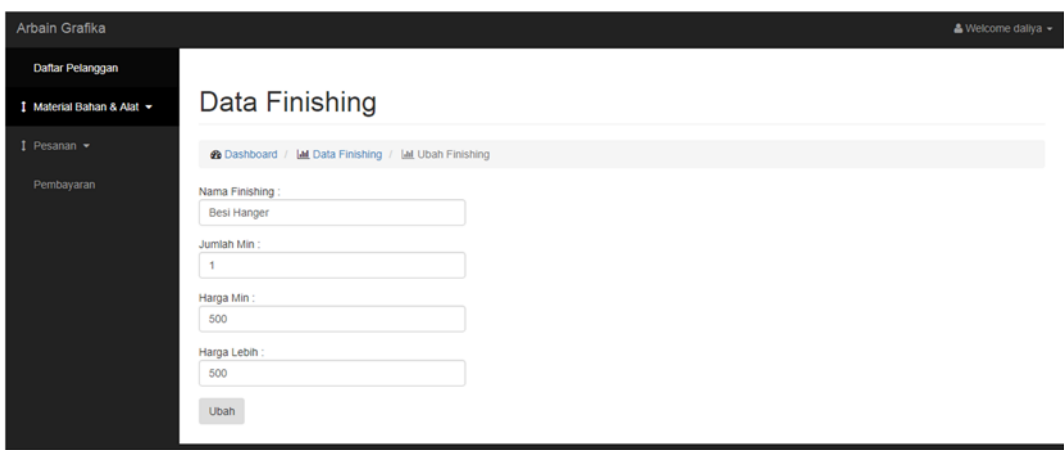

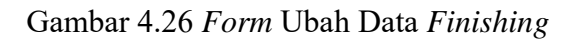

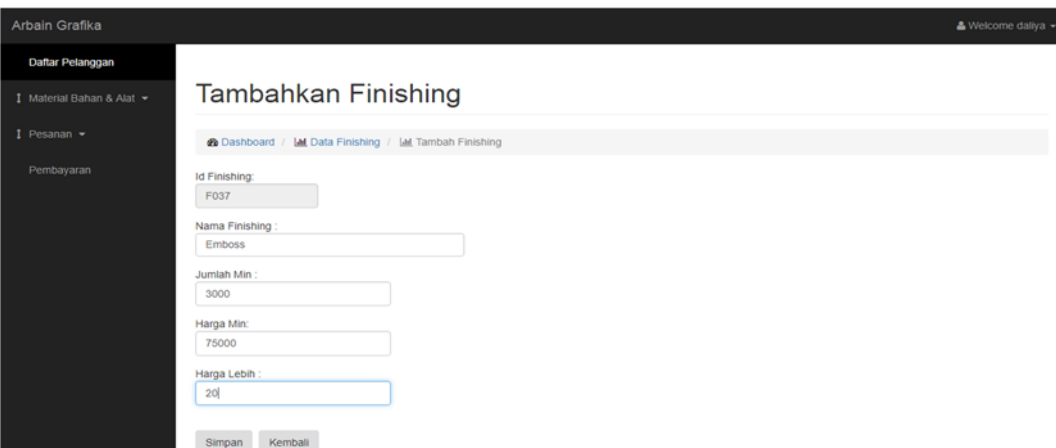

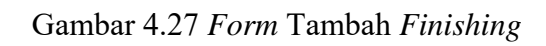

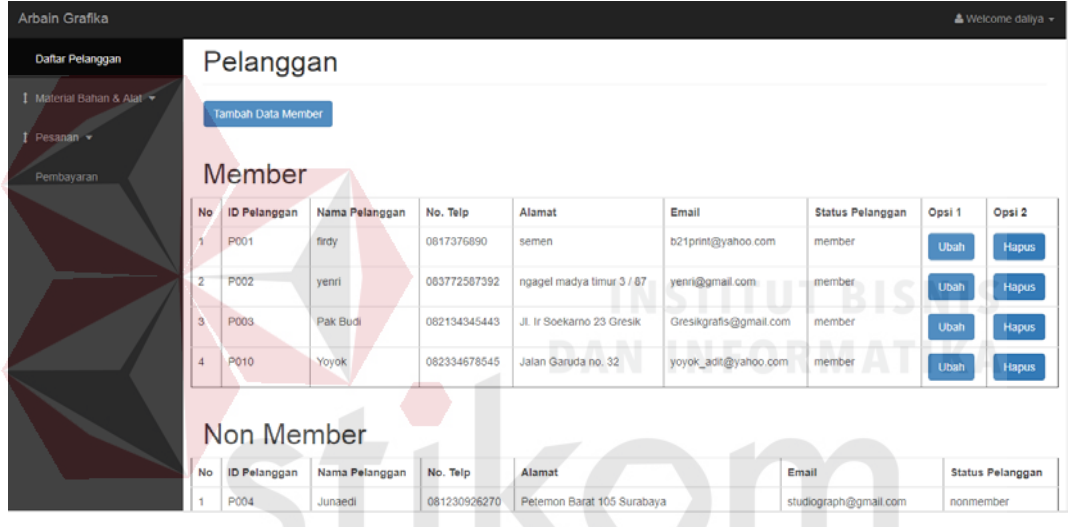

Gambar 4.28 Tampilan Melihat Data Pelanggan

ż  $\sim$ ÷.

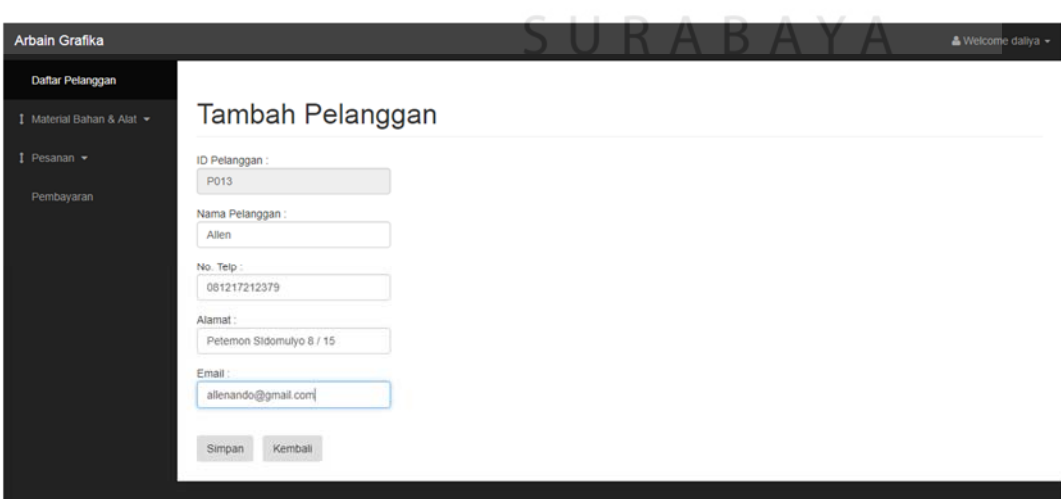

Gambar 4.29 *Form* Tambah Pelanggan

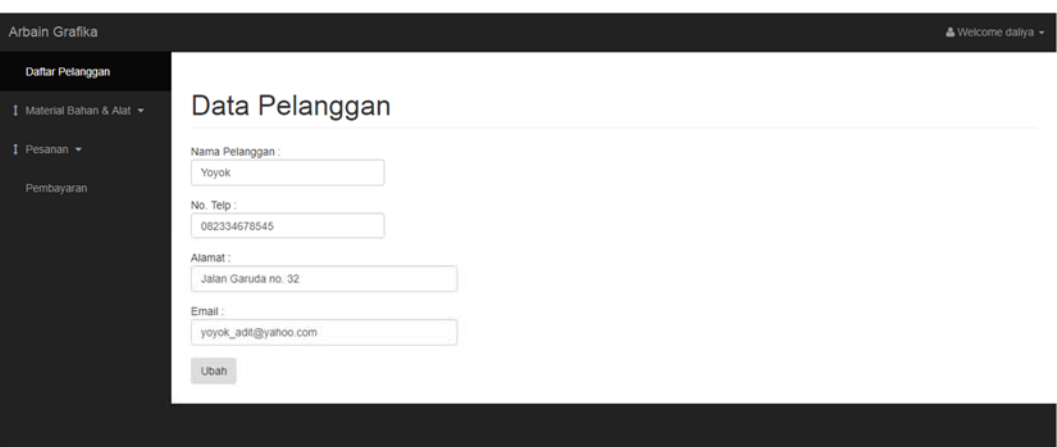

Gambar 4.30 *Form* Ubah Data Pelanggan

#### 4.2.9. **Tampilan Melihat Laporan**

Tampilan ini digunakan untuk melihat laporan pemesanan, laporan pengiriman, dan laporan laba. Tampilan ini diakses pada halaman pemilik.

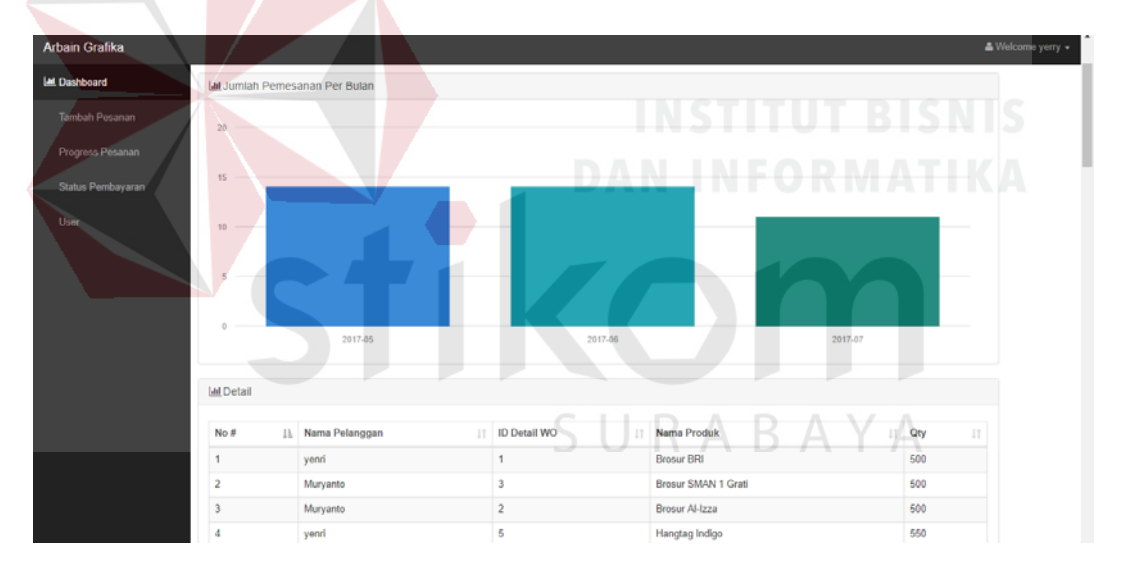

Gambar 4.31 Tampilan Melihat Laporan Pemesanan

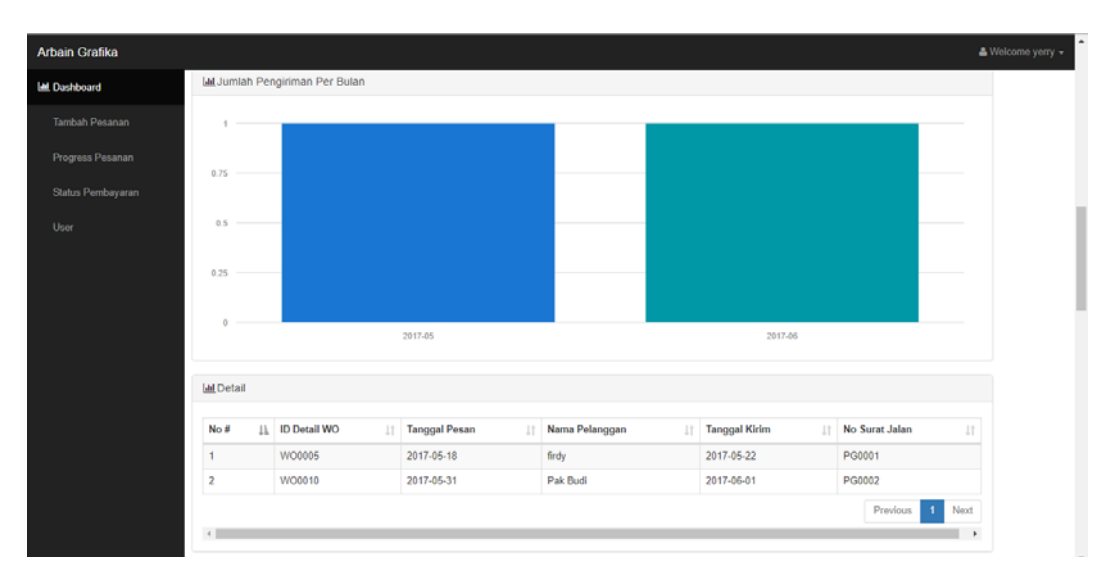

Gambar 4.32 Tampilan Melihat Laporan Pengiriman

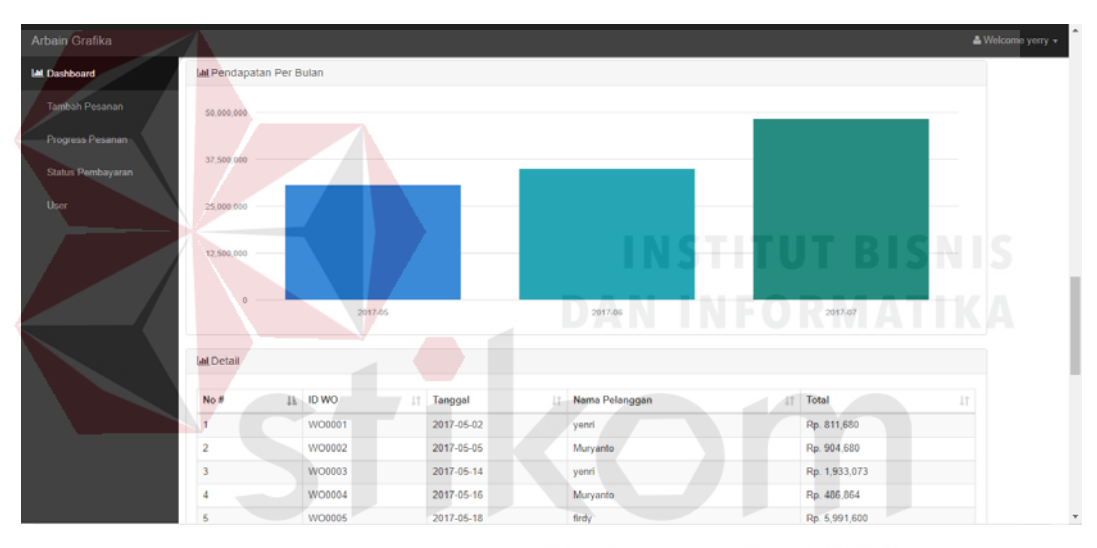

Gambar 4.33 Tampilan Melihat Laporan Pendapatan

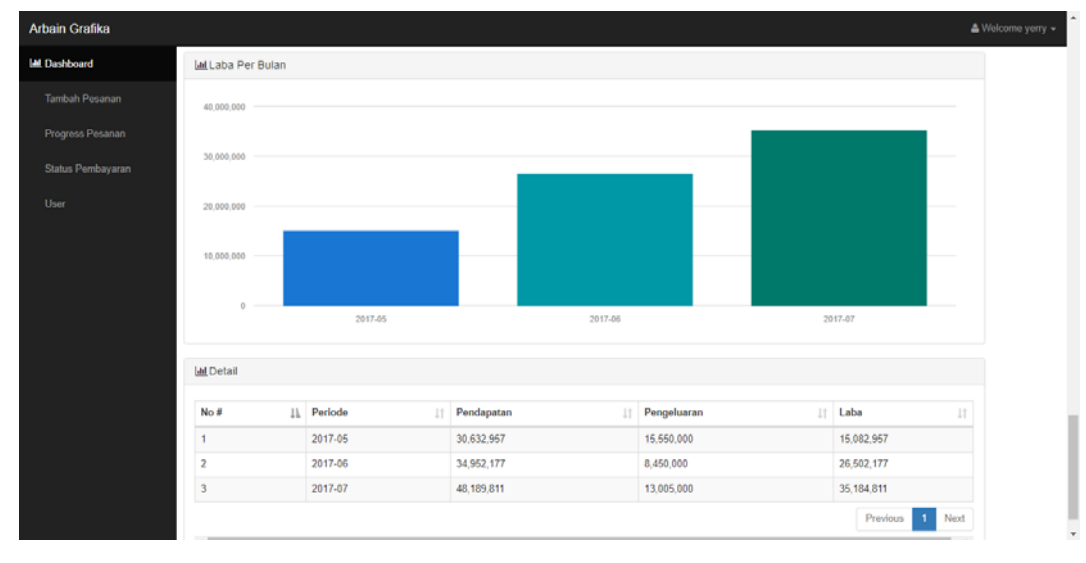

Gambar 4.34 Tampilan Melihat Laporan Laba

 Tampilan ini digunakan untuk mengecek pelanggan yang masih belum membayar maupun yang sudah lunas. Tampilan ini dapat diakses oleh pemilik saja untuk digunakan sebagai hasil laporan.

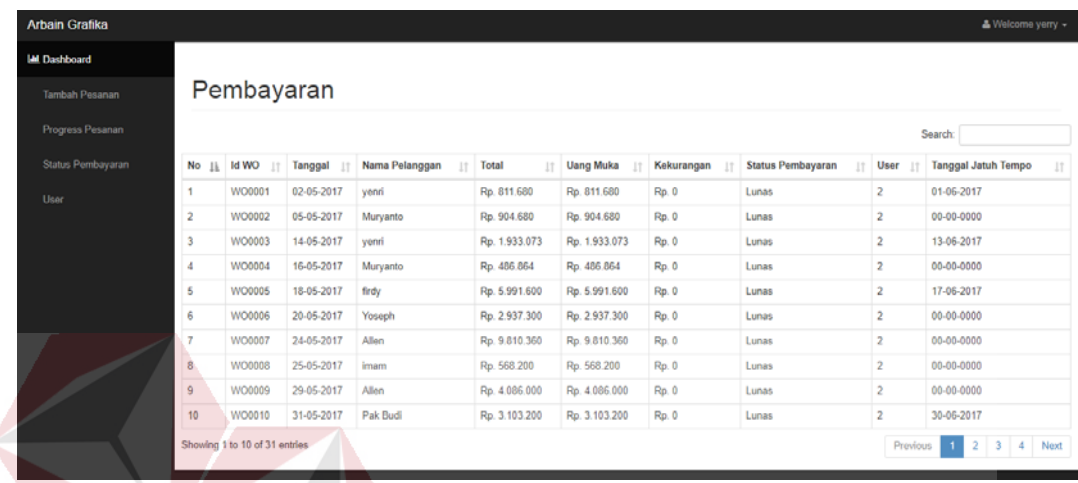

Gambar 4.35 Tampilan Melihat Status Pembayaran Pelanggan

**4.3 Hasil Uji Coba** 

Pada tahap ini, menjelaskan hasil uji coba dari desain uji coba yang sudah

SURABAYA

dibuat sebelumnya pada bab 3. Berikut adalah penjabaran dari hasil uji coba :

a. Fungsi Hitung Harga Produk

| $\bf No$ | Cara          | <b>Input</b>        | Hasil yang        | Ouput         |
|----------|---------------|---------------------|-------------------|---------------|
|          | Pengujian     |                     | diharapkan        |               |
|          | Menginput     | Ukuran Cetak:       | Menghasilkan      | <b>Sukses</b> |
|          | data kriteria | " $32 \times 24$ ", | total harga       | menghasilkan  |
|          | produk yang   | Jumlah Produk:      | produk sesuai     | total harga   |
|          | akan dibuat   | "24000", Jumlah     | kriteria yang     | produk. Hasil |
|          | untuk         | Warna: " $4$ ",     | diInputkan        | output dapat  |
|          | menghasilkan  | Bahan: "Art         | beserta jumlah    | dilihat pada  |
|          | perhitungan   | Carton 260gr,       | bahan yang        | gambar 4.2.   |
|          | harga jual    | ukuran: 79 $x$      | dibutuhkan sesuai |               |
|          |               | 109", Lama          | dengan ukuran     |               |
|          |               | Pengerjaan: "2",    | cetak             |               |
|          |               | Mesin: "Oliver      |                   |               |

Tabel 4.1 Hasil Uji Coba Hitung Harga Produk

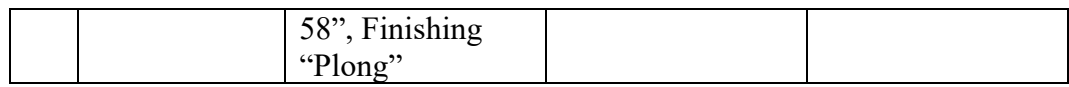

#### b. Fungsi Meng*input*kan Pesanan Pelanggan

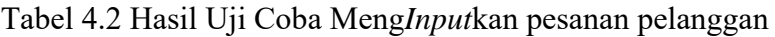

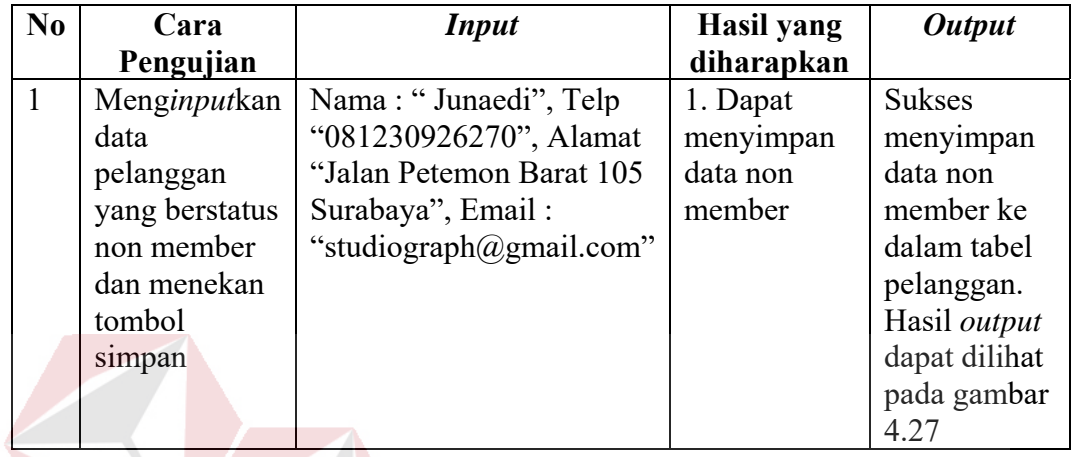

# c. Fungsi menerima Surat Perintah Kerja dan Detail *Work Order*

Tabel 4.3 Hasil Uji Coba Menerima Surat Perintah Kerja dan Detail Work Order

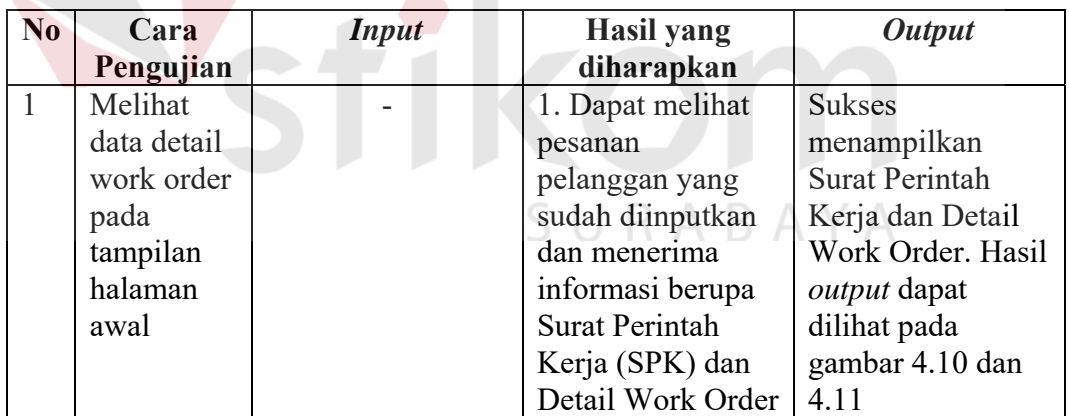

#### d. Fungsi Memberikan *Progres* Pesanan Pelanggan

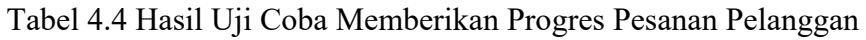

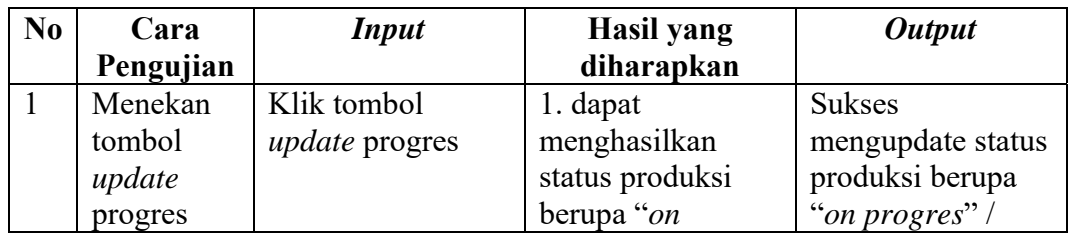

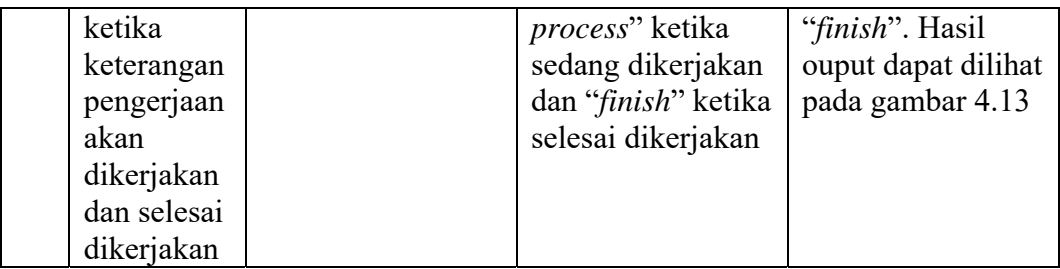

### e. Fungsi Melihat Progres Pesanan Pelanggan

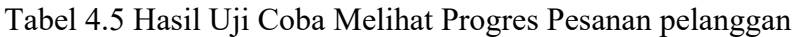

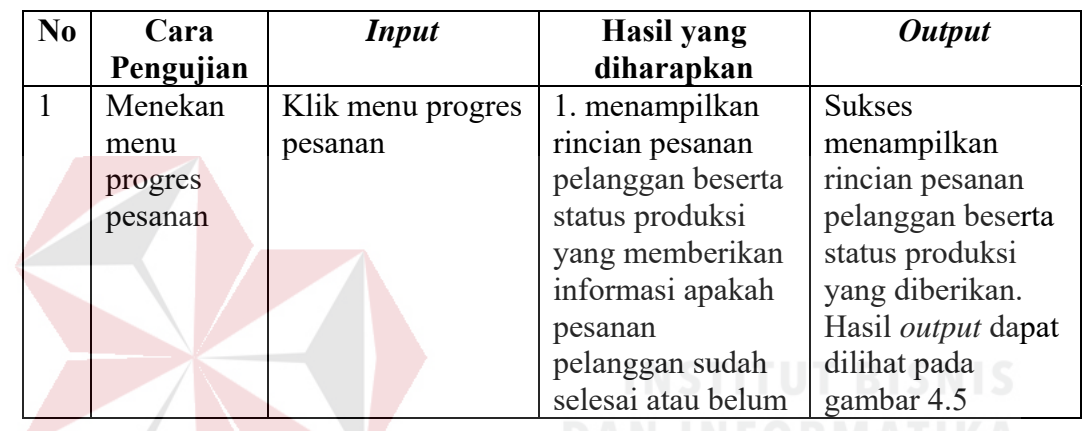

### f. Fungsi Meng*input*kan Pengiriman Pesanan

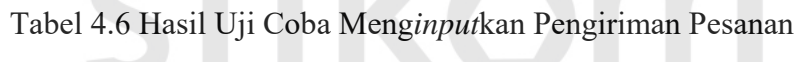

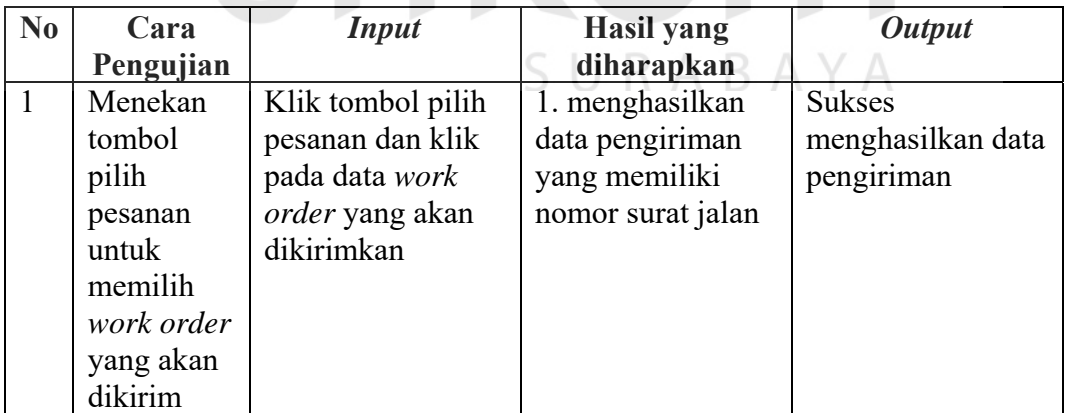

#### g. Fungsi Mengelola Data *Master*

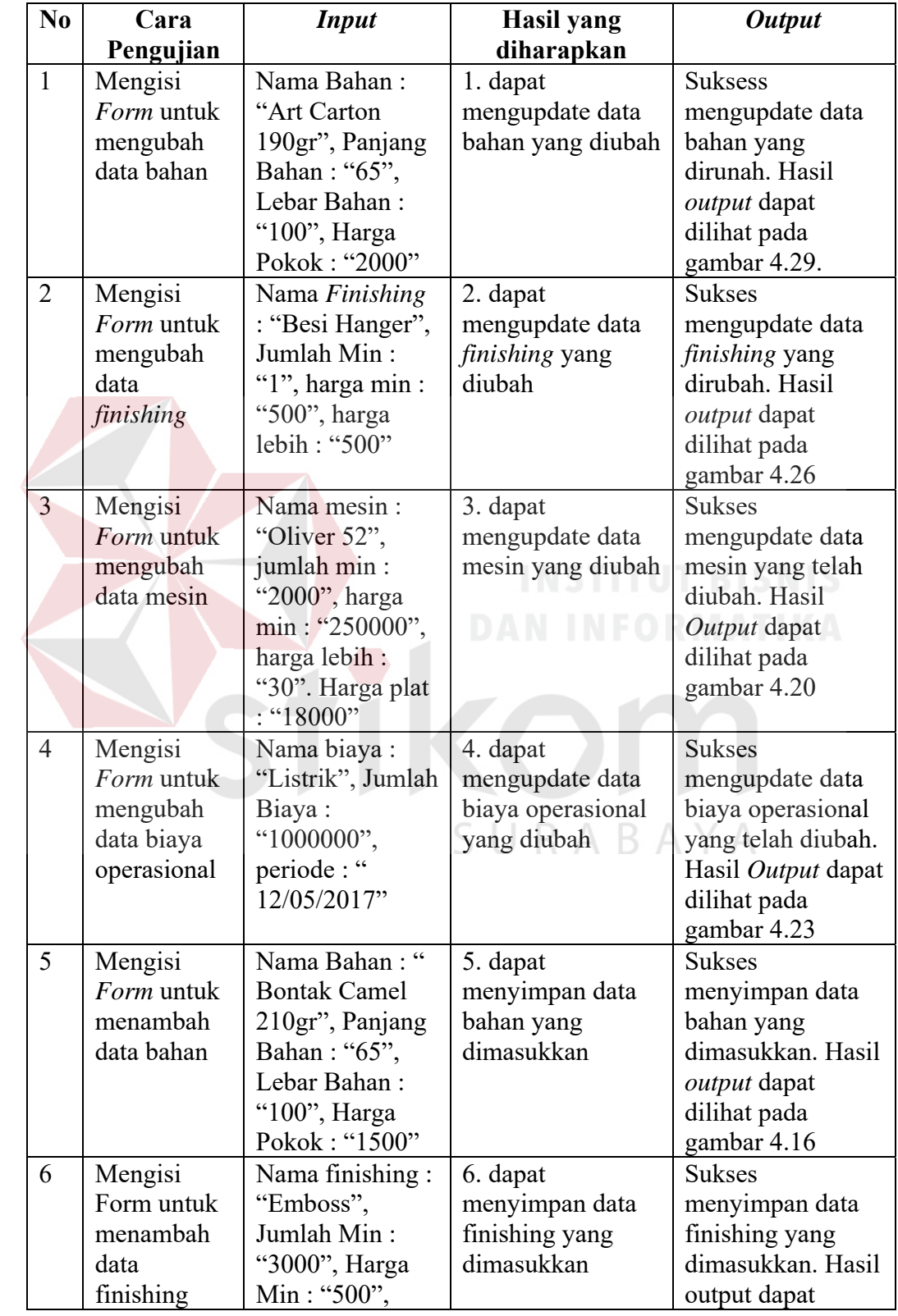

### Tabel 4.7 Hasil Uji Coba Mengelola Data *Master*

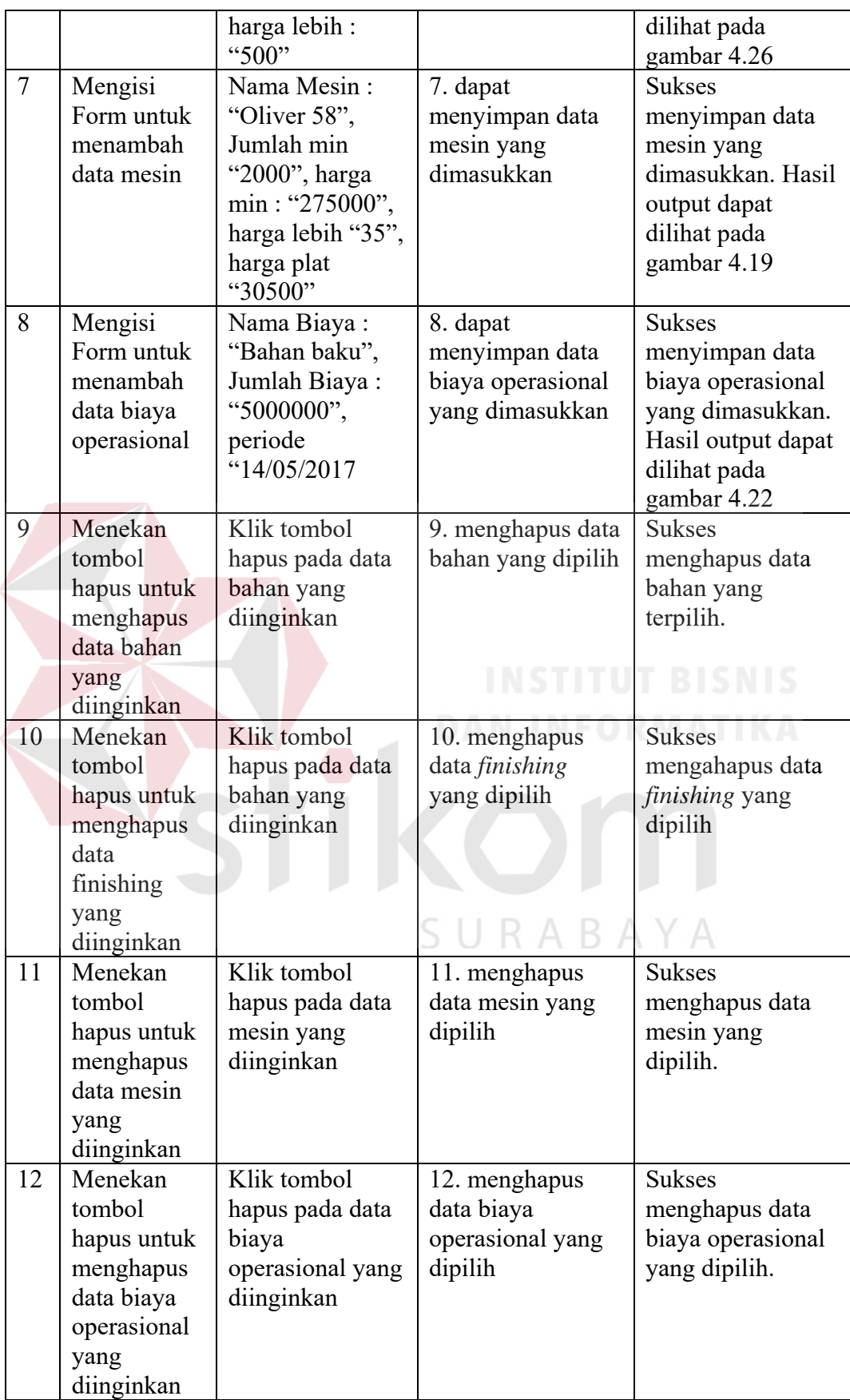

#### h. Fungsi Pelunasan Pembayaran

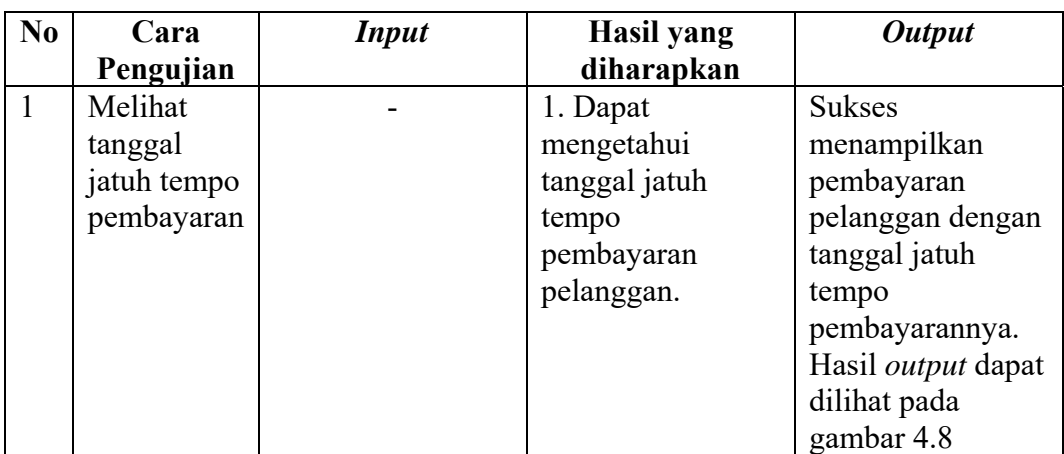

#### Tabel 4.8 Hasil Uji Coba Pelunasan Pembayaran

#### **4.4 Evaluasi**

Berdasarkan hasil uji coba yang sudah dilakukan, Aplikasi Penjualan Berbasis Web pada Percetakan Arbain Grafika Surabaya menghasilkan beberapa poin antara lain :

1. Permasalahan ketika pelanggan menanyakan harga jual produk dapat dilakukan pada fungsi hitung harga produk atau pada gambar 4.2. Pemilik / bagian administrasi dapat memberikan jawaban dengan akurat sesuai dengan kriteria yang akan dipesan oleh pelanggan. Sehingga pelanggan tidak terlalu lama menunggu jawaban harga jual produk. Selain itu, harga yang ada pada aplikasi lebih tinggi dari data harga yang ada pada perusahaan dikarenakan perusahaan tidak memperhitungkan biaya tenaga kerja dan margin yang dapat menambahkan profit bagi perusahaan.

2. Permasalahan pada bagian produksi mengenai Surat Perintah Kerja dapat diatasi pada fungsi melihat Surat Perintah Kerja (SPK) dan Detail Work Order. Hal ini terlihat pada gambar 4.10 dan 4.11. Pemilik tidak akan terlupa ketika memberikan Surat Perintah Kerja ke bagian produksi dikarenakan aplikasi penjualan ini memberikan tempat agar user segera menginputkan keterangan pengerjaan. Sehingga bagian produksi dapat menjalankan pekerjaannya dengan tepat waktu. Pada perusahaan sebelumnya, bagian produksi menerima Surat Perintah Kerja dalam bentuk tulisan di kertas ataupun melalui telfon.

3. Permasalahan ketika pemilik ingin mengetahui pendapatan beserta laba yang diperoleh dapat dilakukan pada fungsi melihat laporan laba. Laporan mengenai pendapatan, laba, pemesanan dan pengiriman sudah dibuat otomatisasi dan dapat dicetak atau di print. Pada perusahaan sebelumnya, pemilik hanya menghitung pendapatannya secara kasar / mengira-ngira.

4. Permasalahan selanjutnya yaitu bagian adminitrasi tidak mengetahui tanggal jatuh tempo pembayaran pelanggan member dapat dilakukan menggunakan aplikaasi penjualan ini pada fungsi pelunasan pembayaran dan terlihat pada gambar 4.8. Pada perusahaan, bagian administrasi jarang mencatat tanggal jatuh tempo pembayaran pelanggan dan menyebabkan penagihan dilakukan setelah melewati tanggal jatuh tempo yang seharusnya. SURABAYA

5. Permasalahan terakhir yaitu pelanggan yang menanyakan apakah pesanannya sudah selesai atau belum, dapat dilakukan pada aplikasi penjualan ini dengan melihat langsung progres pesanan tanpa menanyakan langsung kepada bagian produksi pada fungsi melihat progres pesanan pelanggan dan dapat dilihat pada gambar 4.5. Pada perusahaan, ketika pelanggan menanyakan hal tersebut bagian administrasi / pemilik tidak dapat langsung menjawab karena harus menanyakan terlebih dahulu ke bagian produksi. Sehingga pelanggan harus menunggu terlebih

dahulu. Dengan adanya aplikasi ini, bagian administrasi / pemilik dapat langsung melihat pada tampilan fungsi melihat progres pesanan pelanggan.

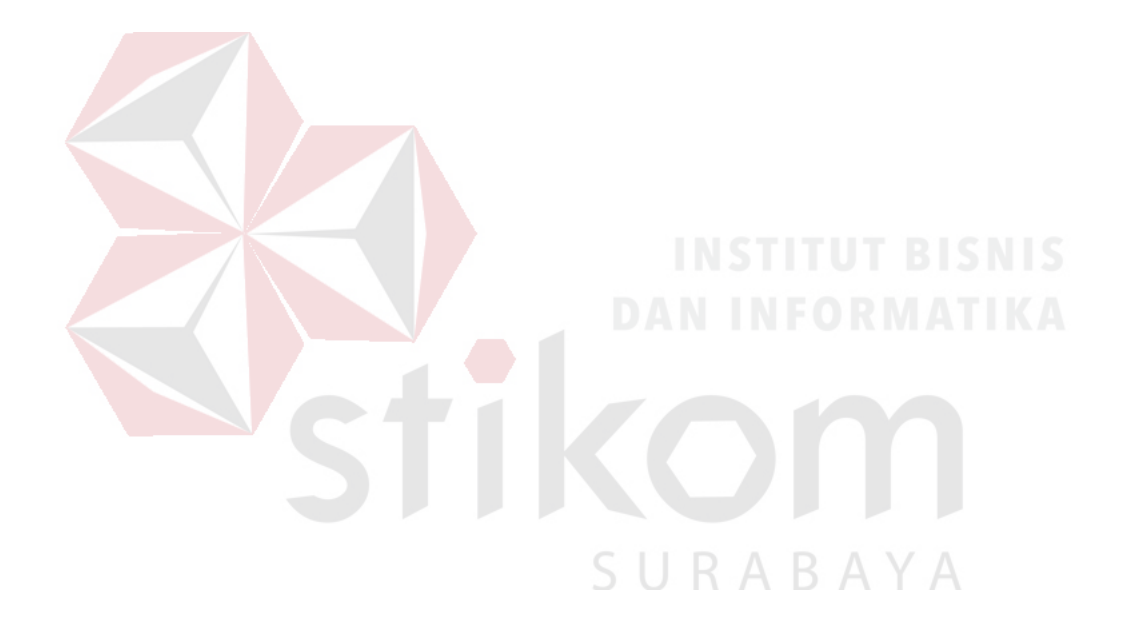

#### **BAB V**

#### **PENUTUP**

#### **5.1 Kesimpulan**

Setelah dilakukannya uji coba pada rancang bangun aplikasi penjualan pada Percetakan Arbain Grafika Surabaya, dapat diambil kesimpulan berupa aplikasi dapat menyelesaikan permasalahan yang terjadi pada proses penjualan, antara lain sebagai berikut :

- 1. Perhitungan harga jual produk dapat dihitung menggunakan aplikasi penjualan percetakan
- 2. Dapat melakukan *Input* pesanan pelanggan yang dapat menghasilkan Surat Perintah Kerja (SPK) untuk mengetahui list kebutuhan produksi
- 3. Dapat memberikan laporan laba, pemesanan dan pengiriman selama periode tertentu.
- 4. Dapat memantau progres dari produksi pesanan pelanggan.
- 5. Dapat memberikan informasi status pembayaran pelanggan yang masih belum melunasi pembayarannya beserta tanggal jatuh tempo pembayaran.

#### **5.2 Saran**

:

Berdasarkan aplikasi yang sudah dibuat, saran yang dapat diberikan untuk pengembangan aplikasi penjualan pada percetakan Arbain Grafika Surabaya yaitu

- 1. Sistem nantinya dapat dikembangkan menjadi aplikasi berbasis android.
- 2. Sistem dapat ditambahkan fungsi pembelian bahan baku dan pengendalian stok bahan baku.

#### **DAFTAR PUSTAKA**

Aditya, A. (2010). *Jago PHP dan MySQL .* Jakarta: Dunia Komputer.

- Alatas, H. (2013). *Responsive Web Design dengan PHP & Bootsrap.* Yogyakarta: Lokomedia.
- Asropudin, P. (2013). *Kamus Teknologi* Informasi*.* Bandung: Titian Ilmu.
- Bustami, B., & Nurlela. (2009). *Akuntansi Biaya. Edisi Pertama.* Jakarta: Mitra Wacana Media.
- Danarti, D., & Sukendro, S. (2008). *Mompreunership 160 Ide Bisnis Paling Laris.* Yogyakarta: Andi.
- Janner, S. (2010). *Rekayasa Perangkat Lunak.* Yogyakarta: Penerbit ANDI.
- Mahyuzir, T. (1991). *Pengantar Analisis dan Perancangan Perangkat Lunak.* Jakarta: PT Elex Media Komputindo Kelompok Gramedia.

Mulyadi. (2005). *Akuntansi Biaya (Edisi 5).* Yogyakarta: STIE YKPN.

- O'Brien, J., & Marakas, G. (2008). *Introduction To InFormation Systems.* The MacGraw-Hill Companies.
- Oktavian, D. P. (2013). *Membuat Website Powerfull Menggunakan PHP .* Yogyakarta: MediaKom.
- Prasetyo, E. (2008). *Pemrograman Web dengan PHP & MySQL.* Yogyakarta: Graha Ilmu.
- Pura, R. (2012). *Pengantar Akuntansi 1.* Makassar: Penerbit Erlangga.
- Rafikatama Group. (2016, July 22). *Sejarah Percetakan di Indonesia*. Diambil kembali dari Print On Demand: https://printondemand.co.id/sejarahpercetakan-di-indonesia/
- Safaat H, N. (2012). *Pemrograman Aplikasi Mobile Smartphone dan Tablet PC berbasis Android.* Bandung: Informatika.
- Simarmata, J. (2010). *Rekayasa Perangkat Lunak.* Yogyakarta: Andi Offset.
- Soemarso, S. (2009). *Dasar Akuntasi.* Jakarta: Salemba Empat.
- Sutabri, T. (2012). *Analisis Sistem* Informasi*.* Yogyakarta: ANDI.
- Swastha, B. (2010). *Manajemen Penjualan, Edisi 3.* Yogyakarta: BPFE.
- Wahana Komputer . (2010). *Membangun Website Tanpa Modal .* Yogyakarta: Penerbit Andi.

Zulkarnain. (2012). *Ilmu Menjual Pendekatan Teoritis dan Kecakapan Menjual.* Yogyakarta: Graha Ilmu.

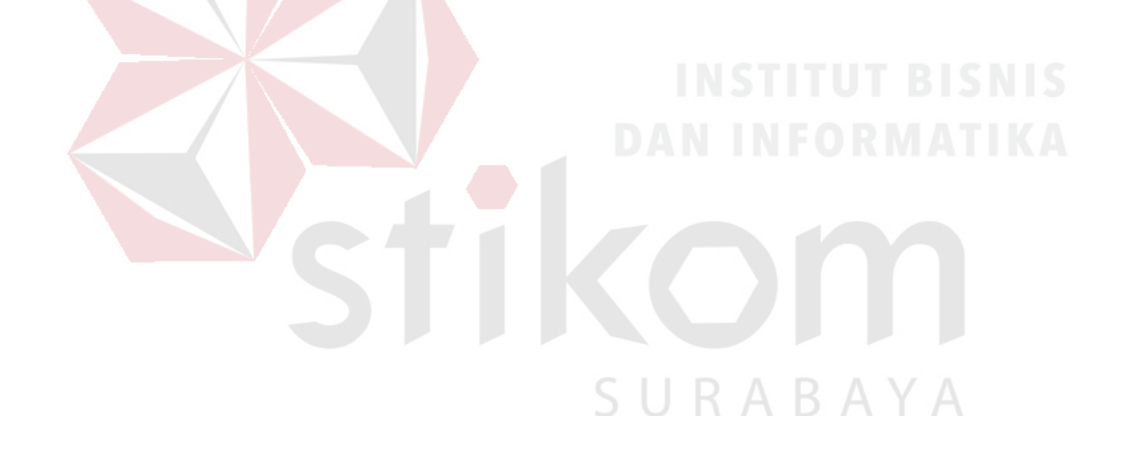